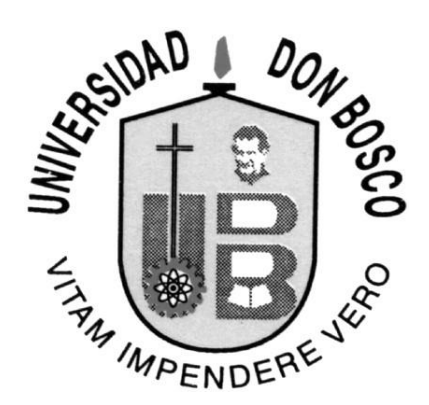

**Universidad Don Bosco Facultad de Ingeniería Escuela de Ingeniería Mecánica**

> Propuesta de un Modelo para el Análisis Energético del Sistema Geotérmico Campo – Planta en El Salvador

> > **TRABAJO DE GRADUACIÓN PARA OPTAR AL GRADO DE** Ingeniero Mecánico

# **PRESENTADO POR**

José Luis Chavarría Guerra

# **SEPTIEMBRE 2001**

**Ciudadela Don Bosco, Soyapango, El Salvador**

**UNIVERSIDAD DON BOSCO**

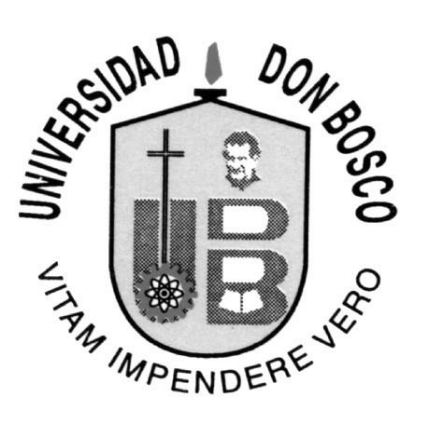

# **RECTOR**

**Ing. Federico Miguel Huguet Rivera**

**SECRETARIO GENERAL**

**Lic. Mario Olmos**

**DECANO DE LA FACULTAD DE INGENIERIA**

**Ing. Carlos Guillermo Bran**

**ASESOR**

**Ing. Julio Quijano**

**JURADOS**

**Ing. Francisco Deleón Torres Ing. José Luis Henriquez**

**UNIVERSIDAD DON BOSCO**

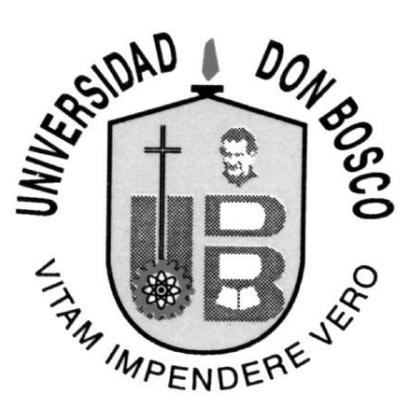

# Propuesta de un Modelo para el Análisis Energético del Sistema Geotérmico Campo – Planta en El Salvador

# **JURADOS**

**Ing. Francisco Deleón Torres Ing. José Luis Henriquez**

**ASESOR**

**Ing. Julio Quijano**

*Quisiera agradecer a todo el personal de GESAL, por la ayuda y apoyo brindados...*

*Y en especial al Ing. Julio Quijano, al Lic. Salvador Handal y al Ing. José Luis Henriquez, sin quienes no hubiera sido posible este proyecto. Gracias...*

*José Luis Chavarría*

# **INDICE**

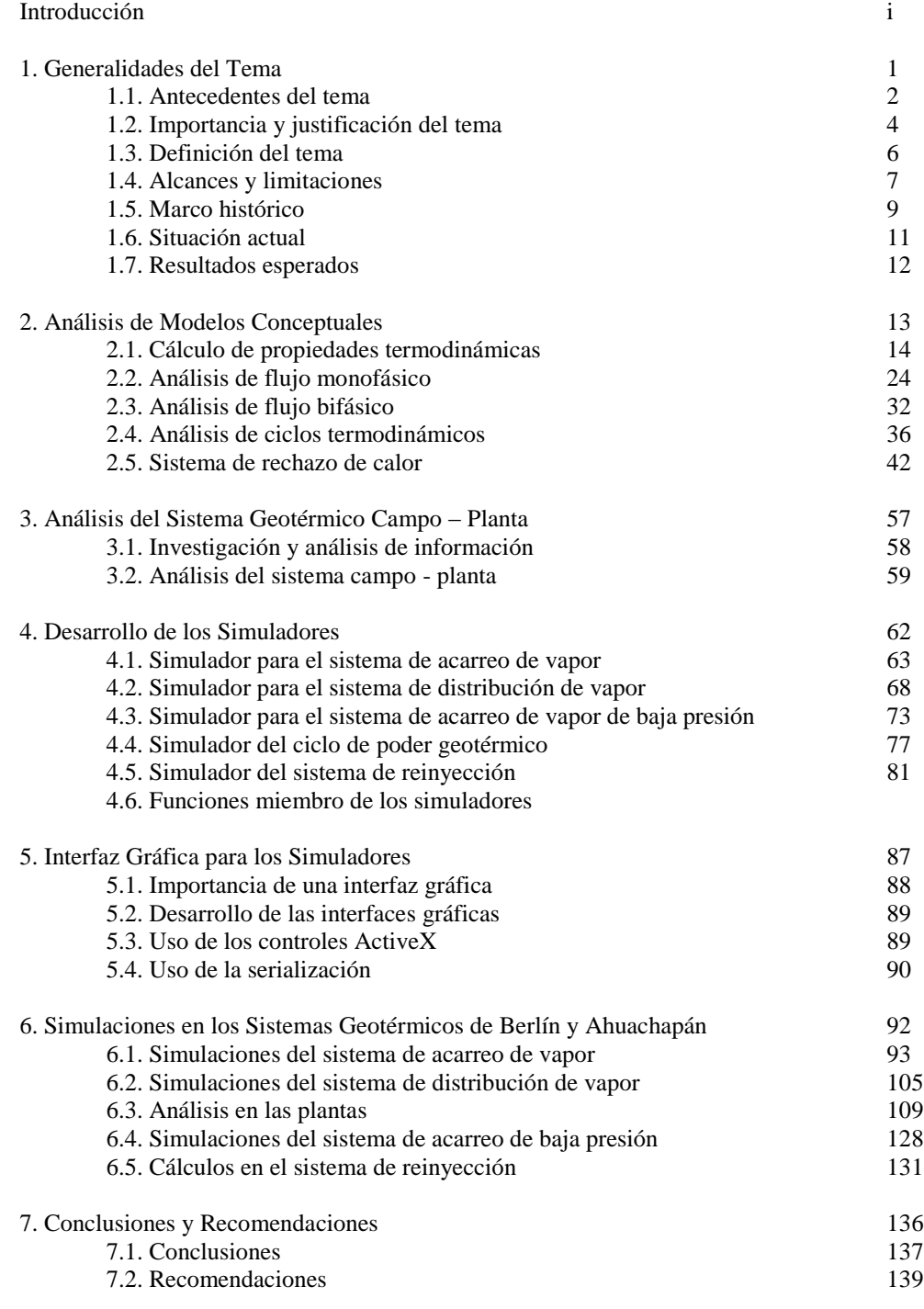

Anexos

Glosario

Bibliografía

# **INTRODUCCIÓN**

Actualmente el 20% de la energía producida y consumida en El Salvador proviene de la energía geotérmica presente en el volcanismo cuaternario. Este tipo de energía se almacena en forma de vapor seco, agua caliente, agua caliente con metano disuelto y rocas calientes secas. En nuestro país la energía geotérmica es aprovechada en forma de vapor seco para la generación de energía eléctrica. La explotación de dicho recurso lo realiza la Geotérmica Salvadoreña (GESAL), por medio de dos plantas, una en Berlín (Usulután) y otra en Ahuachapán.

La energía geotérmica, como cualquier otro recurso natural, debe ser explotada en forma eficiente. Para lograr esto, es importante la comprensión, tanto de los fenómenos físicos propios de los recursos explotados, así como también de los elementos que interactúan en la transformación en energía eléctrica.

Para lograr un análisis del proceso de transformación de energía geotérmica, que ayude a una comprensión general del proceso y a la predicción de su funcionamiento, en este trabajo de graduación se propone el uso de la simulación discreta en los diferentes subsistemas que conforman el sistema geotérmico campo – planta. Por tanto, en este trabajo se estudian y analizan los diferentes elementos que interactúan en dicho proceso, para así conformar un modelo conceptual que describa el comportamiento del sistema. Para la resolución del modelo conceptual se desarrollan diferentes herramientas de simulación, las cuales ofrecen una descripción numérica del funcionamiento general del sistema campo – planta.

Los simuladores han sido desarrollados en lenguaje C++ utilizando la programación orientada a objetos, para obtener alta capacidad de procesamiento de datos, junto con una arquitectura de programación sencilla y fácil de entender. Además el uso del lenguaje C++ ha permitido incorporar las funciones desarrolladas por GESAL, las cuales han servido como punto de partida para la resolución numérica empleada en los simuladores desarrollados. Asimismo, para lograr mayor aceptación de los simuladores por los usuarios

(especialmente en las plantas geotérmicas), se han desarrollado interfaces gráficas tipo windows, que permiten un uso amigable de dichos simuladores.

Respecto al contenido del trabajo de graduación, este se divide en siete capítulos: En el capítulo primero, se hace referencia a las generalidades del tema del presente trabajo de graduación, presentándose a grandes rasgos las expectativas de dicho trabajo.

En el capítulo segundo se analizan los modelos conceptuales usados en el análisis del sistema campo – planta, desarrollándose así el marco teórico utilizado para el diseño de los simuladores. Se presentan las soluciones numéricas a emplear en los fenómenos físicos asociados a los elementos comunes en las plantas geotérmicas. Asimismo, se hace mención de las funciones desarrolladas a partir de esta teoría básica estudiada, las cuales habrán de servir de base para los cálculos de los algoritmos empleados en los simuladores.

En el capítulo tercero se expone brevemente y en forma general, la investigación y el análisis realizado del sistema geotérmico campo – planta de Berlín y Ahuachapán, para su comprensión y posterior conceptualización.

El capítulo cuarto comprende el diseño de los simuladores. Se explica en forma general el funcionamiento de los simuladores, la forma en que se usan, y la lógica del análisis empleado.

En el capítulo quinto se explica en forma bastante concisa la importancia de la interfaz gráfica para los simuladores, así como las consideraciones y técnicas más importantes tomadas en cuenta para su desarrollo. Aunque es muy importante la interfaz gráfica de cualquier Software, y aunque su desarrollo es bastante complicado, no hay mayor profundización en este tema, debido a que no es el objetivo principal de este trabajo de graduación el explicar el desarrollo de interfaces gráficas, sino el análisis del sistema campo – planta. Para mostrar las ventajas y uso adecuado de las interfaces gráficas de los simuladores, se ha elaborado una guía para el uso de las mismas, la cual se encuentra adicionada en los anexos.

En el capítulo sexto se busca corroborar los resultados obtenidos por los simuladores. Esto se logra comparando los resultados calculados, con datos medidos en las plantas. Para este fin, se han investigado las configuraciones de los diferentes sistemas de las plantas de Berlín y Ahuachapán, y diferentes datos de operación.

El capítulo final es una recopilación de las principales conclusiones del presente trabajo de graduación y algunas recomendaciones derivadas de estas.

**I. Generalidades del Tema**

#### **1.1. ANTECEDENTES DEL TEMA**

#### **Importancia de la Energía Geotérmica**

En los últimos tiempos el consumo de energía eléctrica en el ámbito mundial se ha incrementado en forma sustancial, mientras que el uso de las fuentes de energía tradicionales, como la hidroeléctrica o la proveniente de la combustión de carbón o combustibles fósiles, tiende a disminuir.

La energía geotérmica es una de las formas de energía más limpia que está actualmente disponible en cantidades comerciales. El uso de esta fuente alternativa de energía, de bajas emisiones atmosféricas, ha tenido efecto beneficioso en nuestro medio ambiente al desplazar mucho del uso de combustibles fósiles y nucleares. Este tipo de generación energética llamada *energía verde*, es utilizada en muchos países alrededor del mundo, pero es de mayor importancia en algunos países en vías de desarrollo como México, las Filipinas, Indonesia, Kenya y El Salvador. En El Salvador la energía geotérmica cubre aproximadamente un 20% del consumo energético total del país, de aquí la evidente importancia de la explotación del recurso geotérmico.

#### **La Informática y la Simulación**

Hoy en día la informática se ha arraigado ampliamente en muchos aspectos de nuestras vidas, siendo utilizada prácticamente en todas las áreas de trabajo conocidas por el hombre moderno. Así pues, la ingeniería no es la excepción, por el contrario, la capacidad de guardar y compartir información, el incremento en la velocidad de cálculo y los Softwares diseñados especialmente para diferentes tareas ingenieriles, han dado toda una nueva dimensión a la ingeniería moderna, la cual hace uso de herramientas mucho más rápidas, precisas y versátiles, que las utilizadas hace solamente unas cuantas décadas.

Una de las técnicas que han florecido gracias a la informática es la simulación. La simulación, en el modelado de sistemas sencillos o muy complejos, se apoya por completo en los impresionantes adelantos logrados en los recursos y poder de la computadora digital. Resulta inimaginable pensar que la simulación pudiera haber alcanzado algún grado de acierto sin la computadora digital. Esto por una simple razón, la simulación requiere comúnmente de operaciones que consumen mucho tiempo, aunque son simples en naturaleza. Intentar realizar estos cálculos a mano es simplemente imposible.

Todos los complejos sistemas industriales obedecen a los principios físicos básicos y pueden ser analizados en función de estos. Muchas veces conocemos dichos principios básicos e incluso otros no tan básicos, pero nos vemos imposibilitados en su aplicación cuantitativa ante complejos sistemas que requieren

demasiados cálculos. Los simuladores realizan cálculos basados en estos principios, tomando en cuenta todos los que interactúan en el sistema (o por lo menos los considerados por el desarrollador). Así pues, gran cantidad de información es procesada en segundos y luego si una variable cambia pueden volver a procesarse sin problemas.

Hoy en día son muy comunes programas de cálculos para diferentes especialidades como mecánica de fluidos, termodinámica, transferencia de calor, etc.. Estos ponen de manifiesto la efectividad, precisión, velocidad y versatilidad que se puede alcanzar en esta área, pero estos muchas veces no pueden acomodarse a problemas específicos con variables poco comunes, como en el caso de una planta geotérmica.

#### **Análisis en las Plantas Geotérmicas**

La energía geotérmica es parte de los recursos energéticos naturales de nuestro país, así pues, es importante explotar dicho recurso no solamente en forma eficaz sino también eficientemente. Para incrementar la eficiencia de cualquier proceso es necesario su comprensión y adecuado análisis. Así mismo, en una planta geotérmica resulta necesario contar con un modelo que describa el proceso del ciclo geotérmico, no solo para poder comprender en forma generalizada el proceso en su totalidad, sino también para poder realizar un análisis simplificado del mismo.

En una planta geotérmica todo el proceso de transformación de la energía del geofluido en energía eléctrica puede ser analizado como problemas de mecánica de fluidos, termodinámica, etc.. Así pues, usando el poder la computadora digital se pueden lograr soluciones numéricas de los modelos que describen el comportamiento de los diferentes subsistemas. El análisis numérico total de un sistema, bajo ciertas condiciones específicas de operación, es considerado como una simulación discreta de dicho sistema, de aquí que el fin último de los simuladores para el sistema campo – planta sea el imitar, y en el mejor de los casos, predecir el comportamiento del sistema ante diferentes cambios de operación.

### **1.2. IMPORTANCIA Y JUSTIFICACIÓN DEL TEMA**

#### **Ventajas de un Modelo**

Ante el dinamismo de la operación de las plantas geotérmicas, un simulador puede ayudar a predecir el comportamiento de la planta ante los cambios a realizarse. Los simuladores proporcionan modelos numéricos de los sistemas analizados, por lo que pueden ser herramientas muy útiles para determinar la operación óptima de los mismos.

El análisis numérico obtenido con los simuladores puede servir para mejores y más rápidas tomas de decisiones para la operación de la planta, proporcionando un criterio basado en el análisis numérico de los elementos de la misma. Así pues, un simulador es una herramienta que debe unirse a la experiencia de los operadores de las plantas para ayudarles en las tomas de decisiones.

#### **Análisis del Sistema Campo-Planta**

Para el análisis del sistema campo – planta se definen los siguientes subsistemas:

- *Sistema de explotación de los pozos productores*. Conformado en la plataforma del pozo, comprende el cabezal del pozo, la tubería bifásica y el separador ciclónico.
- *Sistema de acarreo de vapor*. Esta conformado por las redes de tuberías que llevan el vapor saturado desde los separadores hasta los colectores.
- *Sistema de reinyección*. Esta conformado por la red de tuberías que llevan el líquido separado hasta los pozos reinyectores.
- *Sistema de distribución de vapor*. Esta conformado por las interconexiones entre los colectores y las unidades generadoras, para lograr un flujo de vapor similar en estas últimas.
- *Ciclo de poder de la planta*. Referido al ciclo de vapor abierto mediante el cual se transforma la energía del vapor en energía eléctrica en el turbo generador. Esta conformado principalmente por la unidad generadora, el condensador, las bombas de condensado y la torre de enfriamiento.

La interdependencia de todos los subsistemas, y los elementos de estos, hacen virtualmente imposible el análisis completo del sistema campo – planta en forma tradicional. Por esto resulta necesario el uso de un simulador que vaya más allá de los modelos conceptuales, que sirven de referencia para un análisis parcial del sistema. Así pues, un simulador puede ofrecer descripciones cualitativas así como cuantitativas de un sistema, permitiendo la predicción del comportamiento del mismo, para lograr establecer puntos de operación óptimos o determinar cambios apropiados.

### **Programas de Cálculos**

El trabajo de graduación documenta ampliamente el marco teórico correspondiente a los diferentes programas desarrollados, buscando la teoría más certera y adecuada a las condiciones reales de trabajo en las plantas geotérmicas. Así pues, al desarrollar una librería de funciones para el análisis de los diferentes elementos del sistema campo – planta con una base teórica consistente, es posible que estas funciones sean utilizadas en el futuro para cálculos rápidos del quehacer diario en las plantas. Esto es posible ya que la versatilidad de la programación en C, orientada a objetos, permite desarrollar nuevos programas, para diferentes aplicaciones, utilizando el mismo código básico, previamente desarrollado y probado, para los nuevos cálculos deseados.

# **1.3. DEFINICIÓN DEL TEMA**

#### **Objetivo General**

Desarrollar programas para la simulación discreta de los sistemas geotérmicos campo – planta, en las plantas de explotación geotérmica en El Salvador.

#### **Objetivos Específicos**

Investigar y documentar la teoría necesaria para el análisis de los diferentes elementos encontrados en los campos geotérmicos de Berlín y Ahuachapán.

Aplicar técnicas de Ingeniería Mecánica, tales como mecánica de fluidos y termodinámica, para el diseño de los modelos para el análisis del balance energético en el proceso de explotación geotérmica en El Salvador.

Desarrollar los programas en lenguaje C++ para la solución numérica de los modelos de los diferentes elementos del sistema campo-planta.

Desarrollo de simuladores para el análisis del sistema de acarreo de vapor, sistema de distribución del vapor, el sistema de reinyección y el sistema del ciclo energético de las plantas geotérmicas en El Salvador.

Realizar simulaciones de los sistemas geotérmicos campo – planta de Berlín y Ahuachapán, y confrontar los resultados con el comportamiento observado y medido.

### **1.4. ALCANCES Y LIMITACIONES**

#### **Alcances**

Se han investigado, documentado y diseñado los modelos conceptuales para el análisis de diferentes elementos y susbsistemas del sistema geotérmico campo – planta. Así pues, en base a estos modelos conceptuales se han desarrollado los simuladores.

Se han desarrollado programas para la simulación discreta de los subsistemas:

- Sistema de acarreo de vapor de media presión
- Sistema de acarreo de vapor de baja presión
- Sistema de distribución de flujo de vapor
- Sistema del ciclo de poder en la planta

Los simuladores desarrollados imitan o predicen el comportamiento de los subsistemas correspondientes ante diferentes estados de operación y diferentes configuraciones analizadas. Así pues, con el adecuado uso de los simuladores, no solo se puede simular el funcionamiento de los sistemas geotérmicos campo – planta específicos de Berlín y Ahuachapán, sino también se pueden simular diferentes cambios en la configuración de estos o inclusive sistemas totalmente nuevos.

También se han desarrollado interfaces gráficas amigables en formato *windows*, para que cualquier usuario haga uso de los simuladores en forma sencilla y de acuerdo a un mínimo de los estándares actuales del software comercial para PC's.

# **Limitaciones**

Alrededor del mundo las plantas de explotación geotérmica presentan diferentes configuraciones y diferentes elementos. Para el presente trabajo de graduación se han considerado solamente los elementos que se puedan encontrar en las plantas geotérmicas de El Salvador.

Para el desarrollo de los simuladores se han hecho algunas simplificaciones en el análisis, lo cual limita en cierto grado el alcance de su uso. Las más significativas de estas son:

- El análisis del flujo bifásico en las tuberías no es total. Su inclusión en el análisis de la red de acarreo es limitado.
- El funcionamiento de algunos elementos del sistema campo planta se considera ideal, por consiguiente el análisis realizado lo es también, en cierta medida.

No se ha logrado desarrollar un modelo eficaz para el análisis del sistema de reinyección debido a diferentes dificultades de análisis que sobrepasan el alcance de este trabajo de graduación. Así pues, el programa de cálculos desarrollado para el sistema de reinyección, no satisface las condiciones para considerarse un simulador adecuado.

Las interfaces gráficas desarrolladas para los simuladores facilitan en gran medida el uso de estos. Pero debido a la falta de experiencia en programación visual de alto nivel, se observan ciertas irregularidades durante el uso de dichas interfaces gráficas.

Mucha de la información necesaria para los modelos numéricos que describen la configuración de los diferentes sistemas, ha sido especulada y/o aproximada. Así pues, aún cuando los resultados obtenidos en las simulaciones son bastante satisfactorios, su validez no es totalmente comprobable.

### **1.5. MARCO HISTÓRICO**

La generación de energía eléctrica geotérmica (mediante el uso del calor natural de la tierra) se remonta al año de 1904, en Larderello, Italia, aunque fue utilizada en forma práctica hasta después de la segunda guerra mundial. En Italia y en otros países se emprendió una búsqueda por áreas geotérmicas similares a la de Larderello, pero solamente se encontraron unas cuantas similares, comúnmente llamadas "sistemas de vapor dominante". En esos días la energía hidroeléctrica era de uso común y los combustibles fósiles eran de bajo precio por lo que la energía geotérmica se perfilaba incosteable.

En la mayoría de las áreas geotérmicas, los pozos más calientes descargan una mezcla de agua y vapor, siendo el liquido condensado el fluido dominante. Así pues, estos sistemas de fluidos mezclados son conocidos generalmente como "sistemas de agua dominante". Los pozos perforados en estos sistemas fueron vistos al principio como errores, pero a principios de los 50's la experiencia ganada en Nueva Zelanda demostró que la fracción de vapor podía ser separada para generar electricidad. Con estos descubrimientos aumento el interés mundial en la energía geotérmica, aunque solo se pudieron encontrar unos cuantos de los más favorables sistemas de "vapor dominante".

En El Salvador la explotación geotérmica es realizada por la Geotérmica Salvadoreña (GESAL), la cual cuenta con dos plantas, una en Ahuachapán y otra en Berlín (Usulután). Los campos geotérmicos de ambas plantas son "sistemas de agua dominante".

Geotérmica Salvadoreña S.A. de C.V. surge de la reestructuración de la Comisión Ejecutiva Hidroeléctrica del Río Lempa (CEL) ordenada por el Artículo 119 de la Ley General de Electricidad. GESAL es una subsidiaria de CEL dedicada a la exploración, desarrollo, y explotación comercial de recursos geotérmicos, especialmente con fines de generación de electricidad para su venta en mercados mayoristas.

El uso de las plantas geotérmicas para la obtención de energía eléctrica es relativamente nuevo, por lo que algunos aspectos del manejo óptimo de las plantas se encuentra aún en desarrollo. Una de las pioneras en el desarrollo de simuladores o modelos numéricos para plantas de energía geotérmica es la PNOC-EDC (PNOC Energy Development Corporation). La PNOC-EDC anteriormente se ocupaba solamente de la exploración de los recursos geotérmicos en las Filipinas, pero el panorama cambió con la Orden Ejecutiva N° 215 en 1987, y con la ley BOT (Build-Operate-Transfer) en 1990, los explotadores de los campos geotérmicos y los operadores de las plantas se vuelven productores de energía independientes.

La experiencia de la PNOC-EDC con la generación de energía era limitada, pero usos anteriores de simuladores para predecir la explotación de los campos geotérmicos les indicaron la necesidad del desarrollo

de modelos numéricos para toda la planta. Modelos numéricos han sido desarrollados para las cuatro mayores plantas en el campo geotérmico de Leyete (Filipinas) para poder maximizar los beneficios operativos de estas plantas. Estas son Las plantas de Molitbog-South Sambaloran, la de Upper Mahiao, la de Mahanagdong A, y Mahanagdong B.

En El Salvador, desde los inicios de la década pasada se pensó en la necesidad de modelos numéricos para las plantas de GEOCEL (ahora GESAL). Así pues, durante varios años, en GESAL se desarrollaron diferentes clases en lenguaje C para poder realizar cálculos relacionados a diferentes estudios y proyectos.

Para poder realizar cálculos y análisis complejos y no tan complejos, se necesitan ciertas funciones básicas que se repiten en diferentes situaciones. Así pues, la GESAL desarrolló dos clases básicas llamadas CPropTer y CUtileria, las cuales son utilizadas ampliamente para la realización del presente trabajo de graduación.

La clase CPropTer cuenta con funciones para calcular las distintas propiedades termodinámicas del agua, ya sea en estado saturado, como liquido subenfriado, o vapor sobrecalentado. La clase CUtileria cuenta, entre otras, con funciones básicas de cálculos de tuberías, funciones para medición de flujos, propiedades del aire y nitrógeno, así como funciones para calcular la producción de energía de las unidades en Berlín y Ahuachapán basándose en regresiones del historial de las plantas.

Tanto la clase CUtileria como la clase CPropTer resultan de amplio uso en el proyecto de los simuladores debido a que los conceptos básicos que pueden ser calculados, no solo son imprescindibles para análisis termodinámicos o de fluidos, sino también han sido ampliamente probados a través de los años.

# **1.6. SITUACIÓN ACTUAL**

Las plantas geotérmicas de Berlín y Ahuachapán presentan un modo de operación bastante dinámico, especialmente en lo referente a la explotación del campo geotérmico. Constantemente se esta modificando el estado de operación debido a trabajos necesarios, tales como pozos productores que deben ponerse fuera de servicio para el mantenimiento de las tuberías, para realizar pruebas de producción, etc., otros que presentan un comportamiento variante, o las unidades generadoras que deben ser detenidas para mantenimiento.

Debido a la interdependencia entre los diferentes elementos del sistema geotérmico campo – planta, cualquier cambio en la operación afecta el funcionamiento de toda la planta. Actualmente el uso de los modelos conceptuales para el análisis de la respuesta del sistema ante estos cambios, no es totalmente aprovechado y utilizado, hay una tendencia a la toma de decisiones basadas en la experiencia y el sentido común aplicado a los fenómenos físicos conocidos.

Durante la gestión de GEOCEL como ente encargado de la explotación del recurso geotérmico, la norma de trabajo en las plantas parece haber restado importancia al análisis teórico y a la documentación formal. Así pues, para la mayoría de trabajos de diseño importantes se recurrió a consultores externos, quienes implementaron sus diseños en las plantas. Con la concesión de GESAL para la explotación geotérmica, se ha modificado esta visión del trabajo y de las necesidades de diseño e implementación de mejoras o nuevos sistemas.

En el relativamente corto tiempo de gestión de la GESAL se ha fomentado el trabajo de diseño por parte del personal fijo, buscando la independencia de los consultores externos. Así pues, muchos de los trabajos de diseño e implementación de sistemas en los últimos tiempos, han sido realizados por equipos de trabajo de GESAL. Esta nueva visión de trabajo esta impulsando el análisis teórico en las plantas para lograr sistemas no solo funcionales, como los ya existentes, sino también buscando una mayor eficiencia en los procesos.

# **1.7. RESULTADOS ESPERADOS**

Los simuladores representan una herramienta de análisis numérico general para todo el sistema campo – planta. Con el uso adecuado de estos, se puede predecir el comportamiento de los sistemas geotérmicos o ensayar modificaciones en los mismos. Se pueden hacer cálculos en segundos que en forma tradicional podrían llevar días.

Todas las ventajas de la simulación discreta del sistema campo – planta son orientadas hacia los usuarios de las plantas de GESAL. Así pues, el fin principal de los simuladores es el de fungir como herramienta para el análisis de los sistemas geotérmicos de Berlín y Ahuachapan.

Los simuladores no presentan por sí solos una solución a un problema determinado, ni proponen una mejoría para la operación de las plantas. Estos han sido ideados como una herramienta de análisis que debe ser unida a la experiencia del personal de GESAL para encontrar su utilidad práctica. El aprovechamiento de los posibles beneficios de los simuladores depende principalmente del análisis que desee realizar el usuario. Así pues, se espera que esta herramienta sea probada y utilizada por el personal de GESAL, y que sirva realmente como herramienta que ayude a la toma de decisiones de operación o de diseño basadas en el análisis del modelo numérico propuesto.

# **II. Análisis de Modelos Conceptuales**

# **2.1. CALCULOS DE PROPIEDADES TERMODINÁMICAS**

l

En forma general, el análisis del sistema geotérmico campo-planta se basa en el análisis de un ciclo de vapor. Así pues, resulta evidente la importancia del cálculo de las diferentes propiedades termodinámicas del agua, para el análisis de los diferentes subsistemas que conforman el sistema campo-planta.

Los cálculos de las propiedades termodinámicas se habrán de realizar utilizando las clases CPropTer y CUtileria desarrolladas en GESAL. Las funciones de la clase CPropTer, que calculan las propiedades termodinámicas del agua, se basan en la resolución de las ecuaciones de la fórmula IFC 1966<sup>\*</sup> propuesta en el libro de Representaciones y Servicios de Ingeniería, S.A., "TABLAS DE VAPOR". Dichas ecuaciones ofrecen respuestas generales para diferentes propiedades del liquido comprimido, vapor sobrecalentado, presiones y temperaturas de saturación. La clase CUtileria contiene funciones para el cálculo de las propiedades del agua saturada, dichas funciones trabajan sobre base la base de la clase CPropTer.

| Presión | Temp.  |          | Volumen específico |            |         | Entalpía específica |            | Entropía específica |             |            |  |
|---------|--------|----------|--------------------|------------|---------|---------------------|------------|---------------------|-------------|------------|--|
| (bara)  | (°C)   |          | (cm3/g)            |            |         | (kJ/kg)             |            |                     | (kj/(kg K)) |            |  |
|         |        | tabla    | calculado          | diferencia | tabla   | calculado           | diferencia | tabla               | calculado   | diferencia |  |
| 0.06    | 200.00 | 36383.00 | 36383.47           | 0.00%      | 2879.70 | 2879.85             | 0.01%      | 9.14                | 9.14        | 0.01%      |  |
| 0.35    | 200.00 | 6228.00  | 6227.85            | $0.00\%$   | 2878.40 | 2878.48             | 0.00%      | 8.32                | 8.32        | 0.01%      |  |
| 0.70    | 240.00 | 3374.00  | 3374.50            | 0.01%      | 2955.50 | 2955.70             | 0.01%      | 8.16                | 8.16        | 0.01%      |  |
| 1.00    | 240.00 | 2359.00  | 2359.51            | 0.02%      | 2954.50 | 2954.65             | 0.01%      | 7.99                | 8.00        | 0.01%      |  |
| 1.50    | 280.00 | 1695.00  | 1694.86            | 0.01%      | 3032.80 | 3033.04             | 0.01%      | 7.96                | 7.96        | 0.01%      |  |
| 3.00    | 280.00 | 844.00   | 843.87             | 0.02%      | 3028.60 | 3028.96             | 0.01%      | 7.63                | 7.63        | 0.02%      |  |
| 5.00    | 320.00 | 541.60   | 541.64             | 0.01%      | 3105.60 | 3106.09             | 0.02%      | 7.53                | 7.53        | 0.02%      |  |
| 7.00    | 320.00 | 385.20   | 385.19             | $0.00\%$   | 3100.90 | 3101.66             | 0.02%      | 7.37                | 7.37        | 0.02%      |  |
| 10.00   | 360.00 | 287.30   | 287.27             | 0.01%      | 3178.90 | 3179.73             | 0.03%      | 7.33                | 7.34        | 0.03%      |  |
| 15.00   | 360.00 | 189.90   | 189.84             | 0.03%      | 3169.20 | 3170.40             | 0.04%      | 7.14                | 7.14        | 0.04%      |  |
| 20.00   | 400.00 | 151.20   | 151.13             | 0.05%      | 3247.60 | 3248.72             | 0.03%      | 7.13                | 7.13        | 0.04%      |  |
| 30.00   | 400.00 | 99.40    | 99.31              | 0.09%      | 3230.90 | 3232.52             | 0.05%      | 6.92                | 6.92        | 0.05%      |  |
| 40.00   | 440.00 | 78.72    | 78.66              | 0.08%      | 3307.10 | 3308.35             | 0.04%      | 6.90                | 6.91        | 0.04%      |  |
| 60.00   | 440.00 | 51.22    | 51.18              | 0.08%      | 3277.30 | 3279.32             | 0.06%      | 6.69                | 6.69        | 0.06%      |  |
| 80.00   | 480.00 | 40.34    | 40.30              | 0.10%      | 3348.40 | 3349.61             | 0.04%      | 6.66                | 6.66        | 0.05%      |  |
| 100.00  | 480.00 | 31.60    | 31.58              | 0.06%      | 3321.40 | 3323.20             | 0.05%      | 6.53                | 6.53        | 0.06%      |  |
| 120.00  | 520.00 | 27.81    | 27.79              | 0.07%      | 3401.80 | 3402.30             | 0.01%      | 6.56                | 6.56        | 0.04%      |  |
| 140.00  | 520.00 | 23.43    | 23.42              | 0.04%      | 3377.80 | 3378.80             | 0.03%      | 6.46                | 6.46        | 0.04%      |  |
| 160.00  | 560.00 | 21.72    | 21.71              | 0.05%      | 3465.40 | 3464.82             | 0.02%      | 6.51                | 6.51        | 0.02%      |  |
| 180.00  | 560.00 | 19.04    | 19.03              | 0.05%      | 3444.40 | 3444.14             | 0.01%      | 6.44                | 6.44        | 0.02%      |  |
| 200.00  | 600.00 | 18.18    | 18.16              | 0.11%      | 3537.60 | 3535.55             | 0.06%      | 6.50                | 6.50        | 0.01%      |  |
| 240.00  | 600.00 | 14.81    | 14.80              | 0.07%      | 3500.70 | 3499.14             | 0.04%      | 6.39                | 6.39        | 0.00%      |  |
| 280.00  | 640.00 | 13.38    | 13.36              | 0.15%      | 3584.80 | 3581.35             | 0.10%      | 6.42                | 6.42        | 0.03%      |  |
| 320.00  | 640.00 | 11.50    | 11.49              | 0.09%      | 3552.50 | 3549.23             | 0.09%      | 6.33                | 6.33        | 0.03%      |  |

**Propiedades del agua: Tabla de vapor sobrecalentado** "TERMODINAMICA", Kenneth Wark: TABLA A-14M

#### **Tabla 2.1.1.**

Para la corroboración de las funciones, se comparan los datos calculados contra los datos obtenidos de las tablas termodinámicas encontradas en el libro de Kenneth Wark, "TERMODINÁMICA". La selección de

Representaciones y Servicios de Ingeniería, S.A., "Tablas de Vapor". Apéndice 1: La Fórmula IFC 1966 para uso industrial. Pg,125.

estas tablas no obedece a ningún criterio en especial, más que a lo común de su utilización como libro de texto en las diferentes universidades de El Salvador. Los datos calculados contra los esperados se confrontan en forma gráfica para poder apreciar la exactitud de los datos calculados.

#### **2.1.1. PROPIEDADES DEL VAPOR SOBRECALENTADO**

Se analizan los resultados de las funciones para el cálculo del volumen específico, la entalpía y la entropía del agua como vapor sobrecalentado. Para la corroboración se obtuvieron los resultados mostrados en la tabla 2.1.1.

La comparación gráfica, entre los datos calculados y los datos de las tablas de Kenneth Wark para las propiedades termodinámicas del vapor sobrecalentado, se muestran desde la figura 2.1.1. hasta la figura 2.1.4.. Dicha comparación gráfica refleja que los datos calculados son aproximadamente iguales a los datos esperados para las diferentes propiedades mostradas.

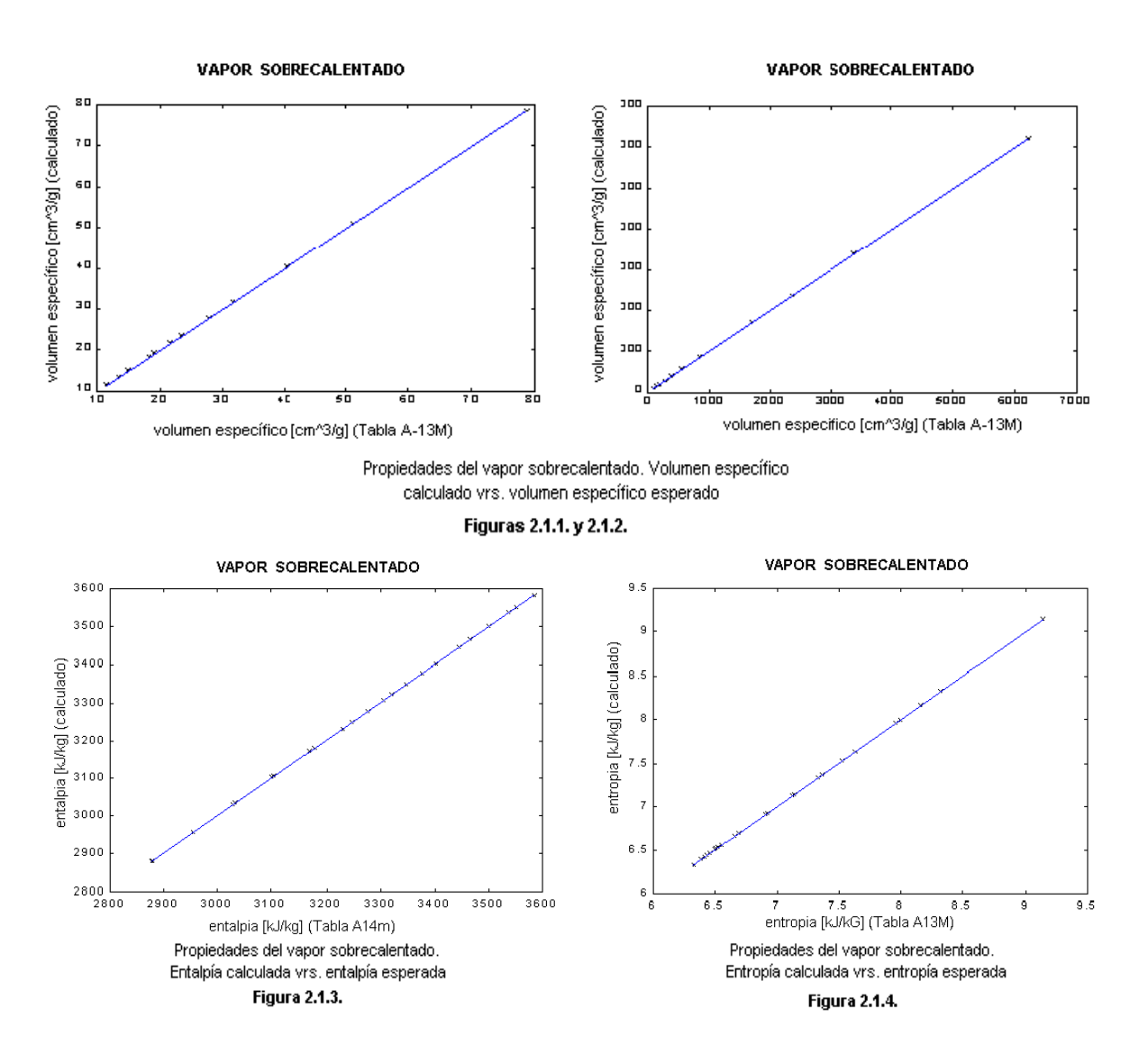

# **2.1.2. PROPIEDADES DEL LÍQUIDO COMPRIMIDO**

| Presión | Temp.  |       | Volumen específico |            |         | Entalpía específica |            | Entropía específica |           |            |  |
|---------|--------|-------|--------------------|------------|---------|---------------------|------------|---------------------|-----------|------------|--|
| (bara)  | (°C)   |       | (cm3/g)            |            |         | (kJ/kg)             |            | (kj/(kg K))         |           |            |  |
|         |        | tabla | calculado          | diferencia | tabla   | calculado           | diferencia | tabla               | calculado | diferencia |  |
| 25.00   | 100.00 | 1.04  | 1.04               | 0.02%      | 420.85  | 420.91              | 0.01%      | 1.31                | 1.31      | 0.01%      |  |
| 25.00   | 200.00 | 1.16  | 1.16               | $0.00\%$   | 852.80  | 852.80              | $0.00\%$   | 2.33                | 2.33      | $0.00\%$   |  |
| 50.00   | 100.00 | 1.04  | 1.04               | 0.02%      | 422.72  | 422.78              | 0.01%      | 1.30                | 1.30      | 0.02%      |  |
| 50.00   | 200.00 | 1.15  | 1.15               | $0.00\%$   | 848.10  | 853.84              | 0.68%      | 2.33                | 2.33      | 0.01%      |  |
| 75.00   | 140.00 | 1.08  | 1.08               | 0.03%      | 593.78  | 593.80              | $0.00\%$   | 1.73                | 1.73      | $0.00\%$   |  |
| 75.00   | 220.00 | 1.18  | 1.18               | $0.00\%$   | 945.10  | 945.21              | 0.01%      | 2.51                | 2.51      | $0.00\%$   |  |
| 100.00  | 140.00 | 1.07  | 1.07               | 0.02%      | 595.42  | 595.45              | 0.01%      | 1.73                | 1.73      | 0.00%      |  |
| 100.00  | 220.00 | 1.18  | 1.18               | $0.00\%$   | 945.90  | 945.98              | 0.01%      | 2.50                | 2.50      | $0.00\%$   |  |
| 150.00  | 180.00 | 1.12  | 1.12               | $0.00\%$   | 770.50  | 770.47              | $0.00\%$   | 2.12                | 2.12      | $0.00\%$   |  |
| 150.00  | 260.00 | 1.26  | 1.26               | 0.03%      | 1133.40 | 1134.00             | 0.05%      | 2.86                | 2.86      | 0.03%      |  |
| 200.00  | 180.00 | 1.11  | 1.11               | $0.00\%$   | 773.20  | 773.18              | $0.00\%$   | 2.11                | 2.11      | $0.00\%$   |  |
| 200.00  | 260.00 | 1.25  | 1.25               | 0.03%      | 1133.50 | 1134.01             | 0.04%      | 2.85                | 2.85      | 0.04%      |  |
| 250.00  | 200.00 | 1.13  | 1.13               | 0.01%      | 862.80  | 862.83              | $0.00\%$   | 2.30                | 2.30      | $0.00\%$   |  |
| 250.00  | 300.00 | 1.34  | 1.35               | 0.08%      | 1330.20 | 1331.19             | 0.07%      | 3.19                | 3.19      | 0.05%      |  |
| 300.00  | 200.00 | 1.13  | 1.13               | 0.01%      | 865.30  | 865.24              | 0.01%      | 2.29                | 2.29      | $0.00\%$   |  |
| 300.00  | 300.00 | 1.33  | 1.33               | 0.09%      | 1327.80 | 1328.74             | $0.07\%$   | 3.17                | 3.18      | 0.05%      |  |

**Propiedades del agua: Tabla de Líquido Comprimido** "TERMODINAMICA", Kenneth Wark: TABLA A-15M

**Tabla 2.1.2.**

Se analizan los resultados de las funciones para el cálculo del volumen específico, la entalpía y la entropía del agua como líquido comprimido. Para la corroboración se obtuvieron los resultados mostrados en la tabla 2.1.2.

La comparación gráfica, entre los datos calculados y los datos de las tablas de Kenneth Wark para las propiedades termodinámicas del liquido comprimido se muestran desde la figura 2.1.5. hasta la figura 2.1.7.. Dicha comparación gráfica refleja que los datos calculados son aproximadamente iguales que los datos esperados para las diferentes propiedades mostradas.

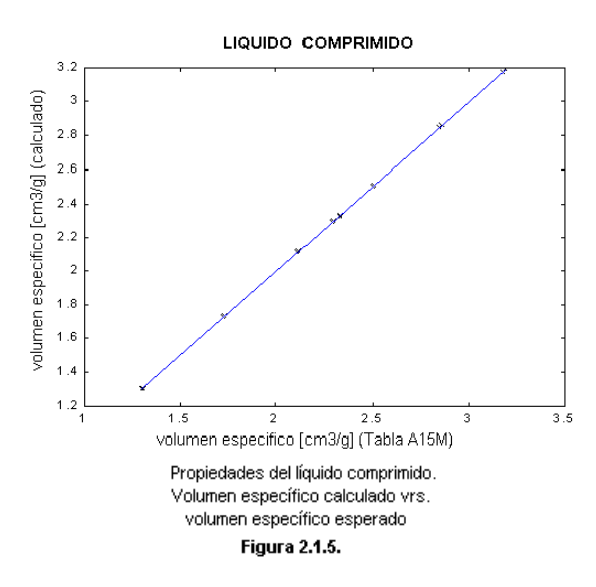

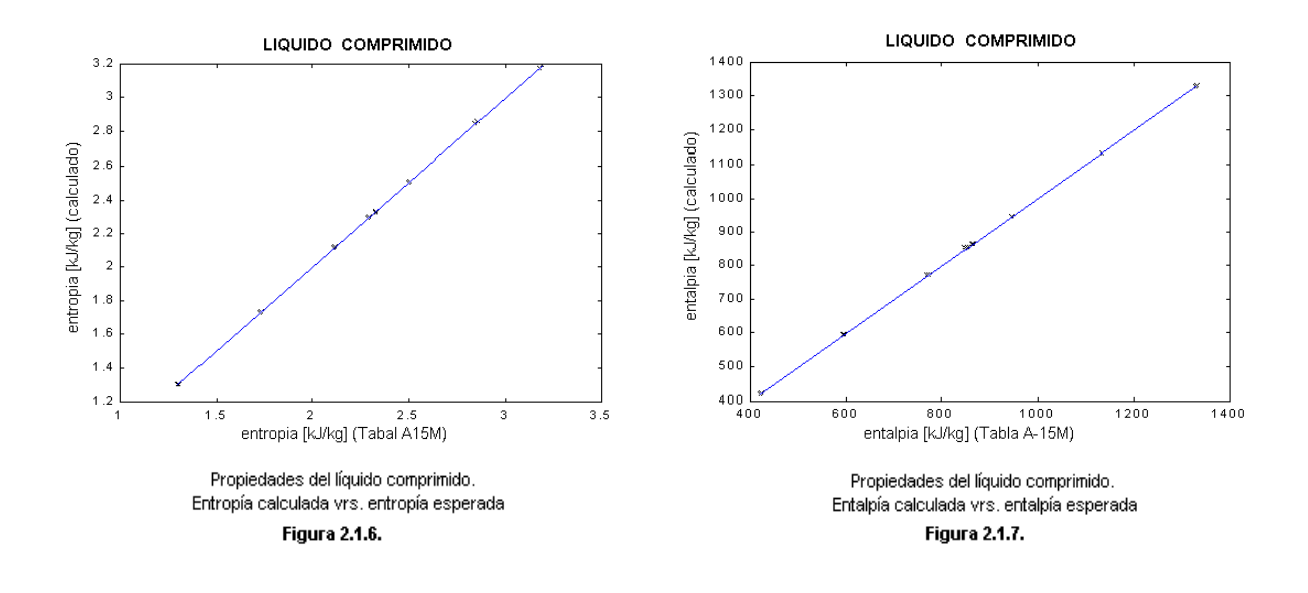

# **2.1.3. PROPIEDADES DEL AGUA SATURADA**

El cálculo de las propiedades del agua saturada resulta de especial interés debido a que durante las diferentes etapas del ciclo de poder geotérmico, se encuentra el agua en estado de saturación o con cierta calidad.

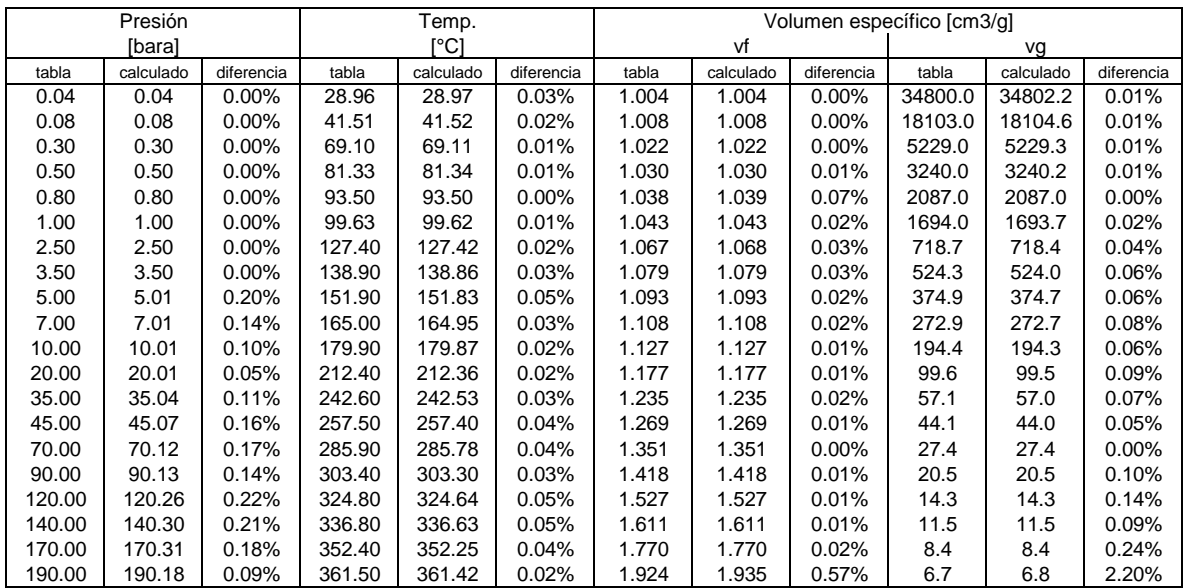

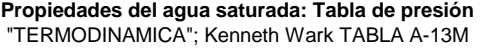

**Tabla 2.1.3.**

| Presión |         |           | Entalpía específica [kJ/kq] |        |           | Entropía específica [kJ/(kg K)] |        |           |            |        |           |            |  |
|---------|---------|-----------|-----------------------------|--------|-----------|---------------------------------|--------|-----------|------------|--------|-----------|------------|--|
| [bara]  | hf      |           |                             |        | hg        |                                 |        | sf        |            | sg     |           |            |  |
|         | tabla   | calculado | diferencia                  | tabla  | calculado | diferencia                      | tabla  | calculado | diferencia | tabla  | calculado | diferencia |  |
| 0.04    | 121.46  | 121.41    | 0.04%                       | 2554.4 | 2554.5    | $0.00\%$                        | 0.4226 | 0.4225    | 0.02%      | 8.4746 | 8.4755    | 0.01%      |  |
| 0.08    | 173.88  | 173.86    | 0.01%                       | 2577.0 | 2577.1    | 0.00%                           | 0.5926 | 0.5925    | 0.02%      | 8.2287 | 8.2296    | 0.01%      |  |
| 0.30    | 289.23  | 289.30    | 0.02%                       | 2625.3 | 2625.4    | $0.00\%$                        | 0.9439 | 0.9441    | 0.02%      | 7.7686 | 7.7695    | 0.01%      |  |
| 0.50    | 340.49  | 340.56    | 0.02%                       | 2645.9 | 2646.0    | 0.00%                           | 1.0910 | 1.0912    | 0.02%      | 7.5939 | 7.5947    | 0.01%      |  |
| 0.80    | 391.66  | 391.72    | 0.02%                       | 2665.8 | 2665.8    | 0.00%                           | 1.2329 | 1.2330    | 0.01%      | 7.4346 | 7.4352    | 0.01%      |  |
| 1.00    | 417.46  | 417.51    | 0.01%                       | 2675.5 | 2675.4    | $0.00\%$                        | 1.3026 | 1.3027    | 0.01%      | 7.3594 | 7.3598    | 0.01%      |  |
| 2.50    | 535.37  | 535.34    | 0.01%                       | 2716.9 | 2716.4    | 0.02%                           | 1.6072 | 1.6071    | 0.01%      | 7.0527 | 7.0520    | 0.01%      |  |
| 3.50    | 584.33  | 584.27    | 0.01%                       | 2732.4 | 2731.6    | 0.03%                           | 1.7275 | 1.7273    | 0.01%      | 6.9405 | 6.9392    | 0.02%      |  |
| 5.00    | 640.23  | 640.12    | 0.02%                       | 2748.7 | 2747.5    | 0.04%                           | 1.8607 | 1.8604    | 0.02%      | 6.8218 | 6.8192    | 0.04%      |  |
| 7.00    | 697.22  | 697.06    | 0.02%                       | 2763.5 | 2762.0    | 0.06%                           | 1.9922 | 1.9918    | 0.02%      | 6.7080 | 6.7052    | 0.04%      |  |
| 10.00   | 762.81  | 762.61    | 0.03%                       | 2778.1 | 2776.2    | 0.07%                           | 2.1387 | 2.1382    | 0.02%      | 6.5863 | 6.5828    | 0.05%      |  |
| 20.00   | 908.79  | 908.59    | 0.02%                       | 2799.5 | 2797.2    | 0.08%                           | 2.4474 | 2.4469    | 0.02%      | 6.3409 | 6.3367    | 0.07%      |  |
| 35.00   | 1049.80 | 1049.76   | $0.00\%$                    | 2803.4 | 2802.0    | 0.05%                           | 2.7253 | 2.7253    | $0.00\%$   | 6.1253 | 6.1228    | 0.04%      |  |
| 45.00   | 1121.90 | 1122.11   | 0.02%                       | 2798.3 | 2797.7    | 0.02%                           | 2.8610 | 2.8612    | 0.01%      | 6.0199 | 6.0191    | 0.01%      |  |
| 70.00   | 1267.00 | 1267.42   | 0.03%                       | 2772.1 | 2773.5    | 0.05%                           | 3.1211 | 3.1219    | 0.03%      | 5.8133 | 5.8161    | 0.05%      |  |
| 90.00   | 1363.30 | 1363.73   | 0.03%                       | 2742.1 | 2744.6    | 0.09%                           | 3.2858 | 3.2867    | 0.03%      | 5.6772 | 5.6815    | 0.08%      |  |
| 120.00  | 1491.30 | 1491.77   | 0.03%                       | 2684.9 | 2689.2    | 0.16%                           | 3.4962 | 3.4972    | 0.03%      | 5.4924 | 5.4965    | 0.07%      |  |
| 140.00  | 1571.10 | 1571.64   | 0.03%                       | 2637.6 | 2642.4    | 0.18%                           | 3.6232 | 3.6242    | 0.03%      | 5.3717 | 5.3743    | 0.05%      |  |
| 170.00  | 1690.30 | 1690.81   | 0.03%                       | 2547.2 | 2552.1    | 0.19%                           | 3.8079 | 3.8089    | 0.03%      | 5.1777 | 5.1833    | 0.11%      |  |
| 190.00  | 1776.50 | 1779.80   | 0.19%                       | 2462.5 | 2481.5    | 0.77%                           | 3.9388 | 3.9443    | 0.14%      | 5.0228 | 5.0537    | 0.62%      |  |

Propiedades del agua saturada: Tabla de presión "TERMODINAMICA", Kenneth Wark TABLA A-13M (continuación) **Tabla 2.1.3.**

Los cálculos de temperaturas y presiones de saturación se realizan, con funciones de la clase CPropTer, resolviendo las ecuaciones de la fórmula IFC 1966 propuesta en el libro de Representaciones y Servicios de Ingeniería, S.A., "TABLAS DE VAPOR", mientras que los cálculos de volumen específico, entalpía específica y entropía especifica se calculan con funciones de la clase CUtileria.

Se analizan los resultados de las funciones para los cálculos de las propiedades del agua saturada comparando los datos calculados con los datos de la tabla de presión presentada por Kenneth Wark en su libro "TERMODINAMICA". Los datos calculados contra los obtenidos de las tablas, se muestran en la tabla 2.1.3..

Los datos de presión de saturación se calculan a partir del dato de temperatura obtenido de las tablas, mientras que los datos de temperatura de saturación se calculan a partir del dato de presión obtenido de las tablas. Los datos de volumen específico, entalpía y entropía se calculan a partir del valor de presión.

La comparación gráfica, entre los datos calculados y los datos de las tablas de Kenneth Wark para las propiedades termodinámicas del agua saturada, se muestran desde la figura 2.1.8. hasta la figura 2.1.16. Dicha comparación gráfica refleja que los datos calculados son aproximadamente iguales a los datos esperados para las diferentes propiedades mostradas, con excepción de la entalpía del vapor saturado que muestra algunos puntos con una pequeña discrepancia entre datos calculados y esperados.

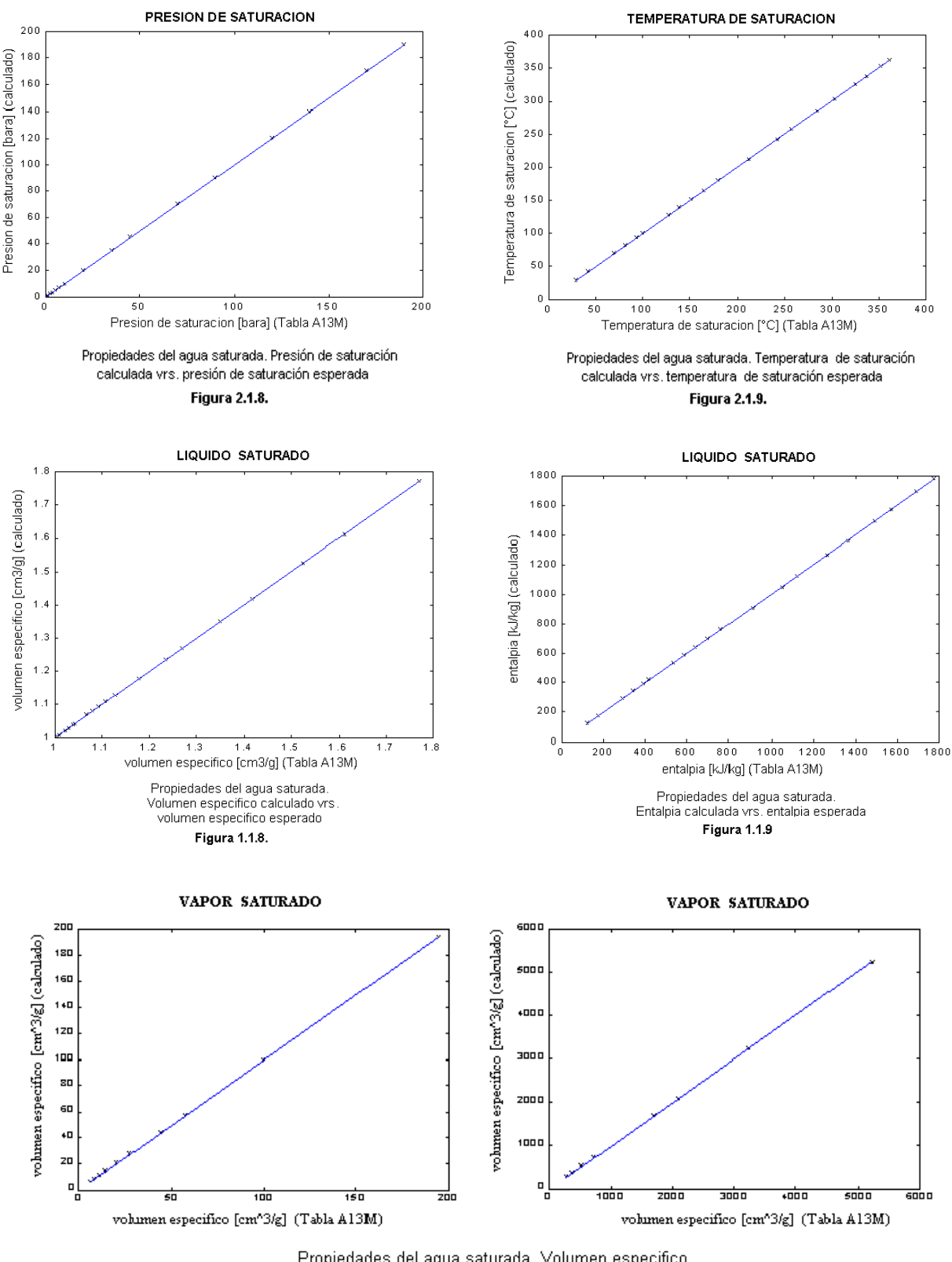

Propiedades del agua saturada. Volumen especifico del vapor saturado calculado vrs. volumen especifico del vapor saturado esperado

Figuras 1.1.12 y 1.1.13

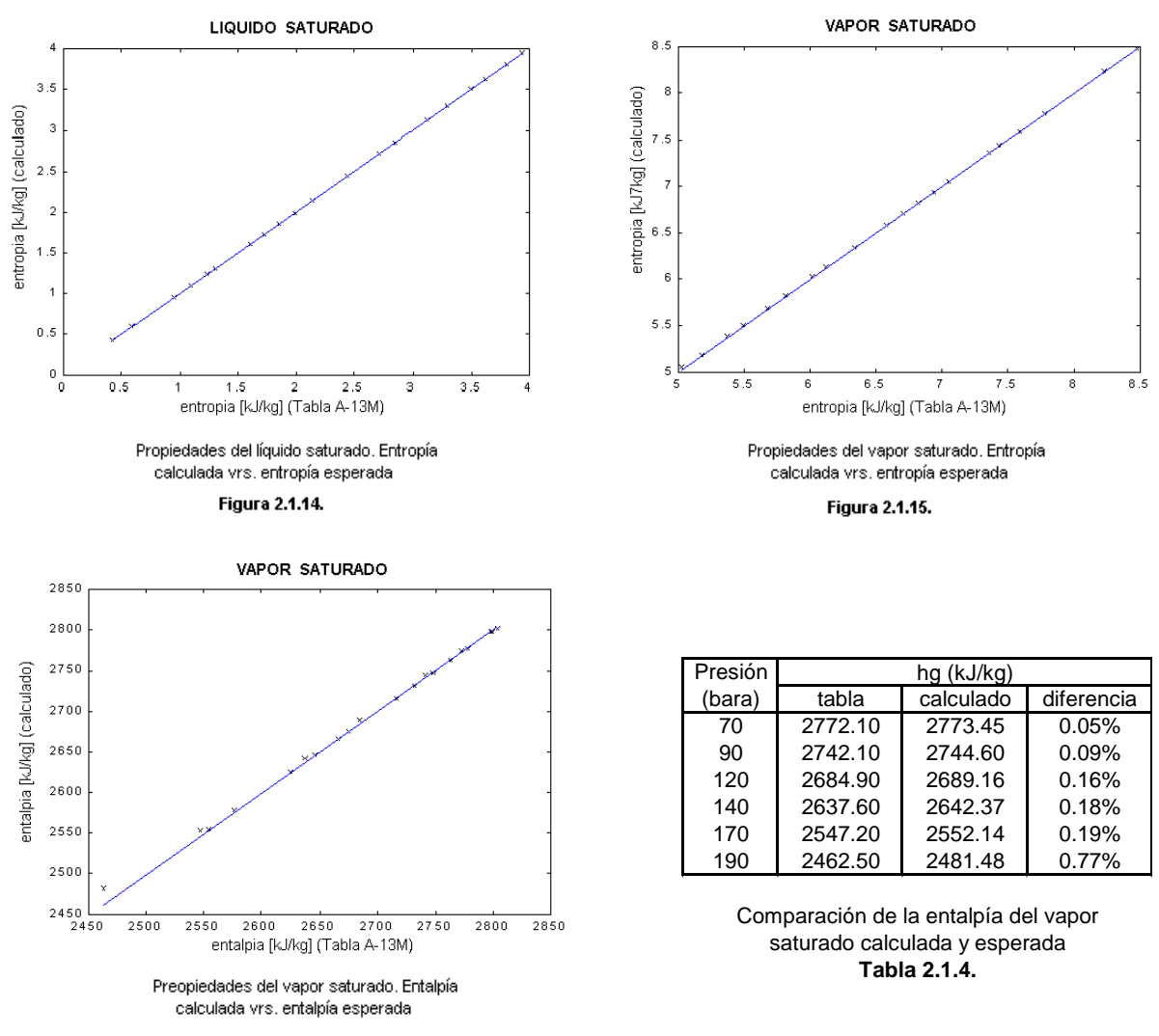

Figura 2.1.16.

Según se muestra en la tabla 2.1.4., la discrepancia entre los datos aumenta al sobrepasarse los 100 bara de presión de saturación, y aún entonces la diferencia se podría considerar significativa hasta llegar a presiones de 190 bara (18.98 kJ/kg).

Ya que las diferencias resultan muy pocas y en un rango de presiones que sobrepasan en mucho a las utilizadas, no se entrará en detalle a determinar cual autor presenta el valor de entalpía más acertado.

# **2.1.4. VISCOSIDAD DINÁMICA DEL AGUA**

Otra propiedad importante del agua, utilizada principalmente para el cálculo del número de Reynolds, es la viscosidad dinámica. El cálculo de la viscosidad dinámica se realiza resolviendo las ecuaciones propuestas en el libro "Tablas de Vapor". Dichas ecuaciones son derivadas de la fórmula correlativa de Bruges, Latto y  $Ray<sup>1</sup>$ .

Para corroborar las funciones, se habrán de confrontar los datos calculados contra los de la tabla de viscosidad del agua y del vapor de agua propuestos en el manual CRANE: Flujos de Fluidos<sup>2</sup>, y aquí reproducidos en la tabla 2.1.5.

| Temp  | Presion (bara) |       |       |       |       |       |       |       |       |       |       |       |       |       |       |
|-------|----------------|-------|-------|-------|-------|-------|-------|-------|-------|-------|-------|-------|-------|-------|-------|
| l(°C) |                | 51    | 101   | 25    | 50    | 75    | 100   | 150   | 200   | 300   | 400   | 500   | 600   | 700   | 800   |
| Ω     | 1.75           | 1.75  | 1.75  | .75   | 1.75  | 1.75  | 1.75  | 1.74  | 1.74  | 1.74  | 1.73  | 1.72  | 1.72  | 1.71  | 1.71  |
| 50    | 0.544          | 0.544 | 0.544 | 0.544 | 0.545 | 0.545 | 0.545 | 0.546 | 0.546 | 0.547 | 0.548 | 0.549 | 0.55  | 0.551 | 0.552 |
| 100   | 0.012          | 0.279 | 0.279 | 0.028 | 0.28  | 0.28  | 0.281 | 0.282 | 0.283 | 0.285 | 0.287 | 0.289 | 0.291 | 0.293 | 0.295 |
| 150   | 0.014          | 0.181 | 0.181 | 0.182 | 0.182 | 0.183 | 0.183 | 0.184 | 0.186 | 0.188 | 0.19  | 0.192 | 0.194 | 0.197 | 0.199 |
| 200   | 0.016          | 0.016 | 0.016 | 0.134 | 0.135 | 0.135 | 0.136 | 0.137 | 0.138 | 0.14  | 0.143 | 0.145 | 0.148 | 0.15  | 0.152 |
| 250   | 0.018          | 0.018 | 0.018 | 0.018 | 0.107 | 0.108 | 0.108 | 0.11  | 0.111 | 0.113 | 0.116 | 0.118 | 0.121 | 0.123 | 0.126 |
| 300   | 0.02           | 0.02  | 0.02  | 0.02  | 0.02  | 0.02  | 0.09  | 0.092 | 0.093 | 0.095 | 0.098 | 0.101 | 0.103 | 0.106 | 0.108 |
| 350   | 0.022          |       |       |       |       |       |       |       | 0.073 | 0.078 | 0.082 | 0.085 | 0.087 | 0.089 | 0.091 |
| 375   | 0.023          | 0.023 | 0.023 | 0.024 | 0.024 | 0.024 | 0.025 | 0.026 | 0.029 | 0.066 | 0.072 | 0.076 | 0.079 | 0.082 | 0.085 |
| 400   | 0.024          | 0.024 | 0.024 | 0.025 | 0.025 | 0.025 | 0.026 | 0.027 | 0.029 | 0.046 | 0.063 | 0.069 | 0.074 | 0.077 | 0.08  |
| 425   | 0.025          | 0.025 | 0.025 | 0.026 | 0.026 | 0.026 | 0.027 | 0.028 | 0.029 | 0.034 | 0.05  | 0.061 | 0.067 | 0.071 | 0.075 |
| 450   | 0.026          | 0.026 | 0.026 | 0.027 | 0.027 | 0.027 | 0.028 | 0.028 | 0.03  | 0.033 | 0.041 | 0.052 | 0.06  | 0.065 | 0.069 |
| 475   | 0.027          | 0.027 | 0.027 | 0.028 | 0.028 | 0.028 | 0.029 | 0.029 | 0.03  | 0.033 | 0.038 | 0.046 | 0.053 | 0.06  | 0.064 |
| 500   | 0.028          | 0.028 | 0.028 | 0.029 | 0.029 | 0.029 | 0.029 | 0.03  | 0.031 | 0.033 | 0.037 | 0.042 | 0.048 | 0.054 | 0.06  |
| 550   | 0.03           | 0.03  | 0.03  | 0.031 | 0.031 | 0.031 | 0.031 | 0.032 | 0.033 | 0.035 | 0.037 | 0.04  | 0.044 | 0.048 | 0.053 |
| 600   | 0.032          | 0.032 | 0.033 | 0.033 | 0.033 | 0.033 | 0.033 | 0.034 | 0.034 | 0.036 | 0.038 | 0.04  | 0.043 | 0.046 | 0.049 |
| 650   | 0.034          | 0.034 | 0.035 | 0.035 | 0.035 | 0.035 | 0.035 | 0.036 | 0.036 | 0.038 | 0.039 | 0.041 | 0.043 | 0.045 | 0.048 |
| 700   | 0.036          | 0.037 | 0.037 | 0.037 | 0.037 | 0.037 | 0.037 | 0.038 | 0.038 | 0.039 | 0.041 | 0.042 | 0.044 | 0.046 | 0.048 |

Viscosidad del agua y del vapor de agua, en centipoises Fuente: Tabla A-1a "Flujo de Fluidos, manual CRANE"

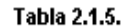

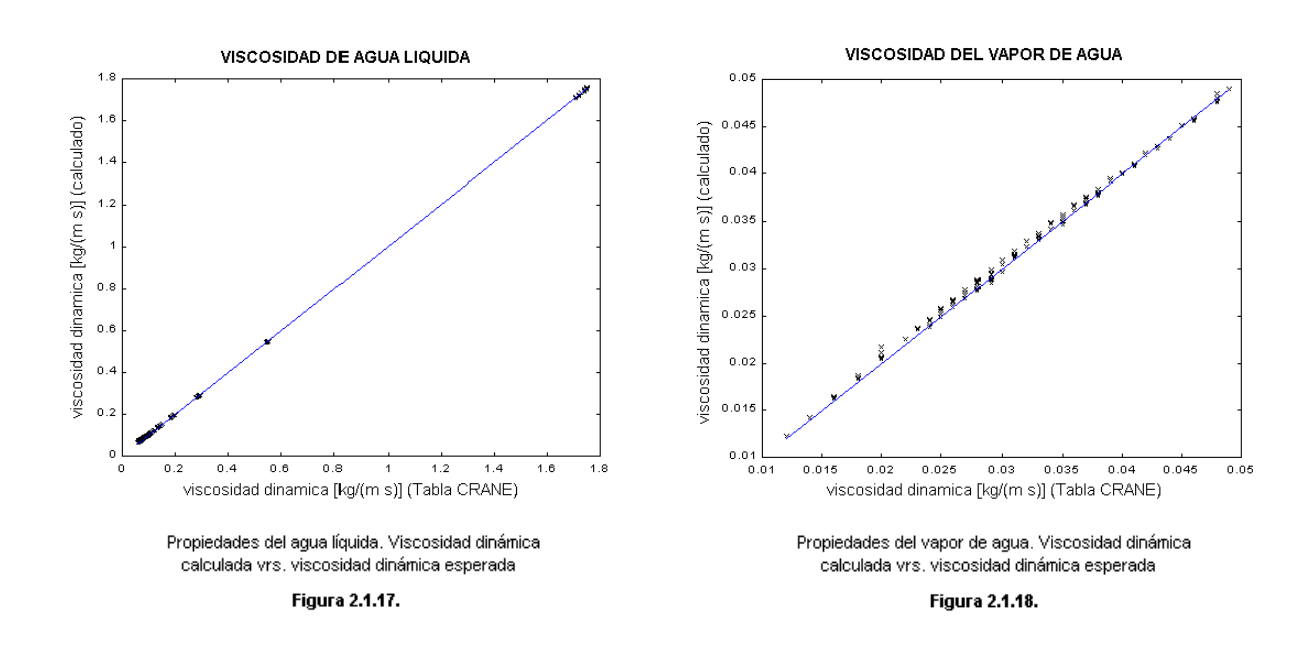

<sup>1</sup> Bruges E.A. Latto B. Y Ray A.K., "New Correlations of viscosity of water and steam up to 1000 bar and 1000 °C" Int. J. Heat Mass Transfer, 9, pp 465-480, PergamonPress 1966.

l

<sup>&</sup>lt;sup>2</sup> CRANE, "Flujo de fluidos en válvulas, accesorios y tuberias" McGrawHill, Apendice A-2, Tabla A-1a

La comparación gráfica entre los datos calculados y los datos de la tabla 2.1.5. se muestran en las figuras 2.1.17 y 2.1.18., para el agua líquida y el vapor del agua respectivamente.

Como se observa en la gráfica de la figura 2.1.17., los valores calculados de la viscosidad dinámica del agua líquida son aproximadamente iguales a los esperados. Los resultados mostrados en la figura 2.1.18. muestran que hay cierta discrepancia entre los datos calculados de viscosidad dinámica del vapor de agua y los de la tabla de CRANE.

Al analizar los datos calculados de viscosidad dinámica del vapor de agua y los datos de la tabla del manual CRANE reproducida en la tabla 2.1.5. se hacen las siguientes observaciones:

- Para los datos de la tabla usados en la gráfica de la figura 2.1.18. se calcula una desviación promedio de 0.000877 centipoise (aprox. 2.9%).
- Se observa que la mayoría de las discrepancias se encuentran en la cercanía del punto crítico y del cambio de fase. En estos rangos existe la posibilidad de un comportamiento anormal de la viscosidad<sup>®</sup>.
- Las ecuaciones utilizadas para el cálculo de la viscosidad dinámica proporcionan valores dentro de las tolerancias de las Tablas Internacionales Skeleton de 1964.
- Sobre la base de los incisos anteriores se concluyen resultados satisfactorios para el cálculo de la viscosidad dinámica del vapor de agua.

22

l

Representaciones y Servicios de Ingenieria, "Tablas de Vapor". Impreso en Mexico 1988. Pg. 120. Tabla 14: Tabla Internacional Skeleton, 1964

<sup>#</sup> Idem.. Pg. 144. Apendice 3.

# **2.1.5. PROGRAMAS DE CALCULOS PARA LAS PROPIEDADES DEL AGUA**

En la tabla 2.1.6. se listan las diferentes funciones desarrolladas para el cálculo de las propiedades del agua líquida y del vapor de agua.

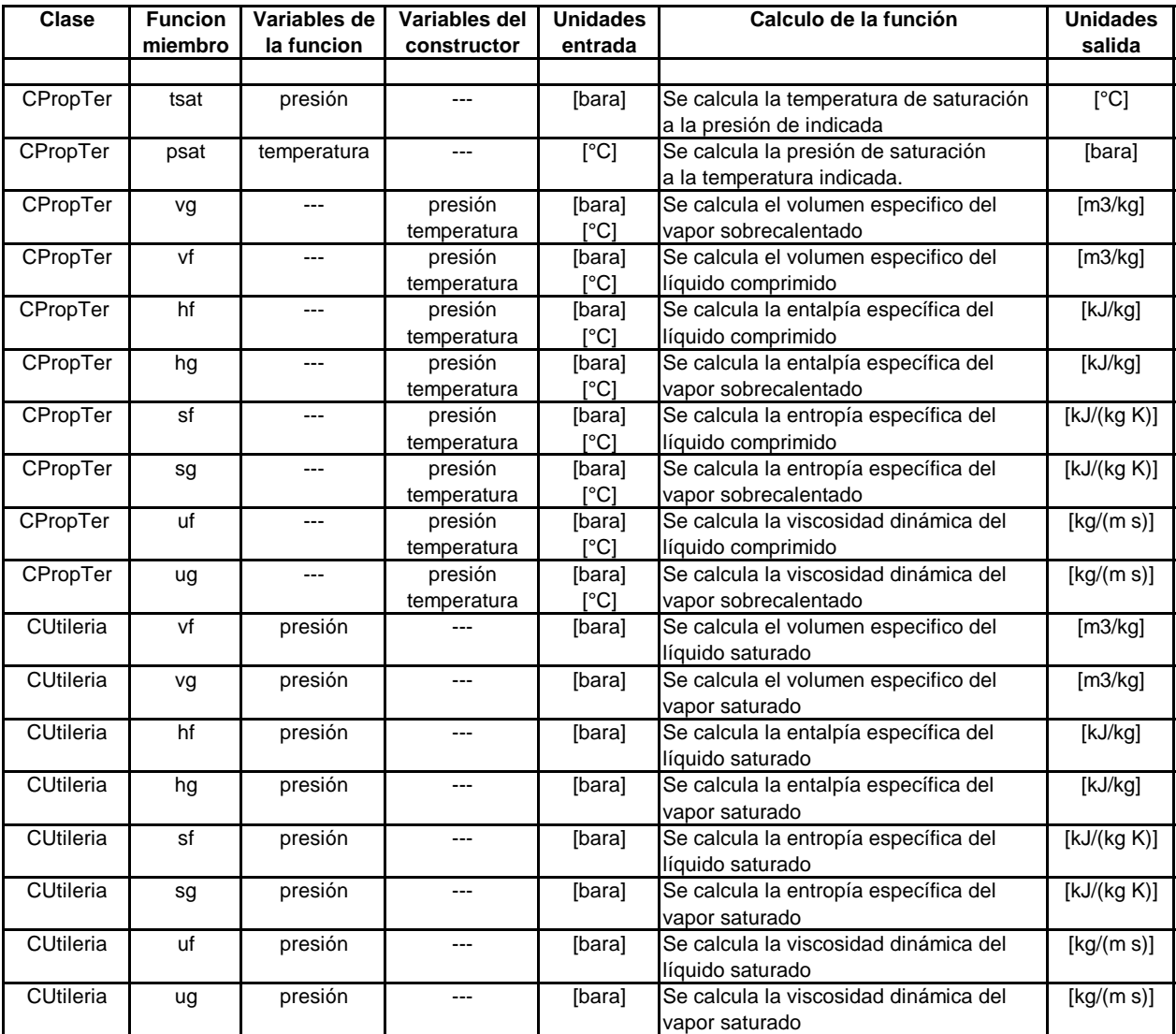

de propiedades termodinámicas del agua Funciones desarrolladas para el cálculo

**Tabla 1.1.6.**

# **2.2. ANÁLISIS DE FLUJO MONOFÁSICO**

El análisis del flujo monofásico de vapor de agua es la médula del análisis del sistema de acarreo de vapor, mientras que el flujo monofásico del agua líquida es utilizado principalmente para el análisis de la línea de reinyección. En esta sección se presenta la teoría utilizada para los cálculos básicos relacionados al análisis del flujo monofásico.

# **2.2.1. CALCULOS BÁSICOS PARA EL FLUJO DE AGUA**

#### **Velocidad de flujo**

Se calcula la velocidad del flujo en función del flujo másico y el área transversal de la tubería, asumiendo la tubería completamente llena, y utilizando la ecuación básica,

vel = 
$$
4 \, \text{m} \, \text{v} / (\text{pi} \, \text{d}^2)
$$

Para el cálculo de la velocidad del agua líquida se usa el valor del volumen específico del agua líquida calculada a partir de la temperatura y la presión. Así pues, se logra un valor de velocidad de acuerdo al estado del líquido comprimido.

Debido a que en todo el sistema geotérmico el vapor encontrado está en estado de saturación, la velocidad del flujo de vapor se calcula con base al volumen específico de saturación del vapor en función de la presión. Así pues, el cálculo de la velocidad del vapor en una tubería es aplicable solo al estado de saturación.

#### **Número de Reynolds**

Se calcula utilizando la fórmula en función de la velocidad del flujo (vel), el diámetro de la tubería (d), el volumen específico (v) y la viscosidad dinámica  $(\mu)$ .

$$
Re = vel d / (v \mu \Box )
$$
 \*

Se calcula la velocidad del flujo y la viscosidad cinemática en función de la presión y la temperatura para obtener el número de Reynolds para cualquier estado del líquido comprimido. Por otra parte el número de Reynolds que se calcula para el vapor de agua aplica solamente al estado de saturación.

### **Factor de Fricción**

Para flujo laminar (Re<2000) se utiliza la ecuación,

Para todo tipo de flujo turbulento en tuberías (Re>2000) se utiliza la ecuación no explícita de Colerbrook y White.

$$
1/\sqrt{f} = -2 \log_{10} (ks / (3.7 d) + 2.51 / (Re \sqrt{f}))
$$

Para minimizar el tiempo de ejecución de algunos programas iterativos, se ha utilizado también una función explícita para cálculos del factor de fricción, basado en la ecuación aproximada de Harrison Freestone‡ .

En la tabla 2.2.1. se comparan algunos cálculos del factor de fricción realizados con la ecuación de Colerbrook – White y con la ecuación explícita de Harrison-Freeston. Como se puede observar los resultados son muy parecidos y por lo tanto pueden ser utilizadas indiferentemente sin alterar en mucho los resultados de los cálculos.

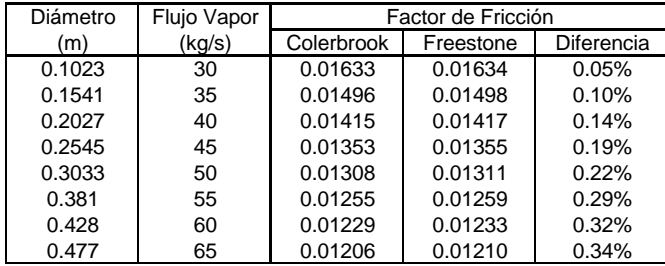

**Tabla 2.2.1.** Factor de fricción calculado para un flujo de vapor saturado a 6 bara, en una tubería de acero con rugosidad absoluta de 0.046 mm

# **2.2.2. CALCULO DE PERDIDAS POR FRICCIÓN**

En forma general, la pérdida o caída de presión por fricción se calcula a partir de la ecuación general de Darcy-Weisbach

$$
h_f = f(1/d) (vel^2 / (2 g))
$$

#### **Caída de Presión en Tubería de Vapor Saturado**

En forma general, los cálculos de la perdida por fricción en una tubería de vapor se hace usando la ecuación general de Darcy-Weisbach, donde las diferentes propiedades necesarias son calculadas para vapor saturado. Así pues, estos cálculos aplican solamente para el estado de saturación del vapor.

1

<sup>\*</sup> CRANE "FLUJO DE FLUIDOS en valvulas, accesorios y tuberias". Ecuación 1-2.

<sup>†</sup> Juan Saldarriaga, "Hidraulica de Tuberias". Ecuación 1.43

<sup>‡</sup> R. Canizales, "Two phase flow", Project report GEOTHERM. No 87.06. Pg 63

<sup>§</sup> Juan Saldarriaga. "Hidraulica de Tuberias". Ecuación 1.36

Las principales consideraciones para los cálculos de la caída de presión en una tubería con vapor saturado se listan a continuación.

- Debido a que el volumen específico del vapor es considerablemente grande (poca densidad: 1.6937x10<sup>-3</sup> m<sup>3</sup>/kg para 1 bara en estado de saturación), el efecto energético del cambio de alturas en la tubería es despreciable (aproximadamente de  $16.61x10^{-5}$  bares por cada 1000 metros de diferencia de altura en estado de saturación).
- Basándose en el inciso anterior, se puede afirmar que la caída de presión total en una tubería con flujo de vapor saturado es aproximadamente igual a la caída de presión por efecto de la fricción.
- El volumen específico del vapor saturado puede cambiar considerablemente al disminuir la presión durante el tramo de tubería. Así pues, se designa una variable de paso [m] que indica cada cuanta longitud de tramo se habrá de calcular nuevamente la caída de presión con los valores actualizados de volumen específico y velocidad de flujo. Así pues, se secciona la tubería en pequeños tramos para análisis individuales.
- Debido a la técnica descrita en el inciso anterior se han desarrollado funciones para el cálculo de la caída de presión "aguas arriba" (con una presión de referencia a la salida de la tubería) y "aguas abajo" (con una presión de referencia a la entrada de la tubería).

#### **Perdidas por Fricción en una Tubería de Agua Líquida**

En forma general la pérdida por fricción en una tubería de agua líquida se realiza usando la ecuación general de Darcy-Weisbach, donde los valores de la velocidad y del volumen específico se calculan a partir de la presión y temperatura promedio. Así pues, el cálculo de perdidas por fricción aplica para cualquier estado del líquido comprimido.

Las principales consideraciones usadas para el cálculo de las perdidas por fricción en una tubería llena de agua líquida se listan a continuación.

- Se considera que para un estado de operación relativamente normal de una tubería, el cambio de presión en un tramo no es tal que logre un cambio considerable en el volumen específico del agua líquida comprimida.
- Basándose en el inciso anterior se pueden aproximar las propiedades del flujo en la tubería (volumen específico y velocidad) a valores promedios que se apliquen a toda la extensión de un tramo de tubería analizado.
- La caída de presión calculada corresponde solamente al efecto de la fricción de la tubería, para un cálculo de la caída de presión a lo largo de una tubería de diámetro constante, se debe considerar además, el efecto energético de la diferencia de alturas.

Para corroborar los cálculos de perdidas por fricción, en los anexos se muestra la comparación entre una tabla de flujo de agua en tuberías de acero de cédula 40 propuesta en el manual de CRANE contra una tabla calculada a similares condiciones.

#### **Velocidad esperada en una Tubería de Vapor Saturado**

Para determinar la velocidad de flujo en una tubería en función de las características de la misma y de las pérdidas por fricción, se utiliza una ecuación derivada de las ecuaciones de Bernoulli y de Colerbrook-White\*\*.

vel = -2 (  $\sqrt{(2 g d h_f)/\sqrt{1}}$ ) log<sub>10</sub> [ k<sub>s</sub> / (3.7 d ) + 2.51 v  $\sqrt{1}$  / ( d  $\sqrt{(2 g d h_f)}$ ]

La importancia de esta ecuación radica en la posibilidad de determinar un flujo esperado a partir de una caída de presión impuesta en un tramo de tubería. Dicha operación es inversa al cálculo directo de la caída de presión esperada en una tubería a partir del flujo que circula en esta.

Para determinar el flujo esperado, a partir de una caída de presión impuesta, en un tramo de tubería con vapor saturado, el efecto de la diferencia de altura es despreciable y las pérdidas primarias y secundarias se calculan repetidamente en un proceso iterativo hasta satisfacer la condición:

 $H = h_f + \sum h_m$ 

donde: H : Pérdida de presión total en la tubería de vapor saturado h<sub>f</sub> : Pérdida por el efecto de la fricción h<sup>m</sup> : Pérdida secundaria por los accesorios

Este análisis no se ha desarrollado para tuberías de agua líquida debido a que no se encuentra aplicación en ninguno de los simuladores.

#### **2.2.3. CALCULO DE CONDENSADO EN TUBERÍA DE VAPOR**

El cálculo del condensado en una tubería de vapor saturado es importante para determinar un valor aproximado del flujo perdido en el trampeo en las redes de acarreo de vapor.

#### **Perdida de Calor en Tubería de Vapor Saturado**

l

Considérese una tubería con un flujo de vapor saturado como las encontradas en el sistema de acarreo de vapor de las plantas geotérmicas. Estas tuberías, por lo general, son de acero con un revestimiento de aislante y recubriendo este, una lámina, tal y como se muestra en la figura 2.2.1.

<sup>\*\*</sup> Juan Saldarriaga. "Hidráulica de Tuberias". Cap2.: Diseño de Tuberias simples. Ecuación 2.3.

La transferencia de calor de la tubería al ambiente esta relacionada con la diferencia de temperatura entre los dos fluidos (el flujo de vapor y el aire del medio ambiente).

$$
Q = K (t_{f1} - t_{f2}) A \t\t (Ec. 2.2.3.1.)^{\dagger\dagger}
$$

Donde Q es la razón de calor transferido [W], K es el coeficiente global de transferencia de calor  $[W / (m^2 K)]$ , t<sub>f1</sub> es la temperatura del fluido caliente y  $t_{f2}$  es la temperatura del fluido frío y A es el área de superficie  $[m^2]$ .

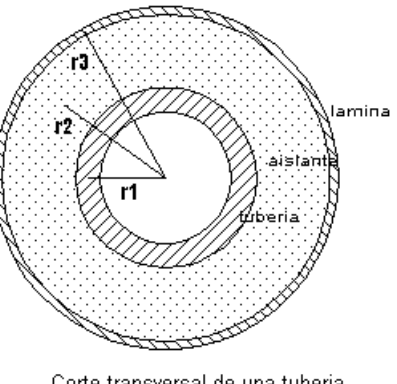

Corte transversal de una tuberia del sistema de acarreo de vapor

**Figura 2.2.1.** 

El coeficiente global de transferencia de calor para el caso de una tubería cilíndrica se puede encontrar con la ecuación:

$$
1/(D K) = 1/(D_1 h_1) + \ln (D_2/D_1)/(2 \pi \lambda) + 1/(D_2 h_2)
$$
\n(Ec. 2.2.3.2.)<sup>‡</sup>

Donde el primer termino de la derecha representa el efecto de convección entre el fluido caliente y la tubería, el segundo representa el efecto de conducción total en la tubería (tubería, aislante y lámina) y el último termino represente el efecto de convección entre el exterior de la tubería (la lámina) y el aire del medio ambiente.

El término de la ecuación 2.2.3.2. correspondiente a la conducción de calor, para la tubería mostrada en el esquema de la figura 2.2.1. , es:

$$
\ln (D_2/D_1) / K = \ln (r_2/r_1) / K_{ac} + \ln (r_3/r_2) / K_{ais} + \ln (r_4/r_3) / K_{alum}
$$

El coeficiente de transferencia de calor (h) para la convección forzada que hay dentro de la tubería se pude calcular a partir de la ecuación:

St = Nu / (Re Pr) = h / (p C<sub>p</sub> v) = 
$$
f/2
$$
 (Ec. 2.2.3.3.)<sup>§§</sup>

Donde St es el número de Staton, Nu el de Nusselt, Re el de Reynolds, Pr el de Prandt, ρ es la densidad del flujo (vapor saturado),  $C_p$  corresponde al valor del  $C_p$  del vapor saturado, v es la velocidad del vapor y  $f$ es el factor de fricción.

l

<sup>††</sup> Yasunobu Fujita, "HEAT TRANSFER". Cap.: 4. Ec.: 12

<sup>‡‡</sup> idem. Cap.:4. Ec.: 14

<sup>§§</sup> idem. Cap.: 3. Ec.: 10
El coeficiente de transferencia de calor para la convección natural entre el exterior de la tubería y el aire del ambiente se encuentra a partir del número de Nusselt.

$$
Nu = h \frac{1}{\lambda} \quad (Ec. 2.2.3.4.)^{***}
$$

Donde 1 corresponde al diámetro total de la tubería (incluyendo aislante y lámina), y  $\lambda \Box$  es la conductividad térmica del aire.

Para las condiciones normales de operación de las tuberías del sistema de acarreo de vapor, el número de Rayleigh (Ra = Gr Pr) es menor que  $10^9$ , por lo tanto el flujo es laminar y el valor de Nu es :

$$
Nu = 0.59 (Pr Gr)^{1/4}
$$
 (Ec. 2.2.3.5.)<sup>†††</sup>

Donde el número de Grashof es :

$$
Gr = 13 g \beta \Delta t / v2
$$
 (Ec. 2.2.3.6.)<sup>‡‡‡</sup>

Donde l es el diámetro total de la tubería, g es la gravedad,  $v$  es la viscosidad cinemática, y  $\beta$  es el coeficiente de expansión volumétrica [1/ K], que corresponde a  $\beta = 1/T$  para gases ideales.

Para el cálculo del flujo de calor perdido en las tuberías de vapor se han hecho ciertas aproximaciones para reducir las variables de entrada para los cálculos correspondientes.

- El espesor de la lámina protectora (Ver figura 2.2.1.) se asume de 1 mm de espesor. Este valor es aproximado y posiblemente no aplica a todas las láminas utilizadas en el sistema de acarreo, pero debido a la alta conductividad térmica del aluminio la variación menor al milímetro de espesor no afecta prácticamente los resultados obtenidos.
- La temperatura ambiente es usada en promedio a 27°C, lo que podría generar diferencias en los cálculos. Si se considera que la transferencia de calor al ambiente es muy pequeña debido al alto aislamiento proporcionado, entonces el efecto de unos cuantos grados centígrados de diferencia en el ambiente no son significativos.
- La temperatura exterior de la lámina se aproxima a 60°C, valor que ha sido medido para días soleados en la red de acarreo de Ahuachapán. De igual manera, debido al aislante estas diferencias en la temperatura tienen poca incidencia en los cálculos.

<sup>\*\*\*</sup> idem. Cap.: 3, Pg.: 7

<sup>†††</sup> idem. Cap.: 3, Pg.: 9

## **Flujo Condensado en la Tubería de Vapor**

En un tramo de tubería ideal, con flujo de vapor saturado, no existen pérdidas energéticas a lo largo del mismo. Así pues, el flujo de vapor entrante es igual al de salida. En una tubería real, el flujo de vapor a lo largo de la misma se ve disminuido, por lo tanto, el flujo de vapor a la entrada es igual al flujo de vapor a la salida menos una pequeña fracción de agua condensada.

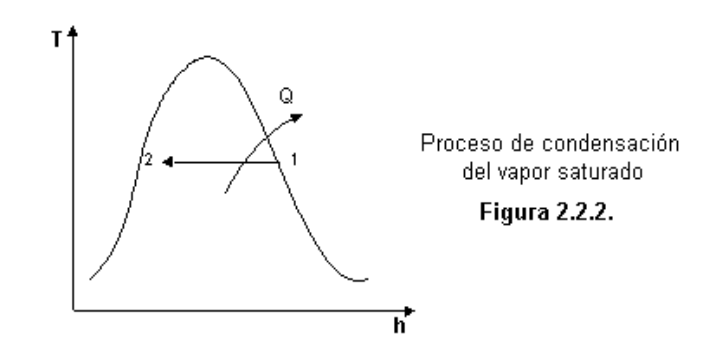

Considérese el esquema de la figura 2.2.2.. El calor del vapor rechazado al ambiente se traduce en una perdida energética, que a su vez implica condensación del vapor. Así pues, al conocer el calor rechazado al ambiente, se puede calcular la fracción de condensado por simple balance energético dentro de la campana.

Como estado inicial del flujo se considera solamente vapor saturado, esto debido a que idealmente las trampas de condensado a lo largo de la red de acarreo se ocupan de mantener el vapor saturado seco.

## **2.2.4. PROGRAMAS DE CALCULOS PARA FLUJO MONOFÁSICO**

En la tabla 2.2.2. se listan las diferentes funciones desarrolladas para el análisis del flujo monofásico del líquido comprimido y del vapor de agua.

‡‡‡ idem. Cap.: 3, Pg.: 9

-

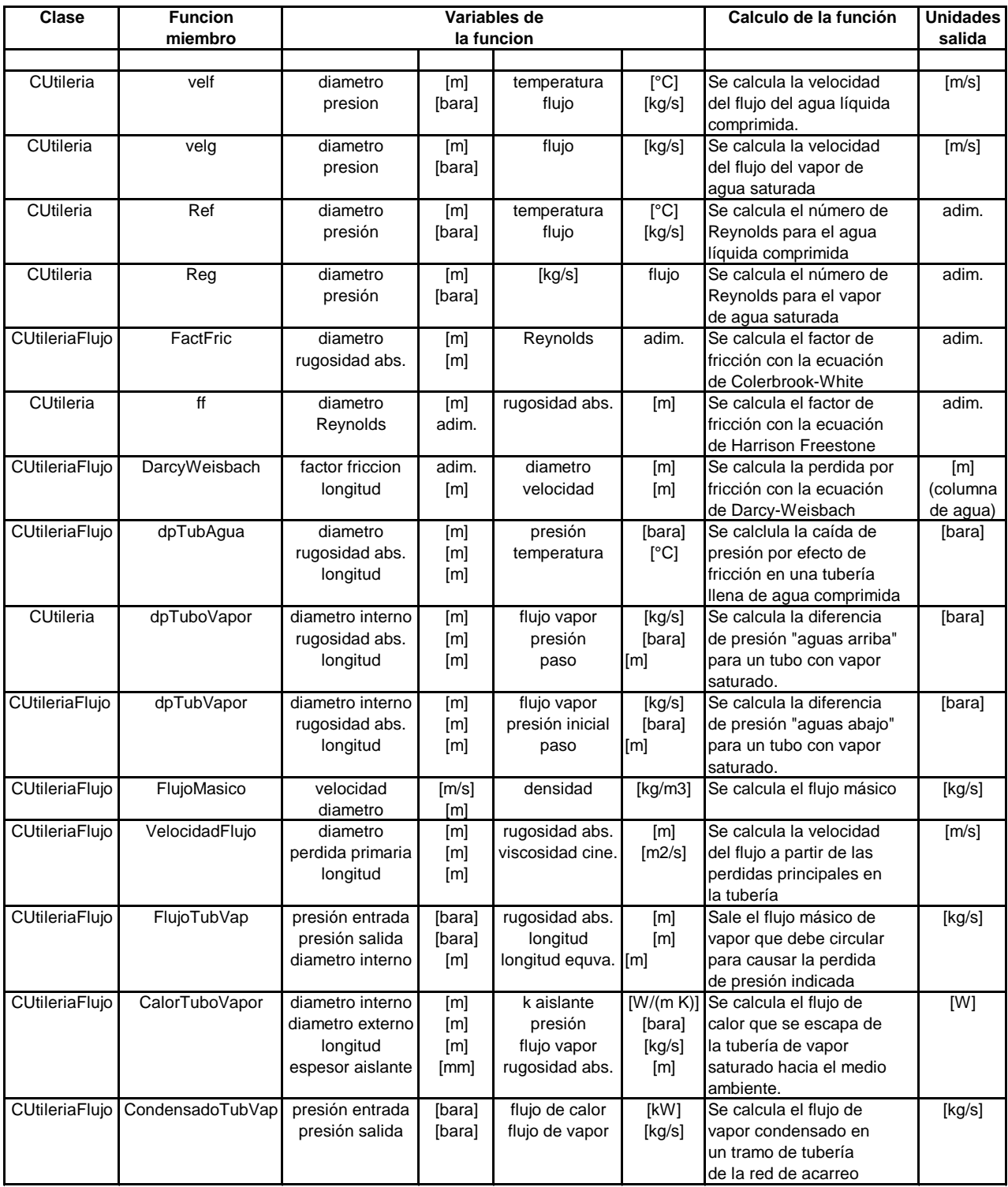

Funciones desarrolladas para el<br>análisis del flujo monofásico

**Tabla 2.2.2.** 

## **2.3. ANÁLISIS DE FLUJO BIFÁSICO**

El flujo bifásico es un término utilizado para definir el área de mecánica de fluido que incluye el estudio del flujo de dos diferentes fases en un conducto cerrado. Así pues, el flujo bifásico puede estar compuesto de cualquier combinación de los tres estados: sólido, liquido y gaseoso y no necesariamente referido al agua.

El interés del análisis del flujo bifásico en un sistema geotérmico, es referido principalmente a las tuberías situadas entre el cabezal del pozo productor y el separador ciclónico. En este tramo de tubería se presenta un flujo combinado de agua líquida y vapor de agua.

En un ciclo geotérmico de vapor húmedo de flasheo simple (wet steam, single flash), el flasheo se da en la tubería bifásica, entre el cabezal del pozo productor y el separador ciclónico. Este efecto es importante para la generación, debido a que incrementa el flujo de vapor que es separado, y por lo tanto aprovechado, de la mezcla extraída del pozo.

## **2.3.1. DIFICULTADES DEL ANÁLISIS BIFASICO**

l

Se estudiaron diferentes métodos para la predicción de la caída de presión del flujo bifásico en tuberías y en accesorios. Se hicieron cálculos preliminares con métodos y correlaciones propuestos en dos fuentes bibliográficas: Ivan Canizales "Two Phase Flow : Pressure Drop Calculations" y en el ESDU Data Item 89012, "Two-phase flow pressure losses in pipelines fittings". Las siguientes conclusiones se obtuvieron del estudio de los métodos propuestos :

- No existe actualmente una teoría única o certera para el análisis del flujo bifásico de mezcla agua líquida y vapor. La mayoría de los métodos de cálculo se derivan principalmente de correlaciones obtenidas a través de experimentación, por lo tanto su aplicación proporciona cierto error y su rango de aplicación es limitado a las condiciones explícitas de los experimentos realizados para su deducción.
- Los resultados mostrados en el reporte de Ivan Canizales muestra que para flujos másicos de menos de 200 ton/hr y velocidades superficiales del vapor entre 10 y 15 m/s y con ángulos de inclinación de  $\pm$  10 °, el método de Harrison y Mukherjee dan predicciones satisfactorias. Pero para rangos de flujo entre 400 y 600 ton/hr con velocidades de vapor entre 30 y 60 m/s estos métodos fallan y es necesario combinar las correlaciones de diferentes autores, teniendo en cuenta las diferentes condiciones de entrada\* .

Konaldo Ivan Canizales, "Two phase flow : pressure drop calculations". ABSTRACT

- El flujo de agua bifásica presenta diferentes patrones, entre estos (según Mukherjee and Brill<sup>†</sup>) se pueden diferenciar cuatro principales: *bubbled, slug, stratified,* y *annular mist*. La caída de presión dependerá en gran parte del tipo de patrón del flujo.
- Aunque todas las predicciones de la caída de presión en accesorios presentan errores, las predicciones parecen ser aceptablemente certeras principalmente para el patrón de flujo de *annular mist‡* .
- Una característica interesante de la caída de presión en flujo bifásico de agua líquida y vapor de agua es el *flasheo*. Este ocurre cuando la pérdida de presión es suficientemente grande como para causar cierto grado de vaporización de la fase liquida.

Tomando en cuenta las características listadas anteriormente se decide no incluir el cálculo de la caída de presión, según los métodos propuestos. Las principales razones se listan a continuación:

- Para lograr un análisis bifásico medianamente aceptable es necesario incluir datos bastante precisos de la configuración del sistema de tuberías analizado. Esto incluye además de diámetros, longitudes por tramo, lista de accesorios (en orden de posición), también los ángulos de inclinación de las tuberías. Esta variedad de información necesaria podría parecer demasiado para un análisis rápido, como el que se pretende con los simuladores.
- El limitado rango de funcionamiento de los diferentes métodos los hacen de suma dificultad para aplicaciones iterativas, donde se busca una solución basada en prueba y error en amplios rangos de posibles soluciones.
- El análisis bifásico conlleva cierto nivel de criterio y su aplicación es más bien para problemas especiales (etapa de diseño de tuberías bifásicas). Así pues, se recomienda mejor el desarrollo de una aplicación especial para el análisis de tuberías bifásicas, lo cual permitiría el análisis en forma separada, para luego incluir los resultados obtenidos en el análisis total del sistema.
- Para el análisis del sistema de acarreo de vapor, más importante que la predicción de la caída de presión, es su efecto de flasheo en la línea. Así pues, las caídas de presión en cualquier tubería bifásica de la red son aproximadamente conocidas, lo que más interesa es determinar el incremento de vapor debido a dicha caída.

<sup>†</sup> idem. 2.1.2 Mukherjee and Brill Correlations.

## **2.3.2. CALCULO DE FLASHEO EN FLUJO BIFASICO**

En los campos geotérmicos de agua dominante el fluido del reservorio es líquido comprimido a elevadas temperaturas. Al fluir el agua hasta el cabezal, la presión decrece y el fluido comienza a vaporizarse. Este efecto se conoce como "flasheo" y es observado de igual manera en las tuberías de flujo bifásico. Así pues, la tubería entre el cabezal del pozo y el separador contribuyen al incremento de vapor a aprovecharse.

El efecto de "flasheo" se considera isoentálpico. Así pues, la entalpía a la entrada de la tubería es igual a la entalpía a la salida de la misma. De esta característica se deduce la ecuación para el cálculo de la calidad de vapor a la salida de una tubería bifásica.

$$
X_2 = (X_1 h_{g1} + h_{f1} (1 - X_1) - h_{f2}) / (h_{g2} - h_{f2})
$$
<sup>§</sup>

#### **Calculo del Flujo de Vapor Bifásico en un Pozo Productor**

Muy importante para el análisis de un sistema geotérmico es la predicción de la cantidad de vapor y la cantidad de agua que se puede extraer de un determinado pozo productor. Para esto se realizan las pruebas de producción, cuyos resultados se pueden tabular como se muestra en la tabla 2.3.1..

Como se puede observar en la tabla 2.3.1. el flujo de vapor y el flujo de agua (y por lo tanto la calidad del flujo) extraído del pozo dependen principalmente de la presión en el cabezal (WHP). Así pues, se ha desarrollado un programa que calcula, sobre la base de una interpolación, el flujo, ya sea de vapor o agua, a partir de una presión de cabezal dada.

#### POZO Ah-7

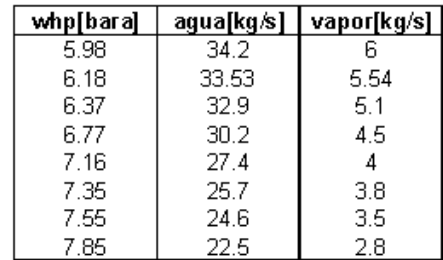

condiciones en cabezal pozo Ah-7 14/03/96

Tabla 2.3.1.

## **2.3.3. PROGRAMAS PARA CÁLCULOS DE FLUJO BIFÁSICO**

-

En la tabla 2.3.2. se listan las funciones desarrolladas para el flujo bifásico, que se incluyen en el análisis utilizado por los simuladores. El código para análisis bifásico que no se habrá de utilizar en los simuladores propuestos no se incluyen.

<sup>‡</sup> ESDU, "Two-phase flow presure losses in pipeline fittings". Data Item N° 89012

<sup>§</sup> ESDU, "Two-phase flow pressure losses in pipeline fittilngs". Data Item N° 89012, Issued June 1989. Ecuacion (2.1)

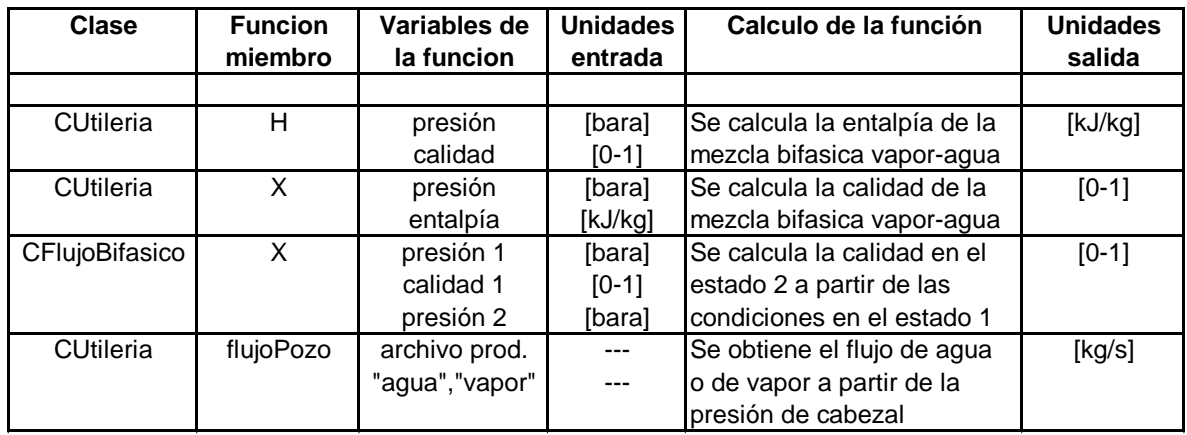

en el análisis de los simuladores Funciones para el análisis bifásico utilizadas

**Tabla 1.3.2.**

## **2.4. ANALISIS DE CICLOS TERMODINÁMICOS**

La producción de electricidad geotérmica y el diseño de las plantas geotérmicas dependen generalmente de las características del recurso natural. La entalpía, la química, la presión y el flujo másico dependen, en cualquier sitio, del recurso natural.

Dependiendo de las características del recurso geotérmico del sitio, se pueden diferenciar cinco principales tipos de ciclos de poder geotérmicos:

- Vapor Seco
- Vapor húmedo, de simple flasheo
- Vapor húmedo, de doble flasheo
- Vapor húmedo, de multiflasheo
- Ciclo binario

#### **Sistema de vapor seco**

Es el más simple de los diferentes ciclos de poder geotérmicos. Su uso es exclusivo para campos geotérmicos de vapor dominante. Así pues, el vapor extraído de los pozos es llevado, tal cual, hasta la unidad generadora de energía, como se muestra en la figura 2.4.1.

## **Sistema de vapor húmedo, de simple flasheo**

En el cabezal de los pozos productores se obtiene una mezcla de agua líquida y vapor de agua, por lo que la fracción de vapor debe ser separada de la fracción de agua antes de ser llevado a la unidad generadora. Este ciclo de poder geotérmico se encuentra en dos unidades en la planta de Berlín (Usulután) y en dos unidades en la planta de Ahuachapán. Posteriormente se profundizará en el análisis de este ciclo debido a su importancia en el estudio de las plantas geotérmicas de El Salvador.

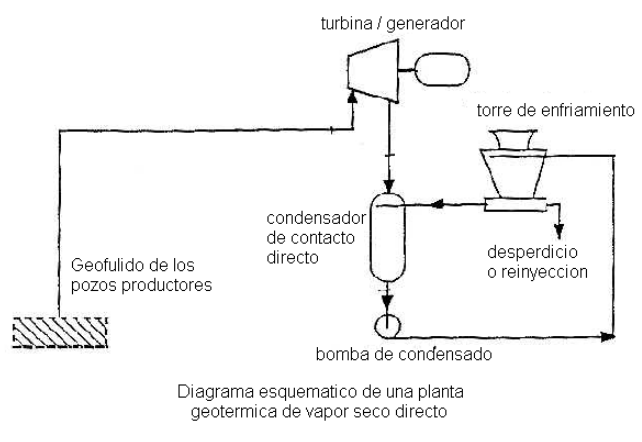

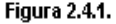

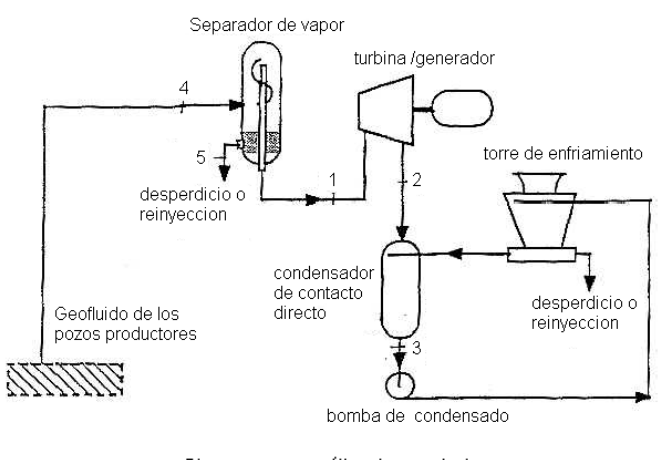

Diagrama esquemático de una planta geotérmica de flasheo único **Figura 2.4.2.** 

#### **Sistema de vapor húmedo, de doble flasheo**

Exclusivo también de sistemas geotérmicos de agua dominante. Básicamente funciona, al igual que el ciclo de simple flasheo, separando la fracción de vapor del liquido, con la variante de que el líquido separado es vaporizado en un Flasher. El vapor obtenido del flasheo del agua separada es llevado a una unidad, generalmente de dos etapas, donde se aprovecha su energía. Este ciclo de poder es usado en una unidad en la planta de Ahuachapán. Así pues, se profundizará en su estudio debido a su importancia para el análisis en la planta de Ahuachapán.

#### **Sistema de vapor húmedo, de multiflasheo**

Este término es utilizado cuando se encuentran en el ciclo de poder más de dos niveles de presión. Su funcionamiento es igual que el de doble flasheo, usándose mayor número de flashers para lograr los diferentes niveles de presión.

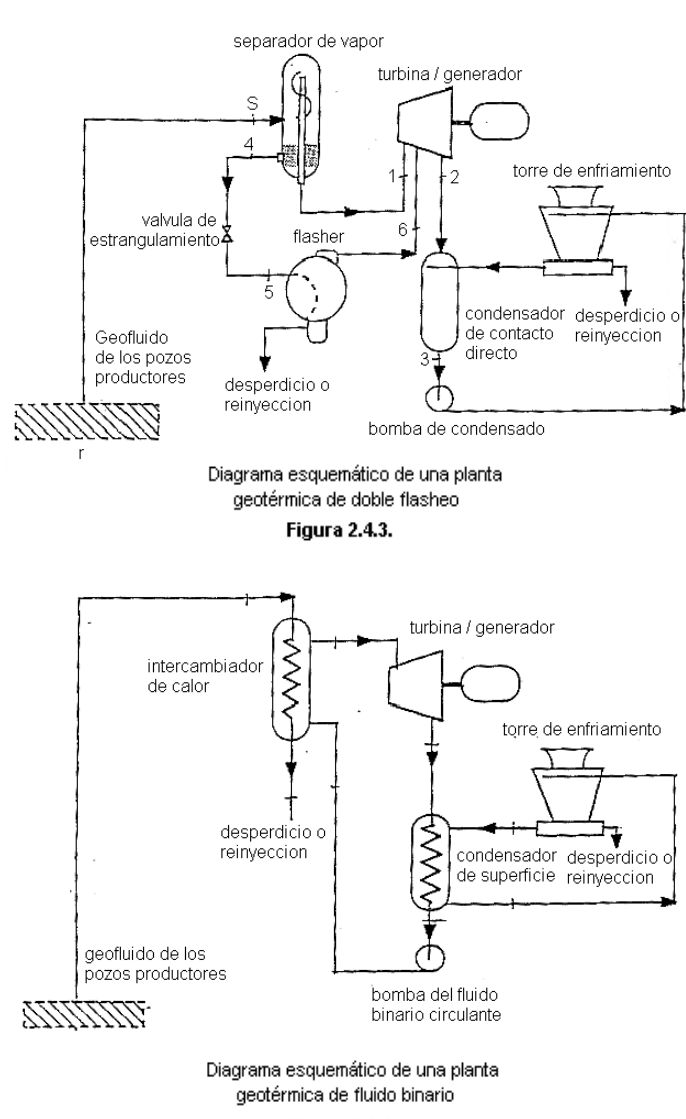

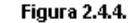

#### **Sistema de ciclo binario**

Estas plantas utilizan fluidos de trabajo secundarios como el amoniaco, fluido orgánicos o el freón en un ciclo cerrado de Rankine como se muestra en la figura 2.4.4.. El fluido geotérmico es usado para calentar el fluido secundario a través de un intercambiador de calor.

## **2.4.1. CICLO DE PODER DE VAPOR HUMEDO, DE SIMPLE FLASHEO**

El diagrama que describe el ciclo termodinámico de vapor húmedo de simple flasheo se muestra en la figura 2.4.5.

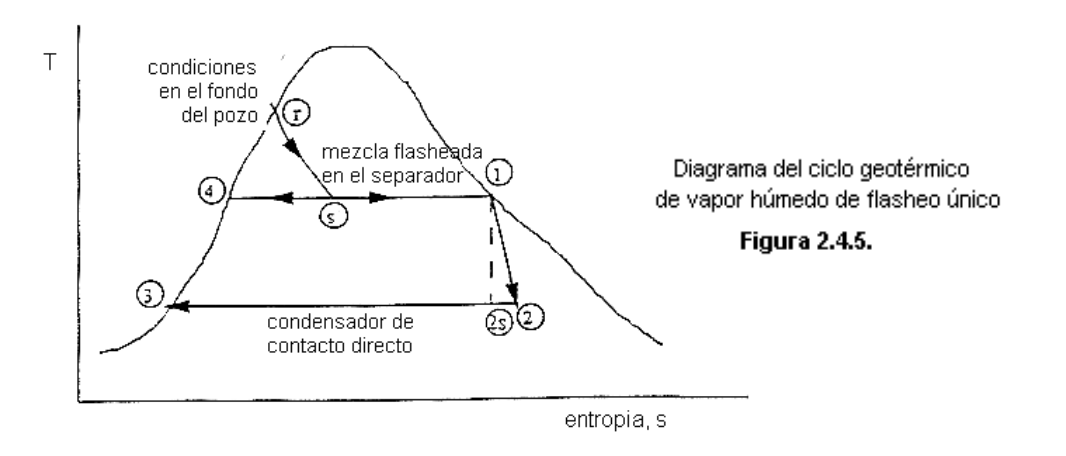

El análisis del ciclo inicia desde la explotación del pozo productor, donde se separa el vapor después del flasheo del mismo. La calidad de vapor separado, por lo tanto, se puede obtener según la ecuación,

$$
X_s = (h_r - h_{fs}) / (h_{gs} - h_{fs}) = (h_r - h_4) / (h_1 - h_4)
$$
 (Ec. 2.4.1.)<sup>\*</sup>

El trabajo isentrópico del ciclo es el máximo trabajo disponible que se podría obtener en la turbina, y según el diagrama de la figura 2.4.5. se puede obtener según la ecuación

$$
W_{is} = h_1 - h_{2s} = \Delta e = h_1 - h_2 - T_2 (s_1 - s_2)
$$
 (Ec 2.4.2.)<sup>†</sup>

Donde la condición 2 es la condición en el condensador. Asimismo la calidad y entalpía isentrópica a la salida de la turbina se pueden calcular con las ecuaciones,

$$
X_{2,is} = (s_1 - s_{f2}) / (s_{g2} - s_{f2})
$$
 (Ec 2.4.3.)<sup>‡</sup>  

$$
h_{2,is} = h_{2f} + X_{2,is} (h_{g2} - h_{f2})
$$
 (Ec 2.4.4.)<sup>§</sup>

En la turbina se da un proceso de expansión adiabática en la región de dos fases. Así pues, las eficiencias isentrópicas de las turbinas, usadas en los ciclos de poder geotérmicos, tienden a ser menores que las de las turbinas usadas en ciclos convencionales con vapor sobrecalentado. La potencia de salida de la turbina se puede obtener de la ecuación,

$$
P = m_r w_{is} = m_r (h_1 - h_2) = m_r \eta_t (h_1 - h_{2s})
$$
 (Ec. 2.4.5.)<sup>\*\*</sup>

El ciclo de poder geotérmico de simple flasheo es muy parecido al ciclo de Rankine, con la diferencia que el primero es un proceso de ciclo abierto. Así pues, de la primera ley de termodinámica podemos decir que  $q_{in} = q_{out} + w_t - w_{acc}$ , donde w<sub>acc</sub> se refiere a todo el trabajo que se necesita en los equipos auxiliares para

<sup>\*</sup> Vladimar K. Jonsson, "High Temperature Geothermal Utilization". Geothermal power cycles. Ec. 12.

<sup>†</sup> Idem. Geothermal power cycles. Ec. 1.

<sup>‡</sup> Idem. Geothermal power cycles. Ec. 2.

<sup>§</sup> Idem. Geothermal power cycles. Ec. 3.

<sup>\*\*</sup> Idem. Geotehermal power cycles. Ec. 7

$$
\eta_{th} = w_t / (h_r - h_3)
$$
 (Ec. 2.4.6.)<sup>††</sup>  
o considerando w<sub>acc</sub> : 
$$
\eta_{th} = (w_t - w_{acc}) / (h_r - h_3)
$$
 (Ec. 2.4.7.)

Para las plantas geotérmicas es también útil la comparación con una eficiencia de utilización, la cual compara la salida de energía actual con el máximo de energía teórica obtenible.

$$
\eta_u = w_t / (\text{ reservoir exergy})
$$
 (Ec. 2.4.8.)<sup>‡‡</sup>

Donde la fuente se considera el reservorio y el sumidero es la condición del condensador, con la menor temperatura y presión. La exergía de reservorio esta dada por,

$$
\eta e = h_r - h_{fc} - T_c (s_r - s_{fc}) = h_r - h_{gc} - T_c (s_r - s_{gc})
$$
 (Ec. 2.4.9.)<sup>§§</sup>

## **2.4.2. CICLO DE PODER DE VAPOR HUMEDO DE DOBLE FLASHEO**

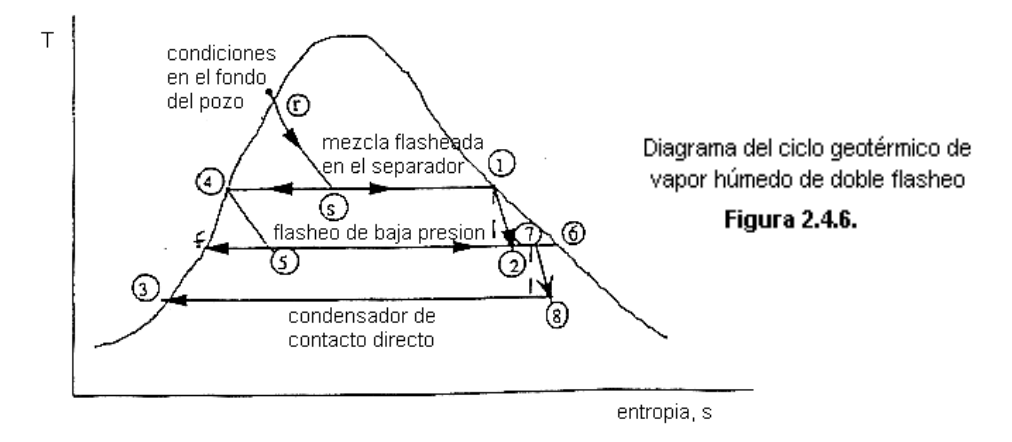

Usualmente se utiliza una turbina de entrada de presión dual, como la usada en unidad 3 en la planta de Ahuachapán. Las turbinas geotérmicas, en general, tienen pocos escalonamientos, usualmente de 5 a 6 comparado con 20 a 30 en las turbinas convencionales usadas en las plantas de poder de combustible fósil. El vapor de mayor presión (del separador) entra a la turbina en el primer escalonamiento, y el vapor de menor presión (proveniente del flasher) entra usualmente entre el segundo y el tercer escalonamiento, donde se combina con el flujo primario. Es interesante hacer notar que el vapor secundario hace la mezcla más seca y por lo tanto incrementa la eficiencia isentrópica de la turbina.

<sup>††</sup> Idem. Geothermal power cycles Ec. 9.

<sup>‡‡</sup> Idem. Geothermal power cycles Ec. 10.

El ciclo de poder de vapor húmedo de doble flasheo se analiza de acuerdo al diagrama mostrado en la figura 2.4.6. Como en el ciclo de simple flasheo, el análisis comienza de igual manera, encontrando el flujo másico de vapor en el separador. Así mismo, el vapor separado en el flasher se puede calcular de igual manera, a partir del flujo de agua líquida en el separador. Por lo tanto el flujo másico de vapor en el separador  $(m<sub>s</sub>)$  y el flujo másico de vapor en el fasher  $(m<sub>f</sub>)$  son,

$$
m_s=m_r\;X_s\qquad \qquad y\qquad \qquad m_f=X_f\left(\ 1-X_s\ \right)m_r
$$

Del diagrama de la figura 2.4.6. podemos deducir que la potencia total de la turbina es,

$$
P = m_s (h_1 - h_2) + (m_s + m_f) (h_7 - h_8)
$$
 (Ec. 2.4.10.)

Donde la entalpía de la mezcla de ambos flujos de vapor se encuentra con un balance simple de energía.

$$
h_7 = [X_s h_2 + (1 - X_s) X_f h_6] / [X_s + (1 - X_s) x_f]
$$
 (Ec. 2.4.11.)<sup>\*\*\*</sup>

Para encontrar las condiciones en el punto 8 se debe encontrar primero la entropía, para la cual se cumple  $s_{8s} = s_7$ , entonces,

$$
s_7 = s_{f7} + x_f s_{fg7} = s_{fg8} + x_{8s} s_{fg8}
$$
 (Ec. 2.4.12.)<sup>†††</sup>

De la ecuación 2.4.12. se puede calcular la calidad isentrópica en el punto 8, y luego se puede calcular la entalpía h<sub>8s</sub>, y si se conoce la eficiencia, también h<sub>8</sub>.

En el caso en que se utilicen dos turbinas individuales una para el flujo primario y otra para el secundario el mismo procedimiento se puede utilizar que el usado en las unidades de simple flasheo.

Tanto la eficiencia térmica como la eficiencia de utilización se calculan según las ecuaciones 2.4.8. y 2.4.9., donde el trabajo específico de la turbina de dos etapas se encuentra a partir de la potencia de salida total y el flujo de vapor total a través de la turbina.

## **2.4.3. PROGRAMAS PARA CALCULOS DEL CICLO TERMODINÁMICO**

En la tabla 2.4.1. se listan las diferentes funciones desarrolladas para los cálculos empleados en el análisis de los ciclos geotérmicos de flasheo único y de doble flasheo.

-

<sup>§§</sup> Idem. Geotherma power cycles. Ec. 11.

<sup>\*\*\*</sup> Idem. Geothermal power cycles. Ec. 15.

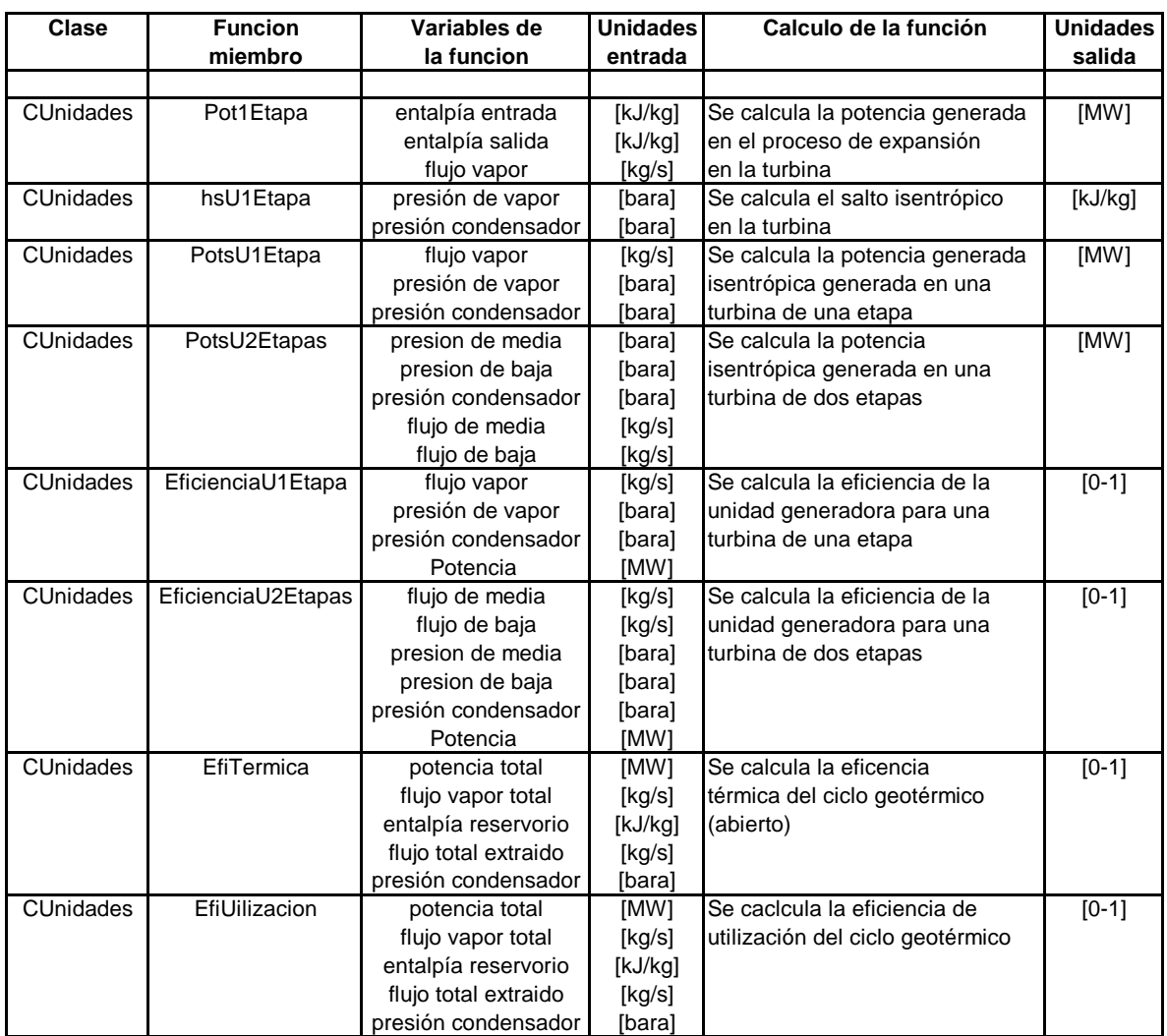

Funciones desarrolladas para el análisis de los ciclos de flasheo único y de doble flasheo

**Tabla 2.4.1.** 

††† Idem. Geothermal power cycles. Ec. 16.

-

## **2.5. SISTEMA DE RECHAZO DE CALOR**

En las estaciones de poder eléctricas, clasificadas en términos de capacidad eléctrica en megawatts (como las plantas geotérmicas de Berlín y Ahuachapán), una de las características predominantes es el uso de condensadores y torres de enfriamiento para el rechazo de calor.

El uso de un sistema de rechazo de calor, que opere bombeando agua fresca de una abundante fuente (océano, río, lago, etc...) hacia el condensador y luego devolviendo el agua caliente a la fuente, tiene fuertes impactos ambientales. Así pues, las plantas geotérmicas de Berlín y Ahuachapán funcionan con un sistema de rechazo de calor con muy poco impacto ambiental como el mostrado en el esquema de la figura 2.5.1.

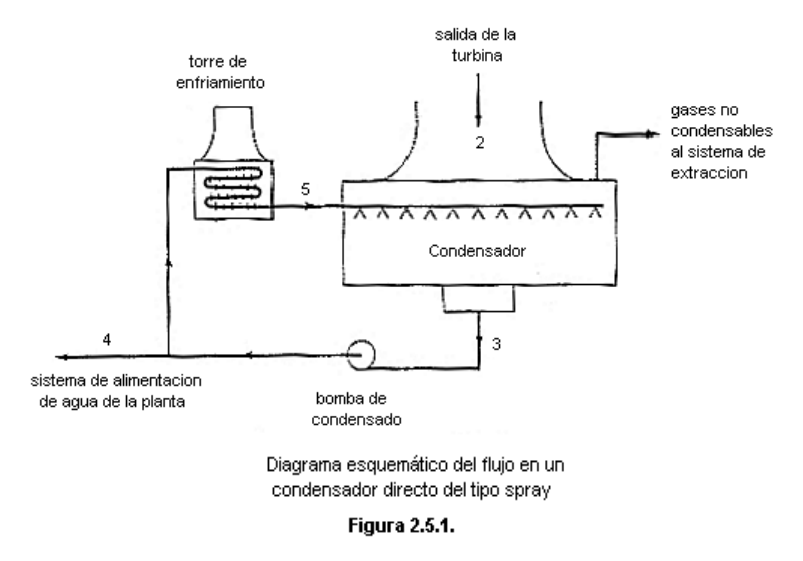

La mezcla de vapor a la salida de la turbina es condensada al intercambiar calor con una corriente de agua fría proveniente de la torre de enfriamiento. Así pues, el agua caliente a la salida del condensador pasa a la torre de enfriamiento, donde se rechaza el calor al ambiente hasta llegar a temperaturas adecuadas, luego es bombeada hacia el condensador iniciándose nuevamente el ciclo.

En una planta geotérmica el sistema de rechazo de calor tiene una importancia directa en la generación de potencia. El condensador además de llevar al estado líquido el flujo a la salida de la turbina, también es responsable de mantener una situación sub-atmosférica. En una planta geotérmica la importancia de la presión de vacío en el condensador tiene un efecto mayor que en otras plantas convencionales que trabajan con vapor sobrecalentado.

La presión de condensador depende de la cantidad de gas no condensable presente y de la máxima temperatura que adquiere el agua refrigerante al pasar por el condensador. Así pues, si el sistema de extracción de gases elimina la presión parcial de los gases no condensables, entonces se podrá bajar la presión del condensador al bajar la temperatura del agua refrigerante (enfriada en la torre de enfriamiento), aumentándose así el cambio de entalpía en el proceso de expansión ideal de la turbina.

#### **Sistema de Extracción de gases**

La función del sistema de extracción de gases es remover el gas no condensable del condensador. Al remover el gas no condensable se mantiene la presión del condensador en el punto de diseño, esto asumiendo que los otro elementos de la planta estén también es sus respectivos puntos de diseño.

Si durante la operación normal del turbo-generador falla el sistema de extracción de gases, la presión del condensador se incrementará gradualmente, esto debido a la acumulación de gases no condensables. Debido a la naturaleza no condensable de estos gases, muy poco saldrá del condensador mezclado con el agua refrigerante.

## **2.5.1. TORRES DE ENFRIAMIENTO**

## **Definición**

*Torre de enfriamiento es un intercambiador de calor especializado, en el cual dos fluidos (aire y agua) se ponen en contacto directo para efectuar la transferencia de calor. El calor es rechazado principalmente por la evaporación de un pequeño porcentaje del flujo de agua circulante (aproximadamente 1% del flujo de agua circulante por cada 10° F de rango de enfriamiento). \**

Básicamente la torre de enfriamiento enfría continuamente un flujo de agua que esta siendo calentado por algún proceso (como el de generación eléctrica en una unidad turbina generador). El agua caliente se hace pasar por el relleno de la torre, y el ventilador induce un flujo de aire que pasa a través del relleno, por lo que ocurre una transferencia de calor del agua al aire por medio de evaporación.

En general las torres de enfriamiento se pueden dividir en húmedas y secas. Las torres húmedas logran el intercambio de calor a través del contacto directo entre el aire y el agua circulante en la torre. Estas se dividen en dos tipos dependiendo de la corriente de aire: inducción de aire forzada (por ventiladores) e inducción de aire natural (por el paso natural del aire en la torre). Tanto en las plantas de Ahuachapán como en la de Berlín se encuentran torres de enfriamiento húmedas con inducción de aire forzada, por lo tanto el análisis se habrá de centrar en este tipo específico.

Las torres secas logran el intercambio de calor por la circulación del fluido refrigerante dentro de tubos. Así pues, se evita el contacto directo entre los fluidos que circulan en la torre. Esto puede ser útil en situaciones donde puede resultar dañino la contaminación de uno de los fluidos de trabajo (como en las plantas nucleares).

<sup>\*</sup> MAQUINSA, "Cooling Tower". Seminario Ago/2000

Debido a que se habrá de centrar únicamente en el estudio de las torres de enfriamiento húmedas con inducción de aire forzada, en los apartados posteriores se referirá a este tipo de torre simplemente como torre de enfriamiento.

## **2.5.1.1. TEORÍA BASICA DE LAS TORRES DE ENFRIAMIENTO**

Los cálculos de torres de enfriamiento involucran balances de masa y energía. El balance de energía para el análisis de las torres se basa en la primera ley. Hay tres fluidos entrando y saliendo del sistema: el agua fría, el aire seco y el vapor de agua asociado a este. Así pues, el balance de energía debe tomar en cuenta los tres flujos.

La ecuación, derivada de la primera ley, que se escribe a continuación, es valida para cualquier torre de enfriamiento húmeda, donde los cambios de energía cinética, cambios de energía potencial y la transferencia de calor al ambiente por las paredes de la torre son despreciables. Así pues, el balance de energía en una torre de enfriamiento húmeda debe cumplir que

$$
h_{a1} + \omega_1 h_{v1} + W_A h_{WA} = h_{a2} + \omega_2 h_{v2} + W_B h_{WB}
$$

Donde *h* es la entalpía específica, ω es la humedad absoluta, *W* es el flujo de agua circulante, y los subíndices *a* se refieren al aire, *v* al vapor de agua, *A* al agua caliente, *B* al agua fría, *1* a la entrada, *2* a la salida.

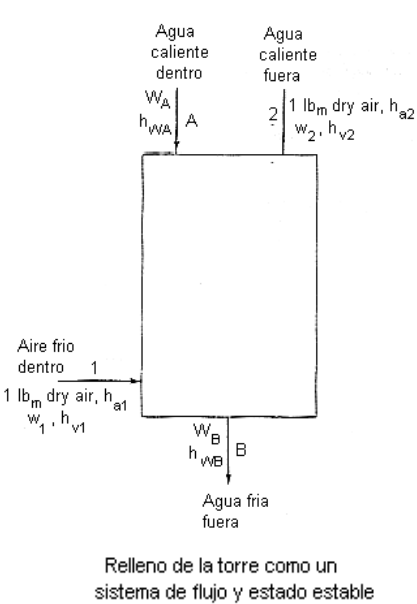

Considerando el cambio en el flujo del agua circulante, en función de la humedad absoluta ganada por el aire, y el hecho de que las presiones y temperaturas del aire dentro de la torre son relativamente pequeñas, la ecuación del balance energético se puede escribir como,

$$
\omega_1 h_{g1} + W_A h_{fA} = C_p (T_2 - T_1) + \omega_2 h_{g2} + [W_A - (\omega_2 - \omega_1)] h_{fB}
$$

Esta ecuación para el balance energético es valida para todo tipo de torres húmedas, pero el análisis a realizar depende de la configuración de la torre. En las torres de enfriamiento húmedas existen dos grandes grupos, las de flujo cruzado y las de contra flujo. En la planta de Ahuachapán se encuentran torres de enfriamiento de flujo cruzado, mientras que en Berlín son de contra flujo. Así pues, se habrá de analizar con mayor detenimiento cada una de las configuraciones.

## **Numero Característico de las Torres de Enfriamiento**

El análisis de una torre de enfriamiento involucra también aspectos de rendimiento térmico determinado por el tamaño de la torre, el tipo de relleno, la capacidad de los ventiladores, etc... El parámetro utilizado para determinar si el tamaño de la torre es el indicado se conoce como número característico de la torre (tower characteristic). Un número característico muy elevado significa una torre más grande y por lo tanto más cara.

El número característico (o también NTU) es propio a la configuración física de la torre y permanece invariable si se cambian los factores de operación como el flujo de agua, el flujo de aire, la temperatura de bulbo húmedo, la temperatura del agua de entrada, etc..

#### **Factores de Corrección**

Para mayor exactitud en los cálculos del rendimiento, el número característico debe modificarse por algunos factores de corrección empíricos (CF). Para predecir el rendimiento de la torre para temperaturas más calientes que las utilizadas en las pruebas bases, una corrección razonable es estimada usando las temperaturas t<sub>base</sub> (°F) y la temperatura más caliente t<sub>x</sub> (°F).

$$
CF = 1 + (t_{base} - t_x) \times 0.03 / 10
$$
†

Este factor obedece al hecho de que el rendimiento del relleno de la torre disminuye cuando la temperatura del agua aumenta considerablemente. Para determinar el factor de corrección, cuando se utiliza una carga de agua que es bastante diferente de la usada en las pruebas, se utiliza

$$
CF = (l_{base} / l_x)^{-0.2}
$$

Otro factor de corrección es el de altitud, este se habrá de utilizar cuando se desea saber el rendimiento de la torre en altitudes mayores a 5000 pies de altura. También hay factores de corrección usados cuando el agua contiene más de 15,000 ppm de sal.

El conocimiento de la existencia de los factores de corrección antes descritos es de importancia para conocer las variaciones del rendimiento de las torres, más para el análisis en las plantas se habrá de obviar el uso de dichas correcciones, debido principalmente a las razones listadas a continuación:

 Se desconocen datos confiables y exactos sobre el desempeño y el número característico básico de diseño de las torres, por lo tanto, no se puede hacer un cálculo adecuado de dichos factores de corrección.

<sup>†</sup> "Energy system technology". Cap.: cooling systems Pg. 517

<sup>‡</sup> idem.

- Al calcular el número característico de la torre según los datos de operación de la misma, el número obtenido debe ser un valor adecuado a ese estado y no necesita corrección a menos que se lleve a cabo un cambio significativo en la operación normal de la torre.
- El estado de operación de las torres en las plantas es prácticamente igual siempre, variando solamente la temperatura de bulbo húmedo. Así pues, para los cálculos deseados es posible la aproximación de los factores de corrección a 1.0.

## **Efecto del Ventilador**

Es posible cambiar el rendimiento de una torre de enfriamiento al cambiar la velocidad de los ventiladores. Para la predicción de este cambio es necesario el conocimiento de algunas leyes básicas de ventiladores.

- La capacidad del ventilador varia directamente con la relación de velocidad del mismo (Un ventilador con un 50% de la velocidad de diseño mueve un 50% del volumen de aire).
- La potencia requerida por el ventilador varía con una razón del cubo de la velocidad o de la capacidad (Un ventilador al 50% de su velocidad de diseño requiere un 12.5% de la potencia de diseño).
- A capacidad y velocidad constante, la potencia del ventilador varía directamente con la densidad del aire (Si la densidad del aire aumenta 10% también el HP demandado por el ventilador).

En la figura 2.5.3. se muestran las variaciones de la operación de la torre dependiendo del porcentaje en la velocidad del ventilador. Para la predicción del rendimiento de las torres de enfriamiento en las plantas es de mayor interés la curva de capacidad de la torre, ya que determina la carga térmica que es rechazada en función de la velocidad del ventilador. Es de especial interés el hacer notar que para una torre con ventilador de propela, al apagar el ventilador, la capacidad de la torre llega al 10%, esto debido a la inducción natural del aire. Caso contrario para una torre con turbocompresor, donde no existe la posibilidad de inducción natural del aire.

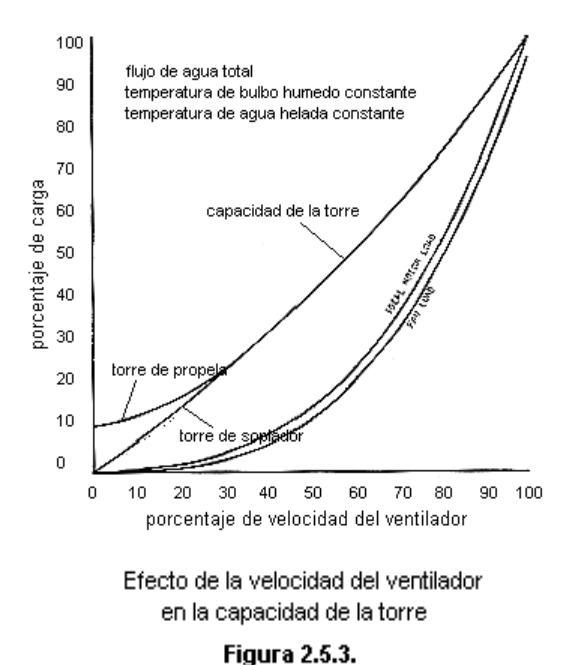

## **Recirculación de Aire en las Torres**

En las torres de enfriamiento tanto el aire saturado como el aire fresco están siendo expulsados y admitidos, respectivamente, en forma continua. Así pues, es muy común que parte del aire expulsado "recircule" entrando nuevamente a la torre con la corriente de agua fresca.

El efecto de recirculación depende principalmente de las velocidades de entrada y de salida del aire y la relación entre ellas. Así pues, velocidades mayores de entrada aumentan la posibilidad de recirculación, mientras que las velocidades mayores de salida la disminuyen. Para torres de enfriamiento como las de las plantas de Berlín y Ahuachapán, que se encuentran al aire libre, el efecto de recirculación se puede corregir al aumentar aproximadamente 1 °F a la temperatura de bulbo húmedo. Este valor podría aumentar o diminuir en pequeños porcentajes dependiendo de las condiciones de velocidad del aire y de la orientación de la torre relativa a este, pero para efecto de cálculos la aproximación se considera bastante certera.

## **2.5.1.2. TORRE DE ENFRIAMIENTO DE CONTRA FLUJO**

En la figura 2.5.4. se muestra un diagrama esquemático de una torre de enfriamiento húmeda de contra flujo. Como se puede observar en el diagrama, este tipo de torres debe su nombre al flujo contrario entre los fluidos dentro de la misma. Así pues, mientras que el agua desciende desde la parte superior, el aire asciende desde la parte inferior de la torre. La mayoría de las torres de enfriamiento de contra flujo poseen un sistema de toberas para lograr el efecto de spray con el agua.

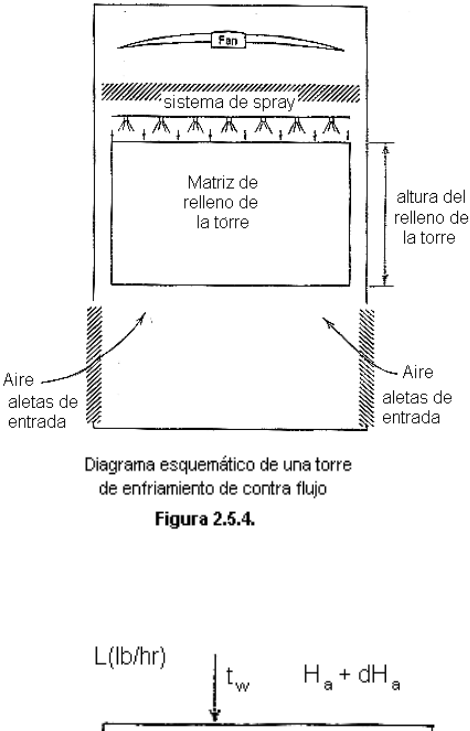

## **Número Característico para una Torre de Contra Flujo**

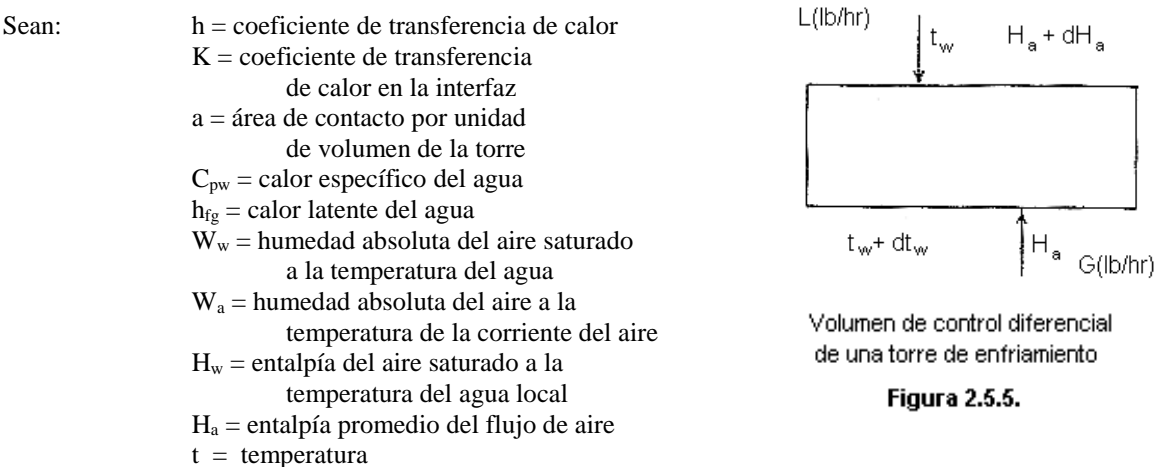

Considérese el volumen diferencial de control mostrado en la figura 2.5.5.. Se encuentra un flujo cruzado de *L* libras de agua y *G* libras de aire seco por hora dentro de la torre bajo condiciones de flujo y estado estable. Asumiendo que la razón de evaporación en el volumen de control es despreciable, la energía en función de la temperatura perdida por el agua, debe igualar a la energía ganada por el aire.

$$
L\ C_{pw}\ dt_w = G\ dH_a
$$

Aplicando los principios de transferencia de masa y calor en la interfaz entre el agua y el aire, esta ecuación se puede reescribir.

$$
L C_{pw} dt_w = h a dV (t_w - t_a) + K a dV (W_w - W_a) h_{fg}
$$

El primer termino de la derecha representa el calor transferido del aire por convección, y el segundo el transferido por evaporación. En este tipo de interfaz generalmente se puede aplicar la aproximación de Lewis:

 $K = h / C_p$ 

Sustituyendo :

$$
L C_{pw} dt_w = K a dV (C_p t_w - C_p t_a + h_{fg} W_w - h_{fg} W_a)
$$

Donde :

$$
H_w = C_p \; t_w + W_w \; h_{fg} \qquad \qquad y \qquad \qquad H_a = C_p \; t_a + W_a \; h_{fg}
$$

Entonces :

$$
L C_{pw} dt_w = K a dV (H_w - H_a)
$$

Para determinar el número característico para toda la torre es necesario integrar para todo el volumen de relleno de la torre. Así pues, como resultado final (llamada la ecuación de Merkel), el número característico de una torre de enfriamiento de contra flujo es

Ecuación de Merkel<sup>§</sup> : 
$$
K a V / L = \int (C_{pw} dt_w / (H_w - H_a))
$$

## **Solución de la Ecuación de Merkel**

La ecuación de Merkel no tiene solución explícita, principalmente porque la entalpía del aire no varia linealmente con la temperatura del agua. Así pues, para la resolución de esta ecuación se utiliza la llamada aproximación de Tchebycheff. Es de hacer notar que en el sistema inglés la entalpía del agua varía linealmente con la temperatura, por lo que el término  $C_{pw}$  puede ser omitido.

Aproximación de Tchedbycheff\*\*

$$
\frac{K a V}{L} = \int_{t_e}^{t_h} \frac{dt}{H_w - H_a} = \frac{t_h - t_e}{4} \left[ \frac{1}{(H_w - H_a)}_1 + \frac{1}{(H_w - H_a)}_2 + \frac{1}{(H_w - H_a)}_3 + \frac{1}{(H_w - H_a)}_4 \right]
$$

<sup>§</sup> M. M. El-Wakil, "Powerplant Technology". Cap. 8. Pg. 289, Ec. 8-8

<sup>\*\*</sup> Bibl. Cooling Systems. Tower characteristic estimate. Pg. 518.

Donde las diferencias de entalpías deben calcularse a cierta temperatura del agua y la entalpía del flujo de aire de un balance de energía a la misma temperatura. Entonces :

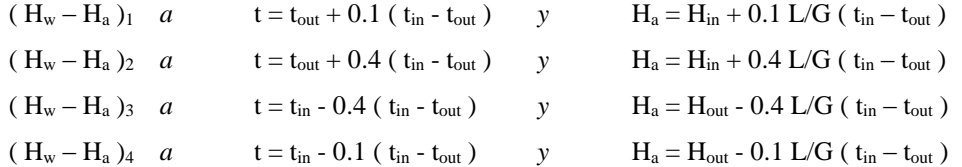

**Nota:** Estas ecuaciones son recomendadas para los cálculos en el sistema US, por lo que se habrán de realizar los cálculos, haciendo las conversiones necesarias, en los valores de las variables.

## **2.5.1.3. TORRE DE ENFRIAMIENTO DE FLUJO CRUZADO**

En la figura 2.5.6. se muestra un diagrama esquemático de una torre de enfriamiento húmeda de flujo cruzado. Como podemos observar, el flujo de aire se mueve en forma horizontal desde el exterior de la torre, pasando por el relleno, hasta el interior de la torre donde asciende hasta la salida en la parte superior. Por otro lado el flujo de agua va descendiendo desde la parte superior de hasta la parte inferior de la torre. Así pues, como ambos flujos están en contacto únicamente en la sección del relleno se dice que se presenta un flujo cruzado.

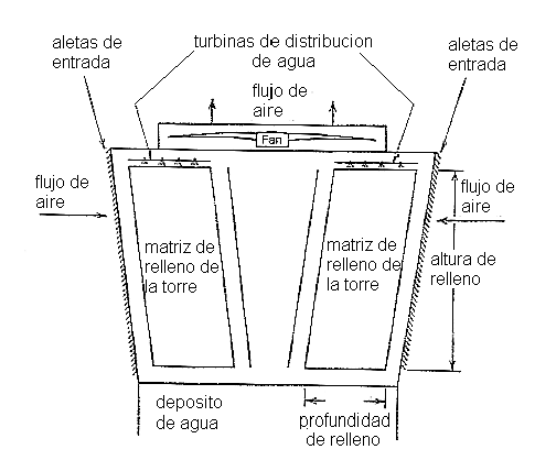

Diagrama esquemático de una torre de enfriamiento de flujo cruzado

Figura 2.5.6.

#### **Número Característico para una Torre de Flujo Cruzado**

Sean :  $T_w =$  temperatura del agua  $[°F]$  $H_a$  = entalpía del aire [Btu/lb]  $L = flujo$  de agua [lb/hr]  $G = flujo$  de aire [lb/hr]  $C_{pw}$  = calor específico del agua [Btu/lb-F]  $K =$  coeficiente de transferencia de masa [lb/hr-ft<sup>2</sup>]  $H_w$  = entalpia del aire saturado a la temperatura del agua [Btui/lb]  $A = \text{área de contacto por superficie de volumen de relleno [ft}^2/ ft^3]$ 

Considérense los esquemas mostrados en la figura 2.5.7.. Un balance de energía en el diferencial de volumen da como resultado,

$$
-(dx)(1)(L)(C_{pw})(dT_w) = (dy)(1)(G)(dH_a)
$$

Reordenando

$$
- L C_{pw} (\partial T_w / \partial y) = G (\partial H_a / \partial x)
$$

Esta ecuación diferencial parcial relaciona la pérdida de calor del agua con la ganancia de calor del aire. Al examinar el diferencial de volumen, e igualar la perdida de calor del agua con la razón de transferencia de calor en la interfaz agua – aire, tenemos que

- 
$$
(dx)(1)(L)(C_{pw})(dT_w) = (Ka)(dy)(dx)(1)(H_w - H_a)
$$

Reordenando

- L C<sub>pw</sub> (
$$
\partial T_w / \partial y
$$
) = K a ( H<sub>w</sub> – H<sub>a</sub> )

Sustituyendo

$$
G\left(\partial H_a / \partial x\right) = K a \left(H_w - H_a\right)
$$

Al igual que en las torres de flujo cruzado, el mayor problema de la solución de esta ecuación es el cálculo del diferencial de entalpía. Es de hacer notar que también esta derivación esta basada en las mismas aproximaciones que la ecuación de Merkel. La omisión de las perdidas por evaporación, resistencia de la interfaz aire – agua despreciable, calor latente y calor específico constante.

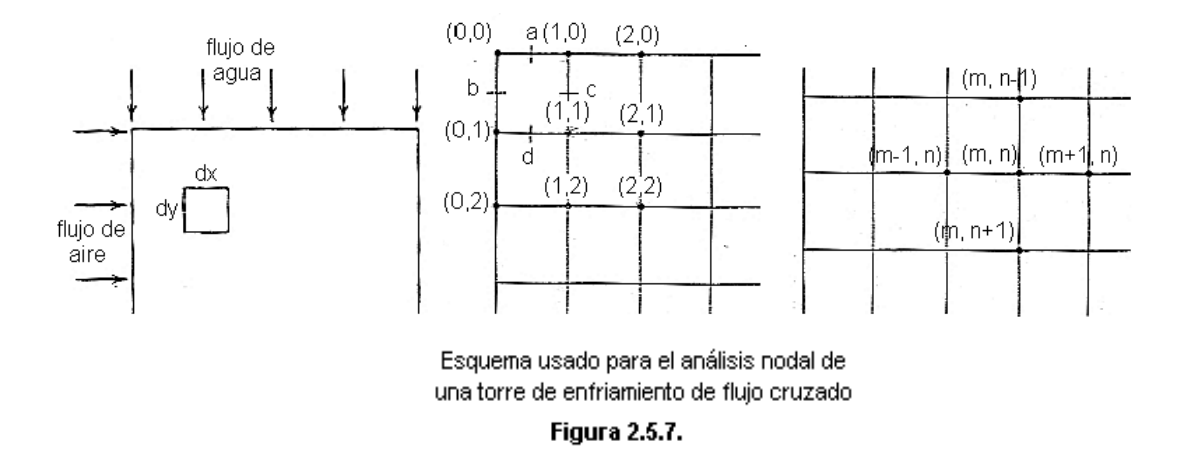

#### **Solución Numérica††**

l

Como se muestra en la figura 2.5.7., considérese un cuerpo bidimencional dividido en igual incrementos en la dirección *x* e *y*. Se desea establecer la temperatura del agua y la entalpía del aire en cada punto nodal del cuerpo. Para lograr la solución numérica de las ecuaciones antes expuestas, se deben tomar en cuenta las condiciones conocidas, las cuales son las propiedades del agua a la entrada (parte superior) y las propiedades del aire a la entrada (parte lateral). Además es posible calcular la entalpía del aire saturado a la temperatura del agua en cualquier nodo, si se conoce la temperatura, usando la ecuación:

<sup>††</sup> M. M. El-Wakil, "Powerplant Technology". Solucion propuesta en Sec. 8.3. Crossflow tower equations. Pg 292

$$
H_w = (0.4233 \times 10^{-10} T_w^6 - 0.6294 \times 10^{-7} T_w^5 + 0.1849
$$
  
×10<sup>-4</sup>T\_w<sup>4</sup> + 0.1457 × 10<sup>-2</sup>T\_w<sup>3</sup> - 0.1075T\_w<sup>2</sup> + 62.209  
T\_w + 168.9737)/(212 - T\_w)  
for 35 F ≤ T\_w ≤ 200 F  
(Ec. 2.5.1.3.1.)

Considerando los puntos m y n como se muestran en la figura 2.5.7. se puede obtener la entalpía del aire en cualquier nodo en la entrada del agua (parte superior del esquema) si se conoce el nodo inmediato anterior‡‡ . Así pues,

$$
H_a(m,0) = \frac{H_a(m-1,0) + \frac{M_x}{2} [2H_w(m-1,0) - H_a(m-1,0)]}{1 + \frac{M_x}{2}}
$$
  
(Ec. 2.5.1.3.2.)

Para calcular la temperatura del agua en la entrada del aire (el lateral del esquema) se utiliza la ecuación indeterminada 2.5.1.3.3.. Para resolver es necesario utilizar la ecuación 2.5.1.3.1. que a la vez depende del resultado de esta.

$$
T_w(0, n) = T_w(0, n-1) - \frac{M_y}{2} \left[ H_w(0, n-1) + H_w(0, n) - 2H_a(0, n-1) \right]
$$
\n(Ec. 2.5.1.3.3.)

Conociendo los datos de frontera se puede proceder a calcular el dato de convergencia de las fronteras. Así pues,

$$
T_w(m, n) = T(m, n - 1) - \frac{M_y}{2} [H_w(m, n - 1) - H_a(m, n - 1)
$$
  
+  $H_w(m, n) - H_a(m, n)]$   
(Ec. 2.5.1.3.4.)

$$
H_a(m, n) = H_a(m - 1, n) + \frac{M_x}{2} [H_w(m, n) - H_a(m, n)]
$$
  
+
$$
H_w(m - 1, n) - H_a(m - 1, n)]
$$
  
(Ec. 2.5.1.3.5.)

Donde la ecuación 2.5.1.3.4. sirve para calcular la temperatura del agua y la ecuación 2.5.1.3.5. para calcular la entalpía del aire en el punto indicado.

<sup>‡‡</sup> M- M- El-Wakil, "Powerplant Technology". Solución propuesta en Sec.. 8.3 : Crossflow tower equations. Pg. 292

El valor del número característico para la torre de enfriamiento de flujo cruzado esta dado por el termino M<sub>y</sub>.

$$
M_y = K a \Delta y / L \qquad \qquad y \qquad \qquad M_x = M_y L / G
$$

Para encontrar el NTU de la torre se deben resolver una matriz de 1 x 1, y si la temperatura promedio del agua es mayor que la esperada se resuelve una matriz de 2 x 2, y así sucesivamente hasta que la temperatura del agua promedio a la salida de la torre es igual que la esperada.

# **2.5.1.4. PROGRAMAS DE CALCULOS PARA TORRES DE ENFRIAMIENTO**

En la tabla 2.5.1. se listan las diferentes funciones desarrolladas y usadas para la simulación del funcionamiento de las torres de enfriamiento de contra flujo y de flujo cruzado.

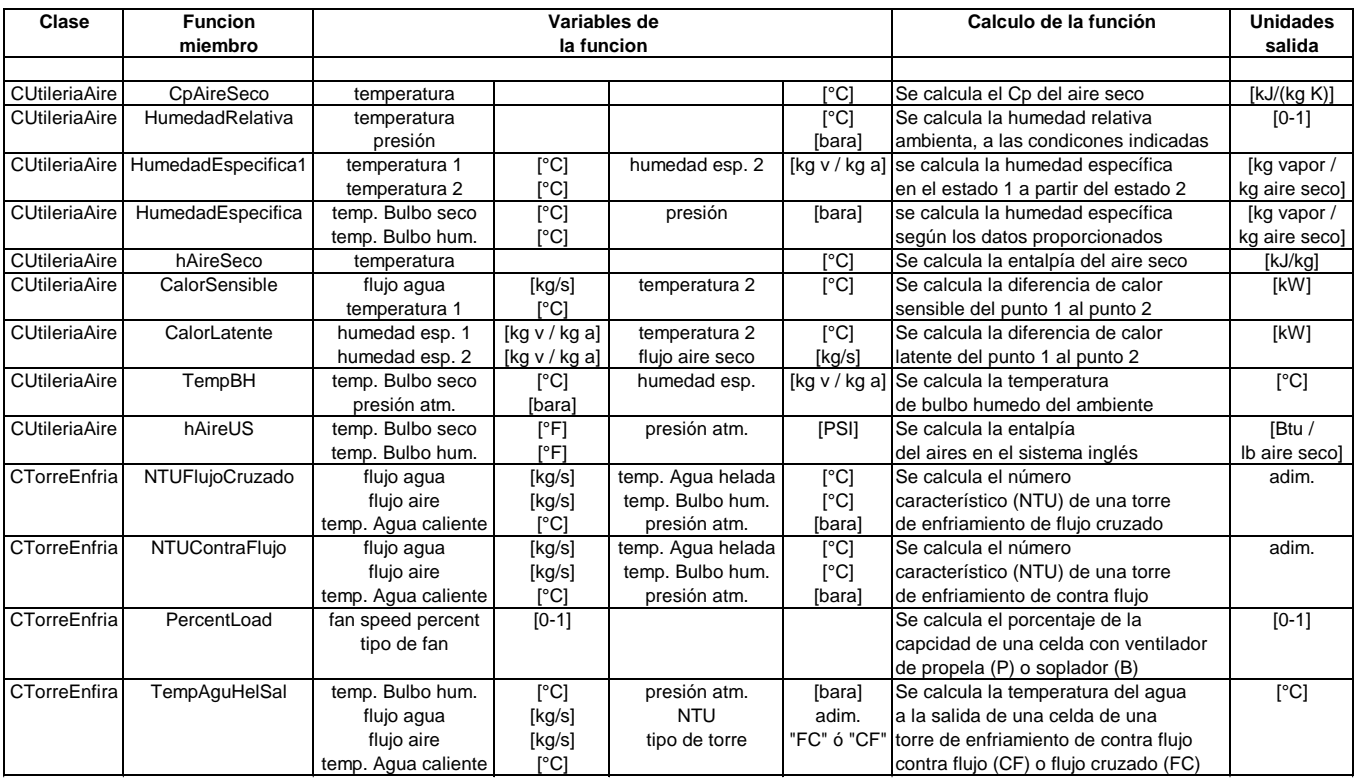

Funciones desarrolladas para el análisis. de las torres de enfriamiento

**Tabla 2.5.1.** 

El propósito principal de un condensador es el de condensar el vapor a la salida de la turbina mediante el uso de una corriente de agua refrigerante. La presión del condensador es igual a la presión de saturación que corresponde a la mezcla en la salida de la turbina, la cual a su vez varía en función de la temperatura del agua refrigerante. La presión de vacío generada en el condensador puede incrementar la producción de energía de la turbina.

El efecto del condensador es muy importante en el rendimiento de la planta, pequeñas variaciones en las presiones del condensador pueden incrementar o disminuir la producción de energía significantemente. Así pues, las plantas de condensado resultan ser mucho más eficientes que las no condensables, por esto todas las plantas modernas son del tipo condensable (incluyendo las plantas de Berlín y Ahuachapán).

Existen básicamente dos tipos de condensadores: los de contacto directo y los de superficie. Los condensadores de superficie son usados en la mayoría de plantas convencionales, pero en las plantas geotérmicas es mucho más común el uso de los condensadores de contacto directo. En las plantas de Berlín y Ahuachapán se encuentran condensadores de contacto directo, por lo que posteriormente se profundizará en el análisis de este tipo de condensadores.

#### **Condensadores de Superficie**

Son los más comunes en las plantas de generación eléctrica. Son esencialmente intercambiadores de calor de tubos, en los cuales el vapor en la salida de la turbina circula alrededor de los tubos y el agua refrigerante dentro de estos.

Debido a que la cantidad de calor intercambiada por los fluidos depende directamente del área de superficie de contacto en los tubos, estos condensadores han incrementado de tamaño considerablemente, excediendo hoy en día los  $93,000$  m<sup>2</sup> de superficie de contacto.

En la figura 2.5.8. se muestra un esquema de un condensador de superficie. Es evidente que al incrementar el área de contacto de superficie debe aumentar el tamaño del condensador, por lo que resultan más caros que sus similares de contacto directo. Como se observa en el diagrama no hay mezcla en los fluidos dentro del condensador, lo que permite usar ciclos regenerativos con precalentamiento del agua, incrementándose así la eficiencia térmica del

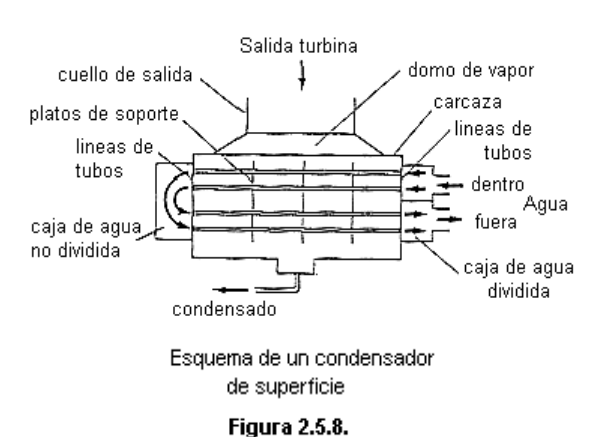

ciclo. Esta es la principal característica por la que el uso de estos condensadores es preferido, pero en un ciclo geotérmico abierto, donde la energía se obtiene directamente del reservorio esta característica no presenta ninguna ventaja.

#### **2.5.2.1. CONDENSADORES DE CONTACTO DIRECTO**

En los ciclos de poder geotérmicos los condensadores de contacto directos son preferidos. Estos tienen menor costo inicial, pues tienden a ser de diseño más simple que los de superficie. A diferencia de estos últimos, los condensadores de contacto directo necesitan poco mantenimiento y su rendimiento no se deteriora con el tiempo, además ocupan un tercio del espacio para el mismo trabajo. La mayor desventaja asociada con estos condensadores es el hecho de que los gases condensables se mezclan con el agua refrigerante.

#### **Tipos de Condensadores de Contacto Directo**

Existen principalmente tres tipos: los de película, de rocío y de burbuja. El uso de cada tipo de condensador no depende solamente del rendimiento, sino también de si el mecanismo de condensación es el adecuado.

Los condensadores de película son usados para obtener grandes superficies de contacto y por lo tanto coeficientes de transferencia de calor volumétricos más elevados. Los de rocío incluyen todos aquellos condensadores en los que el vapor es el medio continuo y la condensación se lleva a cabo en forma de rocío. Los condensadores de burbuja funcionan inyectando directamente el vapor en un medio acuoso.

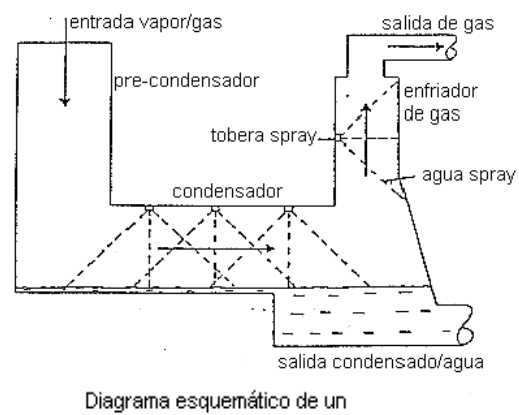

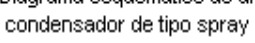

#### **Figura 2.5.9.**

Los condensadores manufacturados comercialmente para el uso en estaciones geotérmicas son del tipo de rocío, y como el esquema mostrado en la figura 2.5.9., los condensadores en las plantas de Berlín y Ahuachapán son de tipo spray.

## **Análisis de Condensadores de Contacto Directo**

Es de hacer notar que, aunque los mecanismos de condensación utilizados en este tipo de condensadores pueden ser diferentes, el análisis mostrado a continuación es válido para todos, partiendo del supuesto que para las condiciones de operación en las plantas se ha hecho una selección adecuada del condensador.

Considérese el esquema mostrado en la figura 2.5.10.. El vapor a la salida de la turbina en el punto 2 se mezcla con la corriente de agua del punto 5 hasta llegar a un punto cercano a la saturación en 3, donde es bombeado al punto 4, para el rechazo de calor al ambiente en la torre de enfriamiento para llegar a la temperatura 5.

Un balance de masa en el sistema indica que el flujo de masa a la salida del condensador debe ser igual que la suma del flujo de vapor de la turbina y el agua refrigerante.

$$
m_3=m_2+m_5\\
$$

haciendo un balance de energía obtenemos,

$$
m_2h_2 + m_5h_5 = m_3h_3
$$

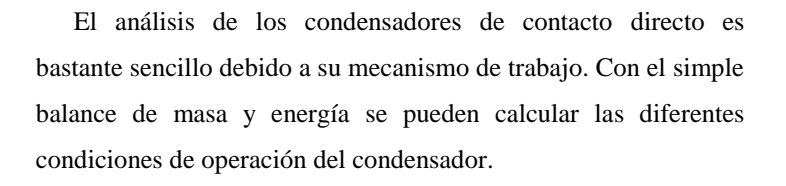

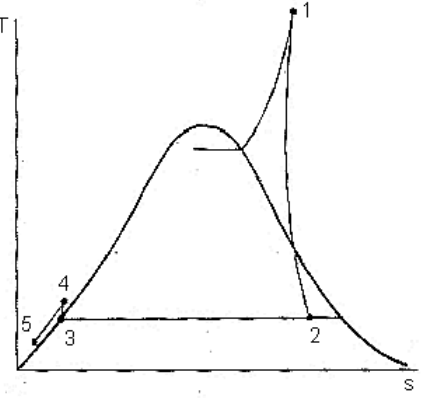

Diagrama Ts del agua condensada y enfriada en un sistema de condensador de contacto directo. (La diferencia entre la linea 4-5 y el liquido saturado ha sido exagerada)

- **Figura 2.5.10**
- **Nota:** El efecto del bombeo de agua, desde el condensador hasta la torre de enfriamiento, en la temperatura, se calculó para algunos valores prácticos en las plantas, los resultados mostraban incrementos en el orden de los 0.1 °C o menos. Así pues, para los cálculos correspondientes se asume una temperatura a la salida del condensador igual a la temperatura a la entrada de la torre de enfriamiento.

El programa para el cálculo de la entalpía del líquido comprimido no reconoce cuando los rangos están dentro del estado de dos fases. Así pues, para entalpías calculadas de menor valor que la de saturación correspondiente, el programa desarrollado para el condensador indica temperaturas mayores que la temperatura de saturación (lo cual no se cumple, ya que la temperatura de saturación es constante dentro de la campana). Así pues, al obtenerse como resultado una temperatura mayor que la de saturación del condensador, en realidad se está indicando que no hay condensación completa por lo que no es una condición de operación aceptable para el condensador.

#### **2.5.2.2. PROGRAMA DE CALCULO PARA CONDENSADOR DE CONTACTO DIRECTO**

En la tabla 2.5.2. se muestran los programas desarrollados para el cálculo de la temperatura del condensado a la salida de un condensador de contacto directo de tipo spray.

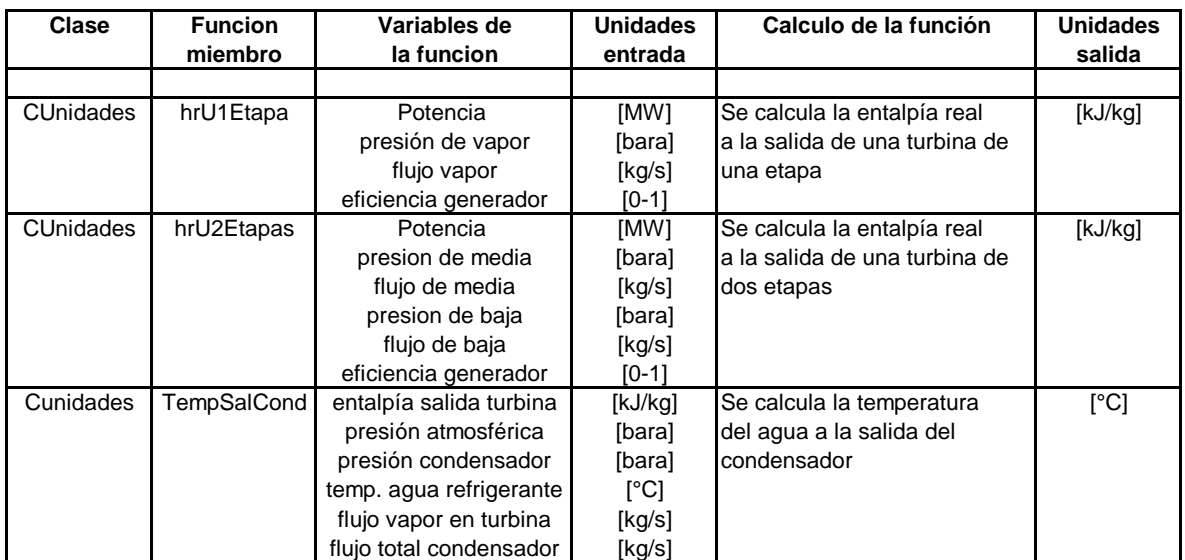

Funciones desarrolladas para<br>el análisis en el condensador

**Tabla 2.5.2.** 

# **III. Análisis del Sistema Geotérmico Campo - Planta**

# **3.1. INVESTIGACIÓN Y ANÁLISIS DE INFORMACION**

Para el análisis y diseño del modelo conceptual adecuado para el sistema geotérmico campo – planta, ha sido muy importante la investigación y análisis de la información. La investigación realizada se puede dividir en tres grupos, dependiendo del tipo de información recopilada: Investigación teórica, investigación de campo e investigación de datos.

#### **Investigación Teórica**

Se refiere a la recopilación de información teórico–bibliográfica sobre los diferentes sistemas de explotación geotérmica. Esta información comprende todos los aspectos teóricos considerados para el análisis de los sistemas campo – planta. La investigación, aunque centrada en los sistemas de Berlín y Ahuachapán, abarca aspectos teóricos generales a cualquier planta geotérmica, como diferentes tipos de ciclos de poder, diferentes tipos de elementos empleados, etc.. También importante es el estudio teórico de los fenómenos físicos comunes en las plantas geotérmicas, tanto para su mejor comprensión como para su adecuada solución numérica.

La información teórica recopilada, que compete directamente al presente trabajo de graduación, se ha documentado en el capítulo II para demostrar una base teórica consistente en todos los cálculos realizados por los simuladores.

#### **Investigación de Campo**

Esta se refiere a la información recopilada sobre las configuraciones de los diferentes sistemas en las plantas geotérmicas. Esto es de suma importancia, ya que es necesario conocer los diferentes elementos operantes en las plantas para lograr la adecuada conceptualización de sus modelos.

Mediante la investigación teórica se logra comprender en forma general el funcionamiento de una planta de explotación geotérmica. A partir de este conocimiento teórico, y mediante la investigación de campo, se logra comprender el proceso específico operante en las plantas de Berlín y Ahuachapán.

#### **Investigación de Datos**

El desarrollo de los simuladores tiene que ser orientado según las necesidades en las plantas. Así pues, es necesario conocer el trabajo realizado en las plantas, principalmente las distintas mediciones realizadas, los reportes generados y los métodos empleados. La investigación de datos se centra principalmente en la recopilación de datos necesarios para las simulaciones, ya sean de datos de configuración de los sistemas (como diámetros y longitudes de tubería, etc.) o datos de operación observados en la planta (reportes de producción, datos de operación históricos, pruebas de producción, etc..).

#### **3.2. ANÁLISIS DEL SISTEMA CAMPO – PLANTA**

Para el análisis que llevan a cabo los simuladores, se han diferenciado cinco subsistemas que conforman el sistema geotérmico campo – planta:

- Sistema de acarreo de vapor de media presión
- Sistema de acarreo de vapor de baja presión
- Sistema de distribución de vapor
- Sistema del ciclo de poder en la planta
- Sistema de reinyección

Estos subsistemas están íntimamente relacionados. El funcionamiento de uno afecta el funcionamiento de los demás. El análisis de todo el sistema campo – planta se logra analizando en forma aislada cada uno de ellos, pero siempre considerando la interacción entre los resultados obtenidos.

#### **Sistema de Acarreo de Vapor de Media Presión**

Este sistema comprende la explotación del vapor de los pozos productores y su acarreo hasta los colectores. Los diferentes elementos del sistema se listan a continuación:

- *Pozos productores*: Estos pozos son la fuente de geofluido, cuya energía habrá de ser transformada en energía eléctrica. El comportamiento de los pozos productores se analiza por medio de sus respectivas pruebas de producción realizadas en GESAL.
- *Tubería bifásica*: El geofluido explotado en los campos geotérmicos de Berlín y Ahuachapán es una mezcla bifásica de líquido y vapor. Así pues, esta mezcla es llevada hacia los separadores ciclónicos dentro de la tubería bifásica, la cual también puede ser utilizada para inducir la vaporización de dicha mezcla en el trayecto.
- *Separador ciclónico:* Es un elemento muy importante en el proceso de explotación de los pozos productores, ya que en su interior (aprovechando la fuerza centrífuga y gravitatoria) se logra separar el agua en estado líquido del vapor de agua.
- *Tubería de vapor:* Al separar el vapor de agua saturado, este ingresa en una red de tuberías que lo llevará hasta el colector en las cercanías de la planta. El análisis de estas tuberías es de tipo monofásico.
- *Colector:* Punto final del sistema de acarreo de vapor, donde se colecta todo el vapor explotado en los pozos de la red correspondiente.

#### **Sistema de Acarreo de Vapor de Baja Presión**

Comprende la vaporización del líquido separado en los separadores ciclónicos, y el acarreo del vapor inducido (vapor de baja presión) hasta la unidad generadora. Los diferentes elementos del sistema se listan a continuación.

- *Flasher:* Elemento en donde el líquido separado es vaporizado para obtener vapor de baja presión (así llamado porque la presión de este vapor es mucho menor). El cálculo de la cantidad de vapor inducida es similar al que se utiliza en el flasheo de las tuberías bifásicas.
- *Tubería de vapor de baja presión:* Lleva el vapor de baja presión desde el flasher hasta el colector de baja presión. El análisis de estas tuberías es de tipo monofásico.
- *Colector de baja presión:* Elemento en el que se colecta todo el vapor de baja presión inducido en los flashers.

#### **Sistema de Distribución de Vapor**

Comprende la distribución del vapor de media presión en los colectores hacia las unidades generadoras. Así pues, se logra una cantidad de vapor similar en cada unidad. A continuación se listan los elementos del sistema

- *Colectores:* Elementos donde se colecta el vapor obtenido en los diferentes pozos productores. Cada colector esta sujeto a su propia red de tuberías.
- *Unidad generadora:* Consta de una turbina y su respectivo generador eléctrico. En la unidad generadora se transforma la energía del vapor en energía mecánica, y subsecuentemente en energía eléctrica.
- *Tuberías de interconexión:* Son las tuberías de vapor que conectan los colectores entre sí, y a su vez estos con las unidades generadoras. Su análisis es de tipo monofásico.

#### **Sistema del Ciclo de Poder en la Planta**

Es referido al ciclo abierto de vapor que se lleva a cabo en la planta. Comprende la transformación de la energía del vapor saturado en energía eléctrica y el sistema de rechazo de calor.

- *Unidad Generadora:* Consta de una turbina y su respectivo generador eléctrico. En la unidad generadora se transforma la energía del vapor en energía mecánica y subsecuentemente en energía eléctrica. En las plantas de GESAL se les encuentra de 1 etapa y de 2 etapas. El cálculo de la potencia generada se hace considerando un proceso de expansión isentrópico y la respectiva eficiencia de la unidad.
- *Condensador:* Elemento que proporciona un estado sub-atmosférico, además de lograr la condensación completa de la mezcla bifásica a la salida de la turbina. En las plantas los condensadores usados son de contacto directo, y su análisis se centra en un balance de masa y energía entre la mezcla a la salida de la turbina y el agua refrigerante llevada al condensador.
- *Sistema de extracción de gases no condensables:* Este sistema es usado para retirar los gases no condensables del condensador, y así evitar un aumento en la presión. En las plantas se observan sistemas de eyectores y de bomba de vacío. El análisis de este sistema no esta incluido en los simuladores.
- *Bombas de condensado:* Estas bombean el agua a la salida del condensador hasta la cúspide de las torres de enfriamiento. El efecto del bombeo de condensado es prácticamente nulo en el ciclo termodinámico de la planta.
- *Torres de enfriamiento:* Es un intercambiador de calor especializado que enfría el agua a la salida del condensador para que pueda ser usada como agua refrigerante en el mismo.

#### **Sistema de Reinyección**

Este sistema se encarga de tomar todo el líquido sobrante del proceso y reinyectarlo en los pozos reinyectores para no dañar el medio ambiente con agua residual. Los elementos del sistema se listan a continuación.

- *Red de tuberías:* Son las tuberías que colectan todo el líquido sobrante y lo llevan hasta las plataformas de los pozos reinyectores.
- *Pozos reinyectores:* Pozos cuyo rendimiento generalmente no es suficiente para la explotación geotérmica por lo que son usados para reinyectar la masa de agua sobrante del proceso.

# **IV. Desarrollo de los Simuladores**

## **4.1. SIMULADOR PARA EL SISTEMA DE ACARREO DE VAPOR**

El sistema de acarreo de vapor esta formado básicamente por los pozos productores, los separadores ciclónicos, el colector y la red de tuberías. Así pues, tal como se muestra en el esquema de la figura 4.1.1. la fuente de flujo de vapor son los pozos productores, y todas las tuberías convergen al final de la red en el colector. Por otra parte, los separadores ciclónicos separan el vapor, de la fracción de agua líquida.

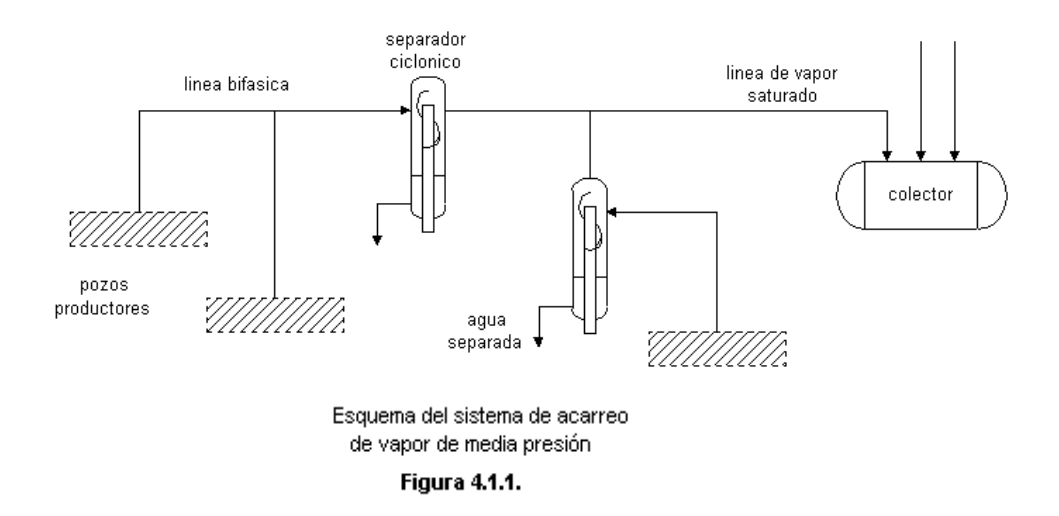

El simulador para el sistema de acarreo de vapor lee los datos referentes a la configuración de la red a analizar y calcula el estado en los pozos productores, las tuberías y el colector a partir de una presión de referencia en este último.

## **4.1.1. ANALISIS DE LA RED DE ACARREO DE VAPOR**

En forma general la lógica empleada para el análisis de la red de acarreo de vapor se muestra en el flujograma de la figura 4.1.2.. Como se puede observar el programa consta de tres partes básicas: la lectura de datos, el procesamiento de datos y la generación de un reporte con los resultados.

## **1. Lectura de datos del documento de entrada**

El documento de entrada es un archivo en formato ASCII como el mostrado en la figura 4.1.3.. El programa lee en un orden establecido cada dato del archivo y lo asigna a la variable correspondiente. Así pues, los datos de entrada se dividen en tres secciones: características de los pozos productores, características de las tuberías y características del aislante. En la tabla 4.1.1. se muestra el significado de los datos señalados en la figura 4.1.3.

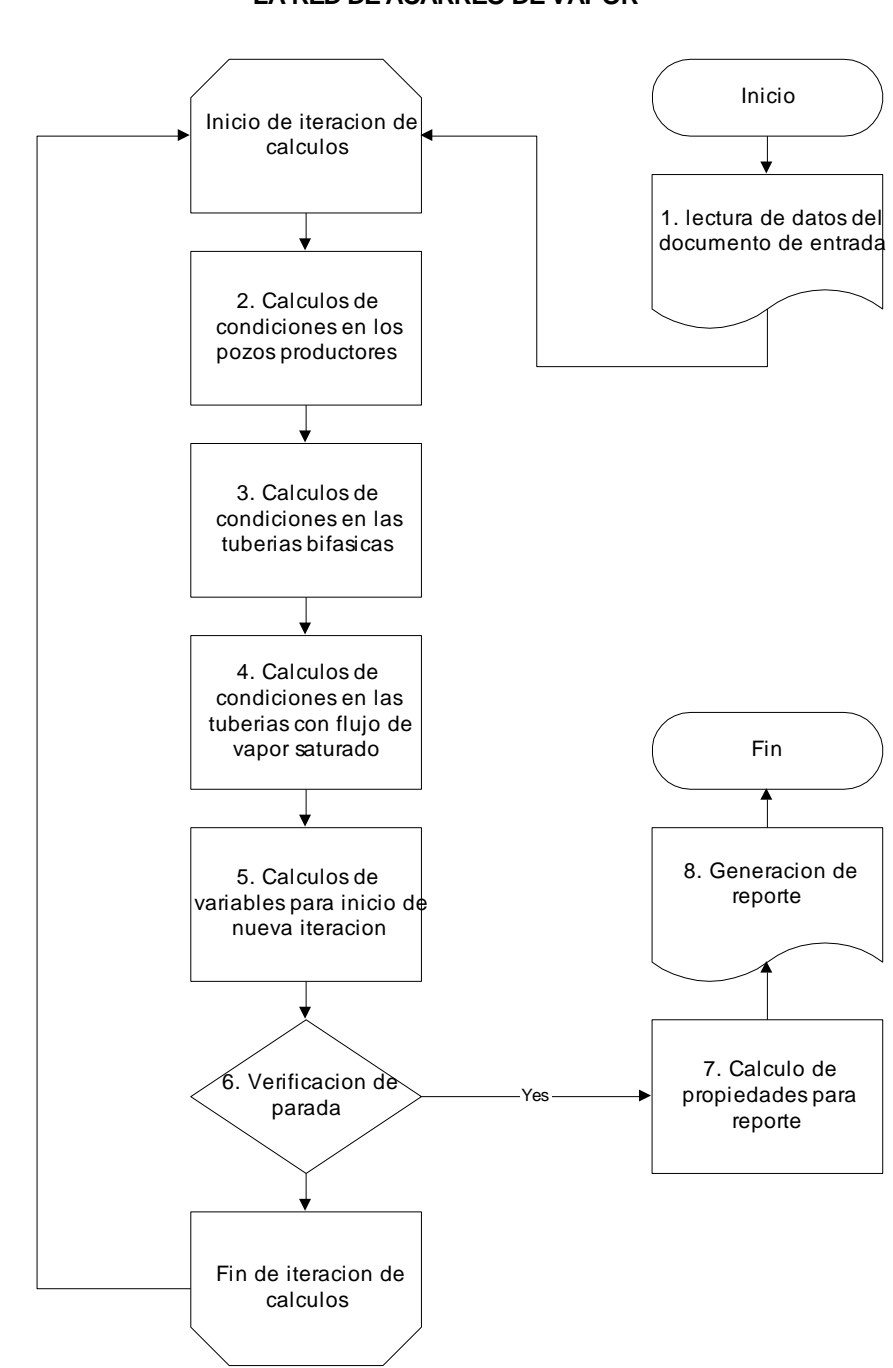

**FLUJOGRAMA DEL SIMULADOR DE LA RED DE ACARREO DE VAPOR**

**Figura 2.1.2.**
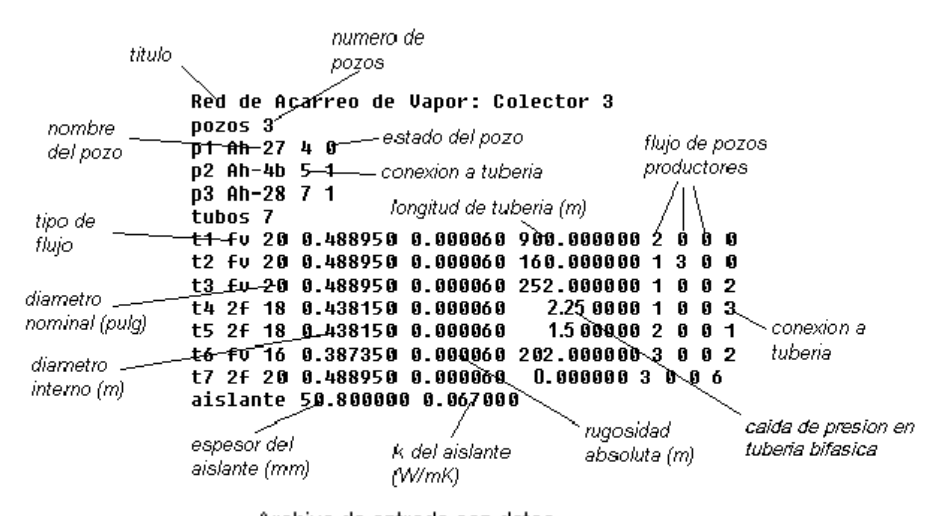

Archivo de entrada con datos del sistema de acarreo de vapor

#### **Figura 4.1.3.**

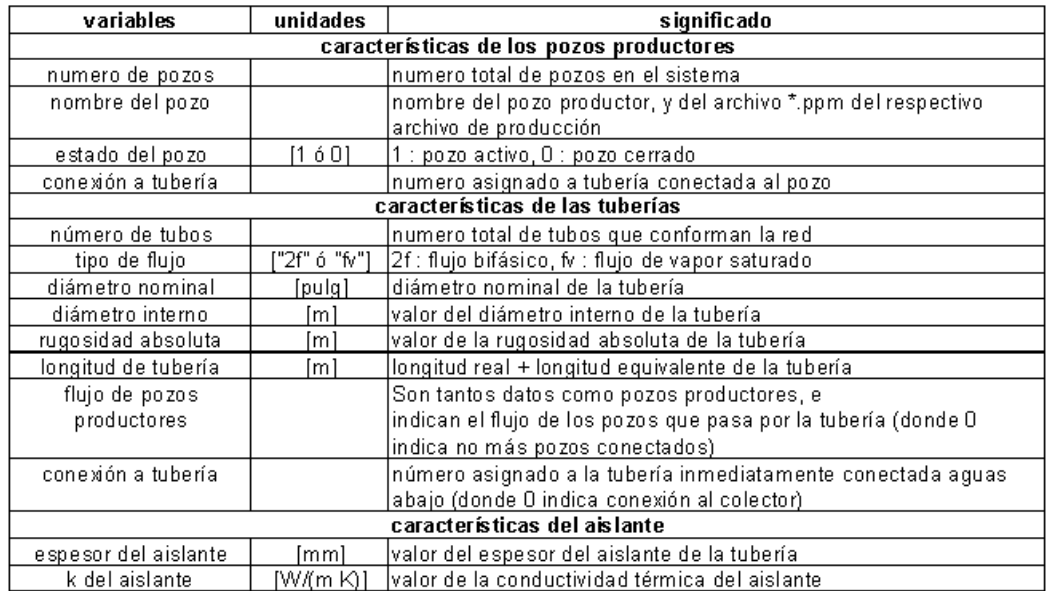

Significado de los datos del archivo de entrada para la simulación del sistema de acarreo de vapor

#### Tabla 4.1.1.

## **2. Calculo de condiciones en los pozos productores**

- Se agrega la extensión .ppm al nombre del pozo, luego se verifica la existencia del archivo de producción.
- Se utiliza la función *flujoPozo* de la clase CUtileria para calcular el flujo de vapor y de agua a la presión de cabezal indicada.
- Se calcula la calidad del flujo en el cabezal a la presión indicada.

# **3. Cálculos de condiciones en las tuberías bifásicas**

- Se calcula el flujo total que circula en la tubería, sumando el flujo de vapor y agua del pozo al que la tubería esta conectada.
- Se calcula la calidad al final de la tubería bifásica a partir de la diferencia de la caída de presión en la misma.
- Se calcula la cantidad de vapor flasheado en la tubería bifásica a partir de la calidad a la entrada y la salida de la tubería bifásica.

#### **4. Cálculos de condiciones en las tuberías con flujo de vapor saturado**

- Se calcula el flujo de vapor saturado total en la tubería. Esto se logra sumando los flujos de vapor de todos los pozos que se conectan a la tubería y el flujo de vapor flasheado en las tuberías bifásicas correspondientes a estos.
- Se calcula la presión a la salida de la tubería, sumando la presión a la salida de la tubería conectada aguas abajo mas la caída de presión en esta. Si la tubería conectada aguas abajo esta indicada por 0, se indica que la presión en el colector es la misma presión a la salida de la tubería.
- Se usa la función *dpTuboVapor* de la clase CUtileria para calcular la caída de presión en la tubería, considerando un flujo aguas arriba.

#### **5. Cálculos de variables para inicio de nueva iteración**

- Se calcula la presión en los cabezales de los pozos productores, sumando la presión a la salida de la tubería conectada al pozo mas la caída de presión en esta.
- Se calcula una presión promedio para cada pozo productor a partir del valor de presión utilizado para obtener los flujos y el valor de presión calculado.

#### **6. Verificación de parada**

- Se calcula la diferencia promedio de los valores utilizados para los cálculos y los valores calculados.
- Si el valor absoluto de la diferencia es menor que 0.05, se procede al punto 7, sino se inicia de nuevo los cálculos con los nuevos valores de presión en los cabezales de los pozos productores.

## **7. Cálculo de propiedades para reporte**

- Se calcula la entalpía específica de cada pozo productor a partir de la presión en el cabezal y la calidad de la mezcla obtenida.
- Se suman los flujos de vapor y de agua extraídos de todos los pozos productores para obtener los totales de producción del campo.
- Se calcula la velocidad del flujo en cada tramo de tubería de vapor saturado.
- Se calcula el calor rechazado y el flujo condensado en cada tramo de tubería de vapor saturado.
- Se suma el condensado total de todas las tuberías con vapor saturado en la red.

 Se obtiene el flujo de vapor total que llega al colector, sumando todo el vapor extraído de los pozos, más el vapor flasheado en las tuberías bifásicas, menos el condensado total en la red.

#### **8. Generación de reporte**

 Se genera un reporte en un archivo en formato de texto MS-Dos (que puede ser leído por cualquier editor de texto) con los datos calculados de mayor interés. Un reporte generado se muestra en la figura 4.1.4.

Es de hacer notar que para las tuberías bifásicas (identificadas con tipo de flujo "2f") se muestra un valor de 0 para la velocidad de vapor, el calor rechazado y el condensado. Esto no implica un verdadero valor nulo de estas propiedades, sino más bien, indica que dichas propiedades no aplican o no son calculadas.

El cálculo de velocidad en una tubería bifásica obedece principalmente a los patrones de flujo en la misma. Las funciones para el cálculo del calor rechazado y el condensado han sido desarrolladas solamente para tuberías de vapor saturado.

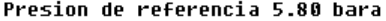

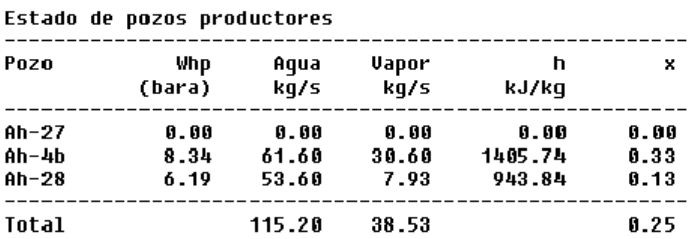

Caracteristicas y estado de flujo de vapor en tuberias Espesor del aislante 50.80 mm Conductividad termica 0.0670 W/moC

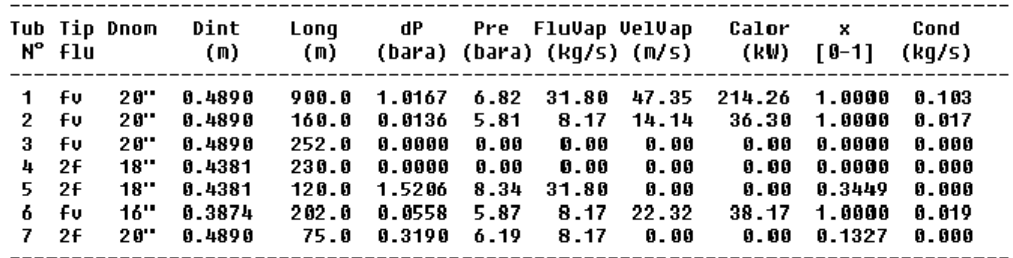

#### Total

288.74

**VAPOR COLECTOR = 39.825 kg/s<br>FLUJO CONDENSADO = 0.139 kg/s** CALOR PERDIDO = 288.7373 kW

> Reporte generado por el simulador del sistema de acarreo de vapor

> > **Figura 4.1.4.**

## **4.2. SIMULADOR PARA EL SISTEMA DE DISTRIBUCIÓN DE VAPOR**

Considérese el esquema mostrado en la figura 4.2.1., el cual obedece a la configuración de los tres colectores y las tres unidades generadoras en la planta de Ahuachapán.

Los colectores fungen como receptores del vapor del sistema de acarreo, amortiguando en cierto grado la velocidad y las posibles fluctuaciones en el flujo. A su vez, la conexión de tubería entre los colectores permite uniformizar la presión del flujo a la entrada de las turbinas. Así pues, si un colector recibe más flujo que otro, la uniformidad en la presión entre colectores permite que el flujo se distribuya adecuadamente en cada unidad.

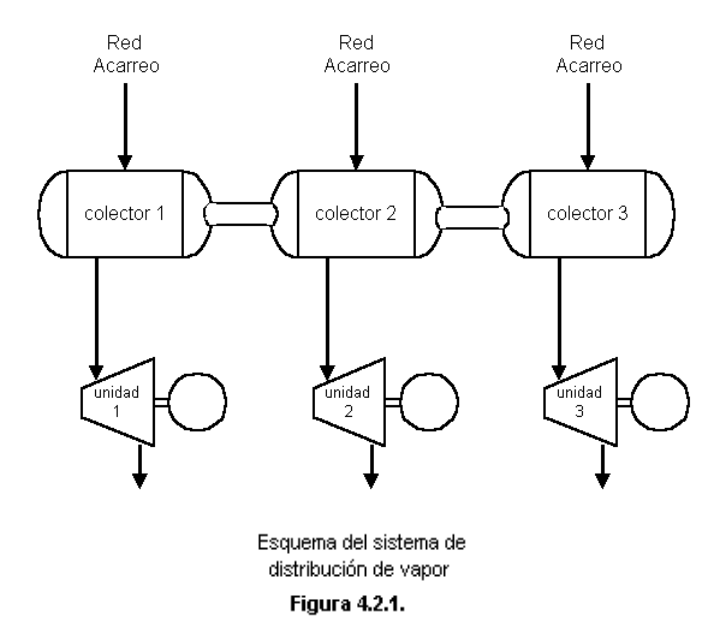

# **4.2.1. ANÁLISIS DEL SISTEMA DE DISTRIBUCIÓN DE VAPOR**

Para el análisis del sistema de distribución de vapor se consideran dos diferentes situaciones. Si se desea hacer un análisis de cómo se distribuye el flujo de vapor en cada unidad sabiendo de antemano el flujo en cada colector, o si se desea calcular también el flujo de vapor en cada colector.

Se ha desarrollado un programa para cada tipo de análisis antes mencionado, pero en forma general ambos siguen la lógica mostrada en el flujograma de la figura 4.2.2.

## **1. Lectura de datos del archivo de entrada**

El archivo de entrada es como el mostrado en la figura 4.2.3. Los datos de entrada se pueden diferenciar en tres grupos, los datos de colectores, de unidades y de tuberías. En la tabla 4.2.1. se muestra el significado de las diferentes variables de entrada para el archivo de la figura 4.2.3.

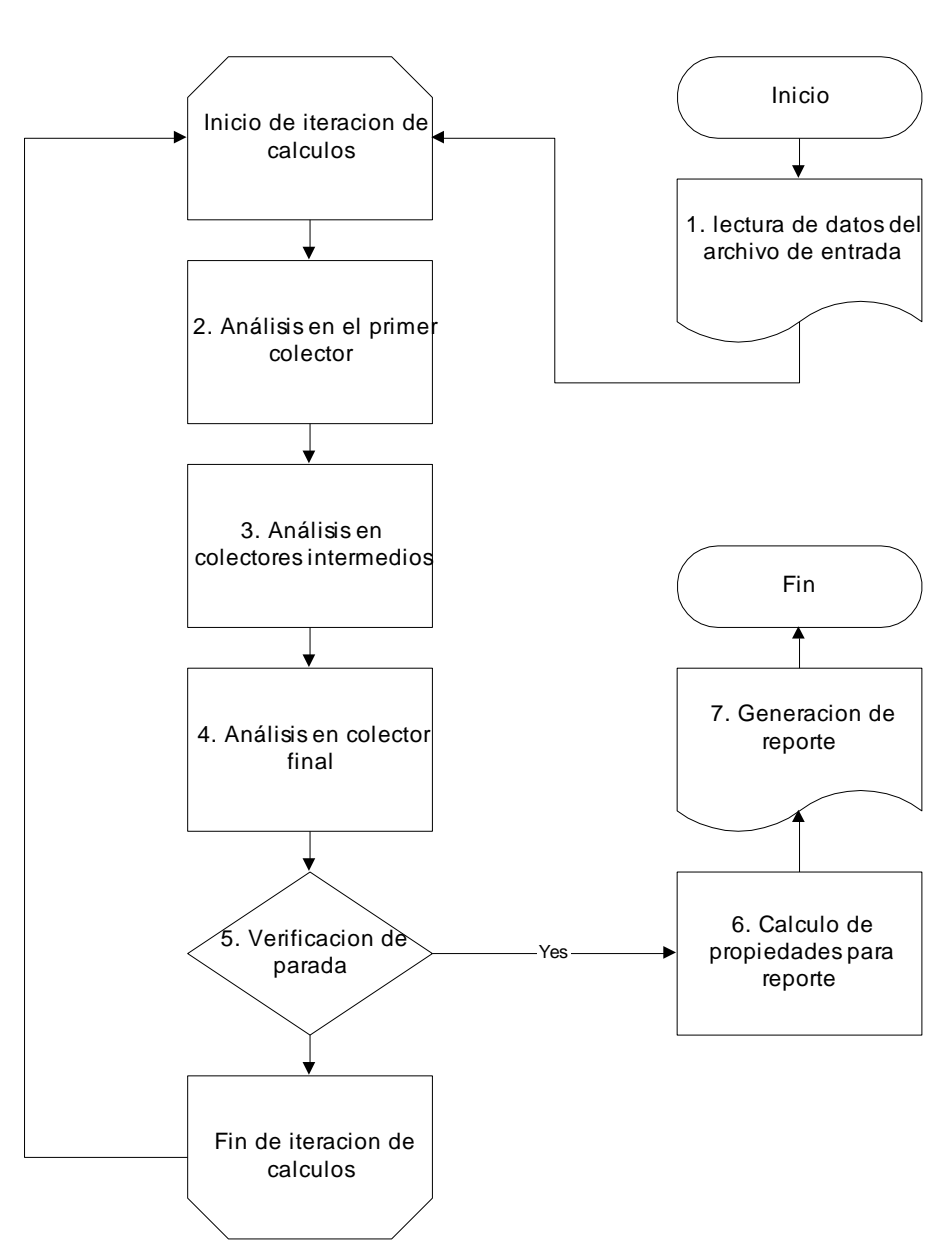

**FLUJOGRAMA DEL SIMULADOR DEL SISTEMA DE DISTRIBUCIÓN DE VAPOR**

**Figura 2.2.2.**

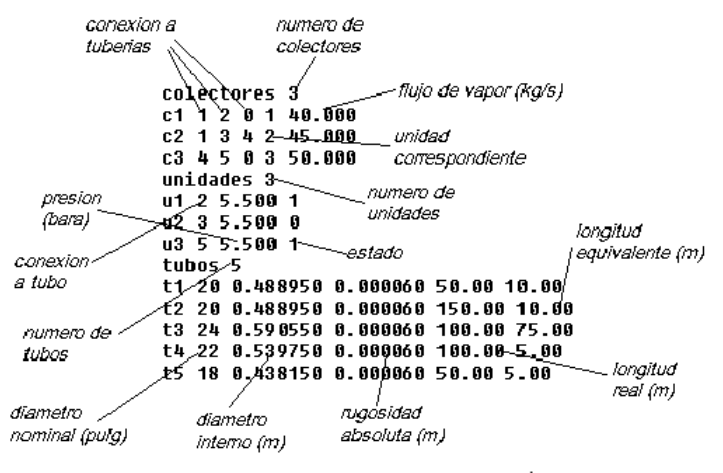

Archivo con datos de la configuración del sistema de distribución de vapor

**Figura 4.2.3.** 

| variables                                                        | unidades | significado                                                       |  |  |  |  |
|------------------------------------------------------------------|----------|-------------------------------------------------------------------|--|--|--|--|
| características de los colectores                                |          |                                                                   |  |  |  |  |
| numero de colectores<br>numero total de colectores en el sistema |          |                                                                   |  |  |  |  |
| conexión a tuberías                                              |          | 3 números correspondientes a las tuberías conectadas a los        |  |  |  |  |
|                                                                  |          | colectores (donde 0 indica no más tubería conectada)              |  |  |  |  |
| unidad correspondiente                                           |          | número asignado a la unidad conectada al colector.                |  |  |  |  |
| flujo de vapor                                                   | [kg/s]   | vapor en el colector para un análisis con flujo predeterminado, o |  |  |  |  |
| n                                                                |          | el archivo de red de vapor correspondiente al colector para el    |  |  |  |  |
| archivo de red de vapor                                          |          | calculo del vapor en función de la presión de colector            |  |  |  |  |
| características de las unidades                                  |          |                                                                   |  |  |  |  |
| número de unidades                                               |          | número total de unidades en el sistema                            |  |  |  |  |
| estado                                                           | [1 ó O ] | $ 1 $ para unidad activa , $0$ : para unidad inactival            |  |  |  |  |
| conexión a tubo                                                  |          | número asignado a la tubería conectada a la unidad                |  |  |  |  |
| presión                                                          | (bara)   | presión esperada a la entrada de la unidad                        |  |  |  |  |
| características de las tuberías                                  |          |                                                                   |  |  |  |  |
| número de tubos                                                  |          | número total de tubos en el sistema                               |  |  |  |  |
| diámetro nominal                                                 | 'pula]   | diámetro nominal de la tubería                                    |  |  |  |  |
| diámetro interno                                                 | [m]      | valor del diámetro interno de la tubería                          |  |  |  |  |
| rugosidad absoluta                                               | [m]      | valor de la rugosidad absoluta de la tubería.                     |  |  |  |  |
| longitud real                                                    | [m]      | longitud lineal de la tubería                                     |  |  |  |  |
| longitud equivalente.                                            | [m]      | longitud equivalente de los accesorios en la línea de la tubería  |  |  |  |  |

Significado de los datos del archivo de entrada para la simulación del sistema de distribución de vapor

## Tabla 4.2.1.

## **2. Análisis en el primer colector**

- Se asigna un valor de presión al colector, según el resultado de la iteración anterior.
- Se calcula el flujo que debe estar entrando a la unidad 1 para que se dé la caída de presión indicada.
- Se asigna signo  $(+)$  si el flujo es entrante al colector  $y(-)$  si el flujo sale del colector.
- Se calcula por conservación de masa el flujo al colector siguiente.

 Se calcula la caída de presión en la tubería que une a los colectores y así la presión en el siguiente colector.

# **3. Análisis en colectores intermedios**

- Se calcula el flujo que debe estar entrando a la unidad correspondiente para que se dé la caída de presión indicada.
- Se asigna signo a los flujos con relación al nuevo colector analizado.
- Por conservación de masa, se suman los flujos entrantes y salientes en el colector para determinar el flujo al siguiente colector.
- Se calcula la caída de presión en la tubería que una al colector analizado con el siguiente, y así se determina la presión en este último.
- Se repite el análisis para cada colector intermedio (hasta el penúltimo colector).

# **4. Análisis en el colector final**

- Se calcula el flujo que debería ir a la unidad final para que se dé la caída de presión indicada entre el colector y la unidad.
- Por conservación de masa, se suman el flujo desde (o hacia) el colector anterior y el flujo hacia la unidad final. Este resultado se compara con el flujo indicado o calculado que viene de la red de acarreo de vapor del colector final.

## **5. Verificación de parada**

 Si la diferencia entre los flujos de la red anteriormente comparados es mayor de 0.01, entonces se procede a incrementar (o disminuir según convenga) la presión asignada en el primer colector, para el inicio de la nueva iteración.

# **6. Cálculo de propiedades para reporte**

- Se determina el flujo entrante a cada unidad.
- Se determinan las velocidades del flujo en cada tubería del sistema.

# **7. Generación de reporte**

 Se genera un reporte como el mostrado en la figura 4.2.4., donde se muestra el estado de las unidades, los colectores y las tuberías del sistema.

Estado de colectores

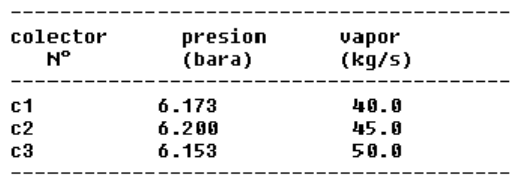

#### Estado de unidades

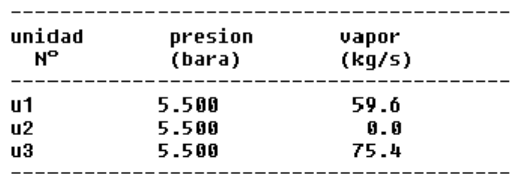

#### Estado de tuberias

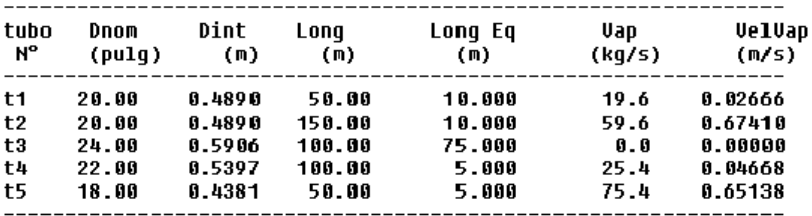

 $--$ 

Reporte generado por el simulador del sistema de distribución de vapor

**Figura 4.2.4.** 

## **4.3. SIMULADOR PARA EL SISTEMA DE ACARREO DE VAPOR DE BAJA PRESION**

El sistema de acarreo de vapor de baja presión presenta en forma general las mismas características encontradas en el sistema de media presión, con la diferencia que las fuentes de vapor no son los pozos productores, sino los flashers que vaporizan el agua líquida separada en los separadores ciclónicos.

Un flasher básicamente vaporiza un flujo de agua líquida, en las cercanías del punto de saturación, al crear una caída de presión en la línea. Así pues, Diferentes líneas de agua llagan a un flasher y en cada línea se puede regular la caída de presión por medio de un sistema de bypass, como el que se muestra en la figura 4.3.1.

El sistema de bypass permite regular la caída de presión para que los niveles de agua se mantengan en los rangos apropiados, y así se pueda evitar una inundación del separador, pero a la vez un flasheo satisfactorio.

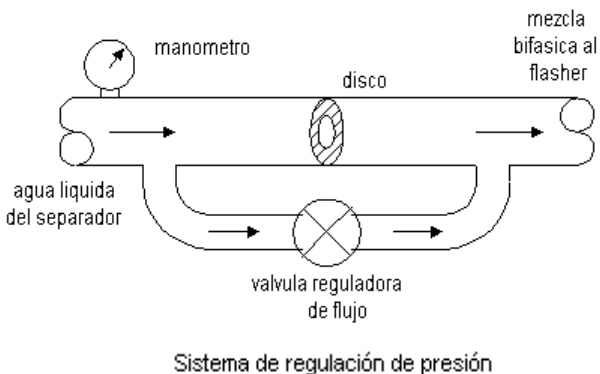

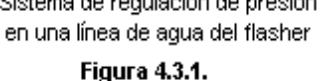

# **4.3.1. ANÁLISIS EN EL SISTEMA DE ACARREO DE VAPOR DE BAJA PRESIÓN**

En forma general el sistema de acarreo de vapor de baja presión se analiza según la lógica mostrada en la figura 4.3.2.

#### **1. Lectura de datos del archivo de entrada**

El archivo de entrada es en formato ASCII como el mostrado en la figura 4.3.3.. El programa lee los datos según el orden indicado, asignando el valor correspondiente a cada variable. Los datos de entrada se dividen en datos de los flashers, de las tuberías y del aislante. En la tabla 4.3.1. se muestra el significado de los datos de entrada para el archivo de la figura 4.3.3.

# **FLUJOGRAMA DEL SIMULADOR DE LA RED DE ACARREO DE VAPOR DE BAJA PRESION**

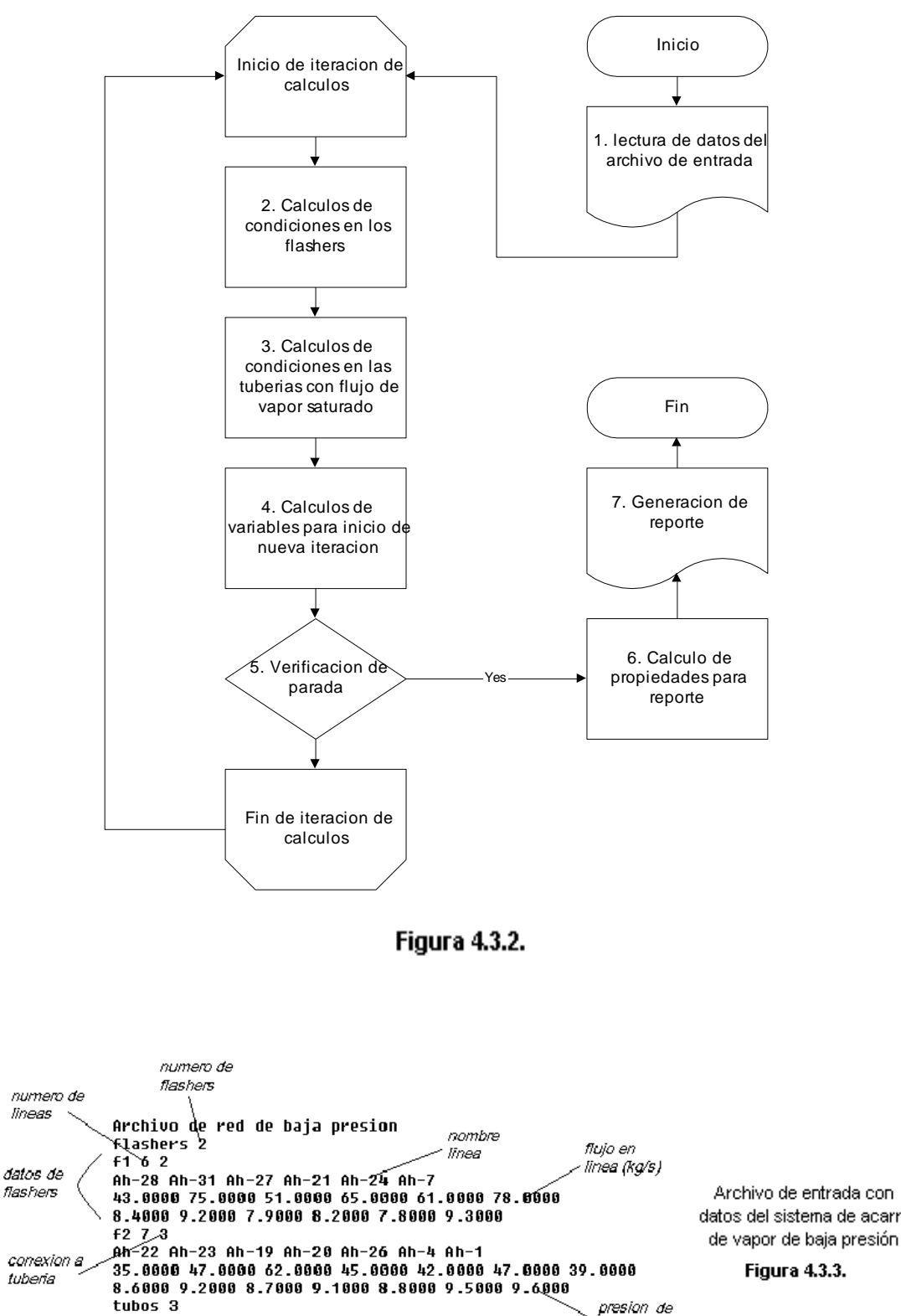

t1 24.00 0.590550 0.000060 415.00 1 2 0

t2 22.00 0.539750 0.000060 1225.00 1 0 1 t3 20.00 0.488950 0.000060 1535.00 2 0 1

aislante 50.80 0.067000

lineas

Archivo de entrada con datos del sistema de acarreo

**Figura 4.3.3.** 

separacion

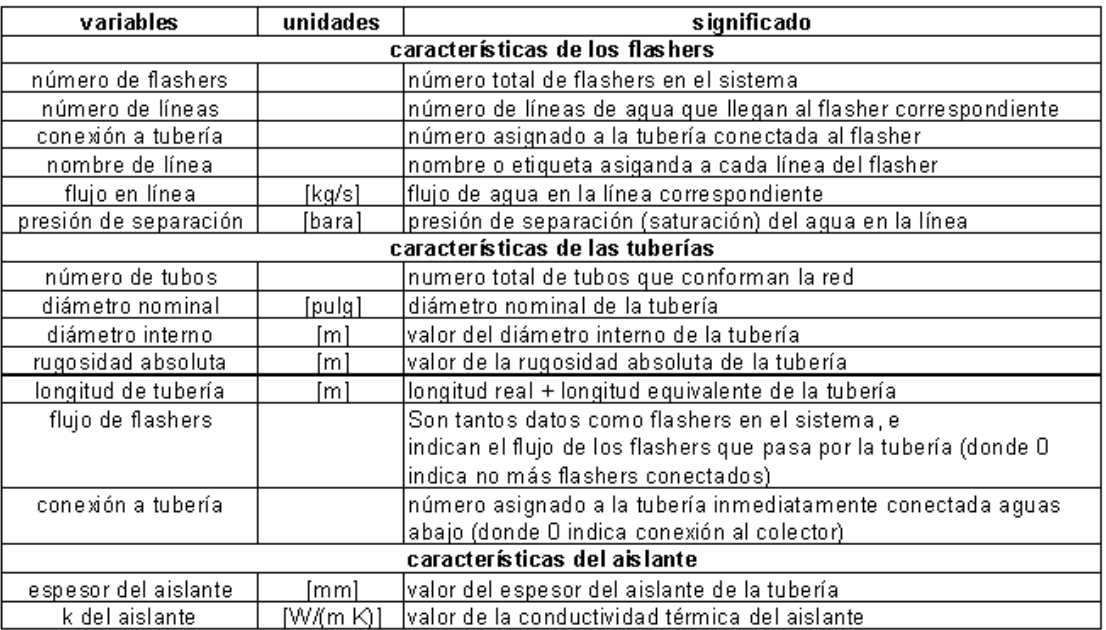

Significado de los datos del archivo de entrada para la simulación del sistema de acarreo de vapor de baja presión

#### **Tabla 4.3.1.**

## **2. Cálculo de condiciones en los flashers**

- Se calcula la calidad final en cada línea de agua de cada flasher, a partir de la caída de presión indicada.
- Se calcula la vaporización en cada línea de agua de cada flasher.
- Se calcula el vapor total en cada flasher, sumando la vaporización en cada línea correspondiente.
- Se calcula el agua sobrante del flasheo.

## **3. Cálculo de condiciones en las tuberías de vapor saturado**

- Se calcula el flujo de vapor en cada tubería a partir del flujo de los flashers que circula en cada tubería.
- Se indica que la presión al final de la tubería es igual a la presión final del tubo conectado "aguas abajo" más la caída de presión es este último.
- Se calcula la caída de presión en la tubería considerando la presión "aguas abajo".

# **4. Cálculos de variables para inicio de nueva iteración**

- Se calcula la presión en los flashers a partir de las caídas de presión en la red de tubería.
- Se compara la presión en los flashers utilizada para los cálculos iniciales, con la presión calculada en el inciso anterior, y se calcula un valor promedio entre estas.

# **5. Verificación de parada**

Se calcula una diferencia promedio entre las presiones de los flashers utilizadas y calculadas.

 Si la diferencia promedio es menor de 0.05 entonces se prosigue al punto 6. Caso contrario, se reanudan los cálculos utilizando las presiones promedio calculadas para la nueva iteración.

#### **6. Calculo de propiedades para reporte**

- Se calcula la calidad en cada flasher.
- Se calcula la entalpía de la mezcla en cada flasher.
- Se calcula el flujo de vapor total al colector y el flujo total de agua de residuo.
- Se calcula la velocidad de vapor en cada tubería, el calor rechazado y el condensado.

#### **7. Generación de reporte**

Se genera un reporte en formato de texto MS-Dos como el mostrado a continuación en la figura 4.3.4.

#### Archivo de red de baja presion Presion de referencia 1.47 bara

Estado de flashers  $$ flasher Presion Agua **Vapor** h × (bara) kg/s kg/s kJ/kg  $\frac{1}{2}$  $f1$  $3.59$ 0.0675 347.82 25.18 732.71  $\mathsf{f}2$ 3.96 296.12 20.88 743.66 0.0659 Total 643.95 0.0667 46.05

#### Caracteristicas y estado de flujo de vapor en tuberias Espesor del aislante 50.80 mm Conductividad termica 0.0670 W/moC

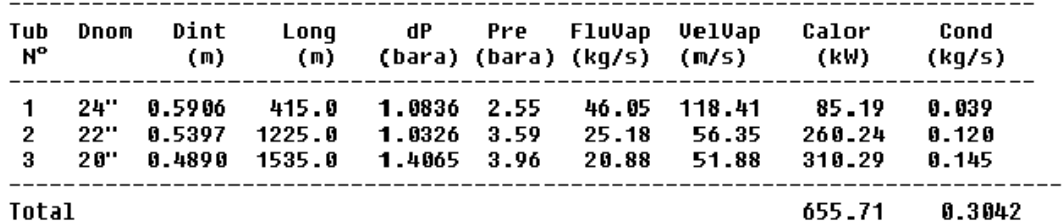

Reporte generado por el simulador del sistema de acarreo de vapor de baja presión

**Figura 4.3.4.** 

# **4.4. SIMULADOR DEL CICLO DE PODER GEOTERMICO**

Este simulador combina el análisis termodinámico de los ciclos de poder geotérmicos expuestos en la sección 2.4.1. y 2.4.2. (de simple y doble flasheo respectivamente), con el sistema de rechazo de calor expuesto en la sección 2.5. Así pues, el simulador no solo pretende la predicción de la generación de potencia a partir del flujo de vapor en las unidades, sino también la predicción del funcionamiento del condensador y la torre de enfriamiento.

Al variar la temperatura de bulbo húmedo o al apagar un ventilador de una torre de enfriamiento, resulta en una aumento de la temperatura en el condensador y por ende de la presión del mismo. Así pues, a su vez este aumento en la presión del condensador afecta directamente la generación de energía en la planta.

**Nota :** En el simulador la eficiencia de la turbina es un dato de entrada, permitiendo esto poder aplicar los mismos cálculos a cualquiera de las unidades de las plantas de Berlín o Ahuachapán. También la presión del condensador es un dato de entrada, por lo que el adecuado funcionamiento del sistema de rechazo de calor se corrobora cuando la temperatura de saturación es igual o un tanto mayor que la temperatura calculada a la salida del condensador.

# **4.4.1. ANÁLISIS DEL CICLO DE PODER GEOTÉRMICO**

En forma general el análisis del ciclo de poder geotérmico en las plantas se realiza según la lógica mostrada en el flujograma de la figura 4.4.2.

## **1. Lectura de datos de archivo de entrada**

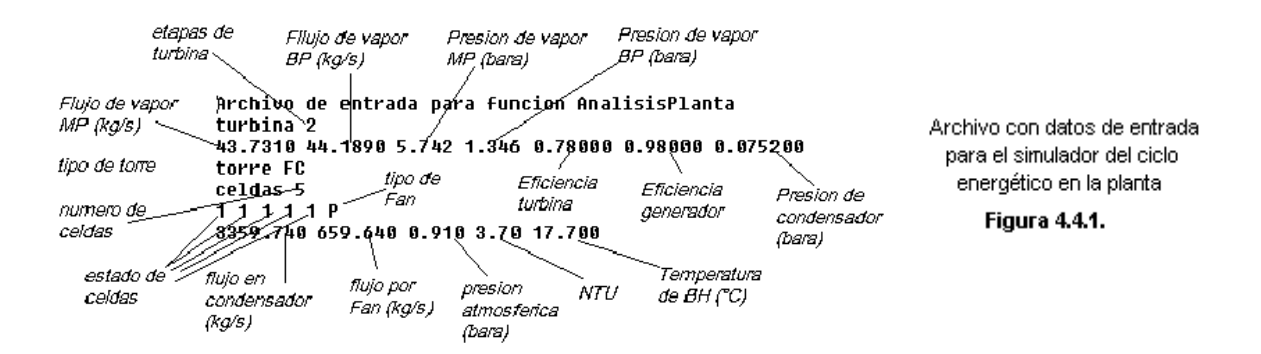

El archivo de entrada del simulador es como el mostrado en la figura 4.4.1.. Los datos son leídos por el programa según el orden especificado, y se dividen en datos de la unidad y datos de la torre de enfriamiento. En la tabla 4.4.1. se muestra el significado de los datos de entrada del archivo de la figura 4.4.1.

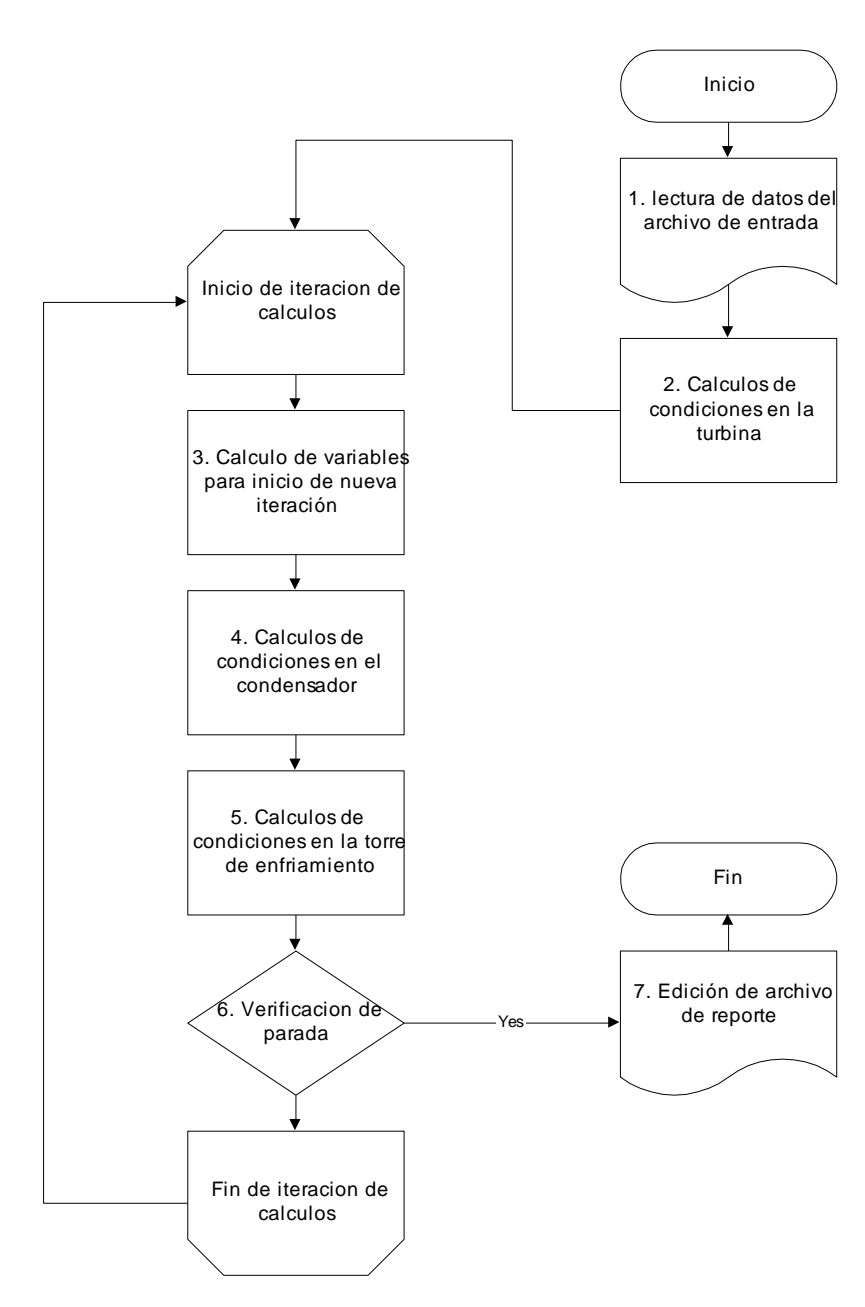

#### **FLUJOGRAMA DEL SIMULADOR DEL CICLO ENERGETICO EN LA PLANTA**

**Figura 4.4.2.** 

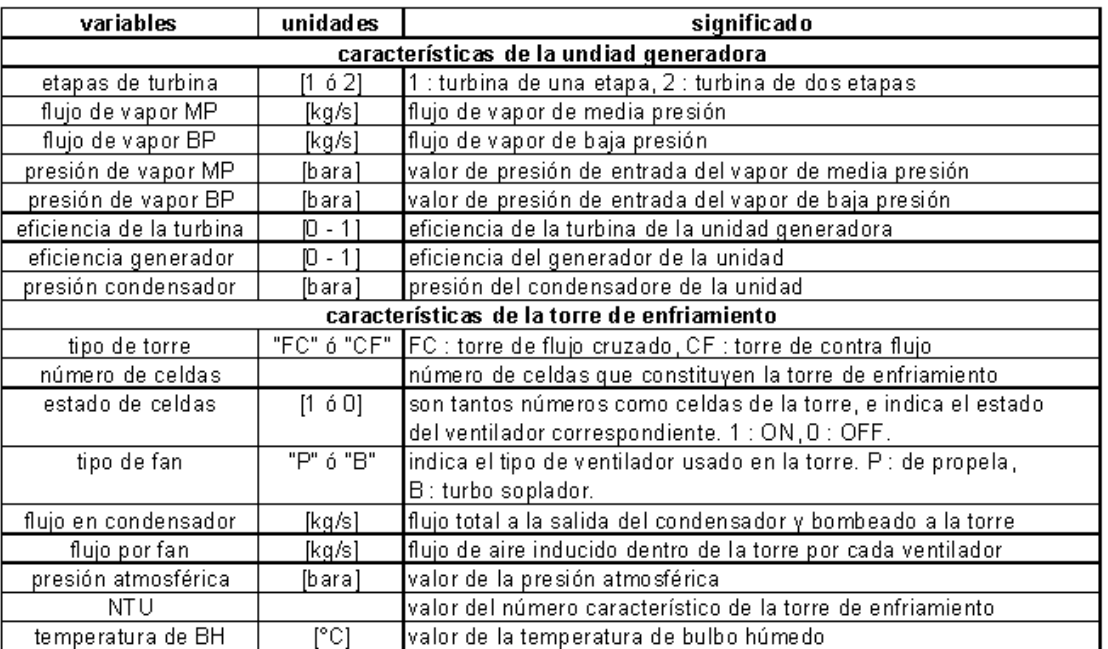

Significado de los datos del archivo de entrada para la simulación del ciclo de poder geotérmico en la planta

# **Tabla 4.4.1.**

## **2. Cálculo de condiciones en la turbina**

- Se decide el tipo de análisis de la turbina según el número de etapas de la misma.
- Se calcula la potencia isentrópica del proceso de expansión ideal en la turbina.
- Se calcula la potencia real generada en la turbina a partir de la eficiencia de esta.
- Se calcula la entalpía real al final del proceso de expansión en la turbina.

#### **3. Cálculo de variables para inicio de nueva iteración**

- Se asigna la temperatura del agua refrigerante en el condensador.
- Si es la primera iteración se asigna una temperatura de  $25^{\circ}$ C.
- Si no es la primera iteración se asigna una temperatura promedio entre la utilizada para la iteración previa y la calculada en la torre de enfriamiento.

# **4. Cálculo de condiciones en el condensador**

 Se calcula la temperatura a la salida del condensador a partir del nuevo dato de temperatura del agua refrigerante y los datos de salida calculados en la turbina.

# **5. Cálculo de condiciones en la torre de enfriamiento**

Se calcula la temperatura de salida del agua con el ventilador a 100% de su uso.

- Se calcula la carga térmica liberada por cada celda, considerando el porcentaje de uso del ventilador correspondiente. La carga térmica se realiza en Btu/s para facilitar el cálculo posterior de la temperatura.
- Se calcula la temperatura de salida del agua en cada celda de la torre, según el porcentaje de uso del ventilador y la carga térmica calculada.
- Se calcula la temperatura promedio a la salida de la torre de enfriamiento.

#### **6. Verificación de condición de parada**

- Se compara la temperatura del agua de refrigeración considerada en el condensador, con la temperatura del agua a la salida de la torre de enfriamiento.
- Si la diferencia entre estas temperaturas es menor que  $0.16 \degree C$  entonces se procede con el punto 8, sino inicia una nueva iteración en el punto 4.

#### **7. Generación de reporte**

- Se escriben en el archivo de reporte las condiciones de operación básicas de la planta, diferenciando las condiciones en la unidad, en el condensador y en la torre de enfriamiento.
- El archivo de reporte esta en formato de texto MS-Dos tal y como se muestra en la figura 4.4.3.

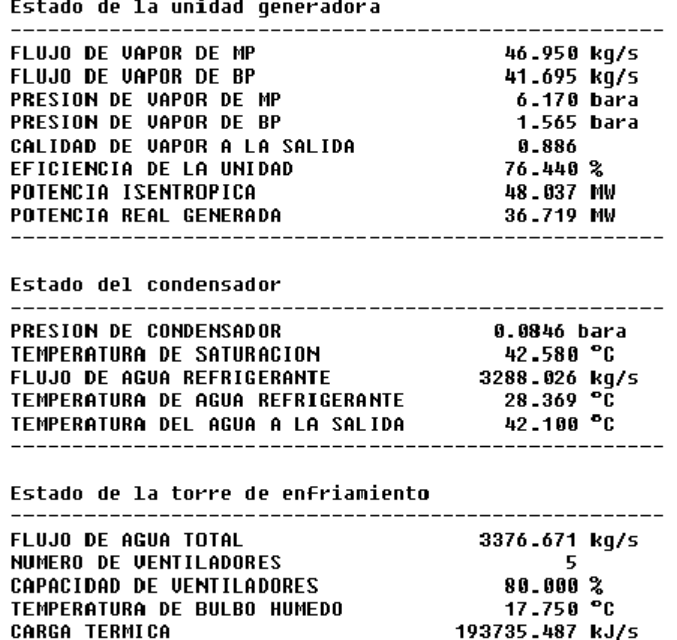

13.731 °C  $10.619 °C$ ACERCAMIENTO

28.369 °C

42.100 °C

Reporte generado por el simulador del ciclo energético en la planta

**Figura 4.4.3.** 

TEMPERATURA DE AGUA FRIA TEMPERATURA DE AGUA CALIENTE

RANGO

## **4.5. SIMULADOR DEL SISTEMA DE REINYECCIÓN**

La experiencia ganada en los sistemas de reinyección de Berlín y Ahuachapán reafirman el hecho de que el análisis de estos sistemas resulta mucho más complicado de lo que se podría esperar con una somera inspección del sistema.

Recientemente se ha estudiado el problema del sistema de reinyección en Chipilapa (Ahuachapán). Como revela un informe de GESAL recientemente presentado a la universidad de Standford\* . La tubería de reinyección fue diseñada para operar a un flujo nominal de 300 kg/s y un máximo de 350 kg/s con un gradiente de presión de tubería llena. Sus estudios concluyen que el actual régimen de operación, por debajo del flujo nominal, se rige bajo el modelo de un flujo de canal abierto, en una buena parte de la tubería, por lo que las presiones en los cabezales de los pozos reinyectores son relativamente muy bajas y por ende el flujo reinyectado muy poco† .

Este caso es un ejemplo claro de los problemas que presenta el análisis del flujo en la línea de reinyección. Los problemas principales encontrados para lograr un modelo adecuado para la línea de reinyección se listan a continuación.

- 1. El alto grado de minerales disueltos y suspendidos en las aguas de reinyección, no solo afecta algunas propiedades del fluido (como la densidad), sino también afectan la tubería, provocando incrustaciones que pueden disminuir el diámetro de las tuberías analizadas o su rugosidad, y por lo tanto aumentar el margen de error en los posibles cálculos para agua pura.
- 2. El flujo de agua líquida en las cercanías del punto de saturación conlleva el grave problema de la vaporización. Es decir, que al disminuir la presión en un punto de la tubería hasta por debajo de la presión de saturación del flujo, inicia un efecto de flasheo. La vaporización del agua en una tubería cerrada vuelve ineficaz el análisis tradicional de Bernulli en una tubería cerrada.
- 3. Aunque es común la realización de pruebas de reinyección en los pozos para determinar la factibilidad de la reinyección, todavía no se cuenta en GESAL con un método de predicción exacto de la cantidad de flujo que puede absorber un pozo a determinada presión de cabezal. Así pues, sin este conocimiento resulta imposible poder determinar la distribución del flujo reinyectado en cada pozo, a partir de un flujo total entrante al sistema.

l

<sup>\*</sup> Ing. Julio Quijano, "Flow model and pressure distribution in the re-injection pipeline Ahuachapan-Chipilapa, El Salvador".

PROCEEDING, Stanford University, Stanfor, California, January 29-1, 2001-01-01

<sup>†</sup> Ver Anexos.

En general no se pudo desarrollar un modelo eficaz para la simulación del sistema de reinyección. Pero se ha desarrollado un simulador para tratar de imitar el comportamiento del sistema cuando funciona con gradiente de presión de tubería llena. Así pues, se pretenden dar los primeros pasos para comparar el funcionamiento ideal del sistema de reinyección como agua pura, contra el comportamiento observado en las plantas.

# **4.5.1. ANÁLISIS IDEAL DEL SISTEMA DE REINYECCIÓN**

Como ya se ha mencionado el análisis para el sistema de reinyección supone una tubería completamente llena con agua pura. La lógica para el análisis se muestra en el flujograma de la figura 4.5.1.

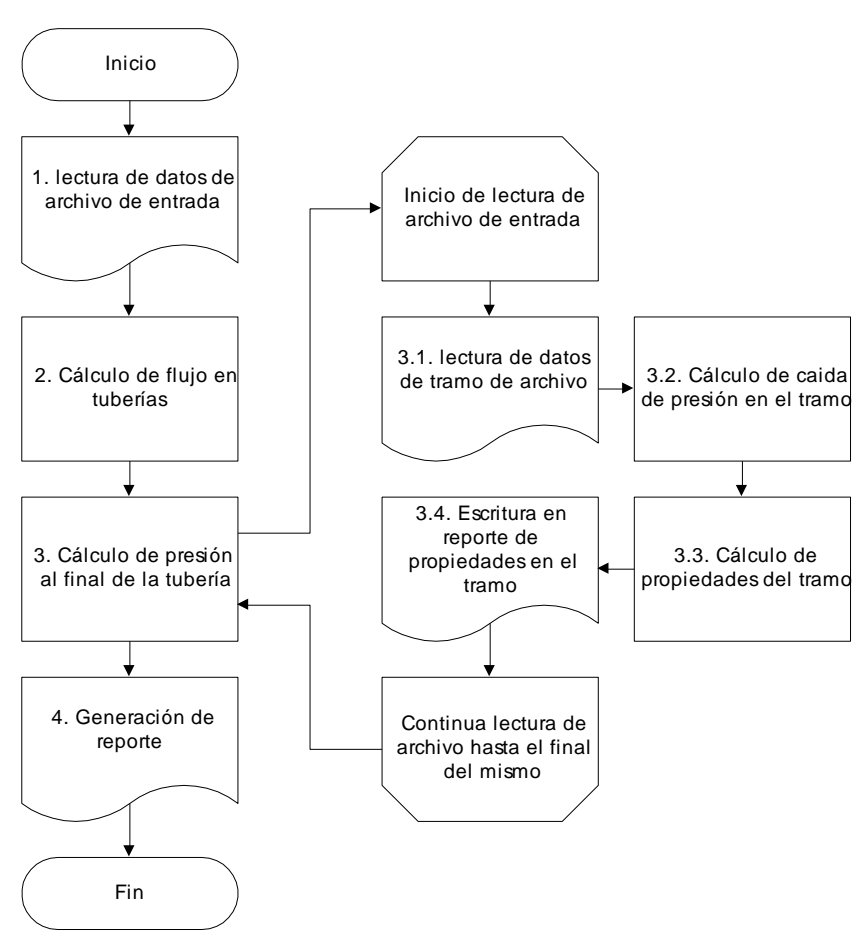

## **FLUJOGRAMA PARA EL SIMULADOR DEL SISTEMA DE REINYECCIÓN**

**Figura 2.5.1.**

## **1. Lectura de datos de archivo de entrada**

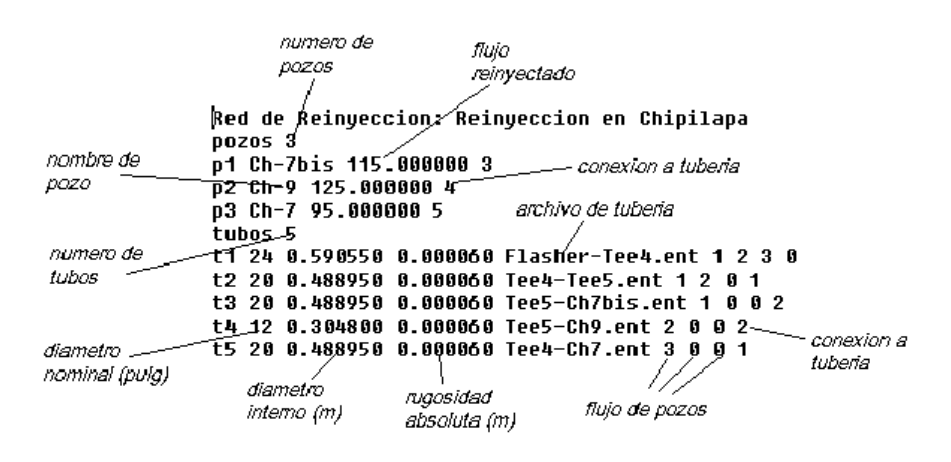

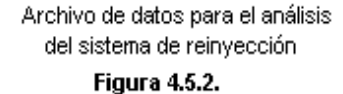

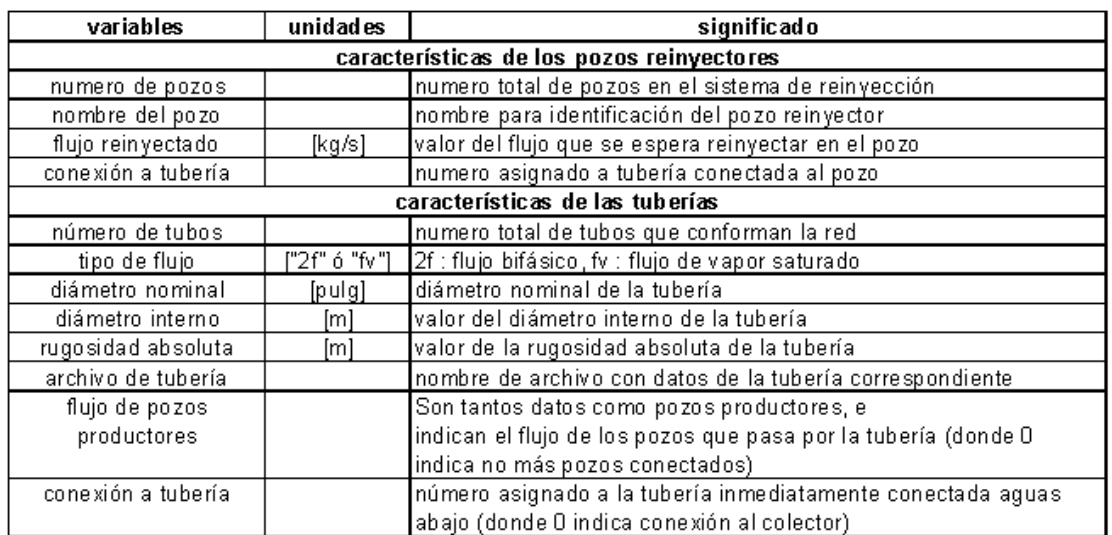

Significado de los datos del archivo de entrada para los cálculos en el sistema de reinyección

#### Tabla 4.5.1.

Los datos de entrada están en un formato ASCII, como el mostrado en la figura 4.5.2. y se dividen en datos de pozos reinyectores y datos de tuberías. En la tabla 4.5.1. se muestra el significado de cada una de las variables del archivo de la figura 4.5.2.

#### **2. Cálculo de flujos en tuberías**

Se calcula el flujo de agua en cada tubería a partir de los flujos reinyectados en cada pozo.

#### **3. Calculo de presiones al final de las tuberías**

- Se asigna un nombre con la extensión ".sal" y con el nombre del archivo de tubería, para el reporte seccionado de cada tubería.
- Se utiliza la función *PreTubRein(char \*ArchEnt, char \*ArchSal, double DiaInt, double PreEnt, double PreFla, double Rug, double Flujo)* de la clase CReinyeccion para el cálculo de la presión al final de la tubería.

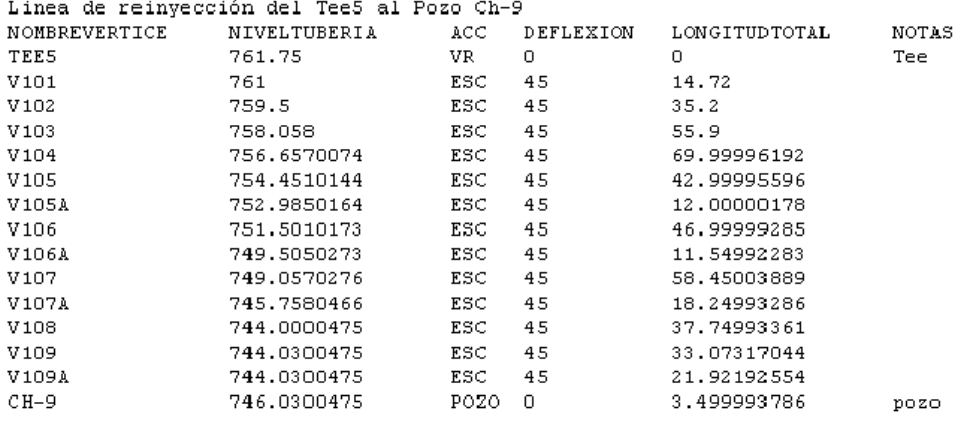

Archivo de entrada de tubería seccionada **Figura 4.5.3.** 

 El archivo de tubería debe llevar el formato mostrado en la figura 4.5.3. El nombre del vértice es una etiqueta para marcar el punto analizado. El nivel de tubería corresponde a la elevación en metros de la tubería. En "ACC" se indica el tipo de accesorio en el punto, y en deflexión los grados de inclinación ó 0 si no aplica. La longitud total, es la longitud del tramo en metros, y el comentario aplica solamente como referencia del usuario.

#### **3.1. Lectura de datos de tramo de archivo**

 Se leen los datos de una línea del archivo de tubería y se asignan a las variables correspondientes.

## **3.2. Cálculo de caída de presión en el tramo**

- Se calcula la caída de presión por efecto de fricción en la tubería.
- Se calcula la diferencia de presión en el tramo por el efecto del cambio de altura entre el punto inicial y final del tramo.

 Se calcula la caída de presión en los accesorios. Se debe leer en el archivo de tubería "ESC" para una unión en escuadra, "VR" para una válvula de retención completamente abierta y "ENT" para la entrada de tubería con resalte. Estos tres accesorios son los comúnmente encontrados en la línea de reinyección, y su cálculo se realiza según el método propuesto en el manual para flujo de fluidos en válvulas, accesorios y tuberías de la división de ingeniería de CRANE‡ .

## **3.3. Cálculo de propiedades en el tramo**

- Se calcula la diferencia de presión total en el tramo.
- Se calcula un valor de calidad de flujo, si la presión en el tramo es menor que la de saturación.
- Si la presión en el tramo es menor que 0, el programa termina la ejecución.
- Se calcula la velocidad del flujo en el tramo.

## **3.4. Escritura en reporte de propiedades en el tramo**

- Las propiedades en el tramo antes calculadas se escriben en una línea en el archivo de reporte.
- Al final de la lectura de todas las líneas del archivo de tubería, se genera un reporte como el mostrado en la figura 4.5.4.

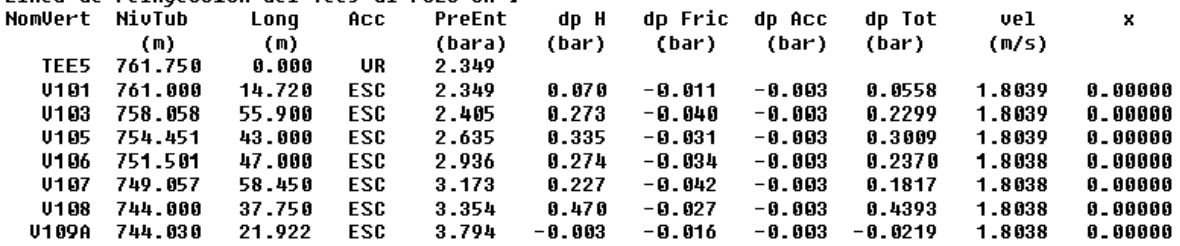

#### Linea de reinuección del Tee5 al Pozo Ch-9

Archivo de reporte de la tubería seccionada **Figura 4.5.4.** 

#### **4. Generación de reporte**

 Además de los reportes generados para cada tubería, se genera un reporte general de las condiciones de los pozos reinyectores y de las tuberías, tal y como se muestra en la figura 4.5.5.

l

<sup>‡</sup> Ver Anexo

**|Red de Reinyeccion: Reinyeccion en Chipilapa<br>Estado de pozos reinyectores** 

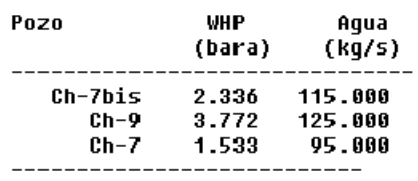

335.000

## Estado de Tuberias

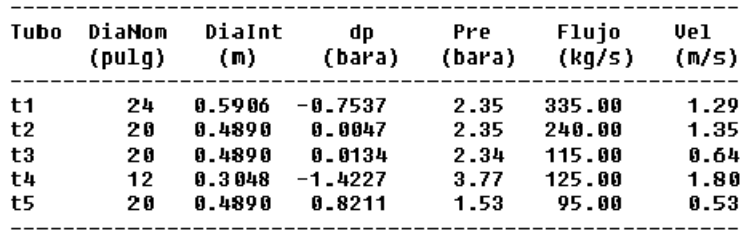

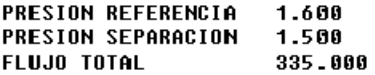

Archivo de reporte generado de las condiciones generales del sistema de reinyección

**Figura 4.5.5.** 

# **V. Interfaz Gráfica para los Simuladores**

# **5.1. IMPORTANCIA DE UNA INTERFAZ GRÁFICA**

Los simuladores para el sistema de acarreo de vapor, tal y como se mostraron en la sección 5, funcionan interactuando con archivos simples, comunes al formato del MS-DOS. Estos archivos en formato ASCII contienen toda la información que los simuladores necesitan para los cálculos correspondientes, y pueden ser editados con cualquier procesador de texto.

Los archivos de entrada para los simuladores presentan un problema de interacción con el usuario común, ya que su empleo puede ser muy poco amigable. Por otra parte, el formato que deben de cumplir puede parecer evidente para el desarrollador de los programas, pero para otros usuarios puede resultar confuso y ciertamente muy poco llamativo. Así pues, se ha desarrollado un ambiente gráfico tipo windows para lograr una interfaz gráfica más amigable con los usuarios.

La interfaz gráfica desarrollada para los simuladores es en forma sencilla un editor especial para los archivos tipo ASCII de entrada para los simuladores. Las interfaces gráficas para los simuladores han sido desarrolladas tomando en cuenta cuatro principales características:

- 1) Visualización esquemática del sistema analizado
	- La interfaz gráfica de cada simulador muestra un esquema sencillo que representa el sistema analizado y los diferentes elementos que lo comprenden. Así pues, el usuario puede visualizar mejor la interacción de los diferentes elementos.
- 2) Flexibilidad para modificar la configuración del sistema
	- Se pueden diseñar, desde el entorno gráfico, diferentes configuraciones de diferentes sistemas, o modificar otros ya existentes. Además los cambios pueden ser guardados como en cualquier programa de windows y ser llamados con igual facilidad.
- 3) Control sobre los valores de las variables
	- La edición de los datos correspondientes a los elementos del sistema, se puede hacer desde el entorno gráfico. Así pues, cualquier variable de los archivos ASCII puede ser editada desde un entorno más amigable.
- 4) Conveniente despliegue de los resultados
	- Los resultados son desplegados en reportes que pueden ser leídos con el notepad, pero a su vez, para tener mayor retroalimentación con el usuario, los datos calculados correspondientes a un elemento son desplegados al hacer click en dicho elemento.

Para mayor información sobre el empleo de las interfaces gráficas de los simuladores, remitirse al manual del usuario en los anexos.

## **5.2. DESARROLLO DE LAS INTERFACES GRÁFICAS**

Todas las interfaces gráficas desarrolladas para los simuladores emplean básicamente la misma arquitectura en sus programas. No se habrá de profundizar mucho en el desarrollo de la interfáz gráfica ya que no es de importancia crítica para el objetivo de esta tesis, pero si es de hacer notar la importancia del desarrollo de estas, para lograr mayor ventaja de los programas desarrollados.

Debido a que las interfaces gráficas no han sido desarrolladas por profesionales, y debido a lo complejo de la programación visual, el alcance de las interfaces no hace justicia a las posibilidades que podrían haberse alcanzado. Es de hacer notar que el empleo de estas interfaces gráficas presenta algunos problemas menores debido a la no tan sólida arquitectura de programación utilizada para su desarrollo.

Las interfaces gráficas han sido desarrolladas en lenguaje Visual C++ 6.0 debido a la compatibilidad evidente con el lenguaje C++ utilizado para el desarrollo de los simuladores. Básicamente la interfaces gráficas se han desarrollado utilizando la programación orientada a eventos, típica de los lenguajes de programación visuales. No se habrá de profundizar en detalles sobre el código desarrollado orientado a eventos, pero si se considera importante una breve explicación sobre el uso de la serialización y de los controladores ActiveX, ya que estas dos herramientas se han utilizado para solventar las principales características deseadas en las interfaces gráficas.

#### **5.3. USO DE LOS CONTROLES ACTIVE X**

Los controles ActiveX son componentes ejecutables diseñados para desplegarse en una ventana o página Web y llevar a cabo una función autocontenida. Su uso se parece mucho al de los controles normales de Windows, como cajas de edición de texto, cajas de listado, etc... En el desarrollo de las interfaces gráficas para los simuladores se utilizan dos controles ActiveX, el control MSChart.ocx y el control MSflxgrd.ocx. Es de hacer notar que el uso de los controladores ActiveX puede estar sujeto a condiciones de registro, pero en el caso de estos controles utilizados, su registro se incluye con la licencia del Visual Studio 6.0, por lo que su uso no esta restringido.

#### **Control MSChrt20.ocx**

Este control encuentra su función principal en el despliegue de gráficos estadísticos, en forma bastante similar al editor de gráficos de Excel. En las interfaces gráficas desarrolladas este controlador es utilizado para desplegar un esquema sencillo del sistema analizado. La modalidad de gráficos de tipo dispersión XY, permite lograr dibujos sencillos por medio de puntos coordenados, además mediante la posibilidad de edición durante la ejecución se pueden hacer dibujos sencillos a voluntad del usuario. Así pues se logra dibujar la configuración del sistema con solo la introducción de coordenadas simples.

## **Control MSflxgrd.ocx**

Es un control de hoja de cálculo que visualiza celdas en formato estándar de cuadrículas para que el usuario pueda introducir diferentes datos. En las interfaces gráficas este controlador ha sido utilizado para la introducción de los datos coordenados que indican la posición de los diferentes elementos durante el modo de dibujo de la configuración del sistema. La capacidad de este control de aumentar el número de casillas de datos a voluntad del usuario durante la ejecución, permite la edición de líneas relativamente complejas en el control MSChart. Así pues, este control suplanta el uso engorroso de caja de edición de texto para introducir los datos de las coordenadas.

## **5.4. USO DE LA SERIALIZACIÓN**

Resulta de mucha utilidad ofrecer la opción a los usuarios de poder guardar las diferentes configuraciones de los sistemas para poder después ser utilizados nuevamente. Esto permite poder guardar las configuraciones de los sistemas de las plantas de Berlín y Ahuachapán.

Para lograr almacenar y recuperar los datos se utiliza la técnica de serialización. Existen dos partes en la serialización. Cuando los datos se almacenan en el sistema como un archivo, se le llama serialización. Cuando la aplicación restaura desde el archivo, se le llama deserialización.

Básicamente todos los simuladores utilizan la misma arquitectura para la serialización de los datos. Al serializar se asocia el tipo de elemento (pozo, colector, unidad, condensador, etc...) a un número correlativo, para luego asociar este a todos los datos referidos a ese elemento incluyendo una coordenada (x,y) que identifica la posición de dicho elemento en la cuadrícula del control MSChrt20.ocx. Así pues, toda la información de un elemento es empaquetada en un objeto el cual es serializado.

Al deserializar la información, el programa desempaqueta en orden cada objeto de información de cada elemento. Al desempaquetarlo se identifica el tipo de elemento, se procede a dibujarlo en el controlador MSChrt.20.ocx (utilizando la coordenada (x,y) almacenada) y luego se guarda la información de dicho elemento. Así pues, al terminar la deserialización, se cuenta con el esquema del sistema analizado y con la información de cada elemento lista para ser utilizada.

**VI. Simulaciones en los Sistemas Geotérmicos de Berlín y Ahuachapán**

# **6.1. SIMULACIONES DEL SISTEMA DE ACARREO DE VAPOR**

Para un uso práctico del simulador del sistema de acarreo de vapor es necesario determinar las características de los diferentes sistemas ha ser analizados. Así pues, se han determinado configuraciones para cada red de las plantas de Berlín y Ahuachapán, a partir de datos encontrados en mapas y de información obtenida en GESAL.

Ya que el objetivo de este apartado es el de apreciar la exactitud de los cálculos realizados por los simuladores, se limitará en análisis a la descripción de los sistemas tal y como han funcionado en diferentes fechas, para así poder comparar los datos calculados con los observados en las plantas.

En total son cinco redes de tuberías ha ser analizadas. Tres en Ahuachapán correspondientes a los colectores CA1, CA2 y CA3; y dos en Berlín correspondientes a los colectores CB1 y CB2.

# **6.1.1. MODIFICACIÓN DE DATOS EN POZOS PRODUCTORES**

Parte esencial de la simulación de la red de acarreo es la correcta determinación del flujo extraído de un pozo productor. Como se explicó en la sección 2.3.2., esto se logra a través de los archivos de pruebas de producción.

El uso de las pruebas de producción para las simulaciones presenta algunos inconvenientes, los cuales se listan a continuación:

- Los pozos tienden a variar su comportamiento por lo que las pruebas de producción pueden resultar inapropiadas después de algún tiempo de realizadas.
- Las pruebas de producción se realizan periódicamente, pero debido al trabajo requerido y al hecho que se debe sacar de servicio al pozo en cuestión, no se pueden realizar muy seguido.
- Aunque las pruebas de producción existentes sean muy recientes, muchas veces el comportamiento del pozo durante la operación, puede variar un poco.

Para solventar estos inconvenientes y obtener flujos de vapor y líquido adecuados, se deben modificar los archivos de producción para "hacerlos llegar" hasta el punto de operación observado. Dicha modificación debe ser tal que mantenga la tendencia del pozo productor ante la presión de cabezal. Así pues, se ha desarrollado un programa que mueve la curva de producción de un pozo considerando las condiciones de operación en el separador.

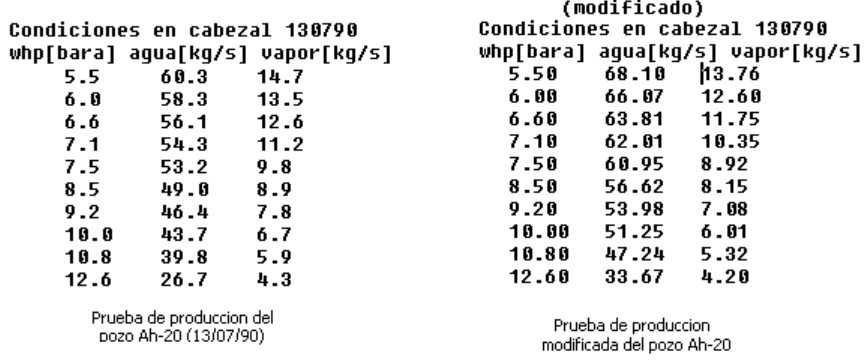

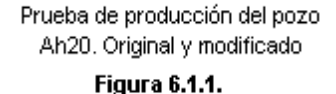

Considérese el pozo productor Ah-20 y su archivo de producción Ah-20.pp mostrado en la figura 6.1.1.. Según el reporte de características de producción del departamento de explotación geotérmica de Ahuachapán, de la semana del 27 de Noviembre al 3 de Diciembre del 2000, para una presión de separación de 6.174 bara y con una presión de cabezal de 6.86 bara, se reportan 11.6 kg/s de vapor y 62.3 kg/s de agua líquida en el separador.

Para adecuar los datos de producción a los observados en el período de interés, se usa la función *void CFlujoBifasico::ModifPozo (double PreSep, double AguSep, double VapSep, double WHP, char\* ArchPozo, char\* ArchMod)* o se puede utilizar el comando *Editar : prueba producción* del menú del simulador del sistema de acarreo de vapor. En el diálogo que aparece, se introducen los datos observados durante la operación, así como el nombre del archivo de producción (Ah-20.pp) y el nombre del archivo a ser usado para la simulación, con extensión \*.ppm (Ej.: Ah-20.ppm), de esta manera se mantiene la integridad del archivo de producción original.

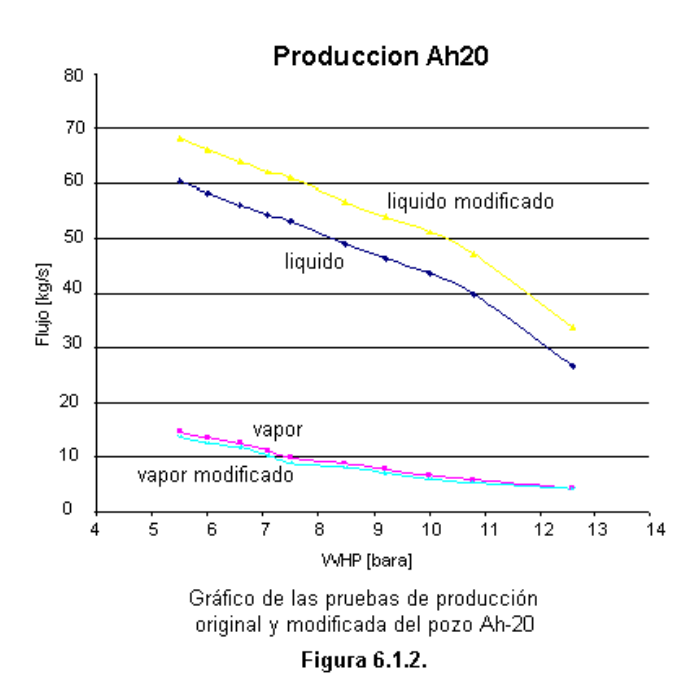

Como se muestra en la figura 6.1.2., con la modificación de la prueba de producción del pozo, la tendencia del flujo se mantiene igual. Es de hacer notar que en esta corrección se toma en cuenta el efecto del flasheo en la línea bifásica. Así pues, para una presión de cabezal de 6.86 bara el vapor extraído es de 11.0 kg/s, pero con la caída de presión de 0.685 bara en la línea bifásica, el flujo de vapor se incrementa a 11.6 kg/s, tal como el dato observado en el separador.

# **6.1.2. CONFIGURACIÓN DE LAS REDES DE ACARREO DE VAPOR**

# **6.1.2.1. RED DE ACARREO EN AHUACHAPAN**

La red de acarreo de vapor en Ahuachapán esta formada por las redes de tuberías conectadas a cada uno de los tres colectores. Para determinar una primera configuración del sistema, se han tomado en cuenta las siguientes consideraciones.

- Considerando en forma general que todas las tuberías son de acero con largo tiempo de uso, se empleará una rugosidad absoluta de 0.2 mm\* .
- La longitud lineal de la tubería se encuentra del mapa de AutoCad, *General Ahuachapán.DWG* . Aunque no se contempla el desnivel de las tuberías, el dato obtenido resulta en una aproximación bastante buena del dato real de la tubería.
- La longitud equivalente de las tuberías se encuentra también a partir del mapa *General Ahuachapán.DWG* . Para este efecto se determinó la deflexión de cada vértice observado en el plano (mediante el uso del comando de AutoCad *list* y el posterior procesamiento de los puntos obtenidos). Se considera que cada vértice corresponde a una falsa escuadra, por lo que se encuentra la longitud equivalente según el método propuesto en el manual de CRANE† .
- Los datos obtenidos son utilizados en los simuladores sin alteraciones. Así pues, los datos calculados pueden estar sujetos a posteriores correcciones, al lograr datos más confiables de la configuración de los sistemas.
- La caída de presión en las tuberías bifásicas se obtiene directamente de los datos de los reportes semanales. Generalmente los datos de caída de presión en las tuberías bifásicas son similares en diferentes fechas, esto debido principalmente a que la configuración de estas tuberías es la misma y el flujo de vapor de un pozo varía solamente en pocos kg/s para diferentes presiones de cabezal.

 $\overline{a}$ 

<sup>\*</sup> Dato propuesto en Software: "dP International Release 1.0-Rev. 2"

<sup>†</sup> Ver Anexos

 Los datos calculados para cada tubería se muestran en el reporte generado, con el diámetro interior de la tubería, la longitud equivalente calculada y la longitud lineal obtenida con el comando *list* de AutoCad.

# **Red del Colector A1**

La configuración general de la red de acarreo de vapor conectada al colector 1 de Ahuachapán, se muestra en el esquema de la figura 6.1.3.. Donde los números de las tuberías y los nombres de los pozos corresponden al esquema usado en el simulador. Los datos de las tubería se muestran en la tabla 6.1.1..En el archivo nombrado en la tabla 6.1.1. se puede ver el detalle del cálculo de la longitud equivalente de la tubería correspondiente.

En el caso especial del pequeño tramo de tubería N° 16 se ha asignado el valor de diámetro nominal de 10'' (254.5 mm de diámetro interno), 1 m de longitud real y 803 m de longitud equivalente. Estos datos no obedecen a la configuración real del sistema, sino que han sido seleccionados para imitar el efecto de una restricción colocada en la línea para aumentar la presión de separación, y así disminuir el problema de incrustaciones en el separador.

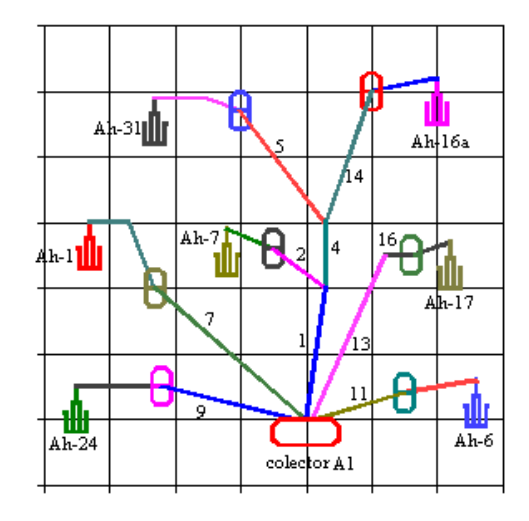

Esquema de la red de acarreo del colector A1

**Figura 6.1.3.** 

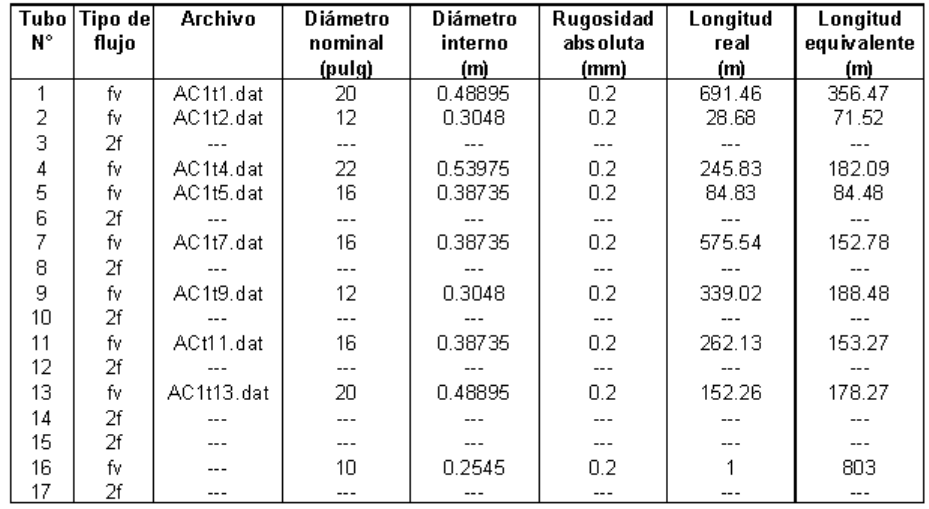

#### Datos de Tuberías de la Red del Colector A1

#### **Red del Colector A2**

La configuración de la red de acarreo de vapor hacia el colector 2 de Ahuachapán, se muestra en la figura 6.1.4.. La configuración mostrada esta en proceso de cambio, pues se ha suprimido la tubería 14 y el separador del pozo Ah-19, uniendo dicho pozo al separador del Ah-22. Hasta la fecha (Julio 2001) estos cambios ya se realizaron pero aún no se ha puesto en operación permanente el pozo Ah-19. Así pues, debido a que los ejemplos de las simulaciones realizados en esta tesis se hacen según la vieja configuración, se ha decidido mostrar esta última. Los datos de las tubería se muestran en la tabla 6.1.2.. En el archivo nombrado se puede ver el detalle del cálculo de la longitud equivalente de las tubería correspondiente.

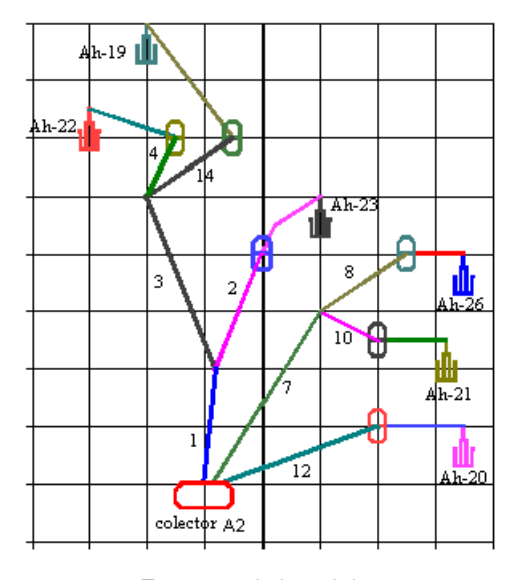

Esquema de la red de acarreo del colector A2

**Figura 6.1.4.** 

Para la tubería 4 no se han determinado los datos del mapa, pero se sabe que el tramo de tubería es de unos 25 metros con un diámetro nominal de 12 pulgadas.

| Tubo | Tipo de | <b>Archivo</b> | <b>Diámetro</b> | <b>Diámetro</b> | Rugosidad | Longitud | Longitud    |
|------|---------|----------------|-----------------|-----------------|-----------|----------|-------------|
| N۰   | flujo   |                | nominal         | interno         | absoluta  | real     | equivalente |
|      |         |                | (pulg)          | (m)             | (mm)      | (m)      | (m)         |
| 1    | fv      | AC2t1.dat      | 22              | 0.53975         | 0.2       | 726.26   | 299.83      |
| 2    | fv      | AC2t2.dat      | 16              | 0.38735         | 0.2       | 111.7    | 105.07      |
| 3    | fv      | AC2t3.dat      | 20              | 0.48895         | 0.2       | 227.19   | 238.34      |
| 4    | fv      |                | 12              | 0.3048          | 0.2       | 25       | 0           |
| 5    | 2f      |                |                 |                 |           |          |             |
| 6    | 2f      |                | ---             |                 |           |          |             |
| 7    | fv      | AC2t7.dat      | 20              | 0.48895         | 0.2       | 348.55   | 95.37       |
| 8    | fv      | AC2t8.dat      | 16              | 0.38735         | 0.2       | 95.71    | 99.67       |
| 9    | 2f      |                | $---$           |                 |           |          |             |
| 10   | fv      | AC2t10.dat     | 16              | 0.38735         | 0.2       | 246.25   | 85.08       |
| 11   | 2f      |                | $---$           |                 | ---       |          |             |
| 12   | fv      | AC2t12.dat     | 16              | 0.38735         | 0.2       | 395.26   | 118.82      |
| 13   | 2f      |                |                 |                 | ---       |          |             |
| 14   | fv      | AC2t14.dat     | 20              | 0.48895         | 0.2       | 42.15    | 69.64       |
| 15   | 2f      | $--- -$        | $---$           | $---$           | $---$     | $---$    | $---$       |

Datos de Tuberías de la Red del Colector A2

Tabla 6.1.2.

## **Red del Colector A3**

La configuración de la red de acarreo de vapor hacia el colector 3 de Ahuachapán se muestra en la figura 6.1.5. En la tabla 6.1.3. se muestran los datos de las tuberías. En los archivos listados se puede ver el detalle del cálculo de longitudes equivalentes para cada tubería correspondiente.

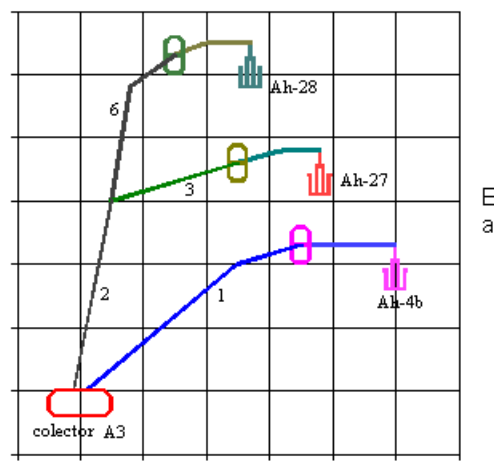

Esquema de la red de acarreo del colector A3

Figura 6.1.5.

#### Datos de Tuberías de la Red del Colector A3

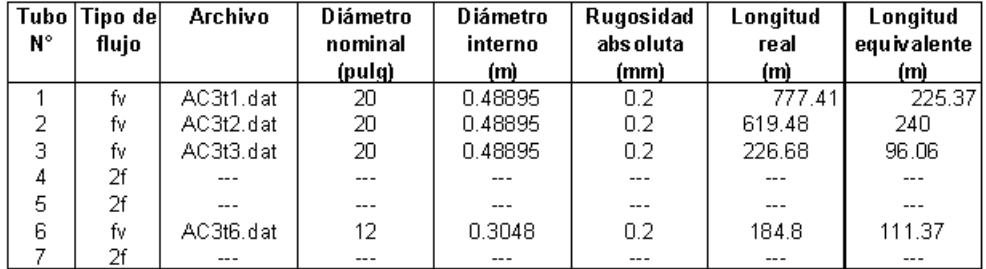

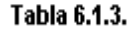

## **6.1.2.2. RED DE ACARREO EN BERLIN**

La red de acarreo en Berlín está conformada por la red de tuberías conectada al colector B1 y al colector B2. Para determinar la configuración del sistema, se han tomado en cuenta las siguientes consideraciones y fuentes de datos.

- En forma general se considera una rugosidad absoluta para tubería después de un largo uso, de 0.2 mm.‡
- La mayor parte de los datos de las tuberías (longitudes y accesorios) de vapor, se han tomado directamente de los datos de diseño empleados para la construcción de la red.
- La configuración del sistema de tuberías de vapor en la plataforma TR-5 se ha obtenido examinando el plano detallado del sistema, en el archivo de AutoCad *TR-5-MEC-01-02-03.dwg*.

 $\overline{a}$ 

<sup>‡</sup> Dato propuesto en Software: "dP International Release 1.0-Rev. 2"

- En las demás plataformas se obvia el tramo desde los separadores respectivos hasta el tramo conocido de la red de acarreo de vapor, ya que a diferencia de la plataforma TR-5, las demás son más inmediatas a la red de vapor general.
- Para la red de vapor en general se calculan las longitudes equivalentes de los accesorios considerando codos estándar de 90° y 45°, así como uniones en falsa escuadra para los demás ángulos registrados.
- En la plataforma TR-5 se contaron en forma visual los accesorios a partir del plano del archivo *TR-5- MEC-1-02-03.dwg* , mientras que la longitud se obtuvo con el uso del comando *list* de AutoCad.
- Para todos los cálculos de longitudes equivalente se usa el método propuesto en el manual CRANE.<sup>§</sup>

# **Red del Colector B1**

El esquema de la red de acarreo en Berlín del colector 1 se muestra en la figura 6.1.6.. Es de hacer notar que se ha identificado la plataforma TR-3, aunque en los datos observados no se registra el uso del pozo (o los pozos) que ahí se encuentre. La plataforma TR-5 está representada por los pzos Tr-5V, Tr-5C, Tr-5B, Tr-5a y las tuberías 5 y 6. En la tabla 6.1.4. se muestran los datos de las tuberías, donde en los archivos listado se puede ver el detalle del cálculo de longitudes equivalentes para cada tubería.

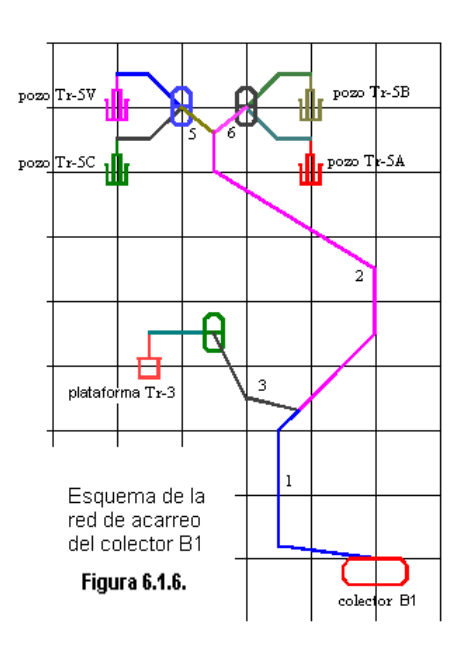

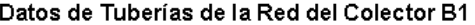

|    | Tubo   Tipo de | <b>Archivo</b> | Diámetro | Diámetro | Rugosidad | Longitud | Longitud    |
|----|----------------|----------------|----------|----------|-----------|----------|-------------|
| N° | flujo          |                | nominal  | interno  | absoluta  | re al    | equivalente |
|    |                |                | (pulg)   | (m)      | (mm)      | (m)      | (m)         |
|    | fv             | BC1t1.dat      | 28       | 0.69215  | 0.2       | 497.76   | 188.03      |
| 2  | fv             | BC1t2.dat      | 28       | 0.69215  | 0.2       | 1489.44  | 301.178     |
| 3  | fv             | BC1t3.dat      | 20       | 0.48895  | 0.2       | 355.51   | 123.737     |
| 4  | 2f             |                | ---      |          | ---       |          |             |
| 5  | fv             | BC1t5.dat      | 24       | 0.59055  | 0.2       | 95.96    | 298.228     |
| 6  | fv             | BC1t6.dat      | 20       | 0.48895  | 0.2       | 90.19    | 231.11      |
| 7  | 2f             |                | ---      |          | ---       |          |             |
| 8  | 2f             | ---            | ---      | ---      | ---       | ---      | ---         |
| 9  | 2f             | $- - -$        | $- - -$  | ---      | ---       | $- - -$  | ---         |
| 10 | 2f             | $---$          | ---      | ---      | ---       | $---$    |             |

**Tabla 6.1.4.** 

 $\overline{a}$ 

100

#### **Red del Colector B2**

El esquema de la red de acarreo de vapor de Berlín conectada al colector 2 se muestra en la figura 6.1.7.. Se identifica la plataforma TR-12 aunque en los datos observados no se registra el uso del pozo (o pozos) que ahí se encuentren. En la tabla 6.1.5. se muestran los datos de las tuberías, donde en los archivos listado se puede ver el detalle del cálculo de longitudes equivalentes para cada tubería.

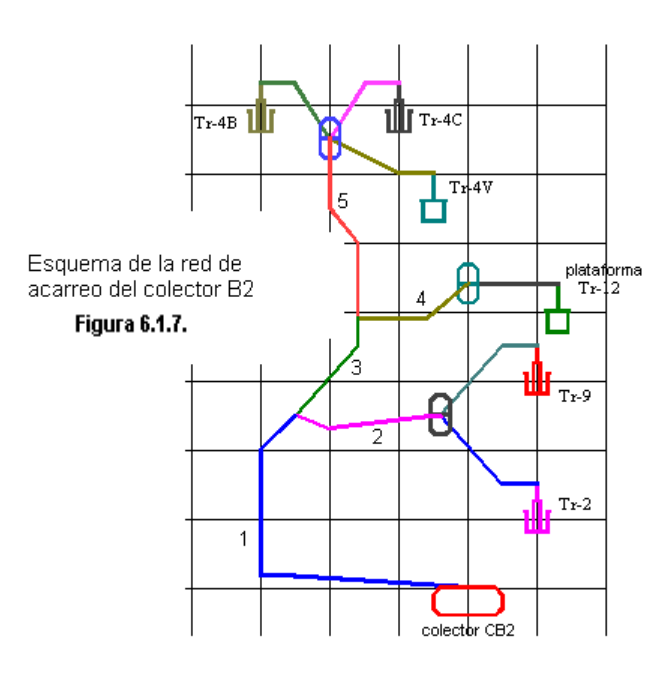

## Datos de Tuberías de la Red del Colector B2

|    | Tubo   Tipo de | Archivo   | Diámetro | Diámetro | Rugosidad | Longitud | Longitud    |
|----|----------------|-----------|----------|----------|-----------|----------|-------------|
| N۴ | flujo          |           | nominal  | interno  | absoluta  | re al    | equivalente |
|    |                |           | (pulg)   | (m)      | (mm)      | (m)      | (m)         |
|    | fv             | BC2t1.dat | 28       | 0.69215  | 0.2       | 670.49   | 242.67      |
| 2  | fv             | BC2t2.dat | 20       | 0.48895  | 0.2       | 160.62   | 341.09      |
| З  | f٧             | BC2t3.dat | 28       | 0.69215  | 0.2       | 458.93   | 62.524      |
| 4  | fv             | BC2t4.dat | 20       | 0.48895  | 0.2       | 275.45   | 126.1165    |
| 5  | fv             | BC2t5.dat | 20       | 0.48895  | 0.2       | 506.15   | 100.07      |
| 6  | 2f             |           | ---      | ---      | ---       |          | ---         |
| 7  | 2f             | ---       | ---      | ---      | ---       | $---$    | $---$       |
| 8  | 2f             | ---       | ---      | ---      | ---       |          | ---         |
| 9  | 2f             | ---       | ---      | ---      | ---       | $- - -$  | ---         |
| 10 | 2f             | ---       |          | ---      | ---       |          | ---         |
| 11 | 2f             |           |          |          |           |          |             |

Tabla 6.1.5.

# **6.1.3. SIMULACIONES EN LAS REDES DE ACARREO DE VAPOR**

Como corroboración de los datos obtenidos en las simulaciones, se habrá de comparar los datos calculados contra los datos observados en los sistemas de acarreo en las plantas de Berlín y Ahuachapán. Para tratar de imitar las condiciones de trabajo en las plantas, se han seleccionado diferentes momentos que varían en la configuración de los sistemas. Los datos de configuración del sistema usados para las simulaciones son los mostrados en las tablas de las secciones 6.1.2.1. y 6.1.2.2.. Así pues, aunque estos datos sean aproximados, ninguna corrección se hace para obtener resultados más acertados.
## **6.1.3.1. SIMULACIONES EN EL SISTEMA DE ACARREO DE BERLIN**

Se han seleccionado dos días que presentan diferentes características en la operación de los pozos productores: El 7 de Junio del 2001 y el 13 de Junio del 2001. Los datos observados en el campo en esas fechas se han obtenido de los reportes semanales correspondientes a dichas fechas\*\*.

Para ninguna de las simulaciones se conoce la presión exacta en los colectores, pero conociendo la presión promedio de entrada a las unidades se ha utilizado una presión de colector levemente mayor que estas.

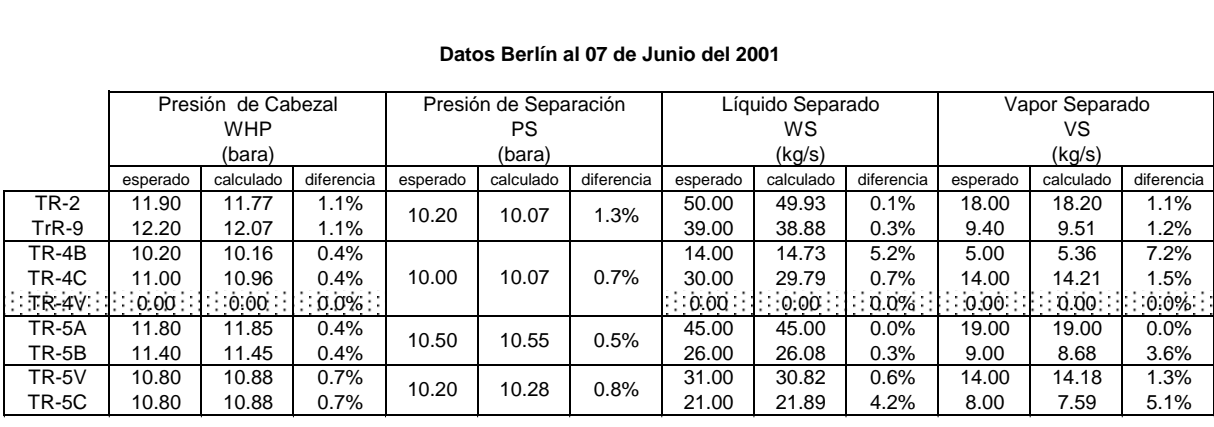

#### **Datos Berlín al 07 de Junio del 2001**

Presión colector 1= 9.3 bara <br>Presión colector 2= 9.4 bara <br>BC2-07061.ent BC2-07061.ent BC2-07061.ent Presión colector  $2=9.4$  bara

#### **Tabla 6.1.6.**

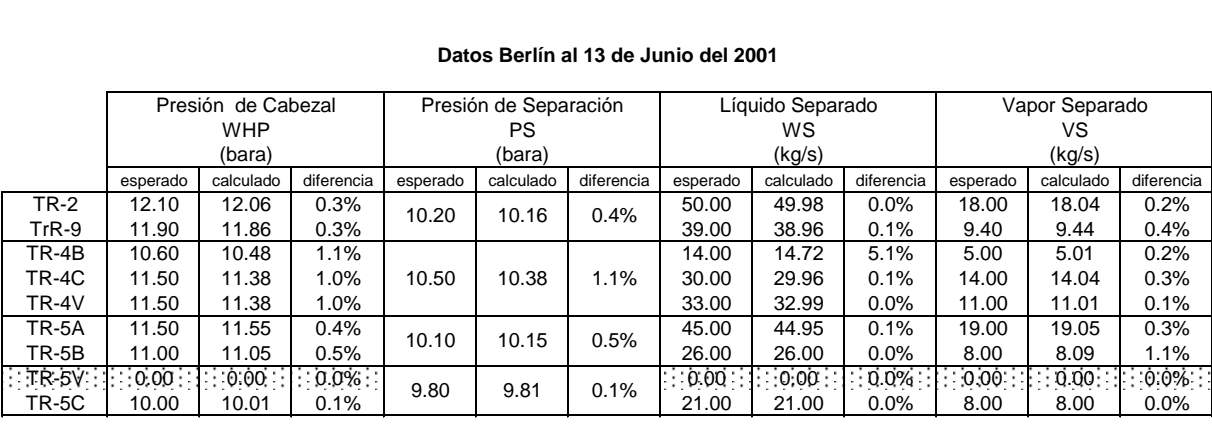

#### **Datos Berlín al 13 de Junio del 2001**

Presión colector 2= 9.35 bara BC2-130601.ent BC2-130601.ent BC2-130601.ent BC2-130601.rep

Presión colector 1= 9.3 bara Archivos entradas: BC1-130601.ent Archivos reportes: BC1-130601.rep

**Tabla 6.1.7.**

 $\overline{a}$ 

<sup>\*\*</sup> Ver Anexos

Los datos esperados y los datos calculados en los dos colectores para el 7 de Junio del 2001 y el 13 de Junio del 2001 se muestran en las tablas 6.1.6. y 6.1.7., respectivamente. Como se observa en las tablas, los resultados calculados son bastante similares a los datos observados en las tablas, tanto al comparar la presión en el cabezal del pozo, la presión de separación, como en el flujo de vapor en los separadores.

## **6.1.3.2. SIMULACIONES EN EL SISTEMA DE ACARREO DE AHUACHAPAN**

Se han seleccionado tres días que presentan diferentes características en la operación de los pozos productores: El 2 de Octubre del 2000, el 30 de Noviembre del 2000 y el 31 Mayo del 2001. Los datos observados en el campo en esas fechas se han obtenido de los reportes semanales correspondientes a dichas fechas†† .

Para ninguna de las simulaciones se conoce la presión exacta en los colectores, así pues, se han utilizado presiones normales de operación que satisfagan los resultados en todos los pozos de la red. También es importante señalar que los tubos definidos como bifásicos presentan la caída de presión reportada en el respectivo reporte de producción.

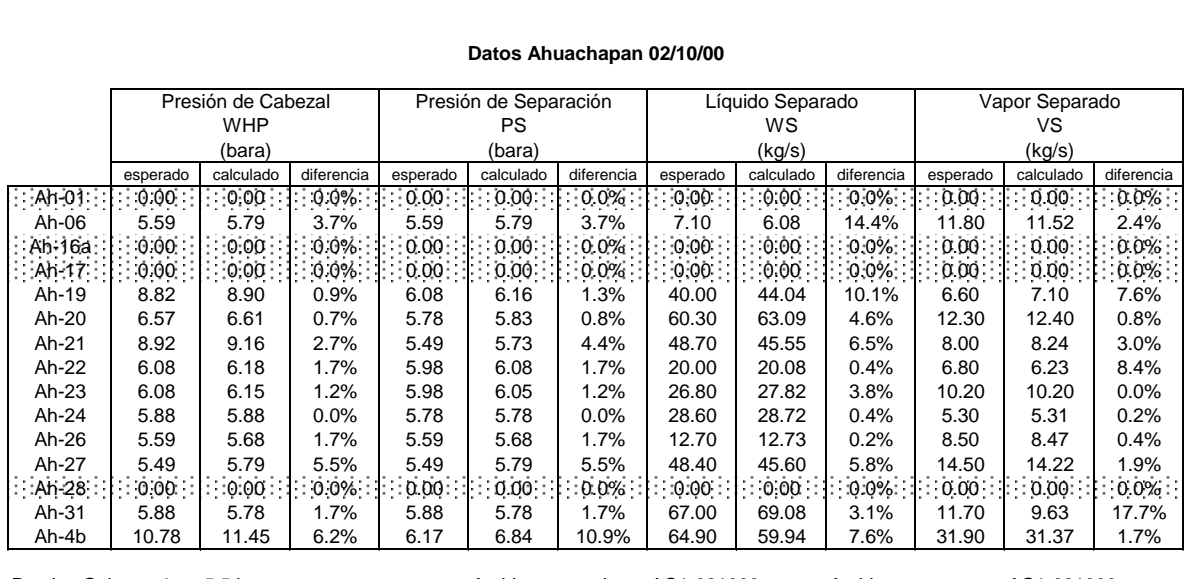

#### **Datos Ahuachapan 02/10/00**

Presion Colector  $3 = 5.45$  bara

Presion Colector 1 = 5.5 bara <br>Archivos entrada: AC1-021000.ent Archivos reportes: AC1-021000.rep<br>AC2-021000.rep AC2-021000.ent AC2-021000.rep Presion Colector 2 = 5.45 bara AC2-021000.ent AC2-021000.ent AC2-021000.ent AC2-021000.rep<br>AC3-021000.rep AC3-021000.rep AC3-021000.ent AC3-021000.ent AC3-021000.rep

**Tabla 6.1.8.**

#### **Datos Ahuachapan 30/11/00**

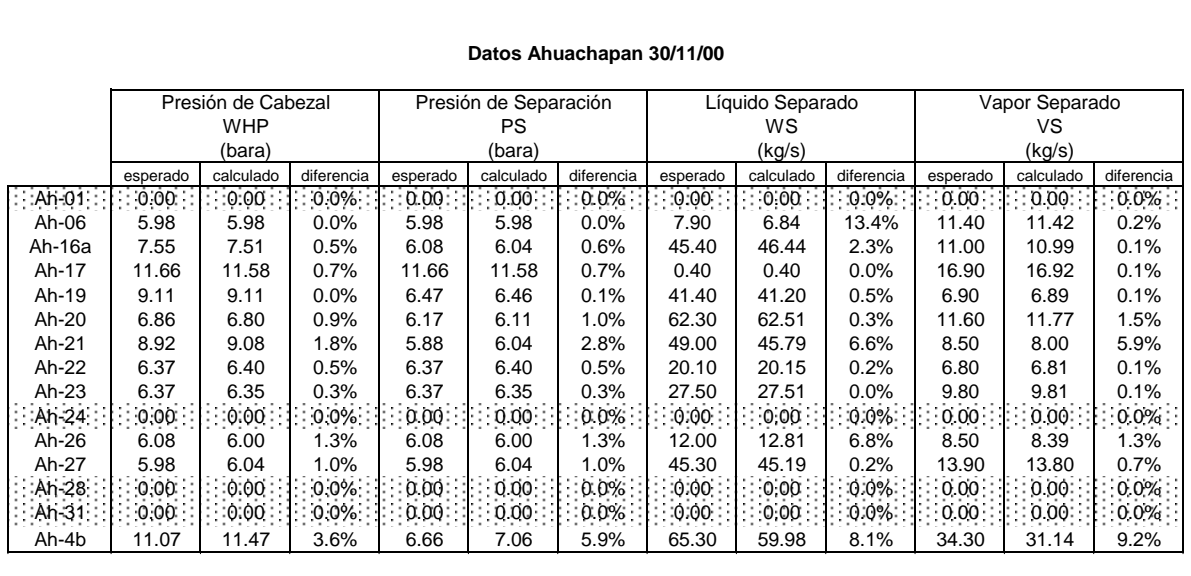

Presion Colector 1 = 5.7 bara <br>Archivos entrada: AC1-301100.ent Archivos reportes: AC1-301100.rep<br>AC2-301100.rep AC2-301100.ent AC2-301100.rep Presion Colector 2 = 5.75 bara AC2-301100.ent AC2-301100.ent AC2-301100.ent AC2-301100.ent AC2-301100.rep<br>Presion Colector 3 = 5.7 bara AC3-301100.ent AC3-301100.ent AC3-301100.ent Presion Colector  $3 = 5.7$  bara

#### **Tabla 6.1.9.**

#### **Datos Ahuachapan 31/05/01**

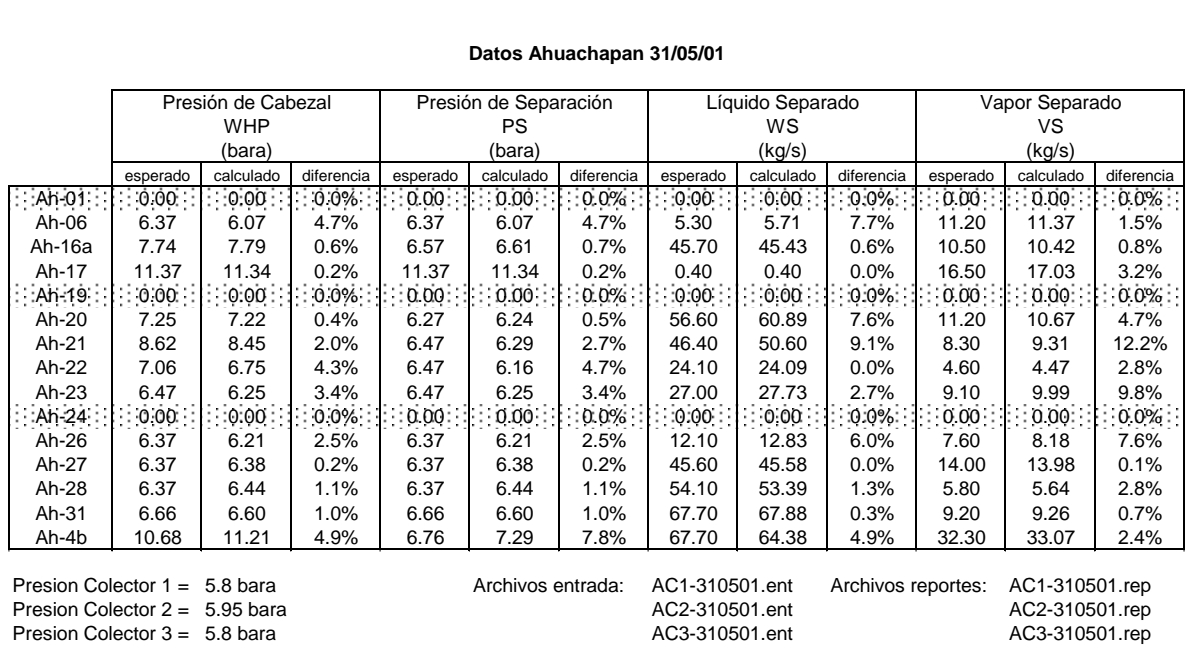

Presion Colector  $3 = 5.8$  bara

**Tabla 6.1.10.**

Los datos esperados y los datos calculados en los tres colectores para los días 02 de Octubre del 2000, 30 de Noviembre del 2000 y el 31 de Mayo del 2001 se muestran en las tablas 6.1.8, 6.1.9. y 6.1.10. respectivamente.

†† Ver Anexos

1

Como se puede observar en la tabla 6.1.11., algunos datos calculados se salen del rango de  $\pm 0.15$  bares en la presión de cabezal y  $\pm 1$  kg/s de flujo de vapor separado. Estas diferencias son más notorias en los cálculos referentes al los pozos Ah-06, Ah-21 y Ah-4bis.

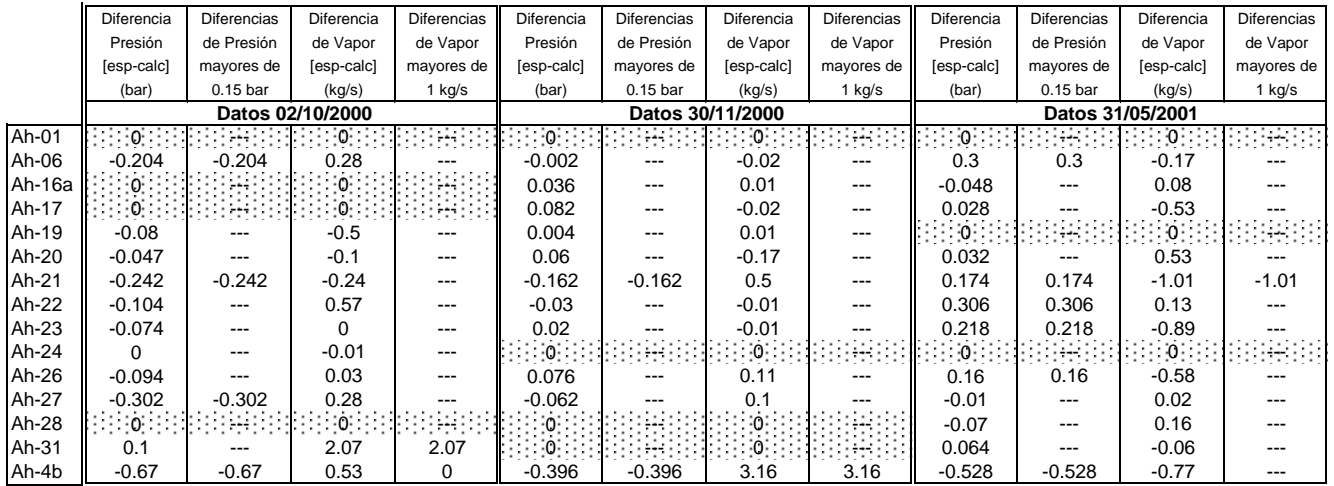

contra los datos calculados por el simulador **6.1.11** Comparación de datos observados en el campo de Ahuachapán

Las discrepancias entre los datos calculados y los datos esperados en la red de acarreo de vapor de Ahuachapán se atribuyen principales a tres posibles causas:

- 1. Error en el modelo numérico de la configuración del sistema analizado (error en la longitud, longitud equivalente, etc...).
- 2. Una rugosidad absoluta muy elevada para el caso de tuberías de menor tiempo de uso.
- 3. Un flujo de vapor reportado menor que el valor real extraído en algunos pozos. Debido al uso de un medidor de presión diferencial de mercurio, se observan fluctuaciones en las columnas lo cual puede dar cierto margen de error en las mediciones.

## **6.2. SIMULACIONES DEL SISTEMA DE DISTRIBUCIÓN DE VAPOR**

Al igual que en el sistema de acarreo de vapor, el simulador del sistema de distribución de vapor necesita el modelo numérico que describa la interconexiones entre los colectores y las unidades. Tanto en el caso de Berlín como en Ahuachapán no se pudo determinar con exactitud los datos de la configuración del sistema. Se han tomado datos aproximados según la apreciación de los operadores de las plantas, y se han hecho algunas aproximaciones tal y como se explica en el apartado 6.2.1.

Es importante mencionar que el simulador del sistema de distribución de vapor no contempla ni la masa remanente en el trampeo (para obtener el vapor lo más seco posible) ni el flujo de vapor dirigido hacia los eyectores del sistema de extracción de gases no condensables. Así pues, estas restas en el flujo de vapor deben ser realizadas manualmente dependiendo del comportamiento observado en cada planta.

# **6.2.1. COFIGURACIÓN DEL SISTEMA DE DISTRIBUCIÓN DE VAPOR**

## **6.2.1.1. DISTRIBUCIÓN DE VAPOR EN BERLÍN**

La distribución de vapor en la planta de Berlín consta de dos colectores y dos unidades. La interconexión de los colectores consta de una válvula que permite restringir el paso de vapor por completo, pero al mantenerla totalmente abierta se logra una distribución de vapor más uniforme en las turbinas. En la figura 6.2.1. se muestra el esquema del sistema de distribución de vapor tal y como se ha conformado para el simulador.

El modelo numérico asociado al sistema de distribución de vapor obedece principalmente a las propiedades de las tuberías que interconectan los colectores y las unidades generadoras. La configuración de las tuberías se muestra en la tabla 6.2.1.

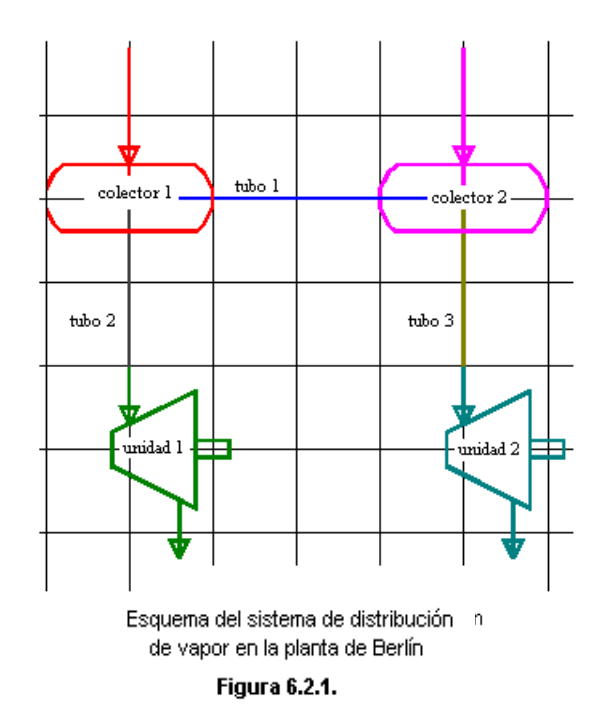

105

| tubo 1               |                  | tubo 2               |                  | tubo 3                     |           |
|----------------------|------------------|----------------------|------------------|----------------------------|-----------|
| Diametro nominal     | 30 pulg          | Diametro nominal     | 30 pulg          | Diametro nominal           | 30 pulg   |
| Diametro interno     | 74.981 cm        | Diametro interno     | 74.981 cm        | IDiametro interno          | 74.981 cm |
| Longitud real        | 10 m             | ∥Longitud real       | 350 m            | Longitud real              | 250 m     |
| Longitud equivalente | 100 m            | Longitud equivalente | 350 m            | Longitud equivalente 250 m |           |
| Rugosidad absoluta   | $0.2 \text{ mm}$ | Rugosidad absoluta   | $0.2 \text{ mm}$ | Rugosidad absoluta         | 0.2 mm    |

Datos de las tuberías en el sistema de distribución de vapor en Berlín

#### Tabla 6.2.1.

Como ya se aclaró anteriormente, los valores de longitud real y longitud equivalente son aproximados, calculados según la apreciación personal de personas que conocen las instalaciones de las plantas.

# **6.2.1.2. DISTRIBUCIÓN DE VAPOR EN AHUACHAPAN**

No se ha determinado la configuración del sistema de distribución de vapor en Ahuachapán, ni se han llevado a cabo simulaciones del mismo debido, a que los resultados obtenidos no podrían ser comparados con datos confiables de flujo de vapor.

Actualmente se observa una diferencia bastante marcada en el flujo de vapor reportado en la producción del campo (de las redes de acarreo de vapor), con el reportado en las unidades. Esta diferencia varía desde el orden de los 20 kg/s hasta los 30 kg/s. Observándose siempre mayor vapor reportado en el campo, que el reportado en la planta.

Para las simulaciones se estaría calculando valores de vapor en los colectores de más de 20 kg/s que los esperados en las unidades. Así pues, los resultados de las simulaciones estarían destinados a discrepar con los datos medidos en la entrada de las unidades generadoras.

## **6.2.2. SIMULACIONES EN EL SISTEMA DE DISTRIBUCIÓN DE VAPOR**

## **6.2.2.1. SIMULACIONES EN LA PLANTA DE BERLIN**

Para la simulación en el sistema de distribución de vapor en la planta de Berlín se han tomado algunas consideraciones de corrección en los datos calculados.

- Se considera una perdida aproximada de 1 kg/s en cada colector en el trampeo para obtener vapor lo más seco posible.
- Se estima un promedio de 1 kg/s de vapor desviado hacia los eyectores del sistema de extracción de gases no condensables.
- Se considera igual presión en la entrada de las turbinas, aún cuando en los reportes de producción se indican diferencias de hasta 0.1 bares.

Para comparación de los datos calculados con los observados, se continúa con las fechas del 07 de Junio del 2001 y del 13 de Junio del 2001\* , ya que estas presentan marcadas diferencias en el flujo de vapor en los colectores.

Los datos de entrada para el simulador y los resultados obtenidos se comparan con los datos medidos en la planta y los resultados se muestran en las tablas 6.2.2. y 6.2.3.

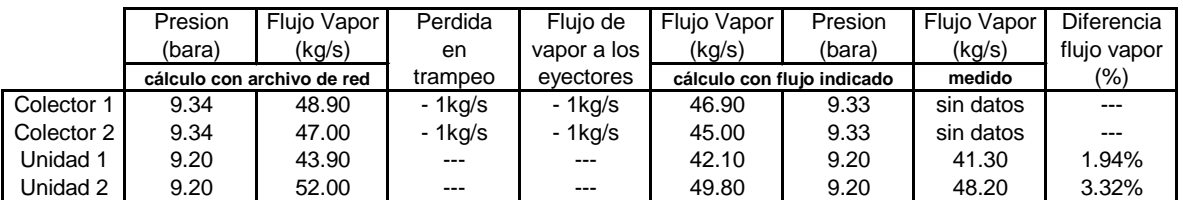

#### **Distribución de Vapor en Berlin : 07/Junio/01**

Resultados de las simulaciones en el sistema de distribución de vapor en Berlín, con datos del 07 de Junio del 2001 **Tabla 6.2.2**.

#### **Distribución de Vapor en Berlin : 13/Junio/01**

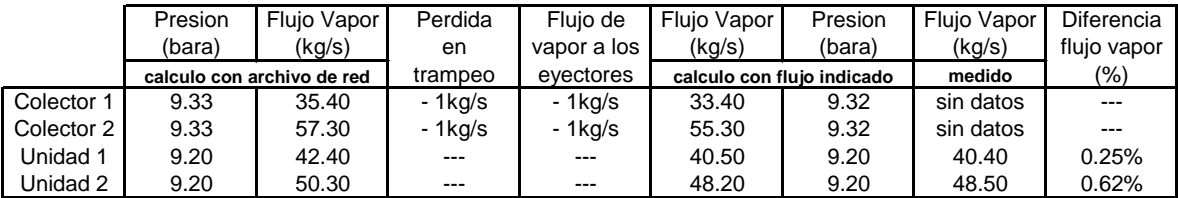

Resultados de las simulaciones en el sistema de distribución de vapor en Berlín, con datos del 13 de Junio del 2001 **Tabla 6.2.3**.

 $\overline{a}$ 

<sup>\*</sup> Ver Anexos

Las simulaciones cuyos resultados son mostrados en las tablas 6.2.2. y 6.2.3. se han realizado utilizando las correcciones de perdida en trampeo y el flujo de vapor a los eyectores. Los pasos seguidos para aplicar estas correcciones se listan a continuación.

- 1. Se realiza la simulación del sistema de distribución de vapor utilizando los archivos de red utilizados en la sección 6.1.3.1., específicamente los archivos *BC1-070601.ent, BC2-070601.ent, BC1- 130601.ent* y *BC2-130601.ent*. Así pues, el dato de la columna de Flujo de vapor con calculo con archivo de red es el dato calculado a partir de la presión del colector correspondiente.
- 2. Del valor del flujo calculado para cada colector en el paso anterior se restan las perdidas en el trampeo y el flujo desviado a los eyectores. Así pues, se restan 2 kg/s al flujo de cada colector.
- 3. El flujo corregido es ingresado como dato de entrada al simulador y se realiza un nuevo cálculo con el flujo de vapor indicado. Así pues, Se calcula una nueva distribución de vapor imponiendo el flujo de vapor corregido en los colectores.

Los resultados de las tablas 6.2.2. y 6.2.3. muestran que el flujo de vapor calculados en las unidades es bastante cercano al dato medio en las plantas. Así pues, aunque no hay datos medidos del flujo en los colectores se puede esperar que este dato sea bastante aproximado también.

## **6.3. ANÁLISIS EN LAS PLANTAS**

La finalidad de las simulaciones en la planta, es la de predecir con exactitud aceptable, además de la generación de potencia en las unidades, también las condiciones básicas de operación en la planta, tales como las condiciones en el condensador y en la torre de enfriamiento.

Al poder predecir las condiciones de operación en la planta, no solo es posible determinar el incremento o decremento en la generación de energía, según la variación esperada en las condiciones de entrada de la turbina, sino que además, se pueden simular diferentes condiciones para determinar un punto óptimo de operación.

# **6.3.1. EFICIENCIA EN LAS UNIDADES GENERADORAS**

Uno de los datos más importantes para la adecuada predicción de la producción de energía, es el de la eficiencia de las unidades generadoras. La eficiencia varía en cada unidad, y para diferentes condiciones de operación en cada una. Así pues, como parte del análisis de las plantas, se ha considerado el estudio de la eficiencia en las unidades.

## **6.3.1.1. UNIDAD A1**

Denominada así la unidad 1 de la planta de Ahuachapán. La unidad consta de una turbina de 1 etapa de tipo "PARSON" de reacción, y una unidad generadora con capacidad nominal de 30 MW.

Para el análisis de la unidad A1 se utilizaron datos históricos diarios de generación desde fechas del 12 de Febrero de 1996 hasta el 18 de diciembre de 1999\* . Se omitieron todas las fechas donde por lo menos faltó uno de los datos de medición. Se inicia con el 12 de Febrero de 1996 pues los datos anteriores son en su mayoría bastante inconclusos en largos períodos de tiempo. Se descartaron los datos con obvios errores de digitación y algunos otros con datos bastante dudosos, quedando un total de 991 datos para el procesamiento, entre los cuales se espera todavía algunos errores de medición, de mala calibración de aparatos medidores e incluso de mala digitación de los datos.

Se desarrolló un programa para la lectura y procesamiento del archivo histórico, y así obtener los datos de eficiencia de la unidad A1, para cada fecha indicada† . En los cálculos se utilizo una presión atmosférica

l

<sup>\*</sup> Ver archivo de datos históricos *u1.dat*

<sup>†</sup> Ver archivo de datos procesados *uA1.dat*

constante de 693 mm Hg, lo cual da cierto error (pues la presión atmosférica varía) al calcular la presión absoluta en el condensador a partir de la presión de succión en los datos históricos. Así mismo, se utilizó esta presión atmosférica para el cálculo de las presiones absolutas del vapor.

## **Eficiencia y Presión de Condensador**

Se encontró una relación marcada entre la presión del condensador y la eficiencia de la unidad, tal como se muestra en la gráfica de la figura 6.3.1.

Se utilizó una solución cuadrática para encontrar una función que describa aproximadamente la tendencia de la eficiencia con respeto a la presión de condensador. La tendencia encontrada está marcada en la gráfica de la figura 6.3.1. y la función que la describe es:

$$
Eff = -PreCon2 x 34.111 + PreCon x 7.507 + 0.312
$$

Donde *Efi* es la eficiencia de la unidad con relación a la unidad [0-1], y *PreCon* es la presión del condensador en bara.

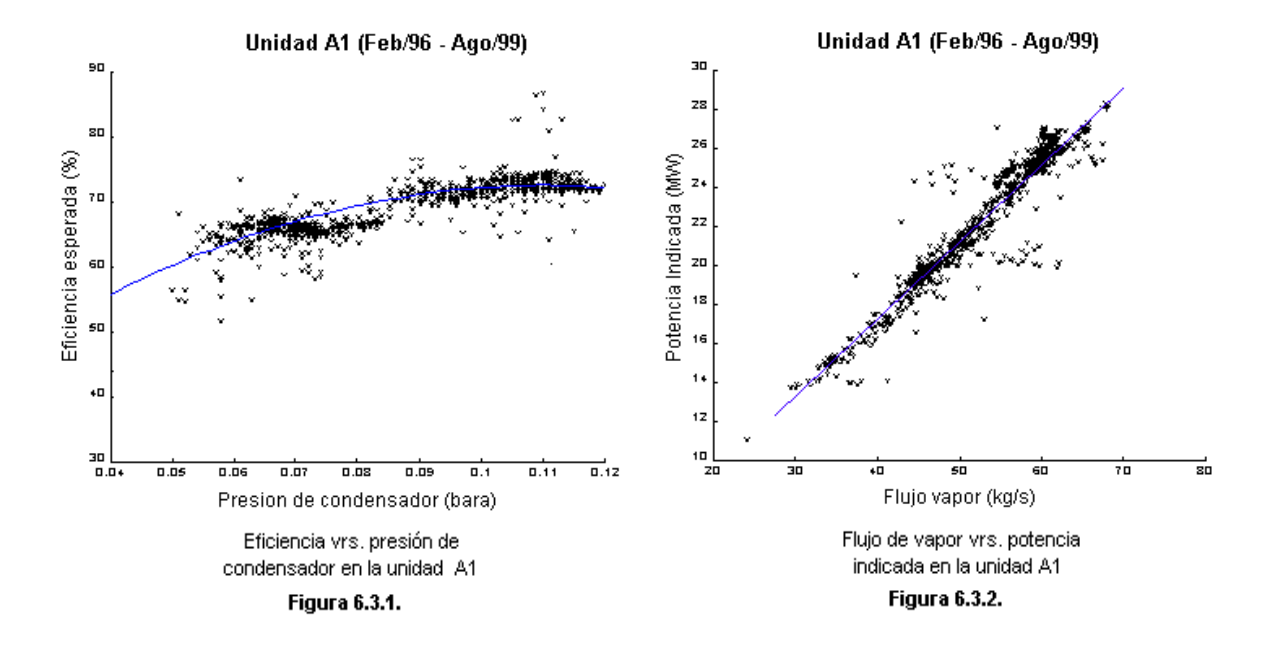

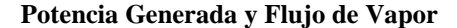

También se encontró una relación directamente proporcional entre el flujo de vapor entrante a la turbina y la generación de potencia. Así pues los resultados se muestran en la gráfica de la figura 6.3.2.

Se utilizó una ecuación lineal para encontrar una función que describa aproximadamente la tendencia de la Potencia generada a partir del flujo de vapor.

Donde Pot es la potencia indicada en MW y FluVap es el flujo de vapor entrante a la turbina en kg/s.

#### **Eficiencia y Generación de Potencia**

A partir de las funciones para el cálculo de potencia y eficiencia descritas en los incisos anteriores, se ha tabulado la tabla 6.3.1., donde se muestra la diferencia en la potencia si se calcula a partir solamente del flujo de vapor entrante a la turbina o si se calcula teniendo en cuenta todos los datos de la turbina incluyendo la eficiencia esperada a partir de la presión del condensador.

UNIDAD A1

| Flujo Vapor<br>(kg/s) | Pre. Vap.<br>(bara) | Pre. Cond.<br>(bara) | Pot 1*<br>(MW) | Eficiencia<br>(%) | Pot. Isent.<br>(MW) | Pot $2^{\infty}$<br>(MW) |
|-----------------------|---------------------|----------------------|----------------|-------------------|---------------------|--------------------------|
| 45.00                 | 5.50                | 0.06                 | 19.63          | 63.96             | 29.78               | 19.05                    |
| 45.00                 | 5.50                | 0.07                 | 19.63          | 67.03             | 28.99               | 19.43                    |
| 45.00                 | 5.50                | 0.081                | 19.63          | 69.42             | 28.28               | 19.63                    |
| 45.00                 | 5.50                | 0.09                 | 19.63          | 71.13             | 27.661              | 19.67                    |
| 45.00                 | 5.501               | 0.10                 | 19.63          | 72.16             | 27.09               | 19.55                    |
| 45.00                 | 5.50                | 0.11                 | 19.63          | 72.50             | 26.57               | 19.26                    |
| 45.00                 | 5.50                | 0.12                 | 19.63)         | 72.16             | 26.10               | 18.83                    |

\* Pot 1 : Potencia calculada a partir del flujo de vapor

\*\* Pot 2 : Potencia calculada a partir de la eficiencia esperada

Cálculo de potencia en la unidad A1, a partir del flujo de vapor y de la eficiencia esperada

## Tabla 6.3.1.

Los resultados de los datos de la tabla 6.3.3. se muestran en la gráfica de la figura 6.3.3., de donde podemos concluir que:

 Resulta claro porque de una relación directa del flujo de vapor con la generación de potencia. Esto debido a que, aunque la variación de la eficiencia en el rango de operación de la presión de condensador es aproximadamente de 10%, la potencia indicada fluctúa menos del 5% alrededor del valor de potencia calculado a partir del flujo de vapor.

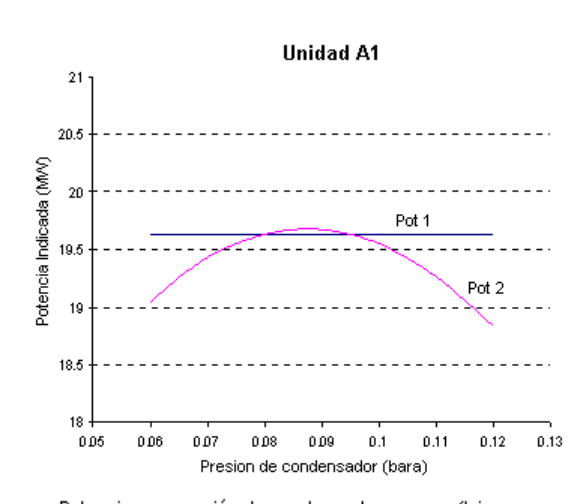

Potencia vrs. presión de condensador para un flujo de de 45 kg/s y una presión de vapor de 5.50 bara Figura 6.3.3.

- Aunque una presión menor de condensador aumenta la potencia isentrópica, para valores muy bajos resulta contraproducente para la generación de potencia real.
- Se puede apreciar tentativamente un rango óptimo de operación desde 0.08 bara hasta 0.095 bara, siendo el valor óptimo aproximadamente de 0.0875 bara.

#### **Cálculo de Potencia**

Como corroboración de las funciones para el cálculo de potencia, en las figuras 6.3.4. y 6.3.5. se muestran los valores de potencia calculados, contra los valores de potencia esperados utilizando ambas funciones.

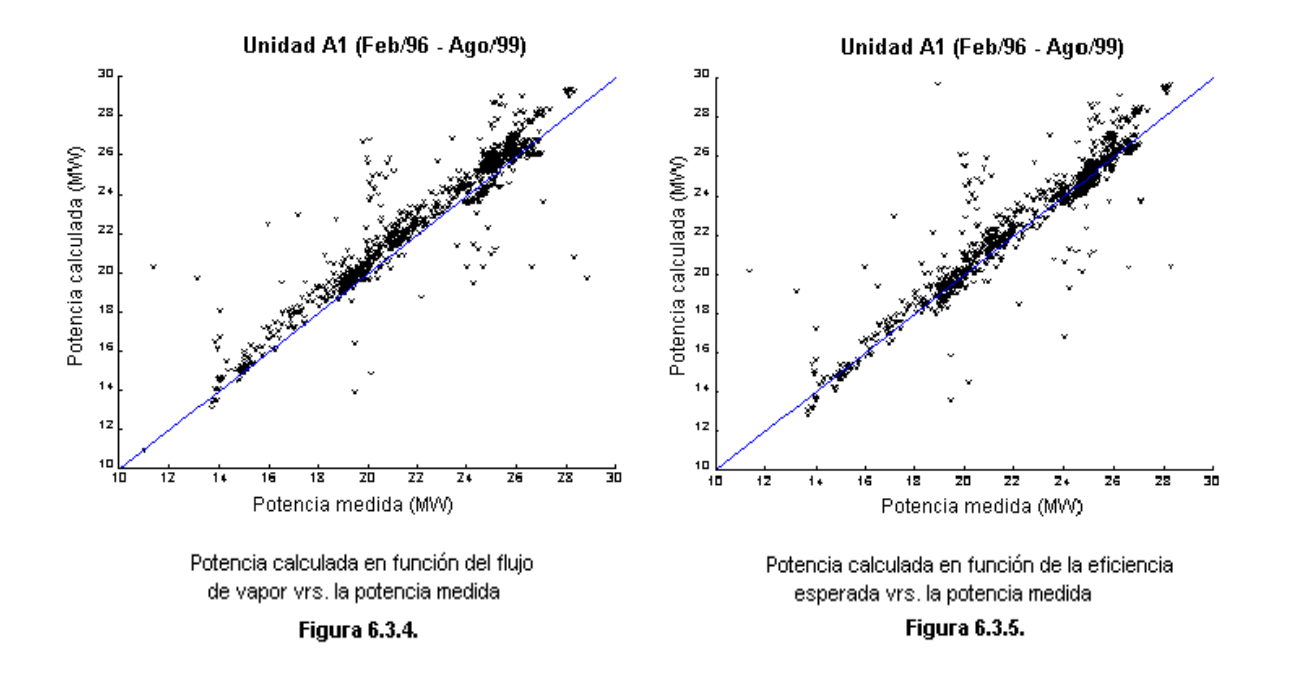

#### **6.3.1.2. UNIDAD A2**

Denominada así la unidad 2 de la planta de Ahuachapán. La unidad consta de una turbina de 1 etapa de tipo "PARSON" de reacción, y una unidad generadora con capacidad nominal de 30 MW.

Para el análisis de la unidad A2 se utilizaron datos históricos diarios de generación desde fechas del 01 de enero de 1994 hasta el 12 de diciembre de 1998<sup>‡</sup>. Se omitieron todas las fechas donde por lo menos faltó uno de los datos de medición. Se inicia con el 01 de enero de 1994 pues los datos anteriores son en su mayoría bastante inconclusos en largos períodos de tiempo. Se descartaron los datos con obvios errores de digitación y algunos otros con datos bastante dudosos. También se descartaron todos los datos desde enero de 1999 hasta agosto de 1999 (último dato histórico) debido a que se obtienen eficiencias mayores del 100%, además de

l

<sup>‡</sup> Ver archivo de datos históricos *u2.dat*

haber muchos datos inconclusos. Al analizar los datos se presume que las lecturas del flujo de vapor son incorrectas al igual que las que se toman hasta la fecha, pues el medidor se encuentra todavía fallando. Así pues, se trabajo con un total de 715 datos para el procesamiento, entre los cuales se espera todavía algunos errores en la medición, de mala calibración de aparatos medidores e incluso de mala digitación de los datos.

Se utilizó el mismo programa usado en los datos de la unidad A1, para la lectura y procesamiento del archivo histórico, y así obtener los datos de eficiencia de la unidad A2 para cada fecha indicada<sup>§</sup>. Así pues, aplican las mismas consideraciones señaladas en el apartado 6.3.1.1.

#### **Eficiencia y Presión de Condensador**

Se encontró una relación marcada entre la presión del condensador y la eficiencia de la unidad, tal como se muestra en la gráfica de la figura 6.3.6..

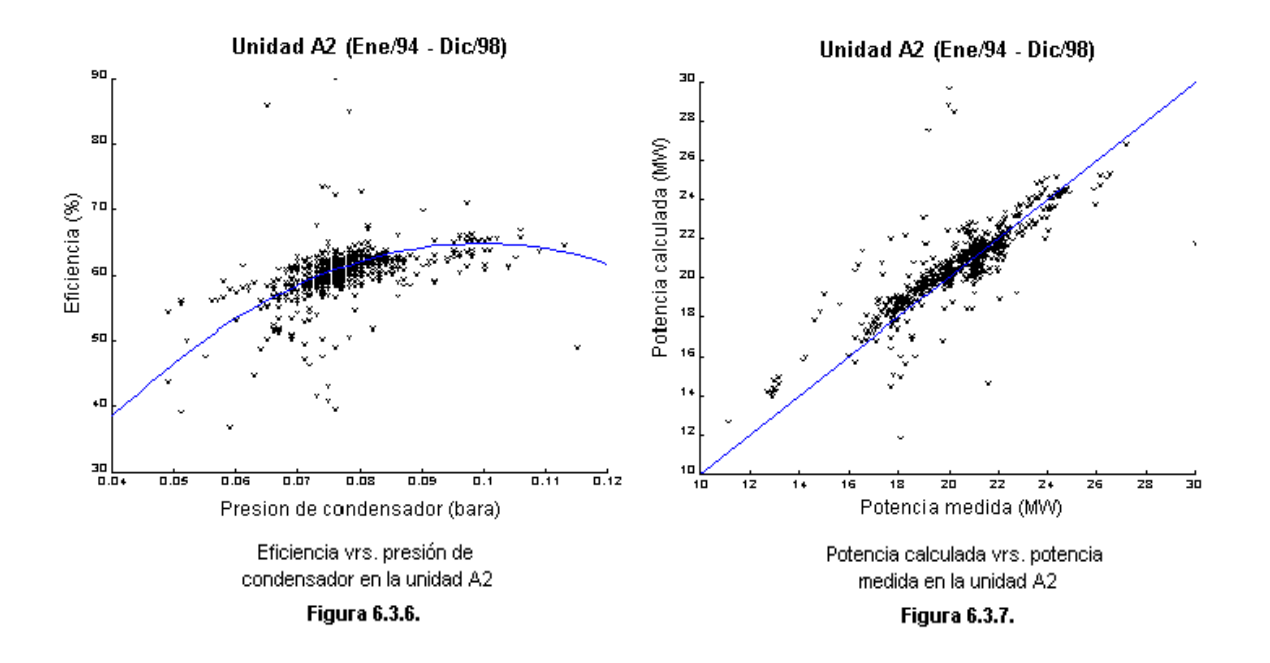

Se utilizó una solución cuadrática para encontrar una función que describa aproximadamente la tendencia de la eficiencia con respeto a la presión de condensador. La tendencia encontrada está marcada en la gráfica de la figura 6.3.6. y la función que la describe es:

$$
Efi = -PreCon2 x 74.056 + PreCon x14.737 - 0.085
$$

Donde *Efi* es la eficiencia de la unidad A2 en relación con la unidad [0-1] y *PreCon* es la presión del condensador en bara.

## **Potencia Generada y Flujo de Vapor**

También se encontró una relación directamente proporcional entre el flujo de vapor entrante a la turbina y la generación de potencia. Así pues los resultados se muestran en la gráfica de la figura 6.3.7.

Se utilizó una ecuación lineal para encontrar una función que describa aproximadamente la tendencia de la Potencia generada a partir del flujo de vapor.

$$
Pot = 0.475 \text{ x FluVap -}5.75
$$

Donde Pot es la potencia indicada en MW y FluVap es el flujo de vapor entrante a la turbina en kg/s.

#### **Eficiencia y Generación de Potencia**

A partir de las funciones para el cálculo de potencia y eficiencia descritas en los incisos anteriores, se ha tabulado la tabla 6.3.2., donde se muestra la diferencia en la potencia si se calcula a partir solamente del flujo de vapor entrante a la turbina o si se calcula teniendo en cuenta todos los datos de la turbina, incluyendo la eficiencia esperada a partir de la presión del condensador.

## UNIDAD A2

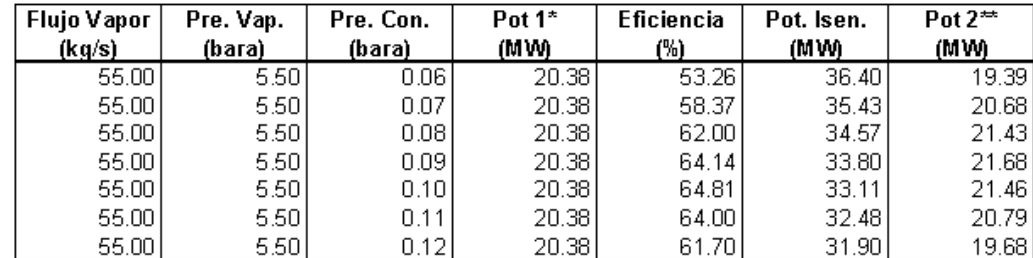

\*Pot 1 : Potencia calculada a partir del flujo de vapor

\*\*Pot 2 : Potencia calculada a partir de la eficiencia esperada

Cálculo de potencia en la unidad A2 a partir del flujo de vapor y de la eficiencia esperada

Tabla 6.3.2.

Los resultados de los datos de la tabla 6.3.2. se muestran en la gráfica de la figura 6.3.8., de donde podemos concluir que:

114

-

<sup>§</sup> Ver archivo de datos procesados *uA2.dat*

- Resulta claro, porque una aparente relación directa del flujo de vapor con la generación de potencia. Esto debido a que, aunque la variación de la eficiencia en el rango de operación de la presión de condensador es aproximadamente de 11%, la potencia indicada fluctúa menos del 5% alrededor del valor de potencia calculado a partir del flujo de vapor.
- Aunque una presión menor de condensador aumenta la potencia isentrópica, para valores muy bajos resulta contraproducente para la generación de potencia real.

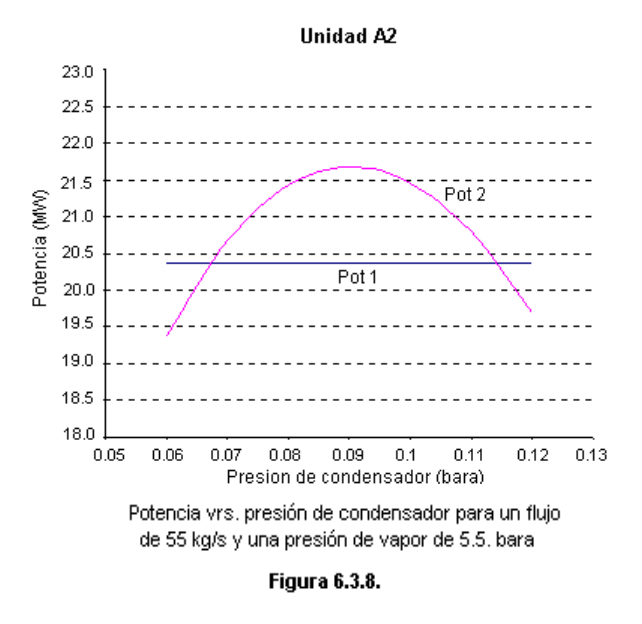

 Se puede apreciar tentativamente un rango óptimo de operación desde 0.08 bara hasta 0.01 bara, siendo el valor óptimo aproximadamente de 0.09 bara.

#### **6.3.1.3. UNIDAD A3**

Denominada así la unidad 3 de la planta de Ahuachapán. La unidad consta de una turbina de 2 etapa de tipo "PARSON" de reacción, y una unidad generadora con capacidad nominal de 35 MW.

Para el análisis de la unidad A3 se utilizaron datos históricos diarios de generación, desde fechas del 12 de marzo de 1990 hasta el 20 de diciembre de 1998\*\*. Se omitieron todas las fechas donde por lo menos faltó uno de los datos de medición. Se inicia con el 12 de marzo de 1990, pues los datos anteriores son en su mayoría bastante inconclusos en largos períodos de tiempo. Se descartaron los datos con obvios errores de digitación y algunos otros con datos bastante dudosos.

Se descartaron dos grandes bloques de datos, uno de ellos desde Septiembre de 1996 hasta el 4 de Febrero de 1997. En este período el flujo de vapor de baja presión es muy poco (alrededor de 11.5 kg/s) pero la potencia generada es igual a la de otros puntos con similares condiciones pero con más del doble del vapor de baja presión. El segundo bloque descartado es desde el 23 de Diciembre de 1998 hasta el 4 de Julio de 1999, que es la fecha final del archivo histórico. En este período se registra súbitamente un aumento de 6 MW en la generación sin ningún aparente cambio en las condiciones de operación.

l

<sup>\*\*</sup> Ver archivo de datos históricos *u3.dat*

Se trabajo con un total de 2389 datos†† para el procesamiento, entre los cuales se espera todavía algunos errores de medición, de mala calibración de aparatos medidores e incluso de mala digitación de los datos. Es de hacer notar que desde Septiembre de 1995 hasta Febrero de 1997 no se cuentan con datos, pues la gran mayoría eran ceros (posiblemente fuera de uso), otros son inconclusos y otros se descartaron por dudosos.

Se encontró una relación marcada entre la eficiencia de la turbina, la presión del condensador y la presión de la segunda etapa. Los resultados se muestran en la gráfica de la figura 6.3.9..

Se han diferenciado con diferentes colores los puntos correspondientes a cada rango de diferentes presiones de vapor de baja presión. El azul para el rango 1, el verde pare el rango 2, el rojo para el rango 3 y el amarillo para el rango 4. Es de hacer notar que no se muestran todos los 2389 datos con los que se cuenta, sino solamente con aquellos que se encuentran en los rangos de presión de baja seleccionados. Así pues, los datos mostrados suman en total 1381, aproximadamente 50.3 % de los datos disponibles.

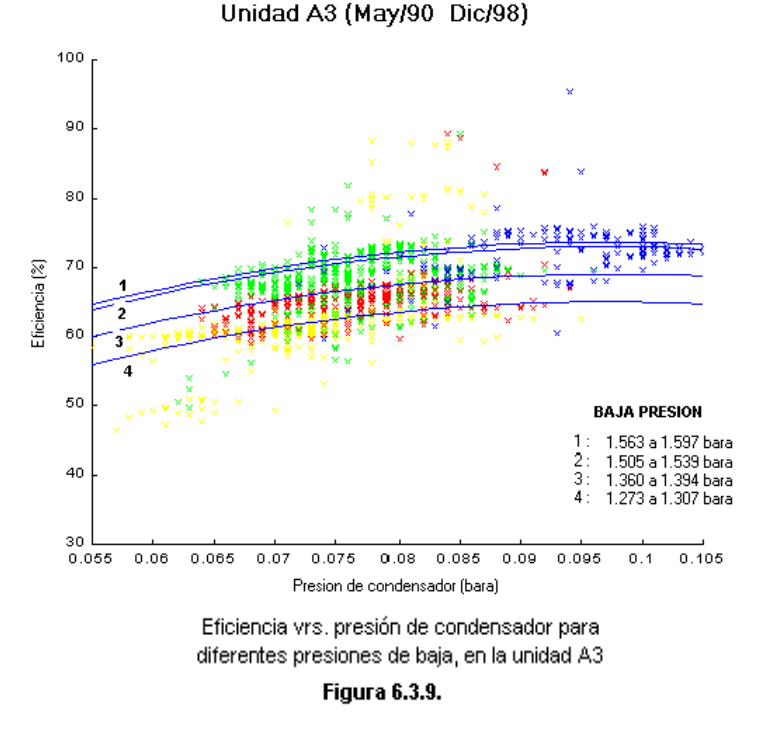

Se buscaron dos funciones cuadráticas para la descripción de la eficiencia en la unidad A3. Una función para determinar la tendencia de la variación de la eficiencia contra la presión del condensador, y otra para determinar la variación de la eficiencia contra la presión en la segunda etapa de la turbina. Así pues, la eficiencia de la unidad se encuentra al resolver las siguientes ecuaciones.

> Efr = -67.9647 x PreBP x PreBP + 230.5263 x PreBP - 121.7078  $Z = Efr/100.0 + 52.176 \times 0.08143 \times 0.08143 - 9.727 \times 0.08143$  $Efi = 100$  x (-52.176 x PreCon<sup>2</sup> + 9.727 x PreCon + Z)

Donde *PreBP* es el valor de baja presión en bara, *PreCon* es la presión del condensador en bara, *Efr* es un valor de eficiencia (%) a la presión de baja indicada y a una presión de condensador de 0.08143; y *Efi* es la eficiencia (%) de la unidad a la presión de baja y presión de condensador indicados. Las tendencias

l

<sup>††</sup> Ver archivo de datos procesados *uA3.dat*

calculadas con estas ecuaciones se muestran en azul en la figura 6.3.9., calculadas para los valores promedios de los rangos de baja presión presentados.

#### **Eficiencia y Generación de Potencia**

A partir de las funciones para el cálculo de eficiencia descritas en los incisos anteriores, se ha graficado la figura 6.3.10, donde se muestra la potencia generada en la turbina a partir de la eficiencia esperada, manteniendo los flujos de vapor y la presión de la primera etapa constantes, y variando las condiciones de presión de la segunda etapa y las presiones del condensador. Las variaciones en los valores de presión de baja (2ª etapa) se han elegido según el rango observado en los datos históricos.

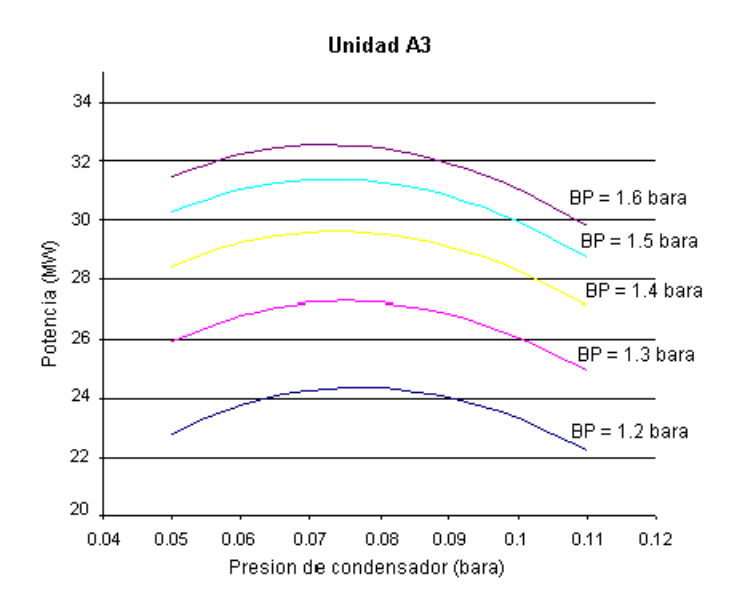

Potencia calculada para un fluio de vapor de media presión de 45 kg/s y un flujo de baja presión de 38 kg/s, con una presión de media de 5 bara constante y diferentes valores de baja presión.

Figura 6.3.10.

De la gráfica mostrada en la figura 6.3.10 podemos hacer algunas conclusiones rápidas.

- La presión en la segunda etapa afecta en forma directa y bastante marcada la generación de potencia en la unidad. Así pues, resulta conveniente mantener la mayor presión de baja posible.
- Se puede sugerir tentativamente un rango óptimo de operación de la presión de condensador entre 0.0675 bara y 0.0825 bara, con una leve tendencia a bajar la presión del condensador cuando la presión de la segunda etapa es mayor.
- Se observa una mayor incidencia de la presión en la segunda etapa en la generación de potencia, que la presión en el condensador.
- El salto de entalpía isentrópica de la turbina, aumenta relativamente poco al aumentar la presión de la segunda etapa. Así pues, el aumento en la generación de potencia se debe principalmente al uso más eficiente de la turbina.

## **Cálculo de Potencia**

Para corroborar el cálculo de eficiencia esperada, se calcula la potencia de todos los 2398 datos disponibles, y se compara contra los datos medidos de potencia. Los resultados se muestran en la gráfica de la figura 6.3.11.

Como se observa la potencia esperada y la potencia calculada varían en forma general en un rango aproximado de  $\pm$  2 MW, pero la tendencia en la predicción de los datos parece acertada. En un rango de generación de potencia de 15 MW a 30 MW, el valor de incertidumbre es de aproximadamente un 10%.

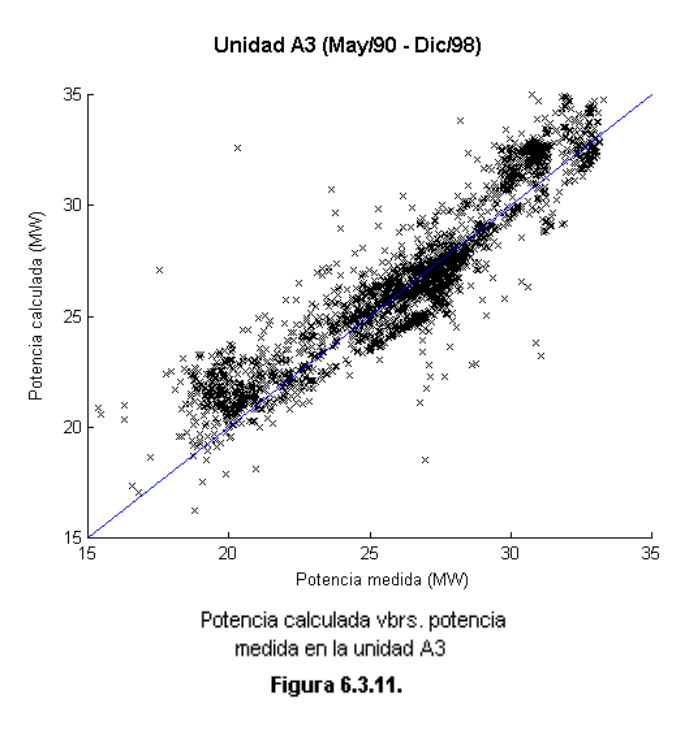

Algunas de las suposiciones hechas en la deducción de las ecuaciones para la eficiencia, pueden considerarse como los principales motivos del alto rango en la incertidumbre.

- Se asume que una función cuadrática puede predecir adecuadamente tanto la tendencia de la eficiencia contra la presión de condensador, como la de la eficiencia contra la presión de la segunda etapa.
- Se asume que la tendencia de la eficiencia contra la presión del condensador es la misma para cualquier valor de presión en la segunda etapa.
- Aunque se estudia la incidencia de la presión en la segunda etapa en la eficiencia de la turbina, no se analiza el efecto del flujo de vapor en la segunda etapa. Esta variable, aunque se considera posiblemente muy significativa, no se analiza debido a que los datos históricos no proporcionan suficiente variaciones en los datos.
- Debido al largo intervalo de tiempo analizado (más de 8 años), la eficiencia de la turbina pudo haber variado levemente, ya sea disminuyendo por algún tipo de desgaste por uso, o aumentando debido a trabajos de mantenimiento.

## **6.3.1.4. UNDADES B1 y B2**

Denominadas así las unidades 1 y 2 de la planta de Berlín. Cada una consta de una unidad generadora y una turbina de 1 etapa. A través del análisis de los datos de operación de ambas unidades, se ha determinado

que estas unidades son similares tanto en diseño como en operación. Así pues, las observaciones y conclusiones de este apartado se aplican a amabas unidades.

Para el estudio del comportamiento de la eficiencia de las unidades de Berlín, se utilizaron los datos históricos del año 2000 que se pueden encontrar en la hoja electrónica *cgbgen2000.xls* . Los datos de dicha hoja electrónica muestran datos de operación diarios (posiblemente promedios en algunos casos), aunque observándose un buen porcentaje de días sin datos. Además se obtuvieron datos directos de las lecturas del PLC de la planta para los días 2 y 3 de Mayo del 2000. Dichos datos registran las condiciones de operación aproximadamente cada hora. Se descartaron algunos datos (del archivo *cgbgen200.xls*) con evidente errores de digitación. En total se procesaron 299 datos de operación para las unidades 1 y 2 de Berlín.

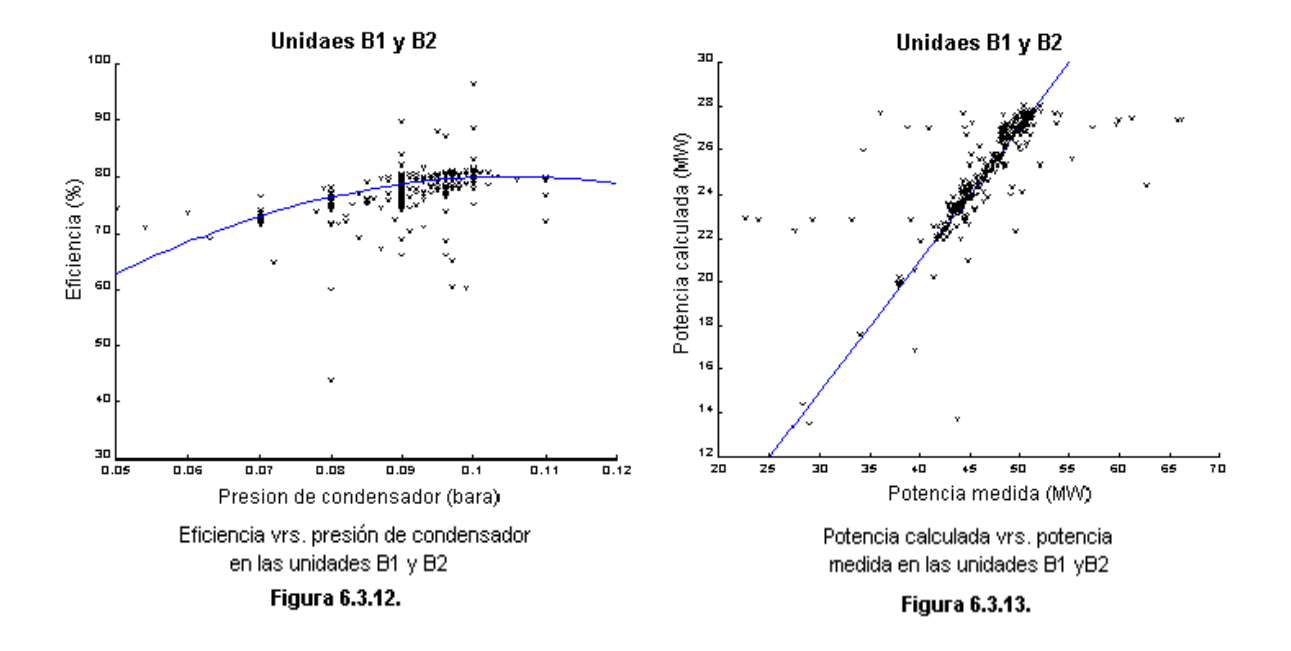

#### **Eficiencia y Presión de Condensador**

Se encontró una relación entre la presión de condensador y la eficiencia de las unidades, tal y como se muestra en la figura 6.3.12.

Se utilizó una solución cuadrática para encontrar una función que describa aproximadamente la tendencia de la eficiencia con respeto a la presión de condensador. La tendencia encontrada está marcada en la gráfica de la figura 6.3.12. y la función que la describe es:

 $Efi = -PreCon<sup>2</sup> x 57.5 + PreCon x 12.075 - 0.1675$ 

Donde *Efi* es la eficiencia de las unidades B1 y B2 en relación con la unidad [0-1] y *PreCon* es la presión del condensador en bara.

#### **Potencia Generada y Flujo de Vapor**

También se encontró una relación directamente proporcional entre el flujo de vapor entrante a la turbina y la generación de potencia. Así pues los resultados se muestran en la gráfica de la figura 6.3.13.

Se utilizó una función lineal para encontrar una descripción aproximada de la tendencia de la Potencia generada a partir del flujo de vapor.

$$
Pot = 0.6 x FluVap - 3
$$

Donde Pot es la potencia indicada en MW y FluVap es el flujo de vapor entrante a la turbina en kg/s.

#### **Eficiencia y Generación de Potencia**

A partir de las funciones para el cálculo de potencia y eficiencia descritas en los incisos anteriores se ha tabulado la tabla 6.3.3., donde se muestra la diferencia en la potencia si se calcula a partir solamente del flujo de vapor entrante a la turbina o si se calcula teniendo en cuenta todos los datos de la turbina incluyendo la eficiencia esperada a partir de la presión del condensador.

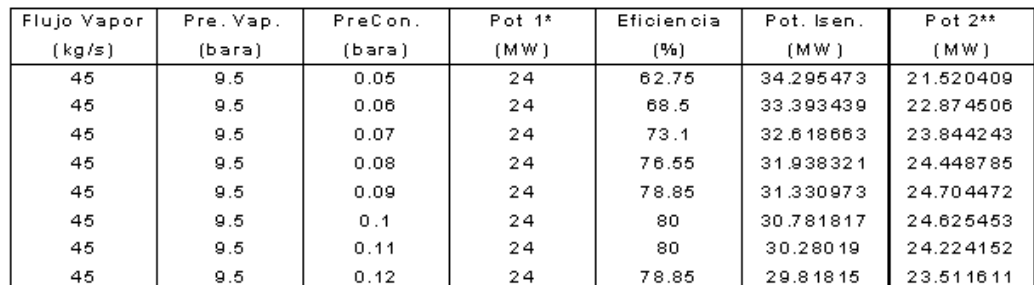

\* Pot 1: Potencia calciulada a partir del fiujo de uapor

" Pot 2 : Potencia calcidada a partir de la eficiencia esperada

Cálculo de ptoencia en las unidades B1 y B2 a partir del flujo de vapor y de la potencia esperada

#### Tabla 6.3.3.

Los resultados de los datos de la tabla 6.3.3. se muestran en la gráfica de la figura 6.3.14., de donde podemos concluir que:

 Resulta claro porque la relación directa del flujo de vapor con la generación de potencia. Esto debido a que, aunque la variación de la eficiencia en el rango de operación de la presión de condensador es aproximadamente de 24%, la potencia varía aproximadamente un 7% alrededor del valor de potencia calculado a partir del flujo de vapor.

- Aunque una presión menor de condensador aumenta la potencia isentrópica, para valores muy bajos resulta contraproducente para la generación de potencia real.
- Se puede apreciar tentativamente un rango óptimo de operación desde 0.085 bara hasta 0.01 bara, siendo el valor óptimo aproximadamente de 0.0925 bara.

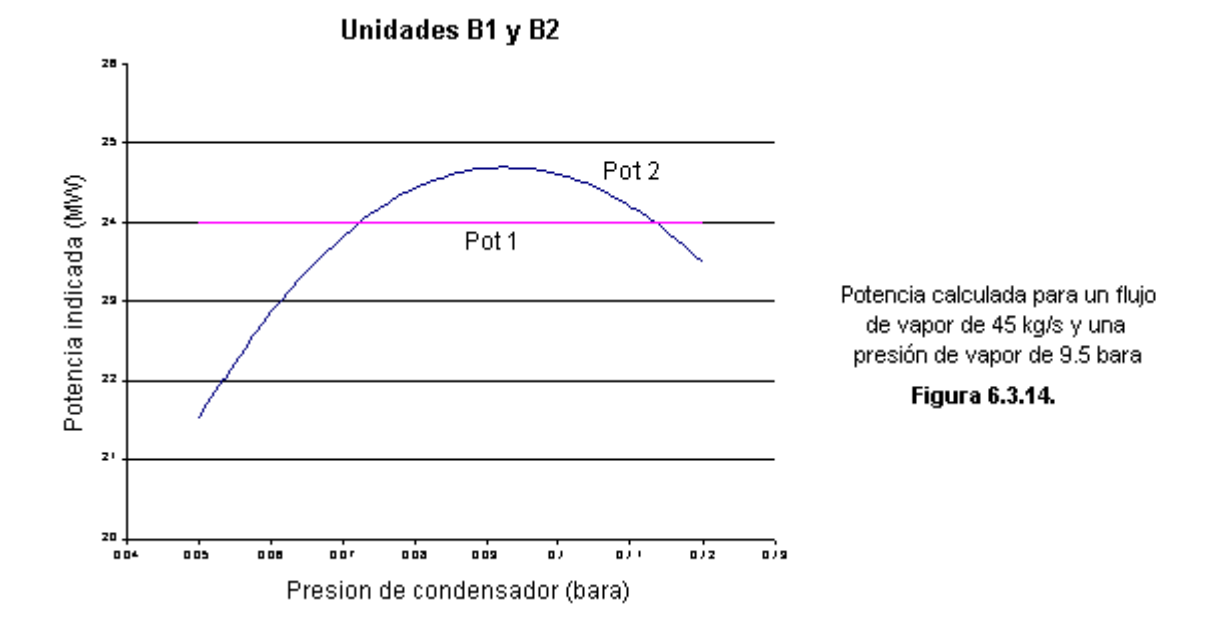

## **6.3.2. NÚMERO CARACTERÍSTICO DE LAS TORRES DE ENFRIAMIENTO**

Como se explica en la sección 2.5.1.1. el número característico de la torre es un indicativo del tamaño físico de la misma. El NTU de la torre de enfriamiento debe ser calculado a partir de las condiciones de operación observadas para luego poder predecirse el comportamiento de la torre.

El simulador para el análisis en la planta cuenta con el comando *NTU : Calculo de NTU* en la barra de menú, para poder calcular el número característico de torres de enfriamiento de flujo cruzado o de contra flujo, pero ambas con ventiladores de propela.

## **NTU de las Torres en Ahuachapán**

Para el cálculo del número característico de las torres de enfriamiento en Ahuachapán, se utilizan los datos medidos el 25 de Abril del 2001 que se encuentran en el archivo *DatosAhuachapan.DOC*. Ya que en este archivo se encuentran solamente datos de las unidades 1 y 3 de Ahuachapán, se habrá de suponer que la torre

de la unidad 1 y la de la unidad 2 tienen la misma eficiencia de operación considerando que ambas son idénticas en tamaño y diseño.

Los números característicos respectivos de las unidades de Ahuachapán, así como los datos de las torres de enfriamiento medidos y usados para los cálculos, se muestran en la tabla 6.3.4.. Los datos mostrados de flujo de agua y de aire corresponden a los indicados en la hoja de especificaciones de la compañía MARLEY, donde para las unidades A1 y A2 la capacidad de flujo de agua al 100% es de 9000 m<sup>3</sup>/h y para la unidad A3 de 12000 m<sup>3</sup>/h. Los ventiladores de las tres torres son iguales por lo que se usa indiferentemente el valor de 32859 m<sup>3</sup> /hr.

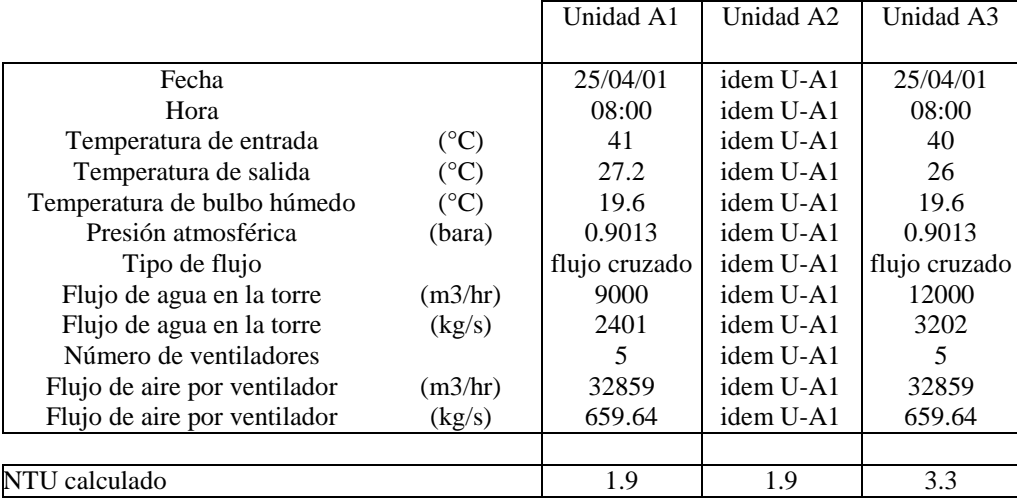

Cálculo del número característico de las torres de enfriamiento de la planta de Ahuachapán **Tabla 6.3.4.**

#### **NTU de las Torres en Berlín**

Para el cálculo del número característico de las torres de enfriamiento en Berlín se asume que el rendimiento de ambas torres es igual, debido a que son idénticas en tamaño y diseño. Los datos para el cálculo del NTU se obtienen de los datos medidos con el monitoreo automático en la planta para el 2 de Mayo del 2000. Ya que no se conoce la temperatura de bulbo húmedo ni la presión para esa fecha específica, se habrá de asumir una presión de 0.91 bara y una temperatura de bulbo húmedo de 20°C, típica para la temporada del año indicada.

Los datos usados y el número característico calculado para las torres de enfriamiento de las unidades 1 y 2 de Berlín se muestran en la tabla 6.3.5..

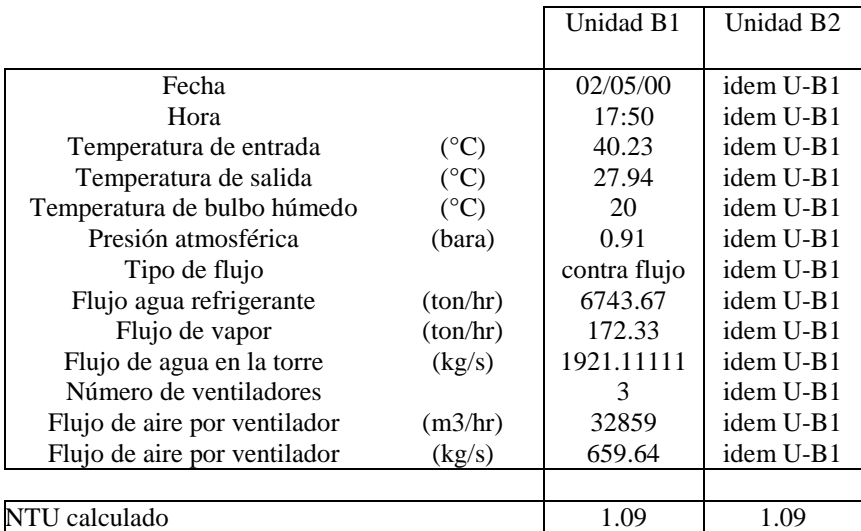

Cálculo del número característico de las torres de enfriamiento de la planta de Berlín **Tabla 6.3.5.**

## **6.3.3. SIMULACIONES EN LAS PLANTAS**

Para la simulación del funcionamiento de la planta es necesario analizar independientemente cada una de las unidades generadoras y el respectivo sistema de rechazo de calor asociado a cada una.

## **6.3.3.1. UNIDADES GENERADORAS EN AHUACHAPAN**

## **Simulaciones en la Unidad A1**

Para comparar los datos calculados con el simulador contra los datos observados en la planta se habrán de utilizar los datos medidos el 25 de Abril del 2001 que se encuentran en el archivo *DatosUnidadesAhuachapan.DOC*. En este archivo se muestran las temperaturas del agua de enfriamiento, la temperatura de bulbo húmedo, el flujo de vapor en la unidad, la presión de condensador, la presión atmosférica, la potencia indicada y el factor de potencia, todo para diferentes horas del día. Para efecto de corroboración, se habrán de simular los datos de las 8:00 y 11:00 ya que presentan mayor diferencia en cuanto a la potencia indicada (aproximadamente de 2MW).

En las tablas 6.3.6. y 6.3.7. se comparan los datos calculados con los datos observados en las plantas y reportados en el archivo *DatosUnidadesAhuachapan.DOC* para la unidad A1. Los datos de entrada usados para la simulación se encuentran en los archivos *UA1-800.ent* y *UA1-1100.ent* (para las 8:00 y 11:00 respectivamente), mientras que los reportes generados por los simuladores se encuentran en los archivos *UA1- 800.rep* y *UA1-1100.rep*.

|                               |                  | Unidad A1     | Unidad A1     |
|-------------------------------|------------------|---------------|---------------|
|                               |                  | 08:00         | 11:00         |
|                               | datos de entrada |               |               |
| Flujo vapor                   | (kg/s)           | 60.28         | 54.44         |
| Presión vapor                 | (bara)           | 5.805         | 6.001         |
| Eficiencia de la unidad       | (% )             | 68.55         | 69            |
| Presión condensador           | (bara)           | 0.076         | 0.078         |
| Flujo de refrigerante         | (kg/s)           | 2401.5        | 2401.5        |
| Tipo de torre de enfriamiento |                  | flujo cruzado | flujo cruzado |
| Numero de ventiladores        |                  | 5 de 5        | 5 de 5        |
| Numero característico (NTU)   |                  | 1.9           | 1.9           |
| Flujo de aire                 | (kg/s)           | 659.64        | 659.64        |
| Temperatura de bulbo húmedo   | $(^{\circ}C)$    | 19.6          | 19.4          |
| Presión atmosférica           | bara)            | 0.901         | 0.9           |

Datos de entrada para las simulaciones en la unidad A1 **Tabla 6.3.6.**

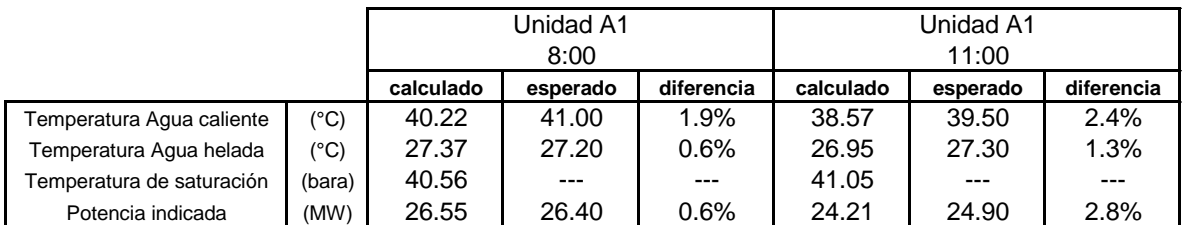

Datos calculados y datos observados en la unidad generadora A1 **Tabla 6.3.7.**

Se puede observar en los resultados mostrados en la tabla 6.3.7., que tanto las temperaturas del agua refrigerante como la potencia indicada son bastante similares a las observadas durante la operación de la unidad generadora. También es de observar que la temperatura de saturación es levemente mayor que la temperatura de salida del agua del condensador (agua caliente), esto indica que la condensación es completa y ciertamente cercana al estado de saturación del agua.

## **Simulaciones en la unidad A2**

Debido a que el medidor de flujo de la unidad A2 se encuentra actualmente indicando datos errados, no se pudo obtener un conjunto de datos confiables para la ratificación de los datos calculados.

## **Simulaciones en la unidad A3**

Par corroborar los datos calculados con el simulador se usan de referencia la tabla de resultados de pruebas del reporte de prueba de eficiencia de la unidad A3 realizado por Fuji Electric Co.Ltd.‡‡. De las tres condiciones de operación en la tabla de resultados de prueba se han seleccionado las 2 que presentan diferentes condiciones. En la condición A se encuentran en operación solamente 4 ventiladores de los 5 de la torre de enfriamiento, y en la condición Max Output la potencia indicada esta en el borde del máximo permisible en la unidad.

En las tablas 6.3.8. y 6.3.9. se muestran los datos de entrada para las simulaciones y los datos calculados. Los datos de entrada para las simulaciones se encuentran en los archivos *UA3-ConA.ent y UA3-conMax.ent*, mientras que los reportes generados se encuentran en los archivos *UA3-ConA.rep y UA3-conMax.ent* para la condición A y de Max Output respectivamente.

En los resultados de la tabla 6.3.9. se puede observar que los datos calculados para la condición Max Output son similares a los observados tanto en la temperatura del agua de refrigeración como en la potencia indicada.

Para la condición A (con un ventilador apagado), la predicción de la potencia es bastante buena, pero la temperatura calculada del agua refrigerante es ciertamente mayor que la observada. Así pues, ya que la temperatura del agua caliente es mayor que la temperatura de saturación se debería indicar una saturación incompleta en el condensador, aunque la diferencia es bastante pequeña (menos de 1°C).

Estos resultados indican que la simulación del ventilador apagado predice un menor rendimiento en la torre de enfriamiento que el observado. Esto se puede atribuir principalmente al hecho de que cuando una celda trabaja por inducción natural la velocidad del viento es un factor determinante para el rendimiento de la torre. Así pues, como en los cálculos de la celda con el ventilador apagado se asume un valor aproximado del 10% del rendimiento total, es de esperar menos precisión en los resultados obtenidos. Aún con esta limitante en la simulación de la torre de enfriamiento, se considera que los resultados obtenidos proporcionan una idea bastante aproximada de lo que podría suceder al apagar un ventilador.

|                               |                  | Unidad A3     | Unidad A3     |
|-------------------------------|------------------|---------------|---------------|
|                               |                  | A             | Max Output    |
|                               | datos de entrada |               |               |
| Flujo vapor de MP             | (kg/s)           | 46.95         | 50.018        |
| Presión vapor de MP           | (bara)           | 6.163         | 6.569         |
| Flujo vapor de BP             | (kg/s)           | 41.695        | 46.692        |
| Presión vapor de BP           | (bara)           | 1.565         | 1.652         |
| Eficiencia de la unidad       | (% )             | 72.9          | 74.348        |
| Presión condensador           | (bara)           | 0.0845        | 0.0914        |
| Flujo de refrigerante         | (kg/s)           | 3202          | 3202          |
| Tipo de torre de enfriamiento |                  | flujo cruzado | flujo cruzado |
| Numero de ventiladores        |                  | 4 de 5        | 5 de 5        |
| Numero característico (NTU)   |                  | 3.3           | 3.3           |
| Flujo de aire                 | (kg/s)           | 659.64        | 659.64        |
| Temperatura de bulbo húmedo   | $(^{\circ}C)$    | 17.75         | 20.6          |
| Presión atmosférica           | (bara)           | 0.901         | 0.901         |

Datos de entrada para la simulación en la unidad A3 **Tabla 6.3.8.**

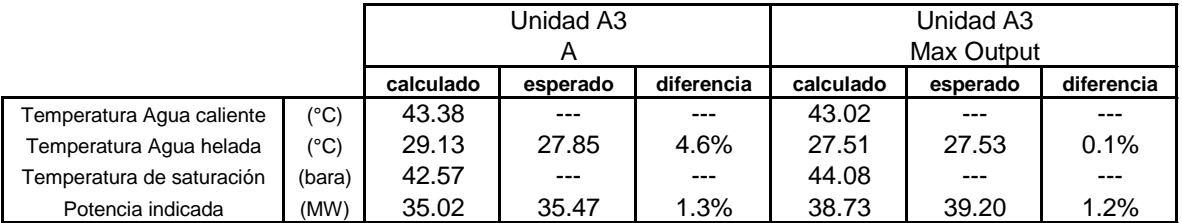

Datos calculados y datos observados en la unidad A3 **Tabla 6.3.9.**

## **6.3.3.2. UNIDADES GENERADORAS EN BERLÍN**

-

Los datos para las simulaciones en las unidades generadoras de Berlín se han obtenido del monitoreo automático de los días 2 y 3 de Mayo del 2000. Así pues, se cuentan con los datos necesarios para correr el simulador y con datos apropiados para la comparación de resultados.

En la tabla 6.3.10. se muestran los datos de entrada para la simulación en las unidades generadoras 1 y 2 de Berlín. Las diferentes horas seleccionadas muestran leves diferencias en la operación, especialmente en la presión del condensador. Ya que no se cuenta con los datos ambientales reales para las horas indicadas, se ha

<sup>‡‡</sup> CEL El Salvador, Ahuachapan Geothermal No 3 Unit. EFICIENCY TEST REPORT. Recibido 26 Mayo 1981. Fuji Electric Co.,Ltd. Thermal power plant engineering department (Ver Anexos)

utilizado una temperatura de bulbo húmedo de 21°C, el cual es típico para la época del año en cuestión, y una presión atmosférica de 0.901. La tabla 6.3.11. muestra la comparación de los resultados obtenidos en las simulaciones con los datos medios en la planta.

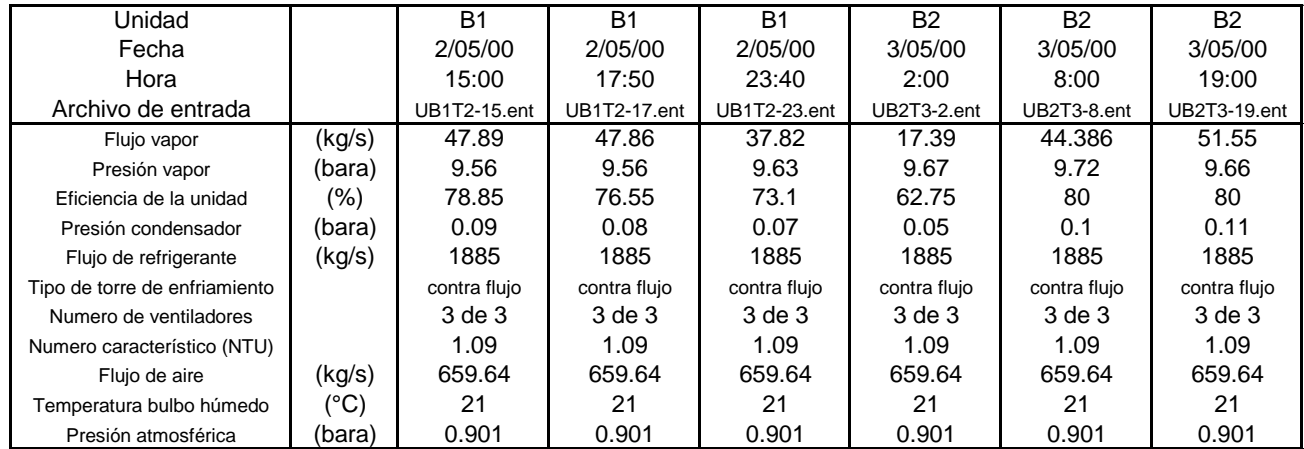

## Datos de entrada para la simulación en las unidades B1 y B2 **Tabla 6.3.10.**

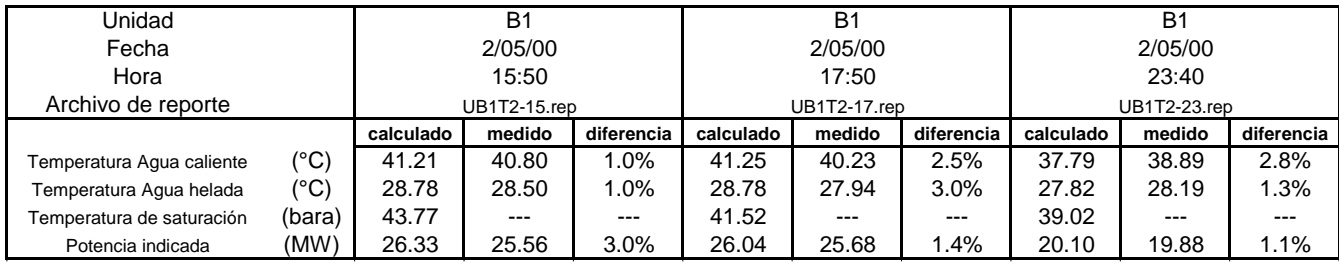

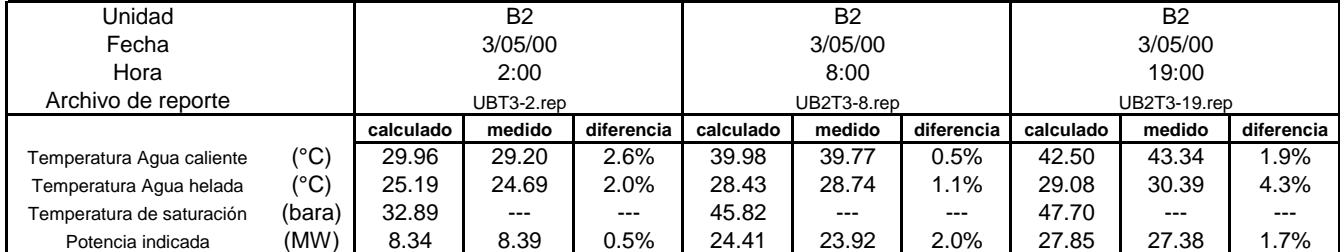

#### Datos calculados y datos medidos en las unidades B1 y B2 **Tabla 6.3.11**

Los datos calculados y los medidos tabulados en la tabla 6.3.11. muestran que los resultados de las simulaciones son bastante acertados manteniendo un margen de error aproximado de 1°C en las temperaturas del agua y de 1 MW en la potencia indicada. Asimismo, la temperatura de saturación resultó en todos los casos, ser levemente mayor que la temperatura del agua a la salida del condensador, lo cual indica una condensación completa en la cercanía del estado de saturación.

## **6.4. SIMULACIONES DEL SISTEMA DE ACARREO DE BAJA PRESIÓN**

A diferencia de la planta de Berlín que cuenta solamente con una red de acarreo de media presión, la planta de Ahuachapán cuenta además con una red de acarreo de baja presión, la cual opera en la etapa de baja presión de la turbina de la unidad 3. Así pues, esta es la única red a ser analizada.

# **6.4.1. CONFIGURACIÓN DE LA RED DE ACARREO DE BAJA PRESIÓN EN AHUACHAPÁN**

Ya que el propósito del simulador es determinar la vaporización del agua separada, y así el flujo de vapor esperado en la etapa de baja presión, es importante determinar la configuración de las tuberías que conforman dicha red, así como la interconexión entre los flashers y la unidad 3. En la figura 6.4.1. se muestra la red de acarreo de baja presión tal y como se ha configurado para ser utilizada en el simulador.

Las líneas de agua conectadas a cada flasher se identifican con el nombre del pozo de donde se ha extraído el agua separada. Los datos de las tuberías que interconectan los flashers y conforman la red de acarreo de vapor de baja presión se muestran en la tabla 6.4.1.

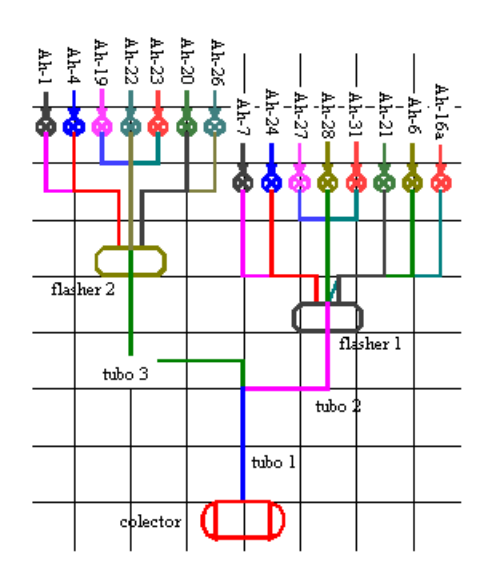

Esquema de la red de acarreo de baja presión en Ahuachapán. **Figura 6.4.1.** 

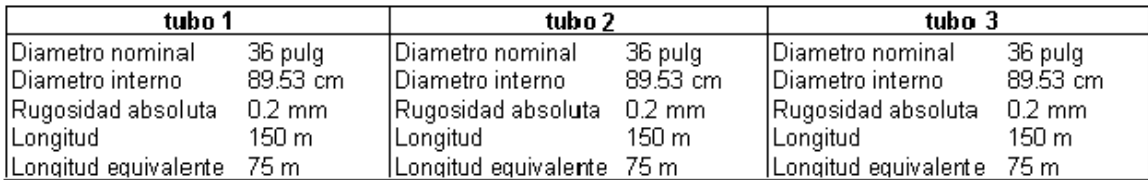

Datos de tuberías del sitema de acarreo de vapor de baja presión

#### **Tabla 6.4.1.**

Los datos de longitudes de las tuberías son aproximados, aunque recomendados por personal que conoce bastante bien la configuración de la red de acarreo de vapor de baja presión. La longitud equivalente se estima en aproximadamente la mitad de la longitud real, aunque se desconoce la verdadera configuración del sistema.

## **6.4.2. SIMULACIONES EN LA RED DE ACARREO DE VAPOR DE BAJA PRESION**

Para corroborar los resultados calculados con el simulador se han seleccionado dos fechas para comparar los datos calculados con los datos observados. Los días seleccionados son el 04 de Enero del 2000 y el 07 de Diciembre del 2000\* . Durante estas fechas hay diferentes pozos en servicio, tal y como se muestra en el respectivo reporte semanal de producción. Además se encuentra activa la unidad 3, por lo que se ha podido obtener los datos de presión y flujo de baja presión reportado en la base de datos en Excel *cgagen00.xls*.

En las tablas 6.4.2. y 6.4.3. se muestran los datos obtenidos de los reportes semanales de producción y usados en el simulador, así como los datos de flujo y presiones calculadas y observadas, para el 04 de Enero del 2000 y el 07 de Diciembre del 2000 respectivamente.

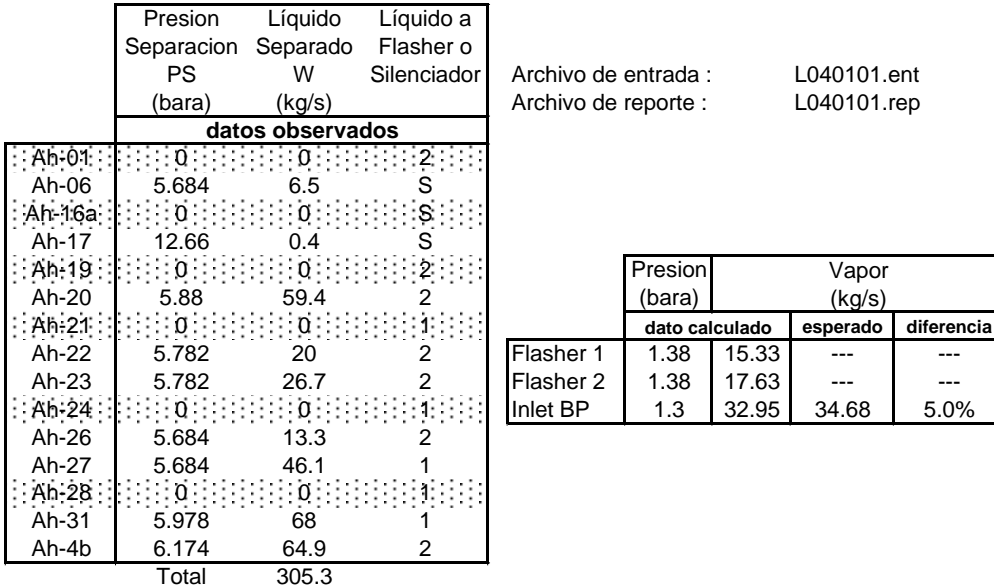

## **Datos Ahuachapan : 04 de Enero del 2000**

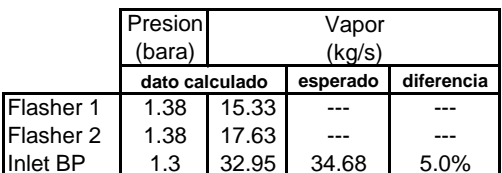

Datos de entrada a los simuladores, datos calculados y datos medidos en la planta **Tabla 6.4.2.**

 $\overline{a}$ 

<sup>\*</sup> Ver Anexos

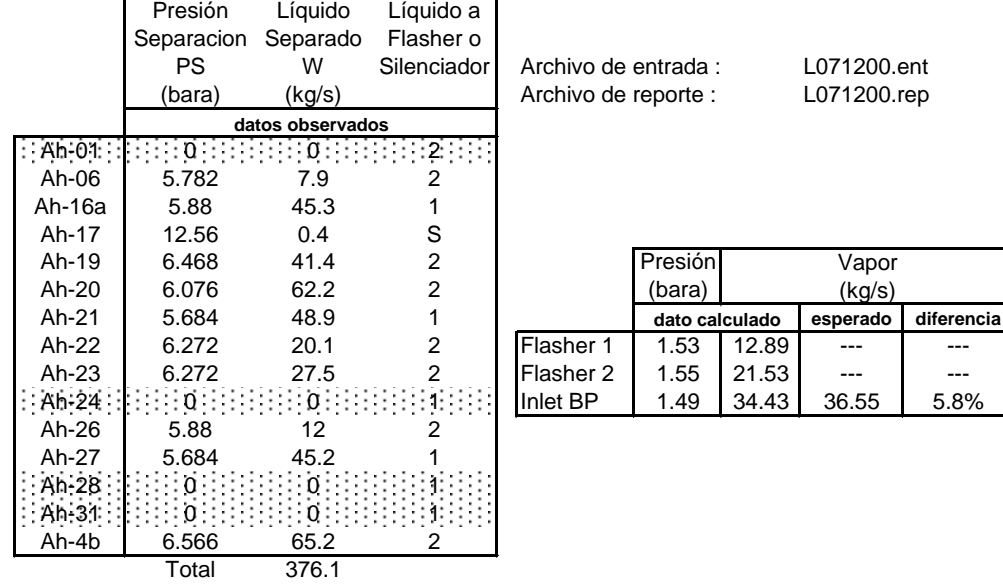

## **Datos Ahuachapan : 7 de Diciembre del 2000**

**Tabla 6.4.3.** Datos de entrada a los simuladores, datos calculados y datos medidos en la planta

Como se puede observar en las tablas 6.4.2. y 6.4.3. los datos esperados de flujo de vapor y los datos calculados son bastante similares, presentándose una diferencia aproximada de 2 kg/s menos en los datos calculados. Es de hacer notar que los datos de agua separada reportados en el informe semanal de producción no han sido realizados en el período correspondiente, para no alterar el sistema campo planta, por lo que se reportan los últimos datos medidos.

## **6.5. CALCULOS EN EL SISTEMA DE REINYECCION**

Ya en la sección 4.5. se explica que no se ha podido desarrollar un modelo conceptual eficaz para la predicción del funcionamiento del sistema de reinyección, pero para efecto de análisis puede resultar interesante comparar el comportamiento ideal esperado en el sistema contra el comportamiento observado en operación.

# **6.5.1. CONFIGURACIÓN DE LOS SISTEMAS DE REINYECCIÓN**

# **6.5.1.1. REINYECCIÓN EN AHUACHAPAN**

La red de reinyección en Ahuachapán inicia en la unión de las tuberías del agua separada en los flashers y es llevada a través de la red de tuberías hasta el campo geotérmico de Chipilapa, donde es reinyectada en los pozos Ch-7bis, Ch-9 y Ch-7. La configuración esquemática del sistema tal y como se muestra en el programa se muestra en la figura 6.5.1.

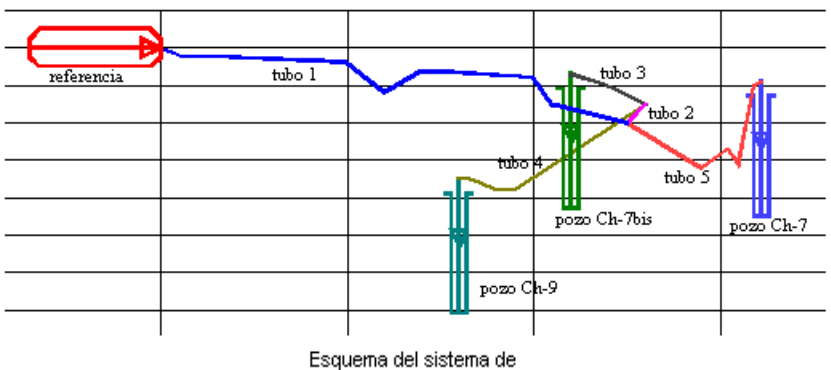

reinyección en Ahuachapán Figura 6.5.1.

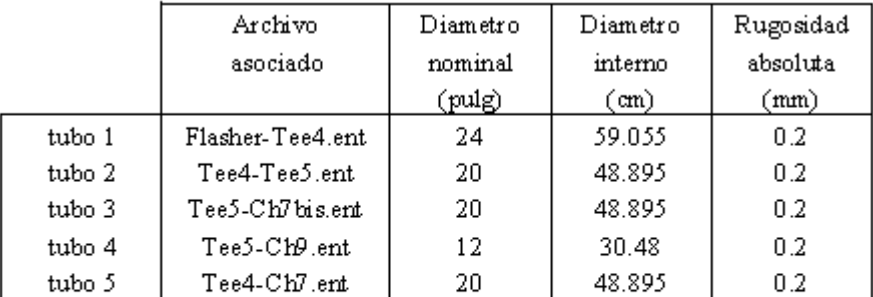

Datos de tuberías para el análisis en el sistema de reinyección de Ahuachapán Tabla 6.5.1.

Para todas las tuberías se ha considerado una rugosidad absoluta de tubería después de largo uso (0.2 mm). Los archivos que describen los tramos asociados a cada tubería y los diámetros se muestran en la tabla 6.5.1.

Como se explicó en la sección 4.5.1. estos archivos dividen la tubería según los vértices, muestran el nivel de la tubería, el ángulo de la deflexión del vértice y la longitud total del tramo. Los datos para la edición de estos archivos fueron proporcionados por GESAL según los datos utilizados durante el diseño y construcción del sistema de reinyección en Chipilapa.

# **6.5.1.2. REINYECCIÓN EN BERLIN**

El sistema de reinyección en Berlín consta de dos redes prácticamente independientes entre sí. Una reinyecta el líquido separado de la plataforma de los TR-5's y TR-4's, mientras que la segunda reinyecta el líquido separado de los pozos TR-2 y TR-9. En total actualmente se utilizan 13 pozos reinyectores para reinyección en caliente y en frío.

La configuración del sistema de reinyección en Berlín resulta más compleja que la de Chipilapa y la recopilación de todos los datos de las tuberías no ha sido posible. Además, algunos cambios realizados durante el diseño hacen un poco dudosa la veracidad de los datos de la información encontrada en GESAL. Para determinar una configuración adecuada del sistema de reinyección en Berlín se necesita mayor tiempo para la búsqueda de la información en las bases de datos de las personas involucradas en la ejecución del proyecto y mayor conocimiento de la configuración real del sistema.

Para efecto de cálculos se ha configurado un tramo de la tubería de la red de reinyección de Berlín desde el vértice V-29 hasta el pozo TR-11, pasando por la reinyección en los pozos TR-12's y TR-1A. La configuración de este tramo se muestra en la figura 6.5.2. tal y como se despliega en el programa de análisis del sistema de reinyección.

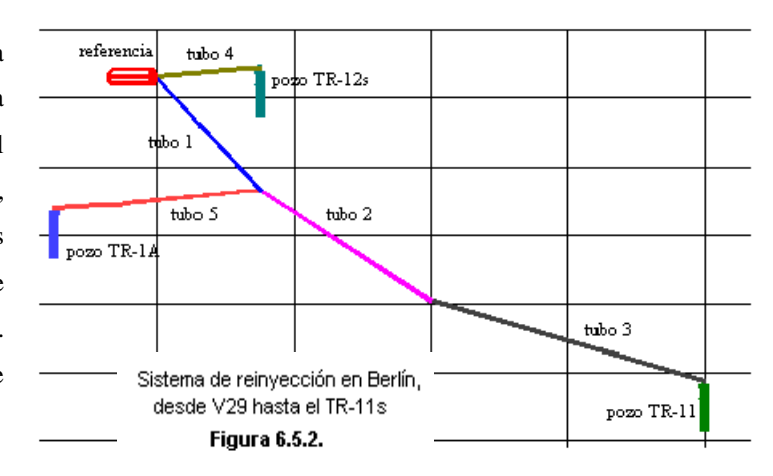

Para todas las tuberías se ha considerado una rugosidad absoluta para tubería después de largo uso (0.2mm). Los archivos asociados a cada tramo de tubería y los diámetros correspondientes se muestran en la tabla 6.5.2.

|        | Archivo                | Diametro | Diametro      | Rugosidad |
|--------|------------------------|----------|---------------|-----------|
|        | asociado               | nominal  | interno       | absoluta  |
|        |                        | (pulg)   | $(\text{cm})$ | (mm)      |
| tubo 1 | B-V 29-TE E00.ent      | 20       | 48.895        | 0.2       |
| tubo 2 | <b>B-TEE00-V99.ent</b> | 20       | 48.895        | 0.2       |
| tubo 3 | $B-V99-TR11s.$ ent     | 16       | 38.735        | 0.2       |
| tubo 4 | B-V 29-TR12.ent.       | 20       | 48.895        | 0.2       |
| tubo 5 | B-TEE00-TEE01.ent      | 12       | 30.48         | 0.2       |

Datos para el análisis en el sistema de reinyección en Berlín

# Tabla 6.5.2.

Como se explicó en la sección 4.5.1. los archivos asociados dividen la tubería según los vértices, muestran el nivel de la tubería, el ángulo de la deflexión del vértice y la longitud total del tramo. Los datos para la edición de estos archivos fueron proporcionados por GESAL según algunos de los datos usados durante la etapa de diseño del sistema de reinyección en Berlín.

## **6.5.2. ANÁLISIS EN LOS SISTEMAS DE REINYECCIÓN**

# **6.5.2.1. ANÁLISIS EN CHIPILAPA**

Se realizaron los cálculos ideales en el sistema de reinyección de Chipilapa para agua pura según la configuración expuesta en la sección 6.5.1.1.. Los archivos generados por el programa son:

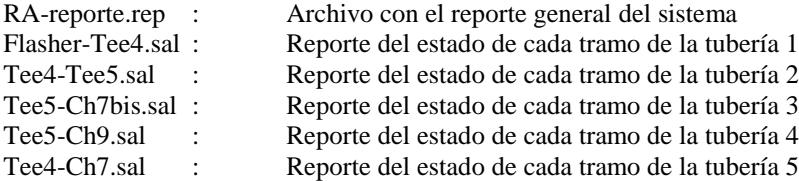

En general los resultados obtenidos en el análisis y los datos observados en el sistema de reinyección<sup>\*</sup> se muestran en la tabla 6.5.3.. Es de hacer notar que aunque los resultados parecen aproximadamente correctos, desde que se indica la vaporización en la tubería 1 el análisis de Bernoulli se vuelve inapropiado por lo que el modelo conceptual utilizado para los cálculos no aplica.

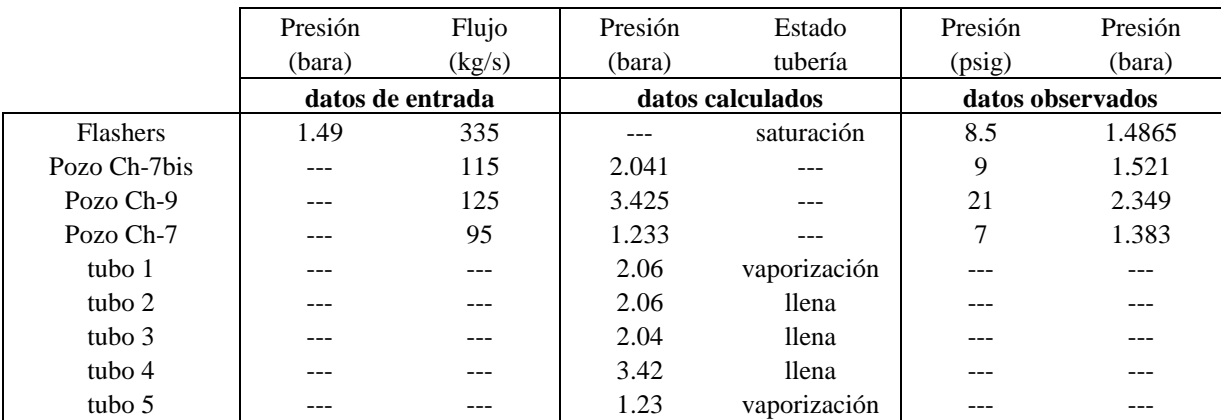

Comparación de datos calculados y datos observados en el sistema de reinyección de Chipilapa **Tabla 6.5.3.**

Resulta interesante hacer notar que al cambiar la rugosidad absoluta a la de tubería nueva (0.04mm) el sistema no presenta vaporización, sino hasta los últimos vértices en el pozo Ch-7. Así pues, es muy posible que durante los primeros meses de operación del sistema de reinyección en Chipilapa, este haya funcionado según lo esperado.

# **6.5.2.2. ANÁLISIS EN BERLÍN**

 $\overline{a}$ 

Debido a que no se pudo desarrollar la configuración total del sistema de reinyección de Berlín se han realizado los cálculos para un tramo de una línea de reinyección, la cual comprende desde el vértice V-29 (en las cercanías de los pozos TR-1's) hasta el pozos TR-11, reinyectando líquido en los pozos TR-12's y TR-1A. Los archivos generados por el programa son:

| RB-Tr11.rep       |                      | Archivo con el reporte general del sistema       |
|-------------------|----------------------|--------------------------------------------------|
| B-V29-TEE00.sal   | $\ddot{\phantom{a}}$ | Reporte del estado en cada tramo de la tubería 1 |
| B-TEE00-V99.sal   | ٠                    | Reporte del estado en cada tramo de la tubería 2 |
| $B-V99-TR11s.sal$ | ÷                    | Reporte del estado en cada tramo de la tubería 3 |
| $B-V29-TR12$ .sal | $\bullet$            | Reporte del estado en cada tramo de la tubería 4 |
| B-TEE00-TEE01.sal | $\ddot{\phantom{0}}$ | Reporte del estado en cada tramo de la tubería 5 |
|                   |                      |                                                  |

<sup>\*</sup> Según el reporte "Flow model and pressure distribution in teh reinjection pipeline Ahuachapan-Chipilapa, El Salvador". (Ver Anexos)

En forma general los resultados obtenidos y los datos observados en la operación del sistema de reinyección de Berlín se muestran en la tabla 6.5.4.. Los datos observados en la planta están referidos al reporte de producción al 13 de junio del 2001, fecha en la que no se está dando reinyección en fría al pozo TR-11A.

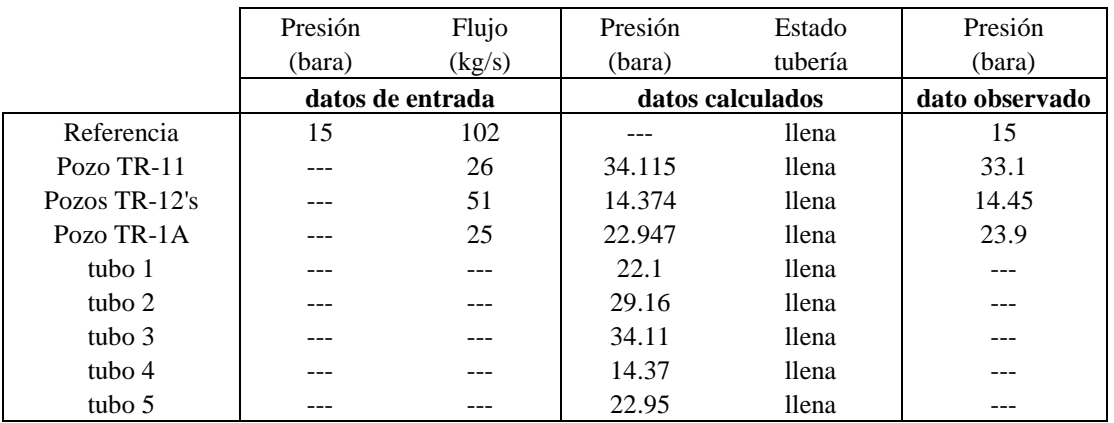

Comparación de datos calculados y datos observados en el sistema de reinyección de Berlín **Tabla 6.5.4.**

Los datos mostrados en la tabla 6.5.4. muestran que el cálculo de las presiones es bastante aproximado a lo observado, pero es importante hacer notar que los datos de la configuración de las tuberías utilizada es incierto y que se ha hecho caso omiso de importantes accesorios en el sistema, como válvulas, reductores de tubería, etc...

# **VII. Conclusiones y Recomendaciones**
#### **7.1. CONCLUSIONES**

El uso de los simuladores para el análisis del sistema campo – planta proporciona una visión global del funcionamiento de las plantas, permitiendo una comprensión relativamente simple de la interacción de los diferentes elementos. Así pues, si se tiene una adecuada configuración de los simuladores, se tienen a la mano datos específicos de las plantas, tales como configuraciónes de las diferentes redes de tuberías, presiones y flujos típicos en cualquier punto de las redes, pruebas de producción, eficiencia de las unidades generadoras, etcétera.

Los resultados numéricos obtenidos en los simuladores no pretenden dar una predicción exacta del comportamiento del sistema geotérmico campo - planta, sino más bien se espera proporcionar una idea de cómo variaría el comportamiento del sistema según diferentes cambios en la configuración y operación del mismo.

Los simuladores por si solos no ofrecen ningún tipo de solución para un problema, o alguna sugerencia para una mejor operación del sistema. Estos han sido ideados y desarrollados como una herramienta, cuya finalidad específica depende principalmente del análisis e interpretación de resultados del usuario. Así pues, es necesario que una herramienta de este tipo se una a la experiencia del personal que conoce la operación de las plantas, para que los posibles beneficios sean obtenidos.

Entre los diferentes subsistemas del sistema geotérmico campo – planta, el de reinyección presenta particularmente un reto de análisis especial. Por esto, no ha sido posible el desarrollo de un simulador adecuado. La experiencia adquirida tanto en Ahuachapán como en Berlín muestra que es necesario un estudio más detenido del funcionamiento de los sistemas de reiyección, para así poder tener mayor control sobre una eficiente operación y diseño de los mismos.

La interfaz gráfica de los simuladores ha sido desarrollada en un lenguaje de más alto nivel (Visual C++) que el empleado en los simuladores (C++), el cual es más básico. Así pues, las interfaces gráficas presentan ciertas irregularidades durante el funcionamiento, debido a la falta de experiencia en lenguaje de alto nivel del programador. A pesar de esto las interfaces son fáciles de usar y cumplen con el objetivo esperado, lograr una interacción más amigable entre el usuario y el simulador.

Aún cuando los resultados de las simulaciones son bastante acertados, los modelos numéricos que describen la configuración de los diferentes sistemas son aproximados, y en algunos casos especulados.

No se pudieron realizar simulaciones en el sistema de distribución de vapor de Ahuachapán, debido a que existe una discrepancia entre el flujo de vapor reportado en el campo y el reportado en la planta. Así pues, las simulaciones realizadas no podrían confrontarse con datos confiables.

En general, los resultados de las simulaciones en el sistema geotérmico campo – planta son bastante satisfactorios (exceptuando los cálculos en el sistema de reinyección). Así pues, los simuladores han demostrado que pueden describir el comportamiento del sistema ante diferentes estados de operación.

# **7.2. RECOMENDACIONES**

Para una uso práctico de los simuladores en el análisis de los sistemas campo - planta de Berlín y Ahuachapan, se recomienda obtener la configuración de los sistemas en forma más detallada que la empleada en este trabajo de graduación. Esto no solo para obtener mejores resultados en los simuladores, sino para conocer en detalle la operación actual de las plantas. Asimismo, es importante continuar con la comparación de datos calculados contra datos medidos, para que los simuladores se puedan considerar una herramienta confiable para la predicción del funcionamiento del sistema campo – planta.

Estudiar con mayor detalle el sistema de reinyección, principalmente el efecto del flujo bifásico en las tuberías del sistema, y la capacidad de reinyección de los pozos según la presión de cabezal. Tratar de desarrollar un modelo conceptual para el análisis del sistema de reinyección que permita describir adecuadamente el funcionamiento del mismo, según lo observado en las plantas. Esto es importante, para el desarrollo de simulaciones en el sistema de reinyección, pero aún más, para asegurar la eficacia y mejor eficiencia en futuros diseños o modificaciones en los sistemas existentes.

Analizar en forma detallada el problema de medición de flujo de vapor en Ahuachapán, para poder detectar y corregir dicho problema.

Ensayar diferentes estados de operación en las plantas, según los resultados obtenidos con los simuladores. Esto no solo para verificar o afinar los cálculos de los simuladores, sino también para explorar posibles estados de operación que proporcionen mayores eficiencias y/o rendimientos en los procesos.

# **Guía para el Uso de los Simuladores del Sistema Campo - Planta**

#### **El propósito de esta guía**

Esta guía provee instrucciones generales para el uso de los simuladores del sistema campo planta desarrollados con el programa ANDREA. El uso adecuado de los simuladores son mostrados mediante ejemplos sencillos realizados paso a paso, explicando algunas de las principales consideraciones para lograr resultados satisfactorios.

Después de realizar los ejemplos de esta guía se deberá poder realizar adecuadamente las simulaciones de la red de acarreo de vapor de media presión, la red de acarreo de vapor de baja presión, el sistema de distribución de vapor y del ciclo energético en las plantas (**Nota:** no se ha desarrollado guía para el análisis en la red de reinyección debido a que los resultados obtenidos con este programa no reflejan el comportamiento observado en el campo).

### **Convenciones de la guía**

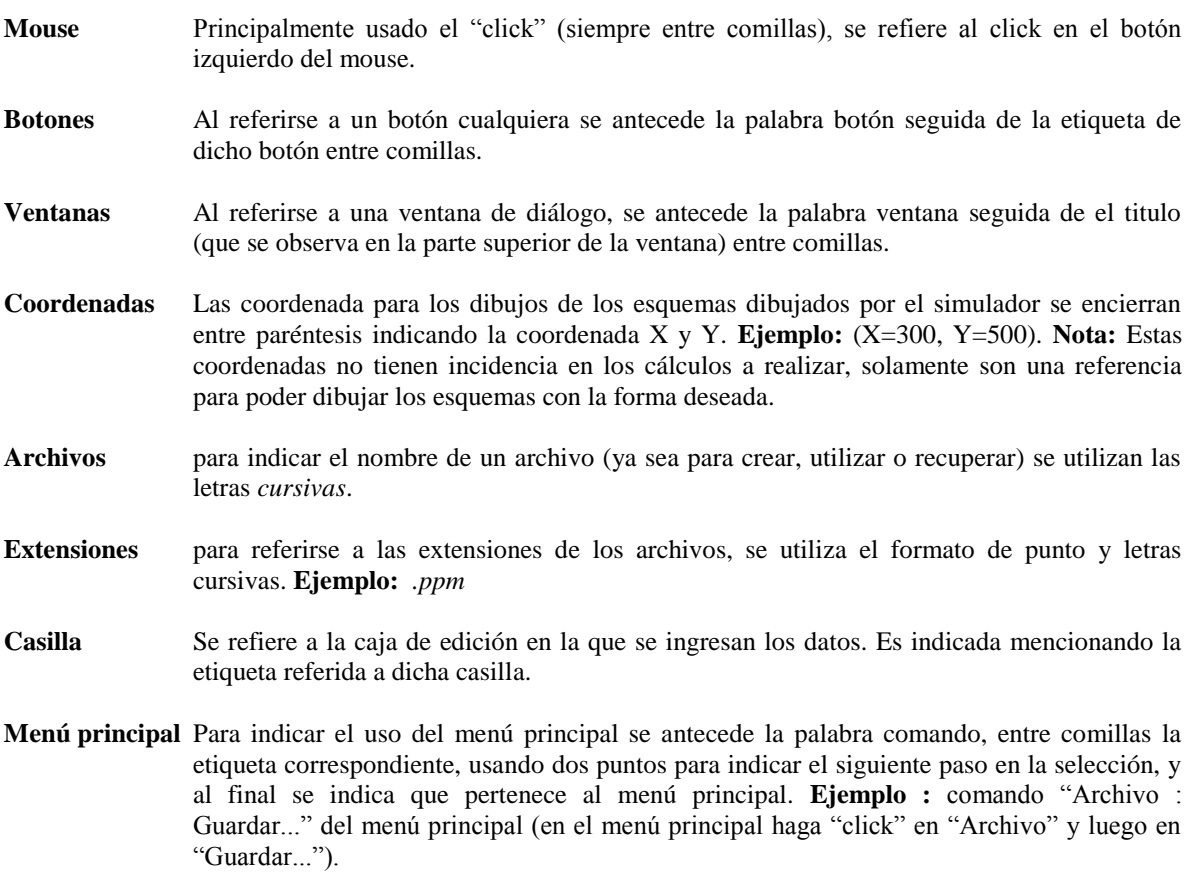

# **Generalidades**

**Inicio** Al hacer "double click" en el acceso directo a "CampoPlanta" o en el archivo *CampoPlanta.exe* se muestra la ventana de selección campo – planta, la cual consta básicamente del logotipo de GESAL y de seis botones. Los primeros cinco inician cada uno de los simuladores respectivos y el último cierra la ventana de selección.

- **Guardar** Aunque no se indica en ninguno de los ejemplos de la guía, es necesario guardar la configuración del sistema analizado mediante el comando "Archivo : Guardar..." del menú principal. Esta opción permite guardar el esquema dibujado y los datos ingresados al simulador. Los resultados de las simulaciones **no** se guardan con esta opción, sino en los archivos de reporte. Así pues, el nombre del archivo de reporte es independiente del archivo para la configuración.
- **Recuperar** La configuración del sistema y los datos de estos pueden ser recuperados, listos para realizar las simulaciones deseadas. Las extensiones de estos dependen del simulador utilizado. Los archivos de reporte quedan almacenados con la extensión *.rep* y los archivos con los datos para la simulación, con la extensión .ent. Estos archivos pueden ser abiertos con cualquier procesador de palabra (Word, notepad, etc...).

#### **Problemas del programa**

Debido a que el desarrollo de la interfaz gráfica no ha sido realizado por profesionales en el campo de la programación visual, se presentan errores durante el dibujo y la edición. Los principales problemas son:

#### **Mensaje "Argumento de función incorrecto"**

- Mientras se tiene abierto un archivo previamente editado, si se desea abrir otro usando el comando "Archivo : Abrir..." del menú principal aparece en ventana de diálogo mostrando el mensaje "Argumento de función incorrecto".
- Este mensaje no presenta problema alguno, pues luego de presionar el botón "Aceptar" se abre el archivo indicado y se puede proceder en forma normal.

#### **Uso del comando "Archivo : Nuevo" del menú principal**

- Al utilizar el comando "Archivo : Nuevo" del menú principal aparece el mensaje "Argumento de función incorrecto".
- Esta vez el mensaje presenta un problema, pues al presionar el botón "Aceptar" se muestra el esquema inicial del simulador (tal y como se esperaría), pero no funcionan los modos de edición y de dibujo por lo que no se puede trabajar en forma norma.
- Para editar un archivo desde el inicio es necesario salir del simulador utilizado, y reiniciarlo presionando el botón adecuado en la ventana de selección campo – planta.

#### **Ventanas que no se cierran**

- A veces al tratar de cerrar una ventana, tanto en el modo de dibujo como en el modo de edición, esta reaparece y pareciera que el programa no responde.
- Se recomienda hacer "click" repetidas veces en el botón "Cancelar" hasta que la ventana se cierre, luego se puede seguir trabajando normalmente.
- Si se observa que los datos ingresados han cambiado se recomienda salir del programa sin guardar **los cambios**, reiniciar el simulador deseado y abrir el archivo en que se estaba trabajando.

#### **Difícil selección de los elementos**

- Al tratar de seleccionar algunos elementos del esquema del sistema, puede parecer que aunque estén seleccionados no se muestran las ventanas esperadas o no se logra hacer la selección adecuada.
- Se recomienda hacer "click" en otro elemento o en el área de dibujo, y luego reintentar la selección, ya sea en el contorno del elemento o en el color de la etiqueta correspondiente.

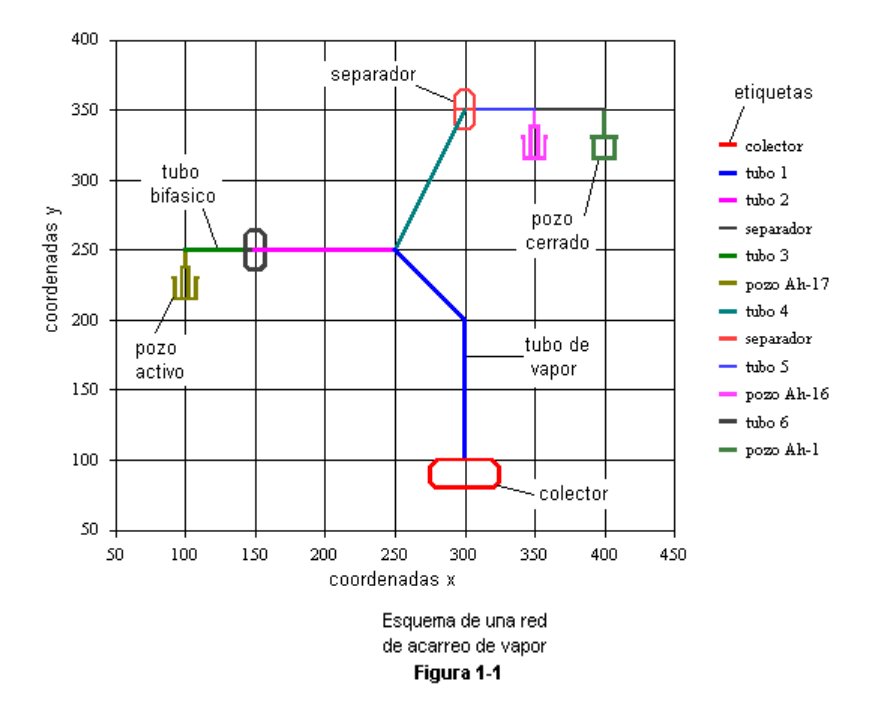

#### **Esquema del sistema de acarreo de vapor**

#### **Dibujando la red de acarreo de vapor**

- a. Haga "click" en el botón "Dibujar" para iniciar el modo de dibujo.
- b. Haga "click" en el esquema inicial del colector mostrado en la figura 2 (en el contorno rojo o en el color de la etiqueta), para que se muestre la ventana de "Seleccionar Elemento".
- c. Presione el botón "Agregar Tubería" y luego haga "click" en "OK" para que aparezca la ventana "Coordenadas de Tubería", donde se observan los datos (X=300,Y=200) que corresponden a las coordenadas del colector.

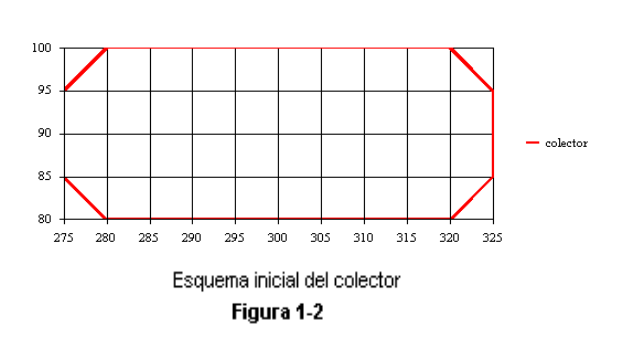

d. Para ingresar las coordenadas del tubo 1 haga "click" en la casilla "Dato X", fila N° 2 e ingrese 300 en la casilla de "Dato". Luego haga "click" en la casilla "Dato Y", fila N° 2 e ingrese 200 en la casilla de "Dato". Para editar la fila N° 3 haga "click" en el botón "Agregar Fila" e ingrese de forma similar los

datos (X=250, Y=250), según como se muestra en la figura 3. Al terminar presione "OK" para que aparezca el dibujo del tubo 1.

- e. Para dibujar el tubo 2 haga "click" en el tubo 1, seleccione "Agregar Tubería" y repita el paso d. ingresando los datos  $(X=150, Y=250)$ .
- f. Agregue el separador haciendo "click" en el tubo 2 y seleccione "Agregar Separador" para que aparezca el esquema del separador.
- g. Para dibujar el tubo 3 haga "click" en el tubo 2 y repita el paso d. ingresando los datos (X=100,  $Y = 250$ ).

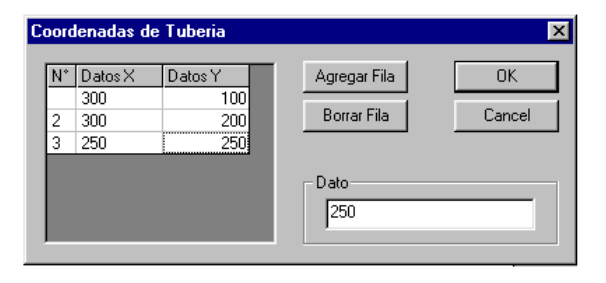

Ventana de edición de coordenadas de tubería

Figura 1-3

- h. Agregue un pozo productor haciendo "click" en el tubo 3 y seleccione "Agregar Pozo" para que aparezca el esquema del separador.
- i. Haga "click" en el tubo 1, seleccione "Agregar Tubería" y repita el paso d. ingresando los datos  $(X=350, Y=350)$ . Las coordenadas de este tubo no son las indicadas. Haga "click" en el tubo 4 y seleccione "Borrar Selección". El esquema se hace más pequeño indicando que se debe reponer el elemento recientemente borrado.
- j. Haga "click" en el tubo 1, seleccione "Agregar Tubería" y repita el paso d. ingresando los datos  $(X=300, Y=350)$ .
- k. Agregue otro separador según el paso f. haciendo "click" en el tubo 4.
- l. Haga "click" en el tubo 4, seleccione "Agregar Tubería" y repita el paso d. ingresando los datos  $(X=350, Y=350)$ .
- m. Agregue un pozo productor según el paso h. haciendo "click" en el tubo 5.
- n. Haga "click" en el tubo 4, seleccione "Agregar Tubería" y repita el paso d. ingresando los datos  $(X=400, Y=350)$ .
- o. Agregue un pozo productor según el paso h. haciendo "click" en el tubo 6.
- p. Para cancelar el modo de dibujo presione el botón "Dibujando...".

#### **Edición de pruebas de producción**

- a. Para modificar el archivo de producción del pozo Ah-17 use el comando "Editar : Prueba producción" del menú principal para activar la ventana de "Editor de Pruebas de Producción".
- b. Haga "click" en el botón "Archivo de prueba producción" y seleccione el archivo *Ah-17.pp* (pp : prueba de producción).
- c. Ingrese los datos observados en el pozo durante operación, según como se muestra en la figura 4. (Vapor en separador = 16.4 kg/s, agua separada = 0.4 kg/s, presión de separación = 6.076 bara, presión de cabezal =  $11.564$ )
- d. En la casilla de Archivo de prueba modificado ingrese el nombre del archivo de producción modificado *Ah-17.ppm* (pp : prueba de producción modificada).

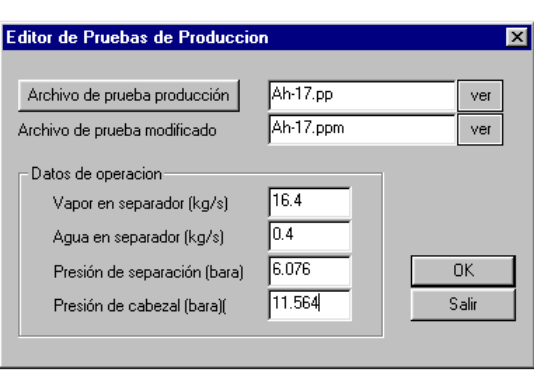

Ventana de edición de los archivos de pruebas de producción de los pozos

- Figura 1-4
- e. Haga "click" en el botón "OK" para ejecutar la modificación del archivo.
- f. Presione los botones "ver" correspondientes para visualizar el archivo de producción y el archivo modificado.
- g. Repita los pasos de b. hasta f. para modificar el archivo *Ah-16.pp* usando datos observados en el pozo durante la operación. (Vapor en separador = 11.2 kg/s, agua separada =  $46.3$  kg/s, presión de separación  $= 5.684$  bara, presión de cabezal  $= 7.448$  bara)
- h. Al terminar la modificación de los archivos de producción haga "click" en "Salir".

#### **Configuración de los pozos productores**

- a. Para iniciar el modo de edición de datos haga "click" en el botón "Editar Datos".
- b. Haga "click" en el pozo 1 para que aparezca la ventana "Introducir Datos Correspondientes".
- c. Haga "click" en el botón "Archivo Pozo..." y seleccione el archivo de producción *Ah-17.ppm*. (La extensión del archivo de producción debe ser del tipo *.ppm*)
- d. Haga "click" en el botón "Ver Archivo" para visualizar el archivo de producción modificado correspondiente.
- e. Asegúrese que el estado del pozo indica "ACTIVO" y presione "OK" para aceptar los datos introducidos.
- f. Repita los pasos de la b. a la e. haciendo "click" en el pozo 2 y seleccionando el archivo de producción *Ah-16.ppm.*
- g. Haga "click" en el pozo 3 y seleccione el archivo de producción *Ah-1.ppm*. Cambie el estado del pozo a "CERRADO" y presione "OK" para aceptar los datos introducidos.

#### **Configuración de tubos de vapor saturado**

- a. Asegúrese que el modo de edición este activo y haga "click" en el tubo 1 para mostrar la ventana "Introducir Datos Correspondientes".
- b. Seleccione el tipo de flujo como "VAPOR".
- c. Introduzca los datos correspondientes al tubo 1, según como se muestra en la figura 6. Longitud = 100 m, longitud equivalente = 50 m, diámetro nominal = 20 pulg., rugosidad absoluta = 0.2 mm. Obsérvese que el diámetro interno cambia automáticamente según el diámetro nominal de una tubería standard (Manual CRANE).
- d. Haga "click" en "OK" para aceptar los valores ingresados.
- e. Repita los pasos de la a. a la d. haciendo "click" en el tubo 2 e introduciendo los datos correspondientes al ejemplo. Longitud =  $200$  m, longitud equivalente =  $100$  m, diámetro nominal = 12 pulg., rugosidad absoluta =  $0.2$ mm.

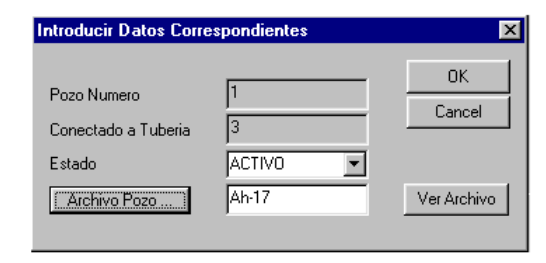

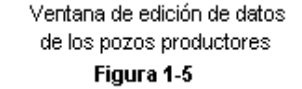

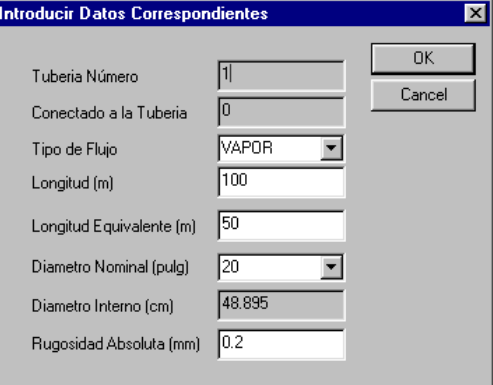

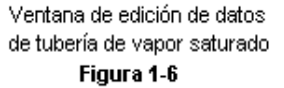

f. Repita los pasos de la a. a la d. haciendo "click" en el tubo 4 e introduciendo los datos correspondientes al ejemplo. Longitud = 400 m, longitud equivalente = 200 m, diámetro interno = 30 cm, rugosidad absoluta  $= 0.2$  mm. Para introducir un diámetro interno de 30 cm (no es una de las medidas predeterminadas), en la casilla de diámetro nominal seleccione "otro", luego en la casilla de diámetro interno (la cual cambia de fondo gris a blanco) introduzca el valor de 30.

#### **Configuración de las tuberías bifásicas**

- a. Asegúrese de que el modo de edición este activo y haga "click" en el tubo 3 para mostrar la ventana "Introducir Datos Correspondientes".
- b. Seleccione el tipo de flujo como "BIFÁSICO". Obsérvese como cambia la etiqueta de "Longitud [m]" a "Caída de presión [bara]" y como la casilla de longitud equivalente toma el valor de 0 y un fondo gris.
- c. Introduzca los datos correspondientes al tubo 3, según como se muestra en la figura 7. Caída de presión = 1.5 bara, diámetro nominal = 12 pulg. y rugosidad absoluta = 0.2 mm. El dato de caída de presión debe ser aproximadamente conocido por el usuario a partir de datos observador en el campo. Tanto el diámetro como la rugosidad no afectan los cálculos, sino más bien sirven

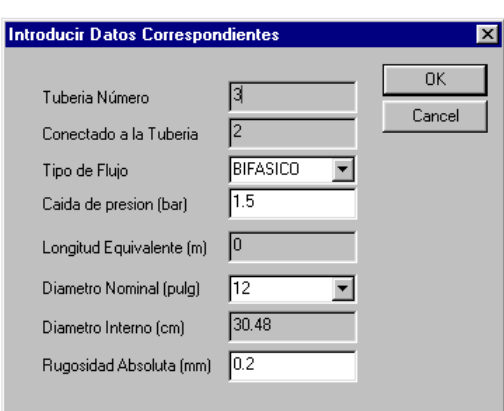

ventana de edición de datos de tubería de flujo bifásico Figura 1-7

como información general de la tubería bifásica correspondiente.

- d. Repita los datos de la a. a la c. haciendo "click" en el tubo 5 introduciendo los datos correspondientes al ejemplo. Caída de presión = 1.75 bara, diámetro interno = 12 pulg. y rugosidad absoluta =  $0.2$  mm.
- e. Repita los datos de la a. a la c. haciendo "click" en el tubo 6 introduciendo los datos correspondientes al ejemplo. Caída de presión = 2 bara, diámetro interno = 12 pulg. y rugosidad absoluta =  $0.2$  mm.

#### **Configuración del colector o referencia**

- a. Asegúrese que el modo de edición este activo y haga "click" en el colector para que se muestre la ventana "Introducir Datos Correspondientes".
- b. Ingrese la presión esperada en el colector (o en una referencia) y un comentario para identificar alguna característica especial de la simulación a realizar. Según el ejemplo : presión de referencia = 5.5 bara, comentario  $=$  ejemplo.
- c. Haga "click" en el botón "OK" para aceptar los datos ingresados.
- d. Para salir del modo de edición haga "click" en el botón "Editando..." .

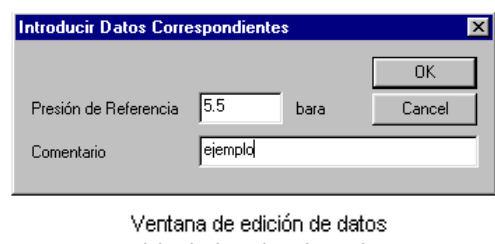

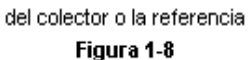

#### **Realizando la simulación**

- Una vez lista la configuración de todos los elementos de la red de acarreo de vapor según el estado de operación deseado se puede realizar la simulación correspondiente.
- En la casilla del archivo para reporte ingrese el nombre para el reporte sin incluir extensiones (para el ejemplo ingrese *ejemplo*), ya que el programa asigna la extensión *.ent* para el archivo con los datos de entrada ordenados, y la extensión *.rep* para el archivo con el reporte de los resultados de la simulación.
- El nombre del archivo de reporte es independiente del nombre del archivo con la configuración del sistema. Esto permite ensayar diferentes variaciones del mismo sistema guardando solamente diferentes reportes generados.
- Haga "click" en el botón "Calcular" y espere mientras se realizan los cálculos correspondientes. Dependiendo de la configuración del sistema y de la velocidad de la computadora, el tiempo de espera puede durar hasta 1 minuto.
- Durante el tiempo de procesamiento se observa el botón "Calculando..." y los demás botones deshabilitados. Al terminar se habilitan los cuatro botones incluyendo el botón "Ver Reporte".

#### **Visualización de resultados**

 Para poder observar los resultados de la simulación deben estar activo los cuatro botones de la ventana principal. Si se presiona el botón "Editar" o "Dibujar" ya no se podrán desplegar los resultados, aunque el archivo de reporte queda guardado con la extensión *.rep* (*ejemplo.rep*) el cual puede abrirse y editarse con cualquier editor de texto o procesador de palabras.

- Para mostrar el reporte con los resultados del simulador que muestra las diferentes condiciones de los elementos, haga "click" en el botón "Ver Reporte". Se muestra el archivo de reporte (*ejemplo.rep*) abierto con el *notepad* de *windows*.
- Para desplegar los resultados correspondientes al estado de cada elemento haga "click" en el elemento deseado y observe las ventanas de despliegue de datos de entrada y de despliegue de resultados.
- Haga "click" en los diferentes elementos del sistema (tubos de vapor saturado, tubos bifásicos, pozos productores, separadores y colector) y observe los diferentes resultados calculados para cada uno de ellos.

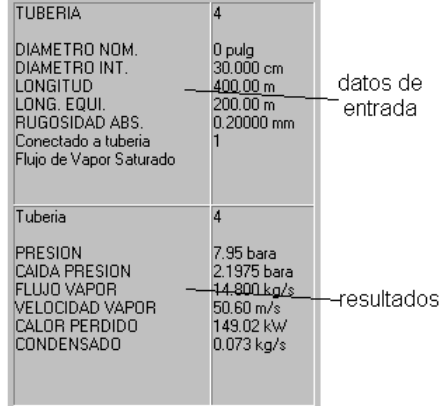

Ventanas de despliegues de datos de entrada y datos de resultados

Figura 1-9

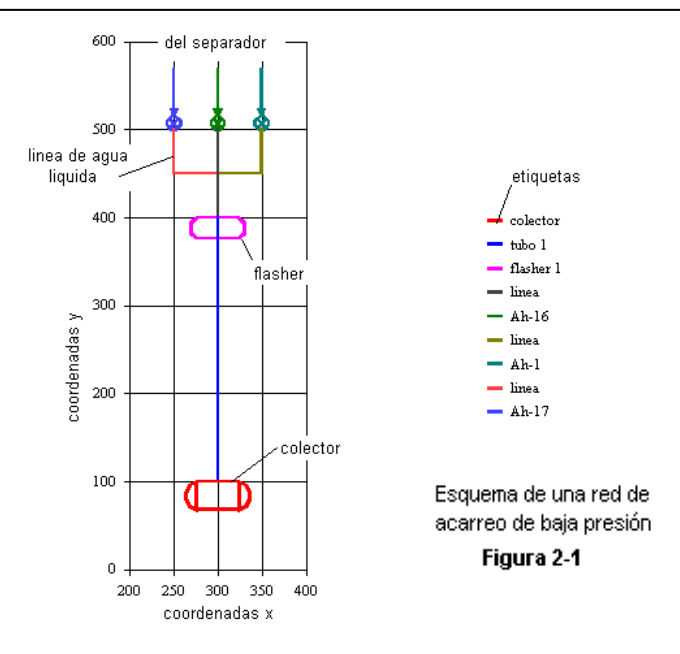

#### **Esquema del sistema de acarreo de vapor de baja presión**

### **Dibujando la red de acarreo de baja presión**

- a. Haga "click" en el botón "Dibujar" para iniciar el modo de dibujo.
- b. Haga "click" en el esquema inicial del colector mostrado en la figura 2 (en el contorno rojo o en el color de la etiqueta), para que se muestre la ventana de "Seleccionar Elemento".
- c. Presione el botón "Agregar Tubería" y luego haga "click" en "OK" para que se muestre la ventana "Coordenadas de Tubería", donde se observan los datos (X=300, Y=100) que corresponden a las coordenadas del colector.
- d. Para ingresar las coordenadas del tubo 1 haga "click" en la casilla "Dato X", fila N°2 e ingrese 300 en la casilla de "Dato". Luego haga "clck" en la casilla "Dato Y", fila N° 2 e ingrese 400 en la casilla de "Dato". Presione "OK" para aceptar los datos ingresador.
- e. Para dibujar el flasher haga "click" en el tubo 1 y seleccione "Agregar Flasher" para que aparezca el esquema del flasher.
- f. Para agregar la primera línea de agua líquida separada haga "click" en el flasher 1 y seleccione "Agregar Línea de Agua" para que se muestre la ventana "Coordenadas de Tubería", donde se observan los datos (X=300, Y=400) que corresponden a las coordenadas del flasher.

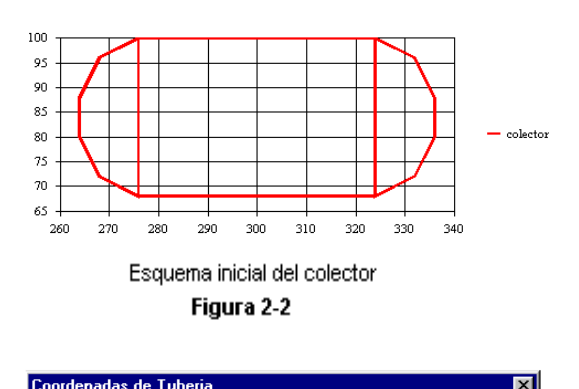

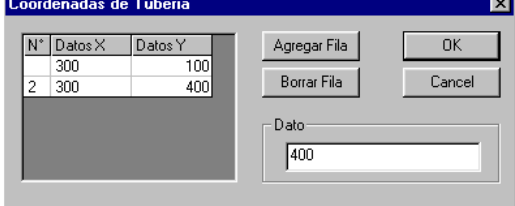

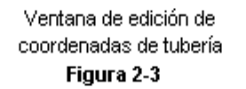

- g. Siguiendo el paso d. ingrese los datos (X=300, Y=500) y presione "OK" para aceptar los datos ingresados y que se muestre el esquema de la línea de agua líquida separada.
- h. Para agregar la segunda línea, haga "click" en el flasher, seleccione "Agregar Línea de Agua" y en la ventana "Coordenadas de Tubería" ingrese para la fila N° 2 (X=300, Y=450) y para la fila N°3 (X=350,

Y=500), utilizando el botón "Agregar Fila". Presione "OK" para aceptar los datos ingresados y que se muestre el esquema de la línea de agua líquida separada.

- i. Para agregar la tercera línea, repita el paso anterior ingresando para la final  $N^{\circ}2$  (X=300, Y=450) y para la fila N°3 (X=250, Y=500).
- j. Para cancelar el modo de dibujo presione el botón "Dibujando".

#### **Configuración de las líneas de agua**

- a. Para iniciar el modo de edición de datos, haga "click" en el botón "Editar Datos".
- b. Haga "click" en una línea de agua para que se muestre la ventana "Editar datos de linea de agua". En la casilla de comentario ingrese el nombre para identificar la procedencia de la línea (Ah-17 para indicar que es el líquido separado en dicho pozo), en la casilla de flujo de agua ingrese el valor de 0.4 kg/s y en el de la presión de separación de 6.076 bara. Presione "OK" para aceptar los datos ingresados.
- Edita datos de linea de agua  $|\mathbf{x}|$ **OK** Ah-17 Comentario (sin espacios) Cancel Conectada al Flasher l1  $\sqrt{0.4}$ Flujo de Agua (kg/s) 6.076 Presion se separación (bara) Ventana de edición de datos de las

líneas de aqua líquida separada Figura 2-4

- c. Repita el paso b. para la segunda línea de agua, ingresando los datos correspondientes. Comentario : Ah-16, flujo de agua = 46.3 kg/s y presión de separación = 5.684 bara.
- d. Repita el paso b. para la tercera línea de agua, ingresando los datos correspondientes. Comentario : Ah-1, flujo de agua = 0 kg/s y presión de separación = 0 bara. Así pues, estos datos indican que el pozo esta fuera de servicio o el agua está siendo desviada al silenciador.

#### **Configuración de las tuberías de vapor saturado**

- a. Asegúrese que el modo de edición este activo y haga "click" en el tubo 1 para mostrar la ventana "Editar datos tuberia".
- b. Introduzca los datos correspondientes al tubo 1, según como se muestra en la figura 5. Longitud  $= 150$ m, longitud equivalente =  $50$  m, diámetro nominal = 20 pulg., rugosidad absoluta = 0.2 mm. Obsérvese que el diámetro interno cambia automáticamente según el diámetro nominal de una tubería standard (Manual CRANE).
- c. Haga "click" en "OK" para aceptar los valores ingresados.

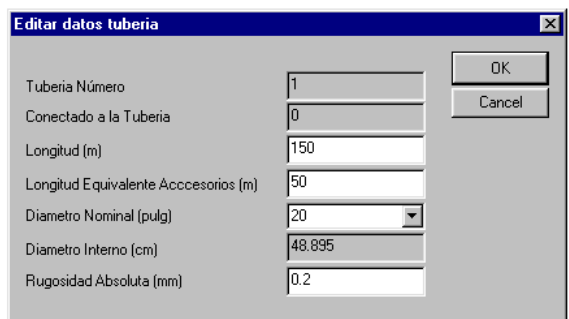

Ventana de edición de datos de tuberías de vapor saturado Figura 2-5

#### **Configuración del colector o referencia**

- a. Asegúrese que el modo de edición este activo y haga "click" en el colector para que se muestre la ventana "Editar Datos Colector".
- b. Ingrese la presión esperada en el colector (o en una referencia) y un comentario para identificar alguna característica especial de la simulación a realizar. Según el ejemplo : presión de referencia = 1.5 bara, comentario : ejemplo.
- c. Haga "click" en el botón "OK" para aceptar los datos ingresados.
- d. Para salir del modo de edición haga "click" en el botón "Editando..." .

# **Realizando la simulación**

- Una vez lista la configuración de todos los elementos de la red de acarreo de vapor según el estado de operación deseado se puede realizar la simulación correspondiente.
- En la casilla del archivo para reporte ingrese el nombre para el reporte sin incluir extensiones (para el ejemplo ingrese *ejemplo*), ya que el programa asigna la extensión *.ent* para el archivo con los datos de entrada ordenados, y la extensión *.rep* para el archivo con el reporte de los resultados de la simulación.
- El nombre del archivo de reporte es independiente del nombre del archivo con la configuración del sistema. Esto permite ensayar diferentes variaciones del mismo sistema guardando solamente diferentes reportes generados.
- Haga "click" en el botón "Calcular" y espere un breve momento mientras se realizan los cálculos correspondientes.
- Durante el tiempo de procesamiento se observa el botón "Calculando..." y los demás botones deshabilitados. Al terminar se habilitan los cuatro botones incluyendo el botón "Ver Reporte".

#### **Visualización de resultados**

- Para poder observar los resultados de la simulación deben estar activo los cuatro botones de la ventana principal. Si se presiona el botón "Editar" o "Dibujar" ya no se podrán desplegar los resultados, aunque el archivo de reporte queda guardado con la extensión *.rep* (*ejemplo.rep*) el cual puede abrirse y editarse con cualquier editor de texto o procesador de palabras.
- Para mostrar el reporte con los resultados del simulador que muestra las diferentes condiciones de los elementos, haga "click" en el botón "Ver Reporte". Se muestra el archivo de reporte (*ejemplo.rep*) abierto con el *notepad* de *windows*.
- Para desplegar los resultados correspondientes al estado de cada elemento haga "click" en el elemento deseado y observe las ventanas de despliegue de datos de entrada y de despliegue de resultados.
- Haga "click" en los diferentes elementos del sistema (colector, flasher, tubo de vapor saturado) y observe los diferentes resultados calculados para cada uno de ellos.

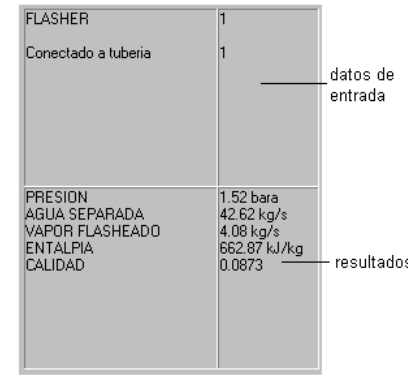

Ventana de despliegue de datos de entrada y datos de resultados Figura 2-6

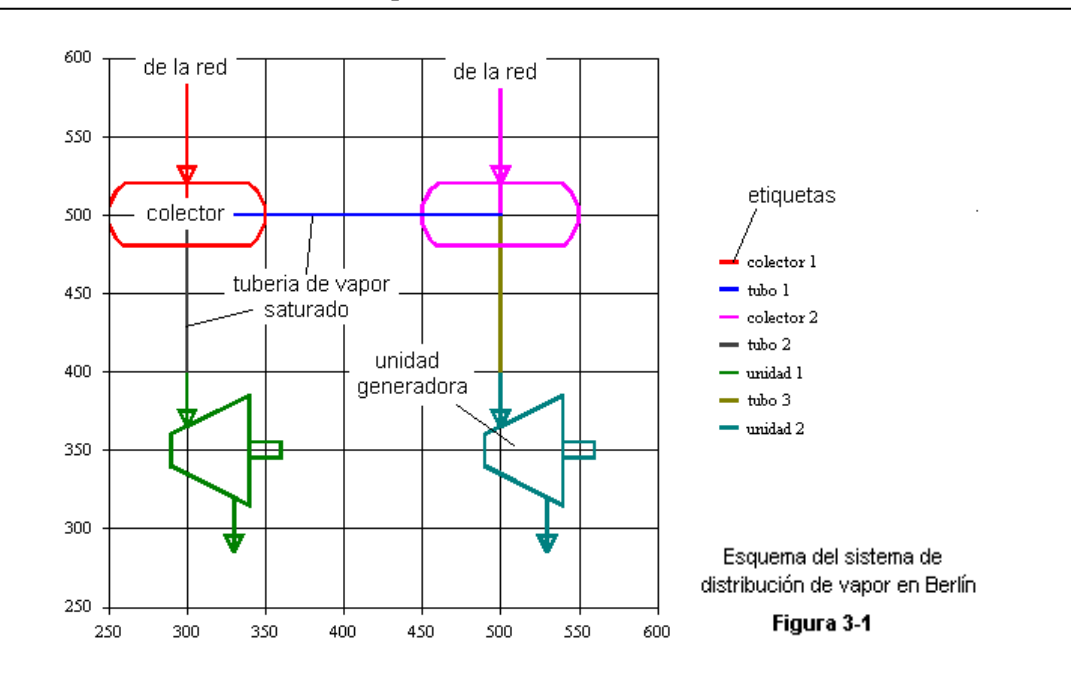

#### **Esquema del sistema de distribución de vapor**

#### **Dibujando el sistema de distribución de vapor**

- a. Haga "click" en el botón "Dibujar" para iniciar el modo de dibujo.
- b. Haga "click" en el esquema inicial del colector mostrado en la figura 2 (en el contorno rojo o en el rojo de la etiqueta), para que se muestre la ventana "Seleccione Elemento".
- c. Presione el botón "Agregar Colector" y luego haga "click" en "OK" para que se muestre la ventana "Coordenadas del Elemento", donde se observan los datos (X=300,Y=500) que corresponden a las coordenadas del colector seleccionado.
- d. Para ingresar la posición del colector 2 haga "click" en la casilla "Dato X", fila N°2 e ingrese 500 en la casilla de "Dato". Luego haga "click" en la casilla "Dato Y", fila N°2 e ingrese 500 nuevamente en la casilla de "Dato". Haga "click" en "OK" para aceptar los datos ingresados según como se muestra en la figura 3.
- e. Para agregar la unidad 1 haga "click" en el colector 1 y repita los pasos c. y d. seleccionando "Agregar Unidad" e ingresando las coordenadas (X=300, Y=400) en la ventana de "Coordenadas de Elemento".
- f. Para agregar la unidad 2 haga "click" en el colector 2 y repita los pasos c. y d. seleccionando "Agregar Unidad" e ingresando las coordenadas (X=500, Y=400) en la ventana de "Coordenadas de Elemento".
- g. Para cancelar el modo de dibujo presione el botón "Dibujando...".

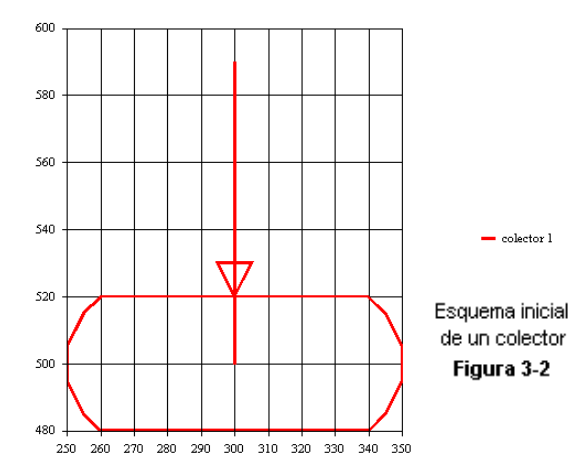

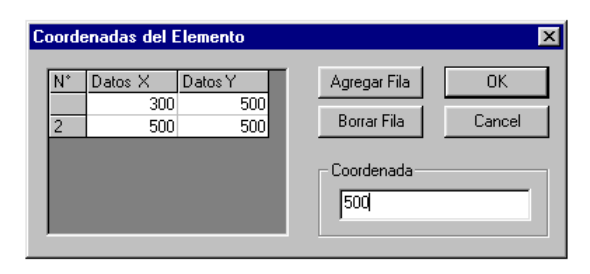

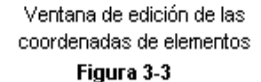

#### **Configuración de las unidades generadoras**

- a. Para iniciar el modo de edición de datos haga "click" en el botón "Editar Datos".
- b. Haga "click" en la unidad 1 para que se muestre la ventana "Datos de la Unidad".
- c. Ingrese una presión de entrada de 9.2 bara y seleccione el estado de la unidad "ACTIVA", según como se muestra en la figura 4. Presione "OK" para aceptar los datos ingresados.
- d. Haga "click" en la unidad 2 y repita el paso c. ingresando la misma presión de entrada (9.2 bara) y seleccionando el estado "ACTIVA".

#### **Configuración de las tuberías de vapor saturado**

- a. Asegúrese de estar en el modo de edición de datos y haga "click" en el tubo 1 para que se muestre la ventana "Datos de Tubería".
- b. Introduzca los datos correspondientes al tubo 1, según como se muestra en la figura 5. Diámetro Nominal = 30 pulg., rugosidad absoluta =  $0.2$ mm, longitud real =  $10$  m, longitud equivalente = 100 m. Obsérvese que el diámetro interno cambia automáticamente según el diámetro nominal predeterminado. Presione "OK" para aceptar los datos ingresados.
- c. Haga "click" en el tubo 2 y repita el paso b. ingresando los datos correspondientes al tubo 2. Diámetro Nominal 30 pulg., rugosidad absoluta = 0.2 mm, longitud real = 350 m, longitud equivalente  $= 350$  m.

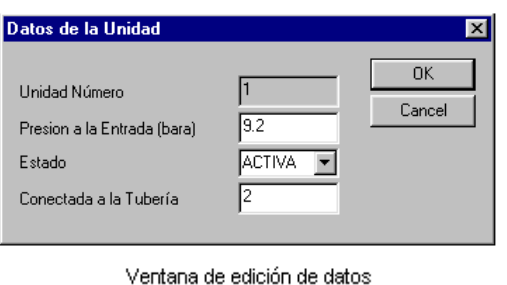

de la unidad generadora Figura 3-4

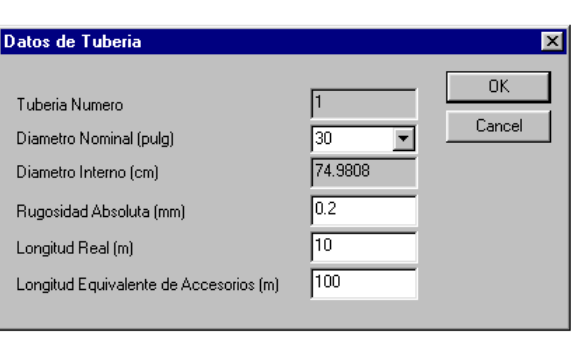

Ventana de edición de datos de tubería de vapor saturado Figura 3-5

d. Haga "click" en el tubo 3 y repita el paso b. ingresando los datos correspondientes al tubo 3. Diámetro Nominal 30 pulg., rugosidad absoluta =  $0.2$  mm, longitud real =  $250$  m, longitud equivalente =  $250$  m.

#### **Configuración de los colectores**

- a. Asegúrese de estar en el modo de edición de datos y haga "click" en el colector 1 para que se muestre la ventana "Datos del Colector".
- b. Haga "click" en el botón "Archivo de Red" y seleccione el archivo *BC1-070601.ent*, el cual se ha editado con anterioridad en el simulador de acarreo de vapor, para este ejemplo. En la casilla de flujo de vapor de la red por lo pronto se habrá de dejar un valor de 0. Haga "click" en el botón "Ver" para desplegar el archivo de red correspondiente. Presione "OK" para aceptar los valores ingresados.

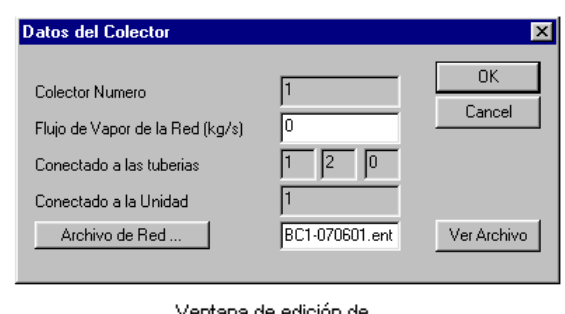

Ventana de edición de datos del colector Figura 3-6

- c. Haga "click" en el colector 2 y repita el paso b. seleccionando el archivo *BC2-070601.ent*.
- d. Para cancelar el modo de edición de datos presione el botón "Editando...".

## **Realizando la simulación con archivo de red**

- Una vez lista la configuración de todos los elementos del sistema de distribución de vapor, según el estado de operación deseado, se pueden realizar las simulaciones correspondientes.
- En la casilla del archivo para reporte ingrese el nombre para el reporte sin incluir extensiones (para el ejemplo ingrese *ejemplo*), ya que el programa asigna la extensión *.rep* para el archivo con el reporte de los resultados de la simulación.
- El nombre del archivo de reporte es independiente del nombre del archivo con la configuración del sistema. Esto permite ensayar diferentes variaciones del mismo sistema guardando solamente diferentes reportes generados.
- Asegúrese que este seleccionada la opción "Análisis con archivo de red".
- Haga "click" en el botón "Calcular" y espere mientras se realizan los cálculos correspondientes. Ya que se esta realizando el cálculo usando archivos de red correspondientes a cada colector el tiempo de cálculo puede ser de un par de minutos, esto debido a que el flujo de vapor en cada colector es calculado usando el simulador del sistema de acarreo de vapor con la presión del colector asignada durante la iteración de los cálculos.
- Durante el tiempo de procesamiento se observa el botón "Calculando..." y los demás botones deshabilitados. Al terminar se habilitan los cuatro botones incluyendo el botón "Ver Reporte".

# **Visualización de resultados**

- Para poder observar los resultados de la simulación deben estar activo los cuatro botones de la ventana principal. Si se presiona el botón "Editar" o "Dibujar" ya no se podrán desplegar los resultados, aunque el archivo de reporte queda guardado con la extensión .rep (ejemplo.rep) el cual puede abrirse y editarse con cualquier editor de texto o procesador de palabras.
- Para desplegar el reporte con los resultados del simulador que muestra las diferentes condiciones de los elementos, haga "click" en el botón "Ver Reporte". Se muestra el archivo de reporte (ejemplo.rep) abierto con el notepad de windows.
- Para desplegar los resultados correspondientes al estado de cada elemento haga "click" en el elemento deseado y observe las ventanas de despliegue de datos de entrada y de despliegue de resultados.
- Haga "click" en los diferentes elementos del sistema (colectores, unidades y tubos de vapor saturado) y observe los diferentes resultados calculados para cada uno de ellos. De interés especial es el flujo de vapor calculado en los colectores  $(c1 = 48.9 \text{ kg/s}, c2 = 47 \text{ kg/s})$  y el flujo de vapor calculado en las unidades (u1 = 43.9 kg/s, u2 = 52 kg/s).

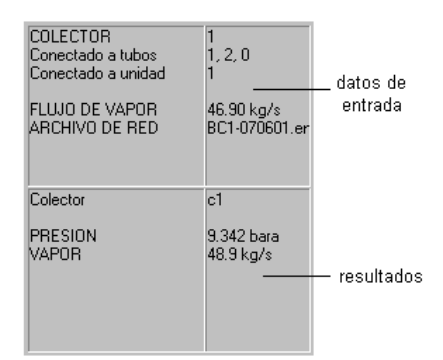

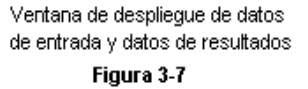

# **Realizando simulación con flujo de vapor indicado**

- El cálculo con el archivo de red no contempla las pérdidas de vapor para el uso de los eyectores del sistema de extracción de gases no condensables, ni tampoco la perdida por trampeo. Así pues, para la planta de Berlín se estima aproximadamente 1 kg/s de vapor desviado a cada sistema de eyectores, y 1 kg/s de perdidas por trampeo por unidad (Una pérdida total de 2 kg/s por cada unidad).
- De acuerdo al inciso anterior y a la simulación con archivo de red, se puede esperar un flujo de vapor en el colector 1 de 46.9 kg/s y en el colector 2 de 45 kg/s. Ingrese estos valores en la ventana de "Datos del Colector" (figura 6) en la casilla de flujo de vapor de la red para cada colector correspondiente.
- Asegúrese que este seleccionada la opción "Análisis con flujo de vapor indicado". Si se desea conservar el reporte de la simulación con archivo de red, se debe cambiar el nombre de la casilla "Archivo para reporte". Si se deja el mismo nombre el nuevo reporte se escribirá sobre el anterior.
- Haga "click" en el botón "Calcular" y espere mientras se realizan los cálculos correspondientes. Ya que se esta realizando el cálculo usando el flujo de vapor indicado en cada colector, el tiempo de cálculo es mucho menor, apenas de un par de segundos.
- Durante el tiempo de procesamiento se observa el botón "Calculando..." y los demás botones deshabilitados. Al terminar se habilitan los cuatro botones incluyendo el botón "Ver Reporte".
- La visualización de los resultados y el reporte generado no cambian según el tipo de análisis realizado.

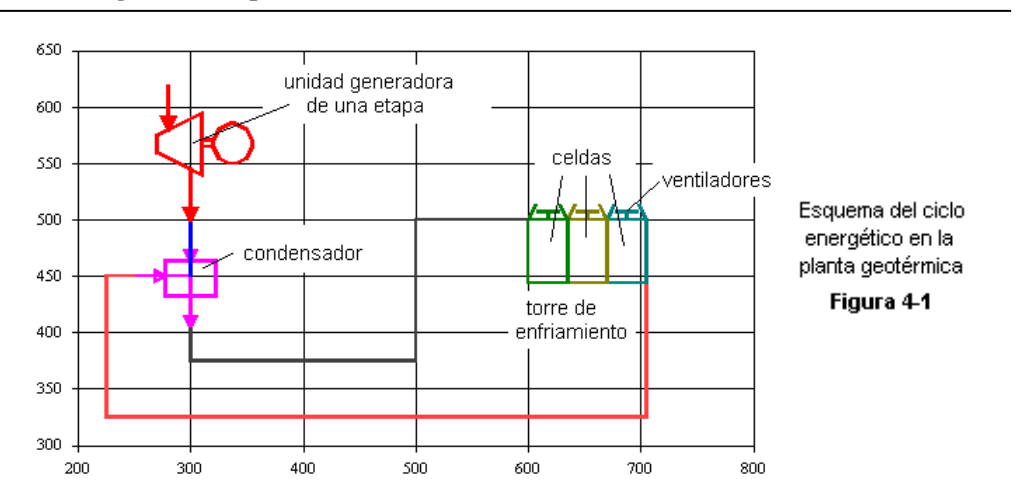

#### **Esquema del ciclo energético en la planta**

# **Dibujando el ciclo energético**

- a. Haga "click" en el botón "Dibujar" para iniciar el modo de dibujo.
- b. Haga "click" en el esquema inicial de la unidad generadora mostrado en la figura 2 (en el contorno rojo o en el color de la etiqueta), para que se muestre la ventana de "Seleccione Elemento".
- c. Presione el botón "Agregar Tubería" y luego haga "click" en "OK" para que aparezca la ventana "Coordenadas de Tubería", donde se observan los datos (X=300, Y=500) que corresponden a las coordenadas del colector.
- d. Para ingresar las coordenadas de la tubería haga "click" en la casilla "Dato X", fila N°2 e ingrese 300 en la casilla de "Dato". Luego haga "click" en la casilla de "Dato Y", fila N°2 e ingrese 450 en la casilla de "Dato". Al terminar presione "OK" para que aparezca la tubería.
- e. El vapor a la salida de la turbina debe condensarse en el condensador. Así pues, haga "click" en el tubo recién dibujado y seleccione "Agregar Condensador".
- f. Haga "click" en el condensador y seleccione "Agregar Tubería" para que se muestre la ventana "Coordenadas de Tubería", donde se pueden observar los datos (X=300, Y=450) que corresponden a las coordenadas del condensador.
- g. Repita el paso d. ingresando los datos mostrados en la figura 3: Fila N°2 (X=300, Y=375), Fila N°3 (X=500, Y=375), Fila N°4 (X=500, Y=500), Fila N°5 (X=600, Y=500). Para editar las diferentes filas se debe usar el botón "Agregar Fila" hasta completar el número de filas deseadas.

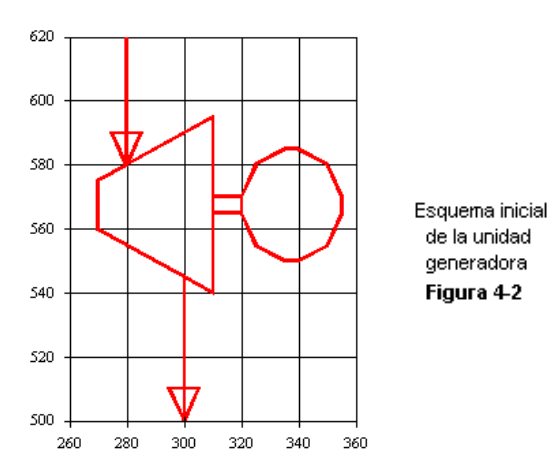

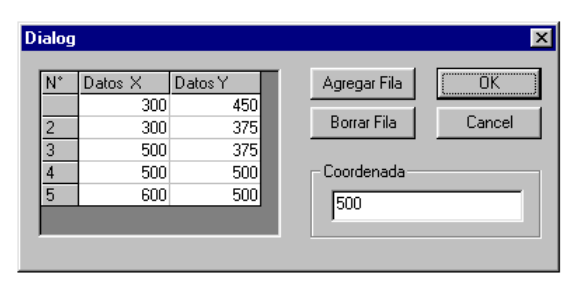

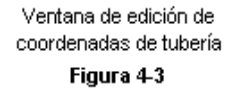

- h. El agua condensada debe pasar por la torre de enfriamiento para bajar su temperatura. Así pues, haga "click" en la tubería recién dibujada y seleccione "Agregar Celda de Torre" y presione "OK" para que aparezca el esquema de una celda de la torre de enfriamiento.
- i. Debido a que la torre del ejemplo consta de tres celdas (como en Berlín), haga "click" en la celda y selecciones "Agregar Celda de Torre". Repita este paso haciendo "click" en la celda recién dibujada para que se muestren tres celdas conformando la torre de enfriamiento.
- j. Para reflejar en el esquema el hecho que el agua enfriada en la torre circula como agua refrigerante en el condensador, se habrá de dibujar una tubería hacia este. Haga "click" en la última celda de torre dibujada y seleccione "Agregar Tubería" para que se muestre la ventana "Coordenadas de Tubería", donde se observan los datos (X=705. Y=500) datos que corresponden a la esquina superior derecha de la celda seleccionada.
- k. Repita el paso g. ingresando los datos: Fila N°2 (X=705, Y=325), Fila N°3 (X=225, Y=325), Fila N°4  $(X=225, Y=450)$ , Fila N°5  $(X=300, Y=450)$ .
- l. Para cancelar el modo de dibujo presione el botón "Dibujando...".

#### **Configuración de los elementos**

- a. Para iniciar el modo de edición de datos haga "click" en el botón "Editar Datos".
- b. Haga "click" en la unidad generadora para que se muestre la ventana "Datos de la Unidad". Ingrese los datos correspondientes según como se muestra en la figura 4. Para el ejemplo : turbina de 1 etapa, flujo de vapor = 54.935 kg/s, presión = 9.2 bara y eficiencia de unidad = 0.8. Cuando se selecciona la turbina de 2 etapas se activa la ventana "Datos Etapa Presión Baja" y se pueden ingresar lo datos correspondientes.
- c. Haga "click" en el condensador para que se muestre la ventana "Datos del Condensador". Ingrese los datos correspondientes de presión y flujo de agua refrigerante. Para el ejemplo : presión = 0.1 bara y flujo de agua refrigerante = 1885 kg/s. Presione "OK" para aceptar los datos seleccionados.
- d. Haga "click" en cualquier celda de la torre de enfriamiento e ingrese los datos correspondientes. Para el ejemplo : presión atmosférica = 0.901 bara, temperatura de bulbo húmedo = 21 °C, NTU = 1.09, tipo de torre de contra flujo (Berlín), flujo de aire por ventilador = 659.64 kg/s y todos los ventiladores en estado ON.
- e. Para cancelar el modo de edición de datos haga "click" en el botón "Editando".

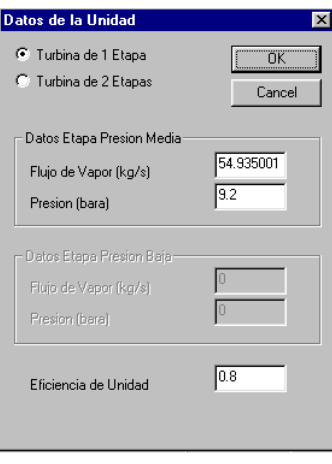

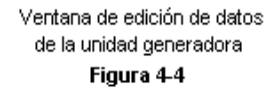

#### **Realizando la simulación**

- Una vez lista la configuración de todos los elementos del sistema según el estado de operación deseado, se puede realizar la simulación correspondiente.
- En la casilla del archivo para reporte ingrese el nombre para el reporte, sin incluir extensiones (para el ejemplo ingrese *ejempo*), ya que el programa asigna la extensión *.ent* para el archivo con los datos de entrada ordenados, y la extensión *.rep* para el archivo con el reporte de los resultados de la simulación.
- El nombre del archivo de reporte es independiente del nombre del archivo con la configuración del sistema. Esto permite ensayar diferentes variaciones del mismo sistema, guardando solamente diferentes reportes generados.
- Haga "click" en el botón "calcular" y espere mientras se realizan los cálculos correspondientes. Dependiendo de la configuración del sistema y de la velocidad de la computadora, el tiempo de espera puede durar desde una fracción hasta unos cuantos segundos.
- Durante el tiempo de procesamiento se observa el botón "Calculando..." y los demás botones deshabilitados. Al terminar, se habilitan los cuatro botones incluyendo el botón "Ver Reporte".

# **Visualización de resultados**

 Para poder observar los resultados de la simulación deben estar activo los cuatro botones de la ventana principal. Si se presiona el botón "Editar" o "Dibujar" ya no se podrán desplegar los resultados, aunque el archivo de reporte queda guardado con la extensión *.rep* (*ejemplo.rep*) el cual puede abrirse y editarse con cualquier editor de texto o procesador de palabras.

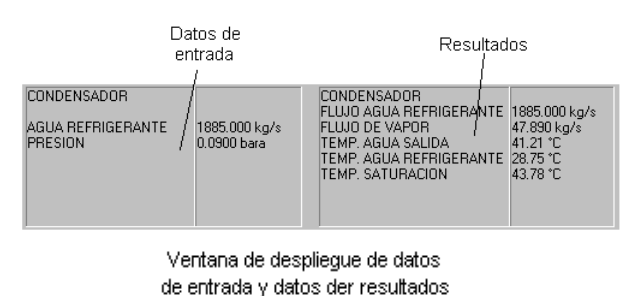

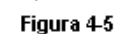

- Para mostrar el reporte con los resultados del simulador que muestra las diferentes condiciones de los elementos, haga "click" en el botón "Ver Reporte". Se muestra el archivo de reporte (ejemplo.rep) abierto con el notepad de windows.
- Para desplegar los resultados correspondientes al estado de cada elemento haga "click" en el elemento deseado y observe las ventanas de despliegue de datos de entrada y de despliegue de resultados.
- Haga "click" en los diferentes elementos del sistema (tubos de vapor saturado, tubos bifásicos, pozos productores, separadores y colector) y observe los diferentes resultados calculados para cada uno de ellos.
- De especial importancia es el observar los resultados en el condensador (figura 5), donde la temperatura de saturación debe ser ligeramente mayor que la temperatura del agua a la salida, de lo contrario se indica una condensación incompleta por lo que la configuración del sistema es inadecuada. Para una condensación incompleta la presión del condensador es probablemente muy baja, y para una temperatura de saturación mucho mayor que la del agua a la salida del condensador la presión del condensador es probablemente muy alta.

#### **Funciones especiales**

- El simulador del ciclo energético en la planta cuenta con dos funciones especiales para completar el análisis en las diferentes plantas. Estas funciones son para el cálculo de la eficiencia en las unidades y el cálculo del número característico (NTU) de las torres de enfriamiento.
- **Cálculo de eficiencia de las unidades generadoras**

Al hacer "click" en el comando "Eficiencia" del menú principal aparecen las denominaciones de las diferentes unidades generadoras de las plantas de Berlín y Ahuachapán. Al seleccionar una, se muestra la ventana para el cálculo de la eficiencia de la unidad correspondiente, la cual incluye un gráfico de la eficiencia vrs. la presión de condensador y las cajas de cálculo correspondientes al gráfico mostrado. Así pues, la eficiencia esperada en las diferentes unidades se calcula a partir de la presión de condensador esperada antes de introducir los datos para la simulación correspondiente.

### **Cálculo del número característico de las torres de enfriamiento**

Para la adecuada simulación de la operación de las torres de enfriamiento es necesario conocer el número característico (NTU) correspondiente a cada una. Para este fin se cuenta con el comando "NTU" del menú principal. Al seleccionar Cálculo de NTU se muestra una ventana con todas la variables necesarias para dicho cálculo (Figura 6). El número característico se calcula a partir de las características de la torre de enfriamiento, las características del medio y las características de operación observadas. Así pues, al calcular el valor adecuado del NTU de una torre, este puede ser usado en todas las simulaciones donde se tome en cuenta dicha torre en cuestión. El número característico de la torre no deberá cambiar sino hasta que decline el rendimiento de la torre de enfriamiento analizada.

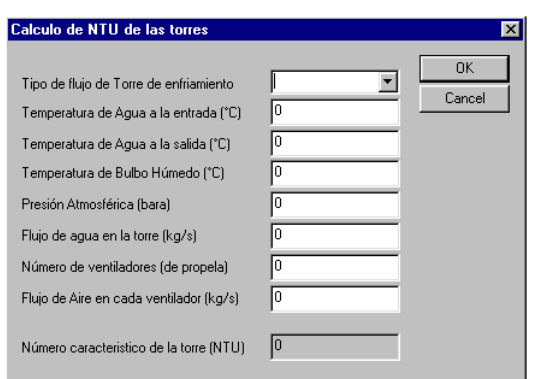

Ventana para el cálculo del número característico de las torres de enfriamiento Figura 4-6

# **GLOSARIO**

## **Acercamiento**

Es la diferencia entre la temperatura del agua fría en una torre de enfriamiento y la temperatura de bulbo húmedo del ambiente.

#### **Aire saturado**

Aire el cual no puede aceptar más vapor de agua a su temperatura dada.

#### **Cabezal (de un pozo)**

Se encuentra en el extremo superior de un pozo (productor o reinyector), mantiene el pozo abierto o cerrado mediante la manipulación de la válvula correspondiente.

#### **Ciclo abierto (de vapor)**

Ciclo de vapor donde el fluido de trabajo es tomado en el punto inicial y rechazado en el punto final del ciclo, sin contemplar el uso cíclico del mismo.

#### **Ciclo de Rankine**

Modelo de un ciclo de potencia de vapor que comprende compresión del agua, calentamiento hasta saturación, expansión y rechazo de calor.

#### **Clase**

Una Clase (class) proporciona un conjunto de valores (datos) y operaciones (métodos o funciones miembro que actúan sobre estos valores. De esta manera se pueden manipular los objetos resultantes usando mensajes.

## **Control ActiveX**

Componente ejecutable diseñado para desplegarse en una ventana o pagina Web y llevar a cabo una función autocontenida.

#### **Escalonamiento de una turbina**

Referido a una pareja de series de alabes, una serie de alabes del rotor y otra de alabes del estator.

## **Etapas de una turbina**

Son indicadas según el número de cámaras de vapor en la turbina, donde hay entrada de flujo de vapor a diferentes presiones.

## **Exergía**

Representa la habilidad de poder obtener trabajo utilizable de un estado en particular.

## **Eyector (Tren)**

(Steam Jet ejector) Dispositivo principal de un tipo de sistema de extracción de gases comúnmente usado en plantas geotérmicas convencionales. Básicamente extrae los gases del condensador utilizando el efecto de venturi provocado con un flujo de vapor proveniente del colector.

## **Flasheo**

Anglicismo que indica la vaporización de una mezcla bifásica debido a una caída de presión

## **Flasher**

Elemento que se utiliza en el ciclo de poder geotérmico de doble o multi flasheo para inducir la vaporización de una mezcla de agua a altas temperaturas.

#### **Función Miembro**

Función o método que pertenece a una clase (class) en lenguaje C++

#### **Humedad absoluta**

Relación que define la masa de vapor por unidad de masa de aire seco.

#### **Humedad relativa**

Relación entre la presión parcial del vapor de agua en el aire y la presión parcial del vapor de agua que saturaría el aire a la temperatura indicada.

#### **list (comando de AutoCad)**

Comando de AutoCad que despliega los puntos de una polilinea junto con la suma total de su longitud

#### **Modelo conceptual**

Descripción de un fenómeno físico en forma cualitativa permitiendo un análisis conceptual

#### **Modelo cuantitativo o Modelo numérico**

Descripción de un fenómeno físico en forma cuantitativa ofreciendo valores numéricos que permiten un análisis matemático.

#### **NTU**

(Number of Transfer Unit) Término empleado generalmente en los intercambiadores de calor para indicar el tamaño necesario de un equipo para alcanzar la máxima efectividad

#### **Plataforma**

Área de explotación de pozos productores y separación del vapor y el líquido.

#### **Pozo productor**

Pozo perforado en un campo geotérmico del cual se extrae vapor, o una mezcla de vapor y agua, para ser aprovechado en la planta geotérmica

#### **Pozos reinyector**

Pozo perforado en un campo geotérmico en el cual se inyecta el agua sobrante del ciclo de poder de la planta.

# **Proceso Isentalpico**

Proceso termodinámico en el cual la entalpía permanece constante

#### **Proceso Isoentrópico**

Proceso termodinámico en el cual la entropía permanece constante

#### **Programación orientada a eventos**

Típica de los lenguajes de programación visuales, inicia la ejecución de una o varias ordenes cuando el usuario ejecuta cierto evento esperado.

#### **Programación orientada a objetos**

Aquella en la que los programas están formados por un grupo de objetos que se relacionan entre sí.

#### **Rango (Rango de enfriamiento)**

Es la diferencia entre la temperatura del agua caliente y el agua fría en una torre de enfriamiento

#### **Reinyección en caliente**

El líquido separado es transportado y reinyectado en forma directa en los pozos reinyectores

#### **Reinyección en frío**

El líquido separado es transportado a una pileta donde se enfría en forma natural, para luego ser reinyectado.

#### **Reservorio**

Fuente del recurso geotérmico en el subsuelo, que puede o no estar siendo explotado.

### **Separador Ciclónico**

Dispositivo que aprovecha la fuerza gravitatoria y la fuerza centrífuga para separar la fase líquida de la fase de vapor de agua.

#### **Simulación discreta (con enfoque orientado a los procesos)**

La simulación discreta observa únicamente un punto seleccionado en el tiempo, y analiza las variables instantáneas del momento determinado.

# **Simulador**

Herramienta que ofrece modelos numéricos de un fenómeno físico a partir de la cuantificación de su modelo conceptual. Busca imitar el comportamiento del sistema que se investiga estudiando las interacciones de sus componentes.

#### **Sistema campo - planta**

Referido al sistema de explotación del recurso geotérmico que comprende el campo geotérmico y la planta de transformación de la energía.

#### **Sistema de agua dominante**

Sistema geotérmico en el cual el fluido dominante es el agua condensada. En estos sistemas, de los pozos productores se extrae mezclas de vapor y agua de relativa baja calidad.

#### **Sistema de extracción de gases**

Su función es la de remover el gas no condensable de los condensadores de los turbo generadores.

#### **Sistema de vapor dominante**

Sistema geotérmico en el cual el fluido dominante es el vapor. En estos sistemas, de los pozos productores se extrae vapor o mezclas de alta calidad.

#### **Temperatura de bulbo húmedo**

Temperatura medida con un termómetro con un bulbo humedecido para que el aire se sature antes de llegar al bulbo.

#### **Temperatura de bulbo seco**

Temperatura medida con un termómetro normal

#### **Trampeo**

Proceso mediante el cual las trampas de condensado separan el líquido de la fase de vapor manteniendo este último lo más seco posible.

### **Variables de función miembro**

Variables de entrada directa para el procesamiento de datos de una función miembro.

#### **Variables del constructor**

Variables que se deben declarar en el constructor para que puedan ser procesadas por las diferentes funciones miembro de la clase correspondiente.

# **BIBLIOGRAFÍA**

"Geothermal Reservoir Engineering"

Malcom A. Grant, Ian G. Donaldson, Paul F. Bixley Academic Press Inc., New York, EUA. 1982

"High Temperature Geothermal Utilization"

Vladimar K. Jonsson University of Iceland, Faculty of Engineering. Mayo 1994

"Developing Numerical Models for Geothermal Power Plants at LGPF"

Herman V. Guillen, Samuel D. Hernando, Rene G. Astorga, Edmundo M. Pagalilawan and Ari Luis Halos PNOC Energy Development Corportation

"Termodinámica"

Kenneth Wark Jr. McGraw-Hill, 5a edición

"Investigación de Operaciones"

Hamdy A. Taha Alfaomega, 2ª edición

#### "Cooling Tower"

Seminario impartido por MAQUINSA Maquinaria e insumos industriales S.A. de C.V. San Salvador, Agosto / 2000

"Tablas de Vapor"

Representaciones y Servicios de Ingeniería, S.A, Impreso en Mexico 1988

"Powerplant Technology".

M.M.El – Wakil, McGrawHill, Printed in the USA, 1984

# "HEAT TRANSFER"

Yasunobu FUJITA, Textbook for de Seventh International Group Trainin Course on Geothermal Energy (Advanced), Held at Kyushu Universiti October 1996.

"Two phase flow : pressure drop calculations"

Ronaldo Ivan Canizales. Project for diploma in geothermal energy technology. Proyect Report GEOTHERM. No. 87.06. Geothermal Institute, University of Auckland, Octuber 1987.

"Two-phase flow pressure losses in pipeline fittings".

ESDU DATA ITEM No. 89012. Issued June 1989.

"Waste Heat Rejection".

Design Power New Zeland Ltd. WELLINGTON, Diploma course in energy technology (geotehrmal), June 1991.

"FLUJO DE FLUIDOS, en válvulas, accesorios y tuberías"

Preparado por la división de ingeniería de: CRANE McGraw – Hill Impreso en México, Marzo 1995

"Hidráulica de tuberías"

Juan G. Saldarriaga V. McGraw – Hill Impreso en Colombia, Setptiembre 1998

"Turbo C/C++, manual de referencia"

Herbert Schildt McGraw – Hill Impreso en México, Marzo 1995